**Datafeed Toolbox™**

User's Guide

**R2012a**

# **MATLAB®**

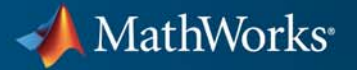

#### **How to Contact MathWorks**

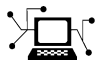

 $\omega$ 

www.mathworks.com Web comp.soft-sys.matlab Newsgroup www.mathworks.com/contact\_TS.html Technical Support

bugs@mathworks.com Bug reports

suggest@mathworks.com Product enhancement suggestions doc@mathworks.com Documentation error reports service@mathworks.com Order status, license renewals, passcodes info@mathworks.com Sales, pricing, and general information

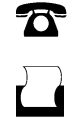

 $\mathbf{X}$ 

508-647-7000 (Phone) 508-647-7001 (Fax)

The MathWorks, Inc. 3 Apple Hill Drive Natick, MA 01760-2098

For contact information about worldwide offices, see the MathWorks Web site.

*Datafeed Toolbox™ User's Guide*

© COPYRIGHT 1999–2012 by The MathWorks, Inc.

The software described in this document is furnished under a license agreement. The software may be used or copied only under the terms of the license agreement. No part of this manual may be photocopied or reproduced in any form without prior written consent from The MathWorks, Inc.

FEDERAL ACQUISITION: This provision applies to all acquisitions of the Program and Documentation by, for, or through the federal government of the United States. By accepting delivery of the Program or Documentation, the government hereby agrees that this software or documentation qualifies as commercial computer software or commercial computer software documentation as such terms are used or defined in FAR 12.212, DFARS Part 227.72, and DFARS 252.227-7014. Accordingly, the terms and conditions of this Agreement and only those rights specified in this Agreement, shall pertain to and govern the use, modification, reproduction, release, performance, display, and disclosure of the Program and Documentation by the federal government (or other entity acquiring for or through the federal government) and shall supersede any conflicting contractual terms or conditions. If this License fails to meet the government's needs or is inconsistent in any respect with federal procurement law, the government agrees to return the Program and Documentation, unused, to The MathWorks, Inc.

#### **Trademarks**

MATLAB and Simulink are registered trademarks of The MathWorks, Inc. See [www.mathworks.com/trademarks](http://www.mathworks.com/trademarks) for a list of additional trademarks. Other product or brand names may be trademarks or registered trademarks of their respective holders.

#### **Patents**

MathWorks products are protected by one or more U.S. patents. Please see [www.mathworks.com/patents](http://www.mathworks.com/patents) for more information.

#### **Revision History**

December 1999 First printing New for MATLAB® 5.3 (Release 11)<br>June 2000 Online only Revised for Version 1.2 June 2000 Online only Revised for Version 1.2<br>December 2000 Online only Revised for Version 1.3 December 2000 Online only Revised for Version 1.3<br>February 2003 Online only Revised for Version 1.4 February 2003 Online only Revised for Version 1.4<br>June 2004 Online only Revised for Version 1.5 June 2004 Online only Revised for Version 1.5 (Release 14) August 2004 Online only Revised for Version 1.6 (Release 14+)<br>September 2005 Second printing Revised for Version 1.7 (Release 14SI Revised for Version 1.7 (Release 14SP3) March 2006 Online only Revised for Version 1.8 (Release 2006a)<br>September 2006 Online only Revised for Version 1.9 (Release 2006b) September 2006 Online only Revised for Version 1.9 (Release 2006b)<br>March 2007 Third printing Revised for Version 2.0 (Release 2007a) March 2007 Third printing Revised for Version 2.0 (Release 2007a) September 2007 Online only Revised for Version 3.0 (Release 2007b)<br>March 2008 Online only Revised for Version 3.1 (Release 2008a) March 2008 Online only Revised for Version 3.1 (Release 2008a)<br>October 2008 Online only Revised for Version 3.2 (Release 2008b) Revised for Version 3.2 (Release 2008b) March 2009 Online only Revised for Version 3.3 (Release 2009a)<br>September 2009 Online only Revised for Version 3.4 (Release 2009b) September 2009 Online only Revised for Version 3.4 (Release 2009b)<br>March 2010 Online only Revised for Version 3.5 (Release 2010a) March 2010 Online only Revised for Version 3.5 (Release 2010a)<br>September 2010 Online only Revised for Version 4.0 (Release 2010b) September 2010 Online only Revised for Version 4.0 (Release 2010b)<br>April 2011 Online only Revised for Version 4.1 (Release 2011a) April 2011 Online only Revised for Version 4.1 (Release 2011a)<br>September 2011 Online only Revised for Version 4.2 (Release 2011b) September 2011 Online only Revised for Version 4.2 (Release 2011b)<br>March 2012 Online only Revised for Version 4.3 (Release 2012a) Online only Revised for Version 4.3 (Release 2012a)

## **Contents**

## **[Getting Started](#page-8-0)**

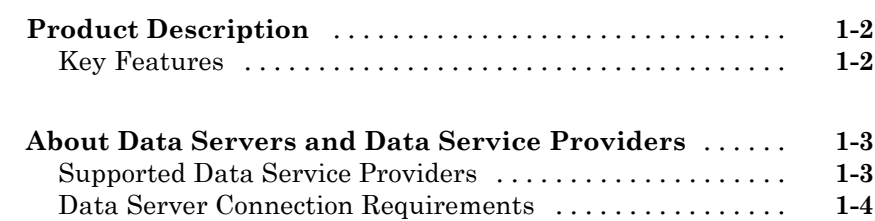

## **[Communicate with Financial Data Servers](#page-16-0)**

## *[2](#page-16-0)*

*[1](#page-8-0)*

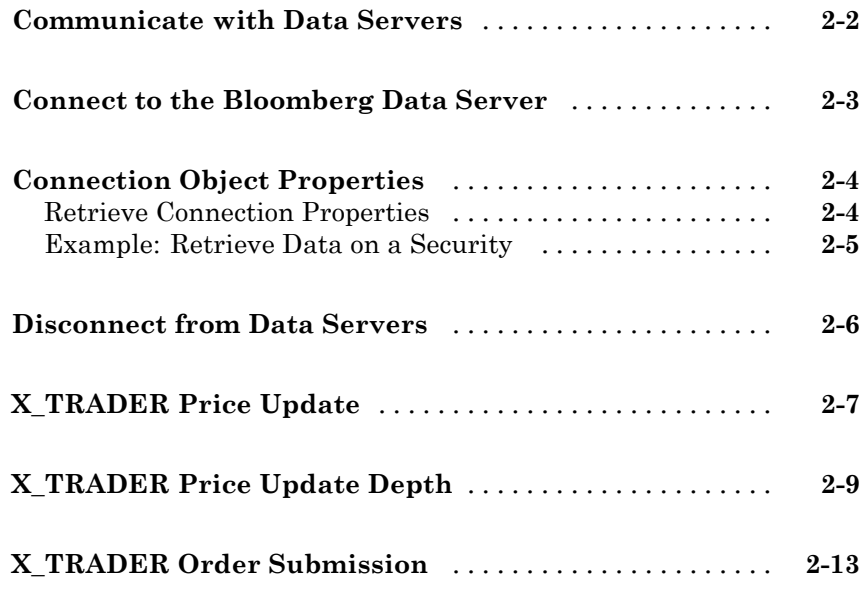

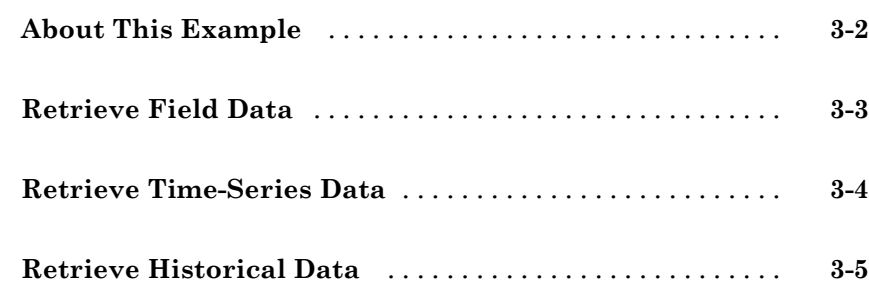

## **[Datafeed Toolbox Graphical User Interface](#page-38-0)**

## *[4](#page-38-0)*

*[5](#page-48-0)*

*[3](#page-32-0)*

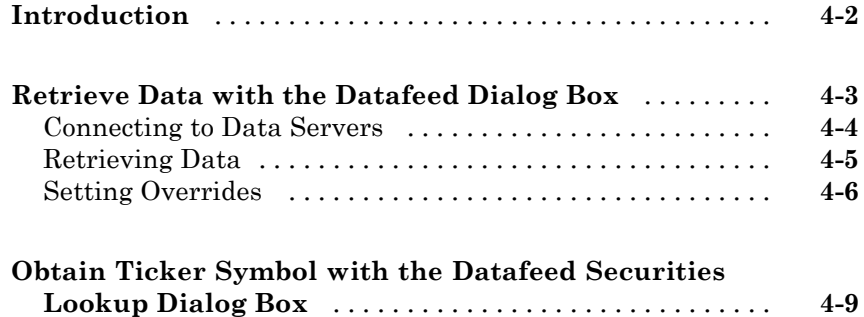

## **[Function Reference](#page-48-0)**

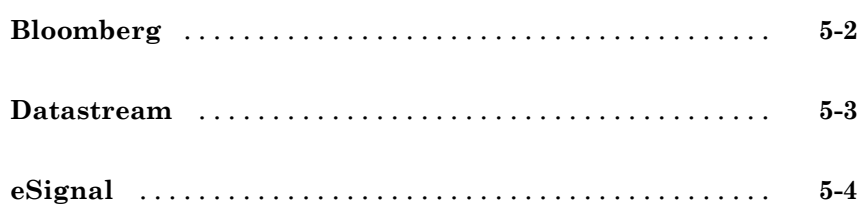

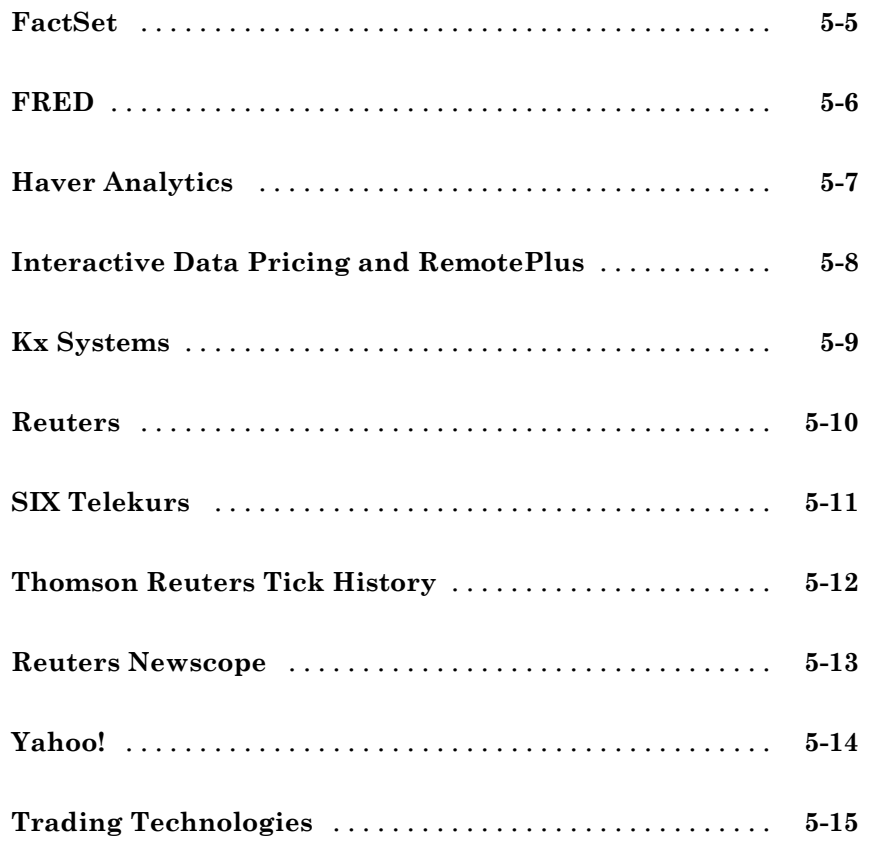

## **[Functions — Alphabetical List](#page-64-0)**

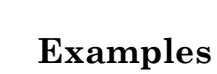

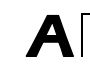

*[6](#page-64-0)*

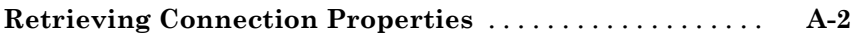

# <span id="page-8-0"></span>Getting Started

- **•** ["Product Description" on page 1-2](#page-9-0)
- **•** ["About Data Servers and Data Service Providers" on page 1-3](#page-10-0)

**1**

## <span id="page-9-0"></span>**Product Description**

#### **Access financial data from data service providers**

Datafeed Toolbox™ provides access to current, intraday, historical, and real-time market data from leading financial data providers. By integrating these data feeds into MATLAB®, you can develop realistic models that reflect current financial and market behaviors. The toolbox also provides functions to export MATLAB data to some data service providers.

You can establish connections from MATLAB to retrieve historical data or subscribe to real-time streams from data service providers. With a single function call, the toolbox lets you customize queries to access all or selected fields from multiple securities over a specified time period. You can also retrieve intraday tick data for specified intervals and store it as time series data.

## **Key Features**

- **•** Current, intraday, historical, and real-time market data access
- **•** Customizable data access by security lists, time periods, and other fields
- **•** Intraday tick data retrieval as a time series
- **•** Real-time security data access
- **•** Bloomberg®, Thomson Reuters™, and other data server provider support
- **•** Haver Analytics® and Federal Reserve Economic Data (FRED®) economic data support

## <span id="page-10-0"></span>**About Data Servers and Data Service Providers**

#### **In this section...**

"Supported Data Service Providers" on page 1-3

["Data Server Connection Requirements" on page 1-4](#page-11-0)

## **Supported Data Service Providers**

This toolbox supports connections to financial data servers that the following corporations provide:

**•** Bloomberg L.P. (<http://www.bloomberg.com>)

**Note** Only Bloomberg Desktop API is supported.

- **•** eSignal® (<http://www.esignal.com>)
- **•** FactSet® Research Systems, Inc. (<http://www.factset.com>)
- **•** Federal Reserve Economic Data (FRED) (<http://research.stlouisfed.org/fred2/>)
- **•** Haver Analytics ( <http://www.haver.com>)
- **•** Interactive Data™ (<http://www.interactivedata-prd.com/>)
- **•** Kx Systems®, Inc. (<http://www.kx.com>)
- **•** SIX Telekurs™ ([http://www.telekurs-financial.com/](http://www.telekurs-financial.com/tkfich_index/tkfich_home.htm))
- **•** Thomson Reuters ([http://www.thomsonreuters.com/](http://about.reuters.com/))
- **•** Trading Technologies® X\_TRADER® (<http://www.tradingtechnologies.com>)
- **•** Yahoo!® (<http://finance.yahoo.com>)

See the MathWorks® Web site for the [system requirements](http://www.mathworks.com/products/datafeed/requirements.html) for connecting to these data servers.

### <span id="page-11-0"></span>**Data Server Connection Requirements**

To connect to some of these data servers, additional requirements apply.

#### **Additional Software Requirements**

The following data service providers require you to install proprietary software on your PC:

**•** Bloomberg

**Note** You must have a Bloomberg software license for the host on which the Datafeed Toolbox and MATLAB software are running.

- **•** Interactive Data Pricing and Reference Data's RemotePlus™
- **•** Haver Analytics
- **•** Kx Systems, Inc.
- **•** Reuters®

You must have a valid license for required client software on your machine. If you do not, the following error message appears when you try to connect to a data server:

Invalid MEX-file

For more information about how to obtain required software, contact your data server sales representative.

#### **Proxy Information Requirements**

The following data service providers may require you to specify a proxy host and proxy port plus a username and password if the user's site requires proxy authentication:

- **•** FactSet
- **•** Federal Reserve Economic Data
- **•** Thomson Reuters Datastream®
- **•** Thomson Reuters Tick History
- **•** Yahoo!

For information on how to specify these settings, see "Specify Proxy Server Settings for Connecting to the Internet" in the MATLAB documentation.

#### **FactSet Data Service Requirements**

You need a license to use FactSet FAST technology. For more information, see the FactSet Web site at <http://www.factset.com>.

#### **Reuters Data Service Requirements**

#### **Configuring Reuters Connections Using the Reuters Configuration**

**Editor.** You must use the Reuters Configuration Editor to configure your connections as follows:

**1** Open the Reuters Market Data System configuration editor by typing the following command:

rmdsconfig

- **2** Load the sample configuration file.
	- **a** Click **File > Import > File**.
	- **b** Select the file *matlabroot*\toolbox\datafeed\datafeed\sampleconfig.xml.
- **3** Modify sampleconfig.xml based on the site-specific settings that you obtain from Reuters.
- **4** Define a namespace, a connection, and a session associated with the connection. The following example adds the session remoteSession with the namespace MyNS to the connection list for the connection remoteConnection.

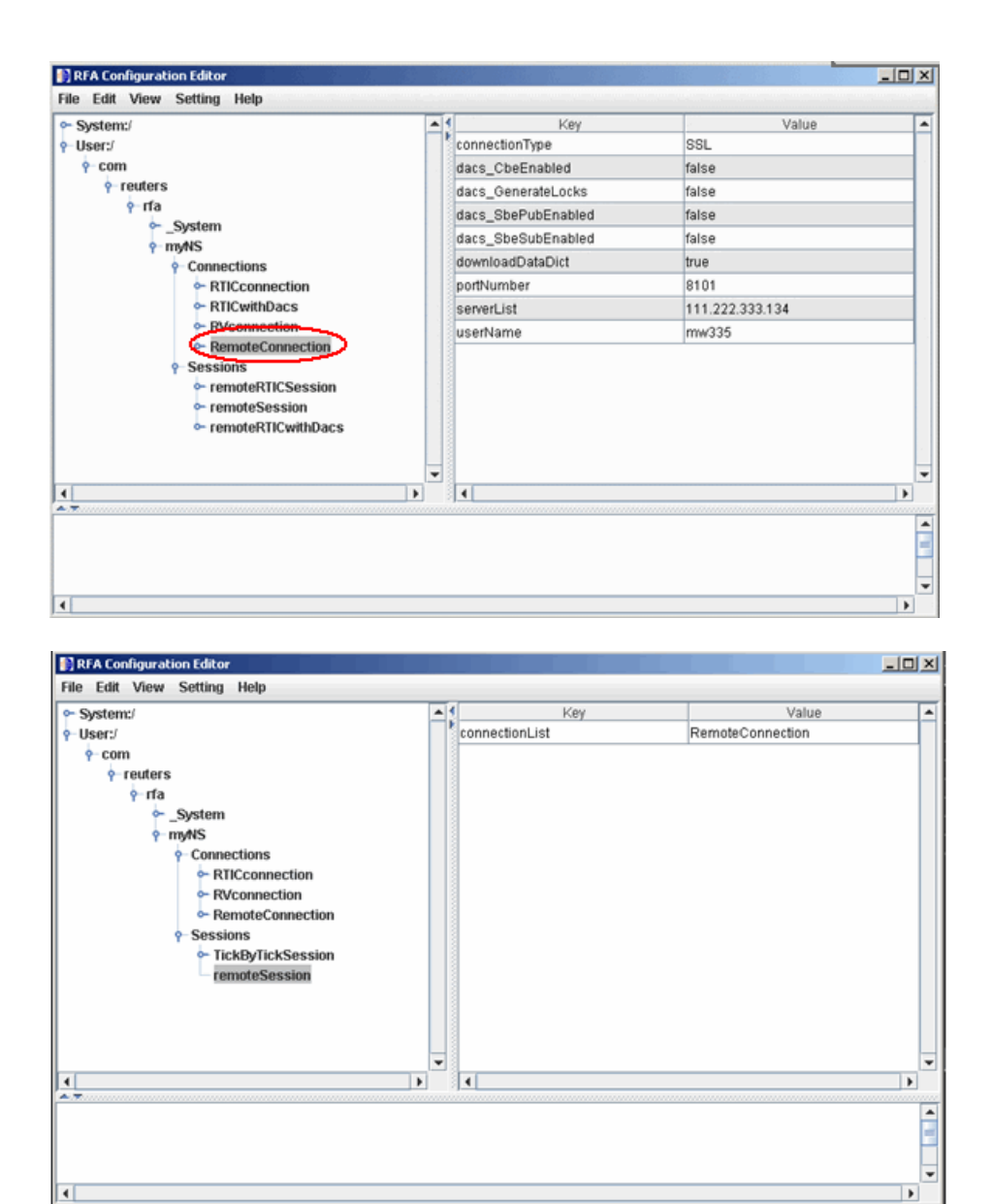

If you are not DACS-enabled, disable DACS.

**a** Add the following to your connection configuration:

```
dacs CbeEnabled=false
dacs SbePubEnabled=false
dacs SbeSubEnabled=false
```
**b** If you are running an SSL connection, add the following to your connection configuration:

```
dacs GenerateLocks=false
```
For more information, see the reuters function reference page.

**Troubleshooting Issues with Reuters Configuration Editor.** These errors occur when you attempt to use the Reuters Configuration Editor to configure connections on a machine on which an XML Parser is not installed.

```
java com.reuters.rfa.tools.config.editor.ConfigEditor
org.xml.sax.SAXException: System property
org.xml.sax.driver not specified
at org.xml.sax.helpers.XMLReaderFactory.createXMLReader(Unknown
Source)
at com.reuters.rfa.tools.config.editor.rfaConfigRuleDB.rfaConfi
gRuleDB.java:56)
at com.reuters.rfa.tools.config.editor.ConfigEditor.init
(ConfigEditor.java:86)
at (com.reuters.rfa.tools.config.editor.ConfigEditor.
(ConfigEditor.java:61) at
com.reuters.rfa.tools.config.editor.ConfigEditor.main
(ConfigEditor.java:1303)
```
To address this problem, download an XML parser file, and then include a path to this file in your CLASSPATH environment variable.

The following example shows how to set your CLASSPATH environment variable to include the XML parser file C:\xerces.jar (downloaded from <http://xerces.apache.org/xerces-j/index.html>):

```
set CLASSPATH=%CLASSPATH%;...
  matlabroot\toolbox\datafeed\datafeed\config_editor.jar;...
  c:\xerces.jar
```
#### **Thomson Reuters Data Service Requirements**

You need the following to connect to Thomson Reuters data servers:

- **•** A license for Thomson Reuters Datastream DataWorks®.
- **•** To connect to the Thomson Reuters Datastream API from the Web, you need a user name, password, and URL provided by Thomson Reuters.

For more information, see the Thomson Reuters Web site at [http://www.thomsonreuters.com](http://www.thomson.com).

# **2**

## <span id="page-16-0"></span>Communicate with Financial Data Servers

- **•** ["Communicate with Data Servers" on page 2-2](#page-17-0)
- **•** ["Connect to the Bloomberg Data Server" on page 2-3](#page-18-0)
- **•** ["Connection Object Properties" on page 2-4](#page-19-0)
- **•** ["Disconnect from Data Servers" on page 2-6](#page-21-0)
- **•** ["X\\_TRADER Price Update" on page 2-7](#page-22-0)
- **•** ["X\\_TRADER Price Update Depth" on page 2-9](#page-24-0)
- ["X\\_TRADER Order Submission" on page 2-13](#page-28-0)

## <span id="page-17-0"></span>**Communicate with Data Servers**

This section uses the Bloomberg financial data server as an example of how to retrieve data with the Datafeed Toolbox software. To establish a connection to the Bloomberg data server, use blp. To retrieve connection properties, use blp.get. To terminate a connection, use blp.close.

You can communicate with other supported data servers using a similar set of toolbox functions. The table below lists functions used to connect to different data servers.

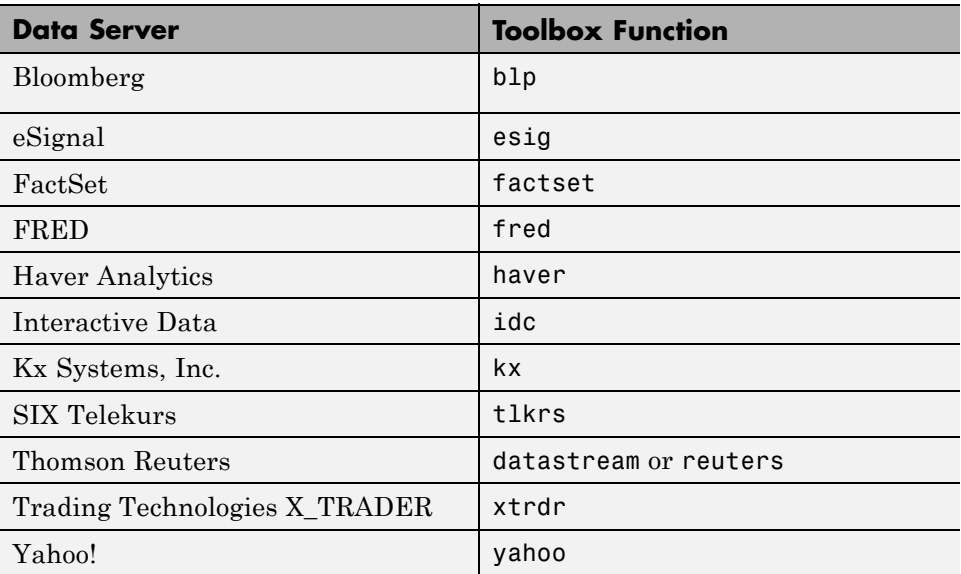

To retrieve connection properties, use get. To terminate a connection, use close.

## <span id="page-18-0"></span>**Connect to the Bloomberg Data Server**

This example shows how to use the blp function to connect to the Bloomberg data server.

- **1** If you have not used the blp function before, you will need to add the file blpapi3.jar to the MATLAB Java™ classpath. Use the javaaddpath function or edit your classpath.txt file.
- **2** Enter the following command:

 $c = b1p$ 

You are now connected to the Bloomberg Data Server. Your output appears as follows:

 $c =$ 

```
session: [1x1 com.bloomberglp.blpapi.Session]
ipaddress: 'localhost'
     port: 8194.00
```
## <span id="page-19-0"></span>**Connection Object Properties**

#### **In this section...**

"Retrieve Connection Properties" on page 2-4

```
"Example: Retrieve Data on a Security" on page 2-5
```
The syntax for the Bloomberg V3 connection object constructor is:

 $c = b1p$ ;

## **Retrieve Connection Properties**

To retrieve the properties of a connection object, use the get function. This function returns different values depending upon which data server you are using.

get(c)  $c =$ session: [1x1 com.bloomberglp.blpapi.Session] ipaddress: 'localhost' port: 8194.00

You can get the values of the individual properties by using the property names:

```
get(c,{'port','session'})
ans =port: 8194.00
    session: [1x1 com.bloomberglp.blpapi.Session]
```
For example, return just the connection handle with the ipaddress argument:

```
ip = get(c, {^\iota ipaddress'}ip =localhost
```
<span id="page-20-0"></span>**Note** A single property is not returned as a structure.

## **Example: Retrieve Data on a Security**

Establish a connection, b, to a Bloomberg data server:

 $c = b1p;$ 

Use the blp.timeseries method to return data on a security:

```
d = timeseries(c,'IBM US Equity',floor(now));
```
To return data on a particular field for a range of dates, use the blp.history method:

```
data = history(c,'IBM US Equity','Last_Price','07/15/2009','08/02/2009')
```
## <span id="page-21-0"></span>**Disconnect from Data Servers**

To close a data server connection and disconnect, use the close function with the format:

close(c)

You must have previously created the connection object with one of the connection functions.

## <span id="page-22-0"></span>**X\_TRADER Price Update**

This example shows how to connect to X\_TRADER and listen for price update event data.

#### **Connect to X\_TRADER.**

Start or connect to X\_TRADER.

 $X = x$ trdr;

#### **Create an event notifier.**

```
createNotifier(X);
```
The event notifier is the X TRADER mechanism that lets you define MATLAB functions to use as callbacks for specific events.

#### **Create an instrument.**

Create an instrument, and attach it to the notifier.

```
createInstrument(X,'Exchange','CME','Product','ES',...
                'ProdType','Future','Contract','Dec11',...
                'Alias','PriceInstrument1');
X.InstrNotify(1).AttachInstrument(X.Instrument(1));
```
#### **Define events.**

Assign callbacks for validating or invalidating an instrument, and for handling data updates for a previously validated instrument.

```
X.InstrNotify(1).registerevent({'OnNotifyFound',...
                      @(varargin)ttinstrumentfound(varargin{:})});
X.InstrNotify(1).registerevent({'OnNotifyNotFound',...
                      @(varargin)ttinstrumentnotfound(varargin{:})});
X.InstrNotify(1).registerevent({'OnNotifyUpdate',...
                      @(varargin)ttinstrumentupdate(varargin{:})});
```
**Monitor events.**

Set the update filter to monitor only the desired fields. Here, monitor events where the last price, last quantity, the previous last quantity, and the change in prices are updated. Listen for event data.

```
X.InstrNotify(1).UpdateFilter = 'Last$,LastQty$,~LastQty$,Change$';
X.Instrument(1).Open(0);
```
The last command tells X\_TRADER to start monitoring the attached instruments using the specified event settings.

#### **Close the connection.**

Close the X\_TRADER connection.

close(X)

- See Also xtrdr | xtrdr.close | xtrdr.createInstrument | xtrdr.createNotifier
- **Related •** ["X\\_TRADER Price Update Depth" on page 2-9](#page-24-0)
- **Examples •** ["X\\_TRADER Order Submission" on page 2-13](#page-28-0)

## <span id="page-24-0"></span>**X\_TRADER Price Update Depth**

This example shows how to connect to X\_TRADER and turn on event handling for level two market that (for example, bid and ask orders in the market for an instrument). Create a figure window to display the depth data.

#### **Connect to X\_TRADER.**

Start or connect to X\_TRADER.

 $X = x$ trdr;

#### **Create an event notifier.**

Create an event notifier and enable depth updates.

```
createNotifier(X);
X.InstrNotify(1).EnableDepthUpdates = 1;
```
The event notifier is the X\_TRADER mechanism that lets you define MATLAB functions to use as callbacks for specific events.

#### **Create an instrument.**

```
createInstrument(X,'Exhange','CME','Product','ES','ProdType','Future',...
               'Contract','Dec11','Alias','PriceInstrumentDepthUpdate');
```
#### **Attach an instrument to a notifier.**

```
X.InstrNotify(1).AttachInstrument(X.Instrument(1));
```
You can assign one or more instruments to a notifier, and a notifier can have one or more instruments attached to it.

#### **Define events.**

Assign callbacks for validating or invalidating an instrument, and updating the example order book window.

```
X.InstrNotify(1).registerevent({'OnNotifyFound',...
                                  @ttinstrumentfound});
X.InstrNotify(1).registerevent({'OnNotifyNotFound',...
```

```
@ttinstrumentnotfound});
X.InstrNotify(1).registerevent({'OnNotifyDepthData',...
                                  @ttinstrumentdepthupdate});
```
#### **Set up the figure window.**

Set up the figure window to display depth data.

```
figure('Numbertitle','off','Tag','TTPriceUpdateDepthFigure',...
       'Name',['Order Book - ' X.Instrument(1).Alias]);
pos = get(gcf,'Position');
set(gcf,'Position',[pos(1) pos(2) 360 315],'Resize','off');
```
#### **Create controls.**

Create controls for the last price data.

```
bspc = 5;
bwid = 80;
bhgt = 20;
uicontrol('Style','text','String','Exchange',...
          'Position',[bspc 4*bspc+3*bhgt bwid bhgt]);
uicontrol('Style','text','String','Product',...
          'Position',[2*bspc+bwid 4*bspc+3*bhgt bwid bhgt]);
uicontrol('Style','text','String','Type',...
          'Position',[3*bspc+2*bwid 4*bspc+3*bhgt bwid bhgt]);
uicontrol('Style','text','String','Contract',...
          'Position',[4*bspc+3*bwid 4*bspc+3*bhgt bwid bhgt]);
ui.Exchange = uicontrol('Style','text','Tag','',...
          'Position',[bspc 3*bspc+2*bhgt bwid bhgt]);
ui.Product = uicontrol('Style','text','Tag','',...
          'Position',[2*bspc+bwid 3*bspc+2*bhgt bwid bhgt]);
ui.Type = uicontrol('Style','text','Tag','',...
          'Position',[3*bspc+2*bwid 3*bspc+2*bhgt bwid bhgt]);
ui.Contract = uicontrol('Style','text','Tag','',...
          'Position',[4*bspc+3*bwid 3*bspc+2*bhgt bwid bhgt]);
uicontrol('Style','text','String','Last Price',...
          'Position',[bspc 2*bspc+bhgt bwid bhgt]);
uicontrol('Style','text','String','Last Qty',...
          'Position',[2*bspc+bwid 2*bspc+bhgt bwid bhgt]);
```

```
uicontrol('Style','text','String','Change',...
          'Position',[3*bspc+2*bwid 2*bspc+bhgt bwid bhgt]);
ui.Last = uicontrol('Style', 'text', 'Tag', ''', ...'Position',[bspc bspc bwid bhgt]);
ui.Quantity = uicontrol('Style','text','Tag','',...
          'Position',[2*bspc+bwid bspc bwid bhgt]);
ui.Change = uicontrol('Style', 'text', 'Tag', '', ...'Position',[3*bspc+2*bwid bspc bwid bhgt]);
```
#### **Create a table.**

Create a table containing order information.

```
data = \{ ' ' \};
data = data(ones(10, 4));uibook = uitable('Data',data,'ColumnName',...
                {'Bid','Bid Size','Ask','Ask Size'},...
                  'Position',[5 105 350 205]);
```
#### **Store data.**

```
setappdata(0,'TTOrderBookHandle',uibook)
setappdata(0,'TTOrderBookUIData',ui)
```
#### **Listen for event data.**

Listen for event data with depth updates enabled.

```
X.Instrument(1).Open(1);
```
The last command tells X\_TRADER to start monitoring the attached instruments using the specified event settings.

#### **Close the connection.**

Close the X\_TRADER connection.

close(X)

**See Also** xtrdr | xtrdr.close | xtrdr.createInstrument | xtrdr.createNotifier | xtrdr.getData

### **Related Examples**

- **•** ["X\\_TRADER Price Update" on page 2-7](#page-22-0)
- **•** ["X\\_TRADER Order Submission" on page 2-13](#page-28-0)

## <span id="page-28-0"></span>**X\_TRADER Order Submission**

This example shows how to connect to X\_TRADER and submit an order.

#### **Connect to X\_TRADER.**

Start or connect to X\_TRADER.

 $X = x$ trdr;

#### **Create an instrument.**

```
createInstrument(X,'Exchange','CME','Product','ES',...
                'ProdType','Future','Contract','Dec11',...
                'Alias','SubmitOrderInstrument1');
```
#### **Register event handlers.**

Register event handlers for the order server. The callback ttorderserverstatus is assigned to the event OnExchangeStateUpdate in order to verify that the requested instrument's exchange order server is running. Otherwise, no orders can be submitted.

```
sExchange = X.Instrument.Exchange;
X.Gate.registerevent({'OnExchangeStateUpdate',...
      @(varargin)ttorderserverstatus(varargin{:},sExchange)});
```
#### **Create an order set.**

The **OrderSet** object is used to send orders to X TRADER.

Set properties of the OrderSet object and detail the level of the order status events. Enable order update and reject (failure) events so you can assign callbacks to handle these conditions.

```
createOrderSet(X);
X.OrderSet(1).EnableOrderRejectData = 1;
X.OrderSet(1).EnableOrderUpdateData = 1;
X.OrderSet(1).OrderStatusNotifyMode = 'ORD_NOTIFY_NORMAL';
```
#### **Set position limit checks.**

Set whether the order set checks self-imposed position limits when submitting an order.

```
X.OrderSet(1).Set('NetLimits',false);
```
#### **Set a callback function.**

Set a callback to handle the OnOrderFilled events. Each time an order is filled (or partially filled), this callback is invoked.

```
X.OrderSet(1).registerevent({'OnOrderFilled',...
                     @(varargin)ttorderevent(varargin{:},X)});
```
#### **Enable send orders.**

Enable send orders. This lets you submit orders to X\_TRADER.

X.OrderSet(1).Open(1);

#### **Build an order profile.**

Build an order profile using an existing instrument. The order profile contains the settings that define a submitted order. The valid Set parameters are shown in the following examples.

```
orderProfit = createOrderProfit(X);orderProfile.Instrument = X.Instrument(1);
orderProfile.Customer = '<Default>';
```
#### **Example: Create a market order.**

Create a market order to buy 100 shares.

```
orderProfile.Set('BuySell','Buy');
orderProfile.Set('Qty',100);
orderProfile.Set('OrderType','M');
```
#### **Example: Create a limit order.**

Create a limit order by setting the OrderType and limit order price.

```
orderProfile.Set('OrderType','L');
```

```
orderProfile.Set('Limit$','127000');
```
#### **Example: Create a stop market order.**

Create a stop market order, and set the order restriction to stop order and stop price.

```
orderProfile.Set('OrderType','M');
orderProfile.Set('OrderRestr','S');
orderProfile.Set('Stop$','129800');
```
#### **Example: Create a stop limit order.**

Create a stop limit order, and set order restriction, type, limit price, and stop price.

```
orderProfile.Set('OrderType','L');
orderProfile.Set('OrderRestr','S');
orderProfile.Set('Limit$','128000');
orderProfile.Set('Stop$','1287500');
```
#### **Check order server status.**

Check the order server status before submitting the order, and add a counter so the example never gets stuck.

```
nCounter = 1;
while ~exist('bServerUp','var') && nCounter < 20
   pause(1)
   nCounter = nCounter + 1;
end
```
#### **Verify order server availability.**

Verify that the exchange's order server in question is available before submitting the order.

```
if exist('bServerUp','var') && bServerUp
   submittedQuantity = X.OrderSet(1).SendOrder(orderProfile);
   disp(['Quantity Sent: ' num2str(submittedQuantity)])
else
   disp('Order Server is down. Unable to submit order')
```
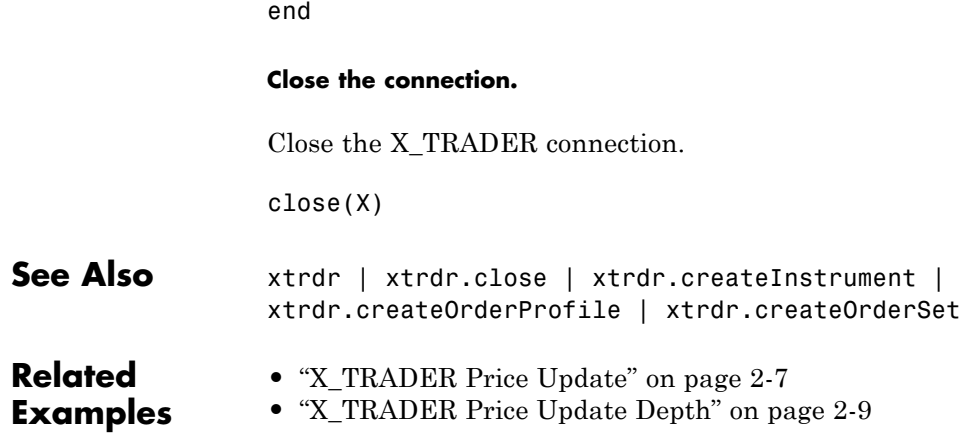

# <span id="page-32-0"></span>Example: Retrieve Bloomberg Data

- **•** ["About This Example" on page 3-2](#page-33-0)
- **•** ["Retrieve Field Data" on page 3-3](#page-34-0)
- **•** ["Retrieve Time-Series Data" on page 3-4](#page-35-0)
- **•** ["Retrieve Historical Data" on page 3-5](#page-36-0)

## <span id="page-33-0"></span>**About This Example**

The following example illustrates the use of the blp methods to retrieve data from a Bloomberg data server.

**Note** If you have not used the blp function before you will need to add the file blpapi3.jar to the MATLAB Java classpath. Use the javaaddpath function or edit your classpath.txt file.

## <span id="page-34-0"></span>**Retrieve Field Data**

The getdata method obtains Bloomberg field data. The entire set of field data provides statistics for all possible securities, but it does not apply universally to any one security.

To obtain data for specific fields of a given security, use the getdata function with the following syntax:

```
d = getdata(Connect, Security, Fields)
```
For example, use the Bloomberg connection object c to retrieve the values of the fields Open and Last\_Price:

```
c = b1pd = getdata(c, 'IBM US Equity', {'Open'}; 'Last_Price')d =Open: 126.2500
    Last_Price: 125.1250
```
## <span id="page-35-0"></span>**Retrieve Time-Series Data**

The timeseries method returns price and volume data for a particular security on a specified date. Use the following command to return time-series data for a given security and a specific date:

data = timeseries(Connection, Security, Date)

Date can be a MATLAB date string or serial date number.

To obtain time-series data for the current day, use the alternate form of the function:

```
data = timeseries(Connection, Security, floor(now))
```
To obtain time-series data for IBM using an existing connection c, enter the following:

```
c = b1pdata = timeseries(c, 'IBM US Equity', floor(now));
```
#### **Retrieve Historical Data**

Use the history method to obtain historical data for a specific security.

To obtain historical data for a specified field of a particular security, run:

```
d = history(Connect,Security,Field,FromDate,ToDate)
```
history returns data for the date range from FromDate to ToDate.

For example, to obtain the closing price for IBM for the dates July 15, 2009 to August 2, 2009 using the connection c, enter:

```
c = b1pdata = history(c, 'IBM US Equity', 'Last Price',...
'07/15/2009', '08/02/2009');
```
# Datafeed Toolbox Graphical User Interface

- **•** ["Introduction" on page 4-2](#page-39-0)
- **•** ["Retrieve Data with the Datafeed Dialog Box" on page 4-3](#page-40-0)
- **•** ["Obtain Ticker Symbol with the Datafeed Securities Lookup Dialog Box"](#page-46-0) [on page 4-9](#page-46-0)

#### <span id="page-39-0"></span>**Introduction**

You can use the Datafeed Toolbox Graphical User Interface (GUI) to connect to and retrieve information from some supported data service providers.

This GUI consists of two dialog boxes:

- **•** The Datafeed dialog box
- **•** The Securities Lookup dialog box

#### <span id="page-40-0"></span>**Retrieve Data with the Datafeed Dialog Box**

The Datafeed dialog box establishes the connection with the data server and manages data retrieval. Use this dialog box to connect to and retrieve data from the following service providers:

- **•** Bloomberg
- **•** Interactive Data Pricing and Reference Data's RemotePlus
- **•** Yahoo!

To display this dialog box, enter the dftool command in the MATLAB Command Window.

The Datafeed dialog box consists of two tabs:

- **•** The **Connection** tab establishes communication with a data server. For more information, see ["Connecting to Data Servers" on page 4-4](#page-41-0).
- **•** The **Data** tab specifies the data request. For more information, see ["Retrieving Data" on page 4-5.](#page-42-0)
- **•** You can also set overrides for the data you retrieve. For more information, see ["Setting Overrides" on page 4-6](#page-43-0).

The following figure summarizes how to connect to data servers and retrieve data using the Datafeed dialog box.

<span id="page-41-0"></span>4. After the connection is made, click the Data tab to begin

data retrieval. **Example 2.1** 3. Click to establish a connection to the data server.

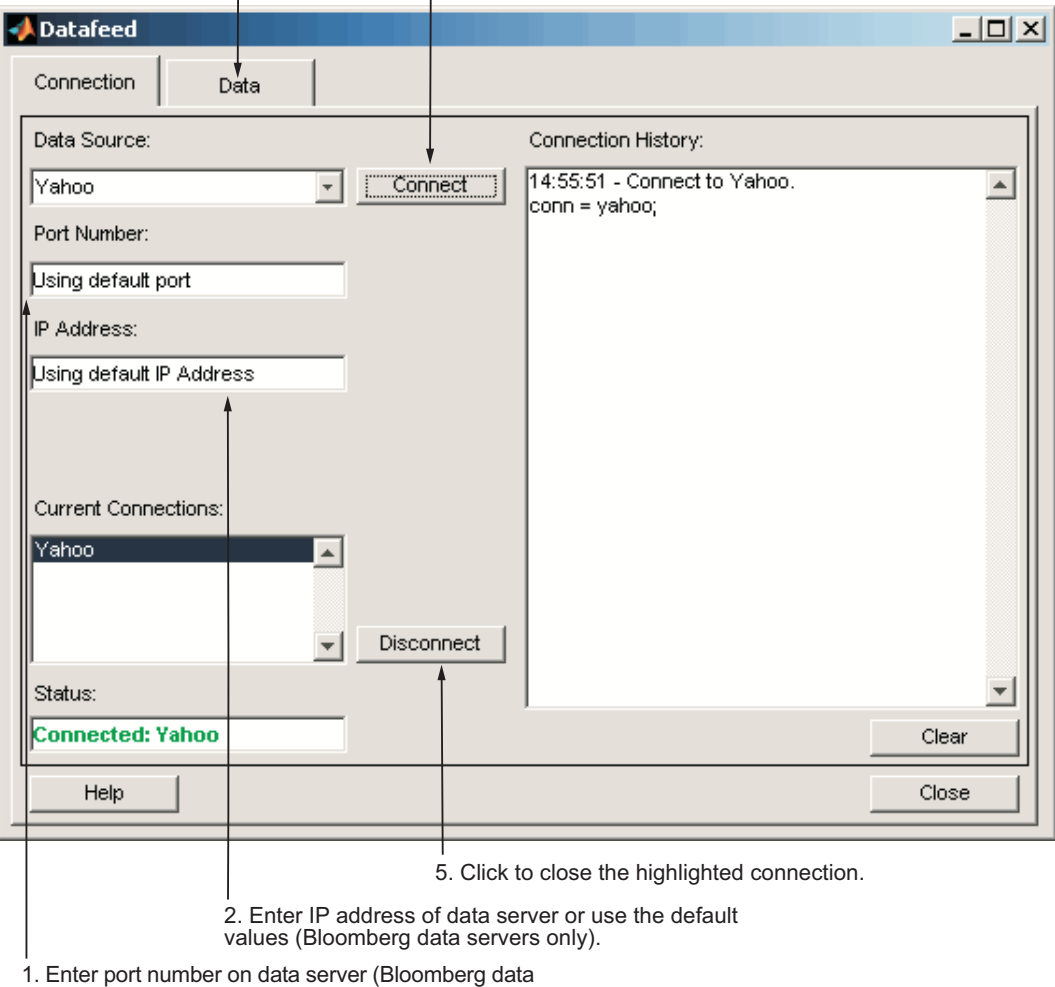

servers only).

#### **The Datafeed Dialog Box**

#### **Connecting to Data Servers**

**1** Click the **Connect** button to establish a connection.

- <span id="page-42-0"></span>**2** When the Connected message appears in the **Status** field, click the **Data** tab to begin the process of retrieving data from the data server. For more information, see "Retrieving Data" on page 4-5.
- **3** Click the **Disconnect** button to terminate the session highlighted in the **Current Connections** box.

For Bloomberg data servers, you must also specify the port number and IP address of the server:

- **1** Enter the port number on the data server in the **Port Number** field.
- **2** Enter the IP address of the data server in the **IP Address** field.
- **3** To establish a connection to the Bloomberg data server, follow steps 1 through 3 above.

**Tip** You can also connect to the Bloomberg data server by selecting the **Connect** button and accepting the default values.

#### **Retrieving Data**

The **Data** tab allows you to retrieve data from the data server as follows:

- **1** Enter the security symbol in the **Enter Security** field.
- **2** Indicate the type of data to retrieve in the **Data Selection** field.
- **3** Specify whether you want the default set of data, or the full set:
	- **•** Select the **Default fields** button for the default set of data.
	- **•** Select the **All fields** button for the full set of data.
- **4** Click the **Get Data** button to retrieve the data from the data server.
- **5** (Optional) Click the **Override** button if you want to set overrides on the data you request from the data server. For more information, see ["Setting](#page-43-0) [Overrides" on page 4-6](#page-43-0).

The following figure summarizes these steps.

<span id="page-43-0"></span>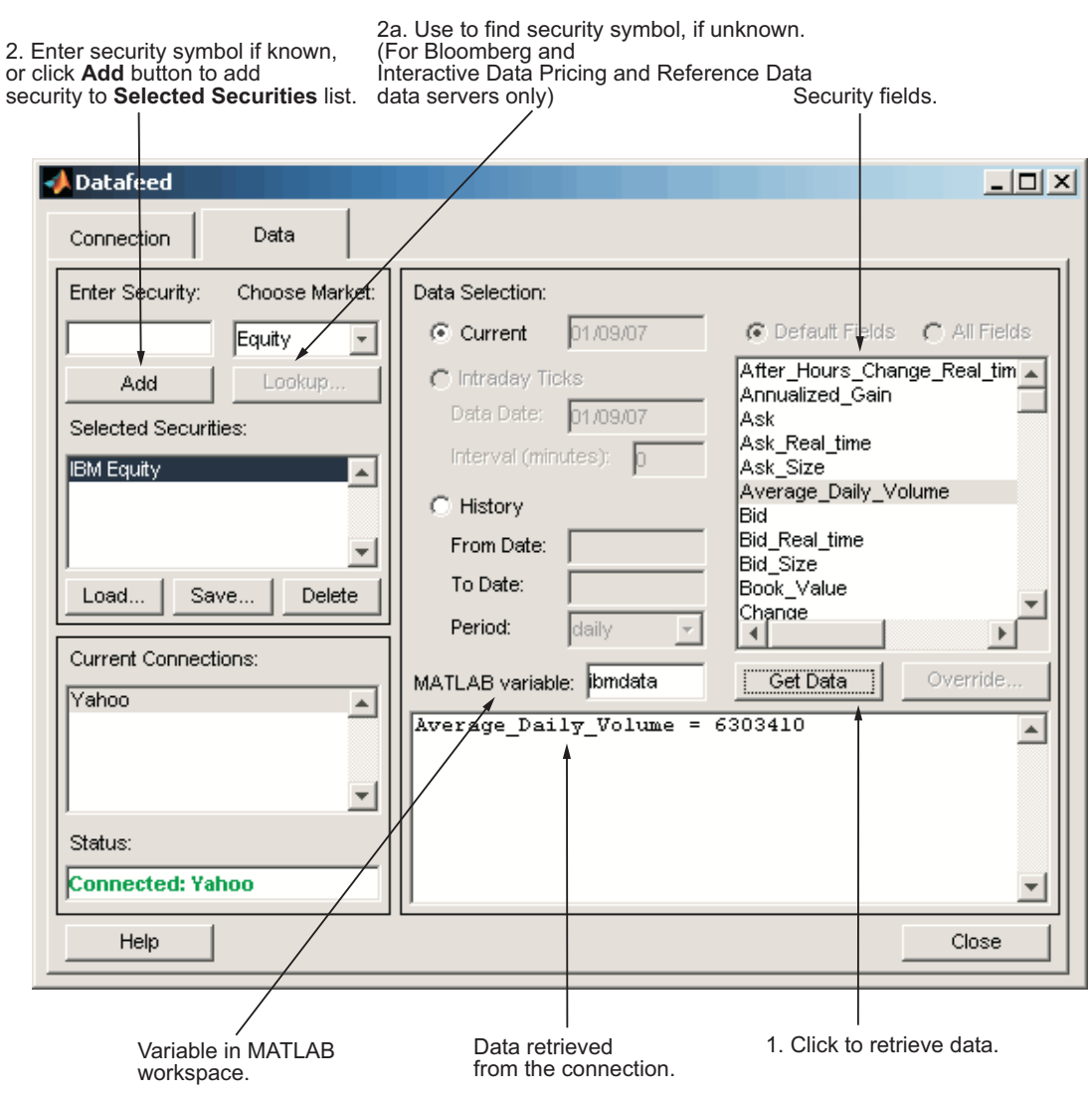

#### **Setting Overrides**

To set overrides on retrieved data:

**1** Click the **Override** button. The Override values dialog box opens.

- **2** Select the field to override from the **Override fields** selection list.
- **3** Enter the desired override value in the **Override value** field.
- **4** Click **Add** to add the field to override to the **Override field settings** list.
- **5** Click **Apply** to apply overrides to the current session and keep the Override values dialog box open, or click **OK** to apply the overrides and close the dialog box.

The following figure summarizes these steps.

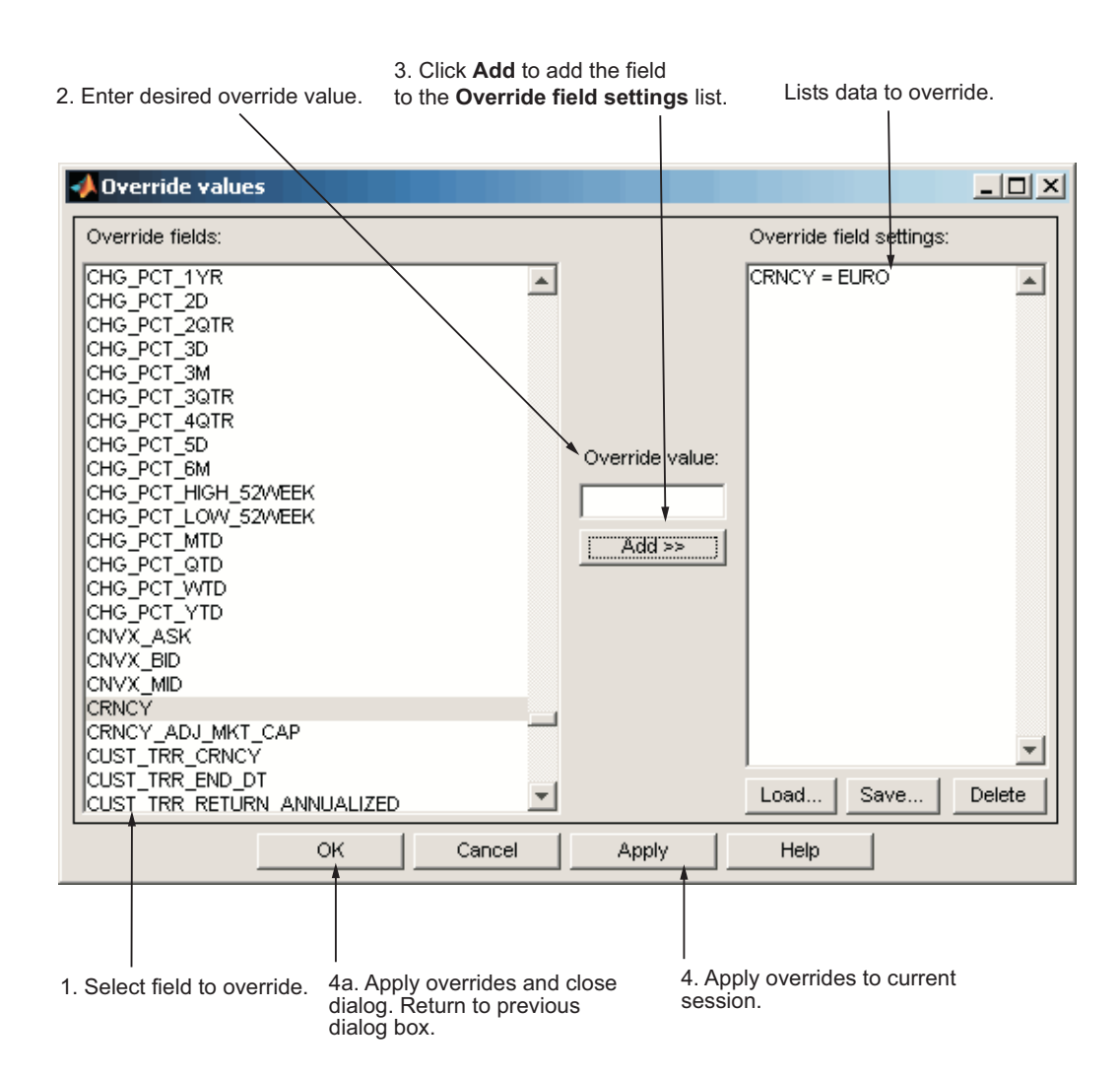

#### <span id="page-46-0"></span>**Obtain Ticker Symbol with the Datafeed Securities Lookup Dialog Box**

When requesting data from Bloomberg or Interactive Data Pricing and Reference Data's RemotePlus servers, you can use the Datafeed Securities Lookup dialog box to obtain the ticker symbol for a given security if you know only part of the security name.

- **1** Click the **Lookup** button on the Datafeed dialog box **Data** tab. The Securities Lookup dialog box opens.
- **2** Specify your choice of market in the **Choose Market** field.
- **3** Enter the known part of the security name in the **Lookup** field.
- **4** Click **Submit**. All possible values of the company name and ticker symbol corresponding to the security name you specified display in the **Security** and **Symbol** list.
- **5** Select one or more securities from the list, and then click **Select**.

The selected securities are added to the **Selected Securities** list on the **Data** tab.

The following figure summarizes these steps.

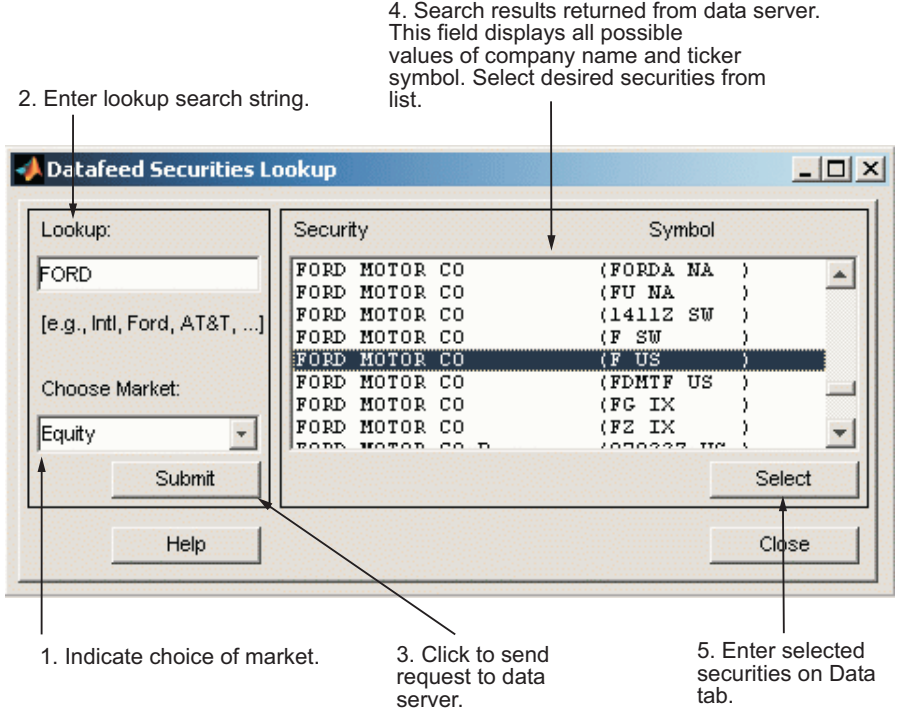

# Function Reference

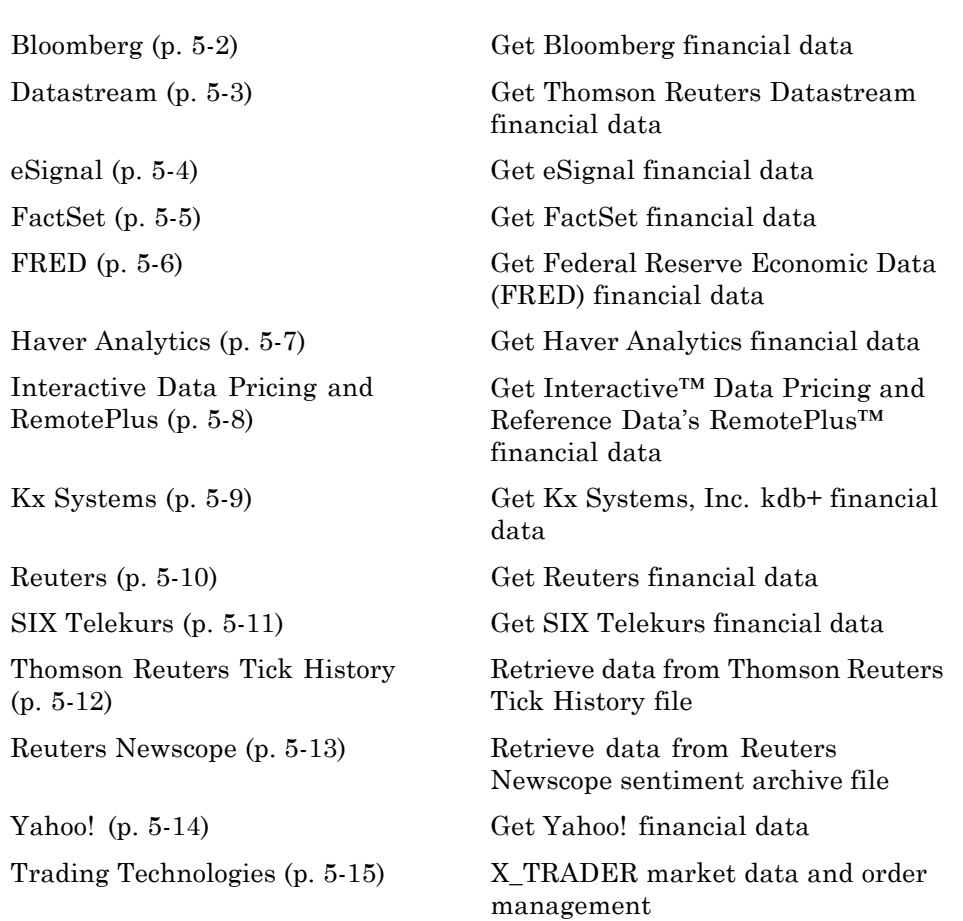

# <span id="page-49-0"></span>**Bloomberg**

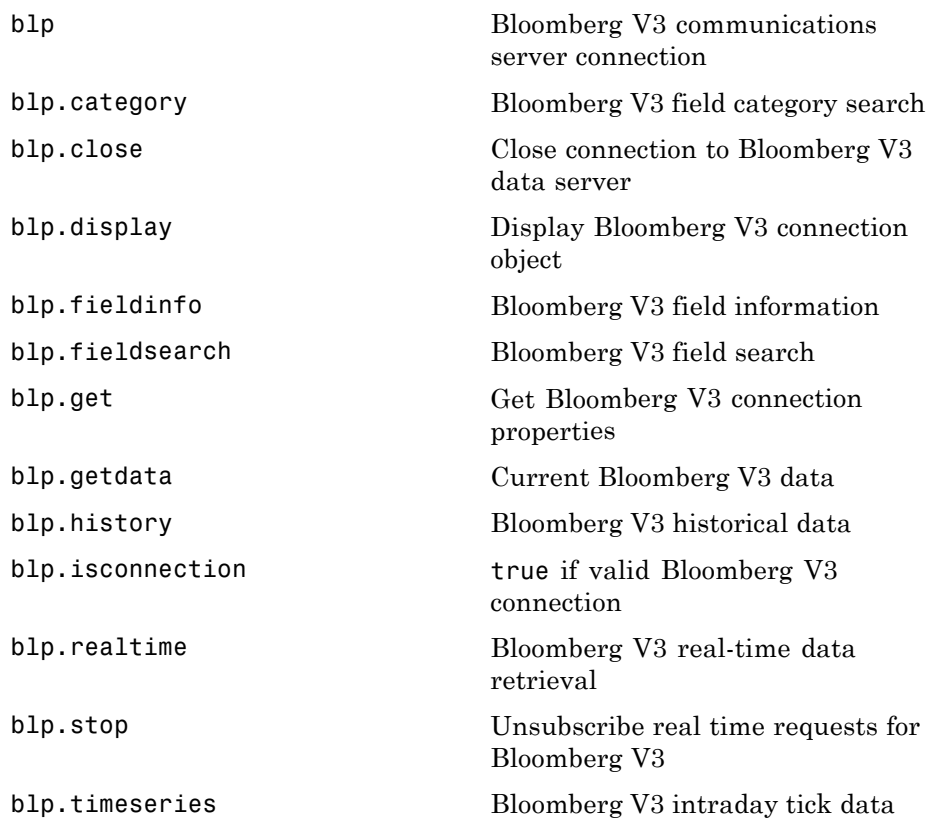

#### <span id="page-50-0"></span>**Datastream**

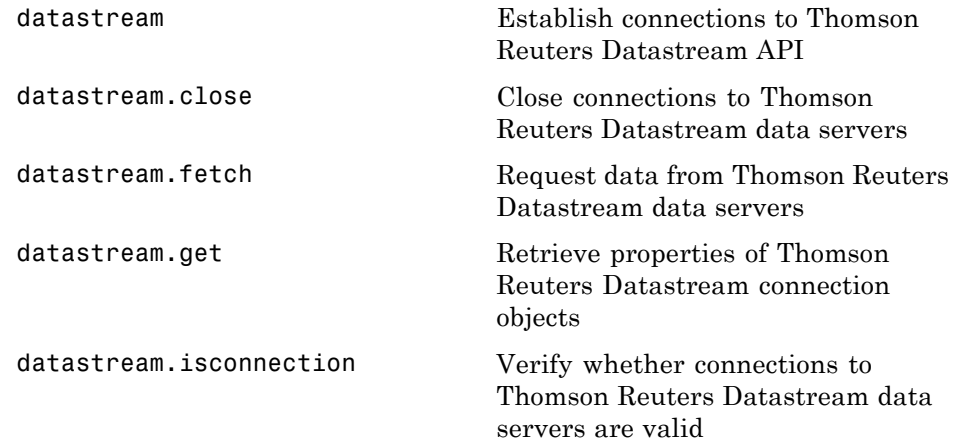

# <span id="page-51-0"></span>**eSignal**

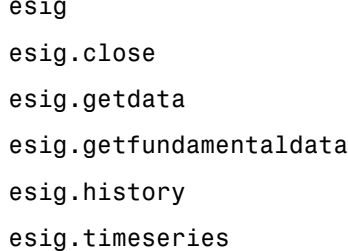

eSignal Desktop API connection Close eSignal connection Current eSignal data Current eSignal fundamenal data eSignal historical data eSignal intraday tick data

#### <span id="page-52-0"></span>**FactSet**

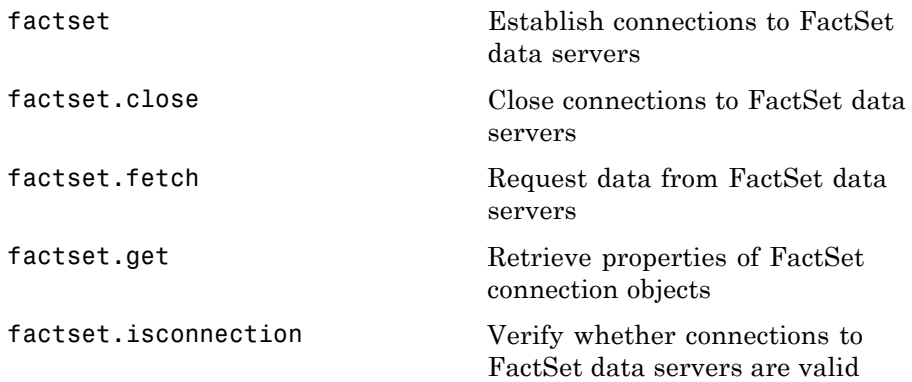

## <span id="page-53-0"></span>**FRED**

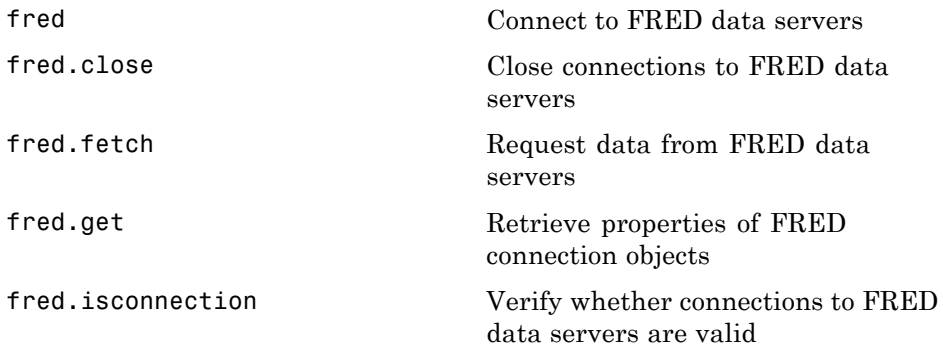

# <span id="page-54-0"></span>**Haver Analytics**

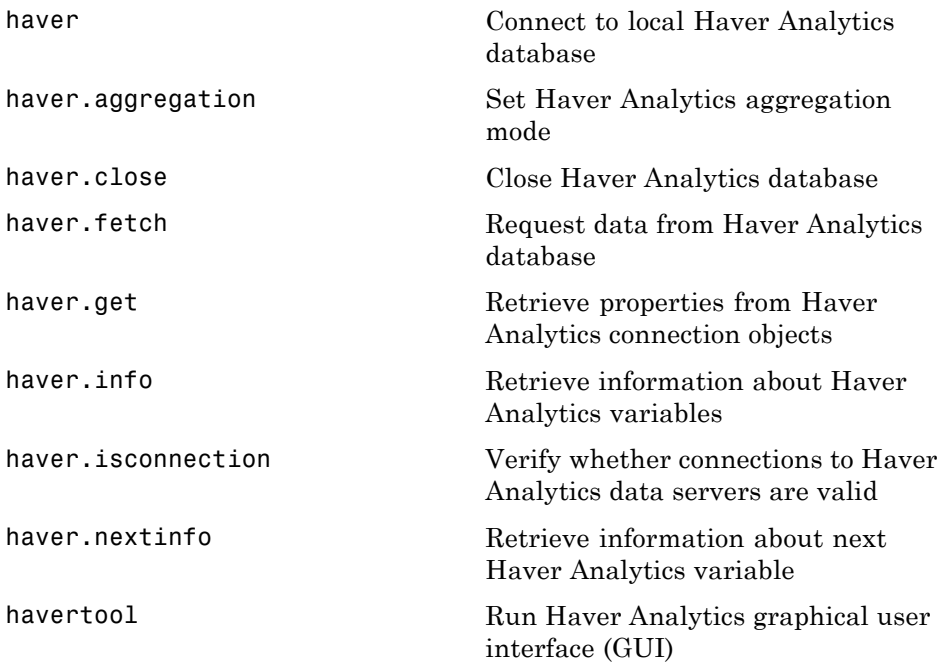

# <span id="page-55-0"></span>**Interactive Data Pricing and RemotePlus**

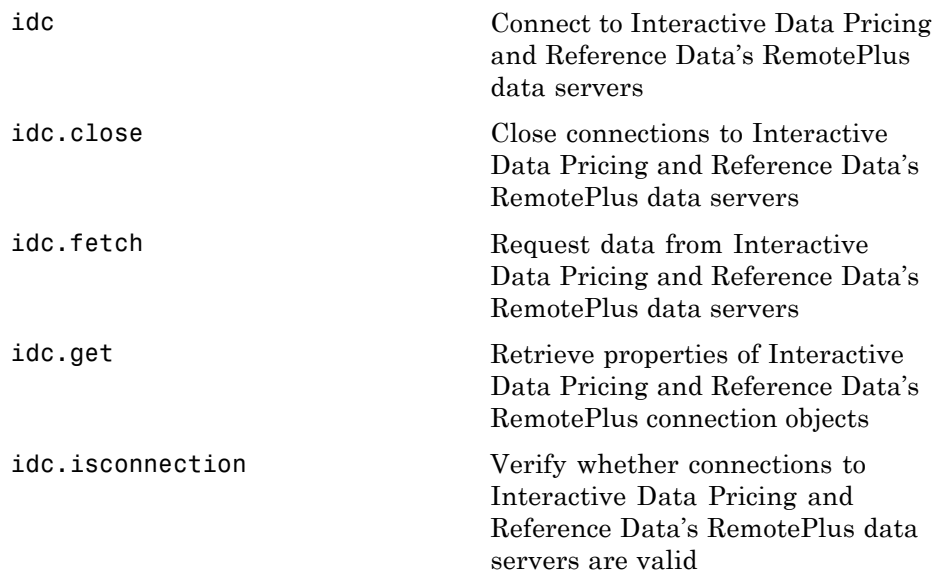

## <span id="page-56-0"></span>**Kx Systems**

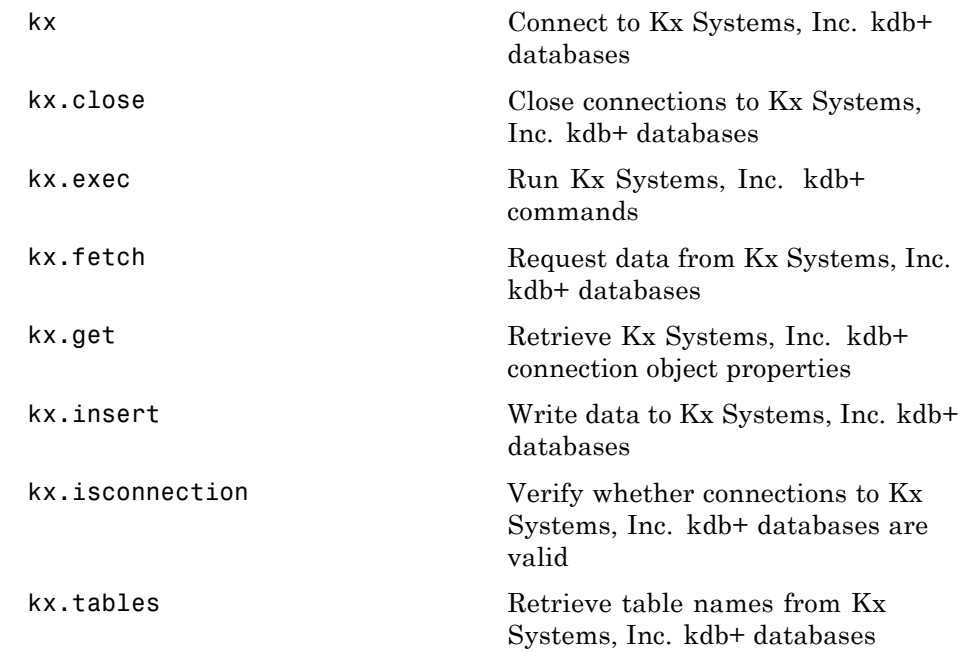

#### <span id="page-57-0"></span>**Reuters**

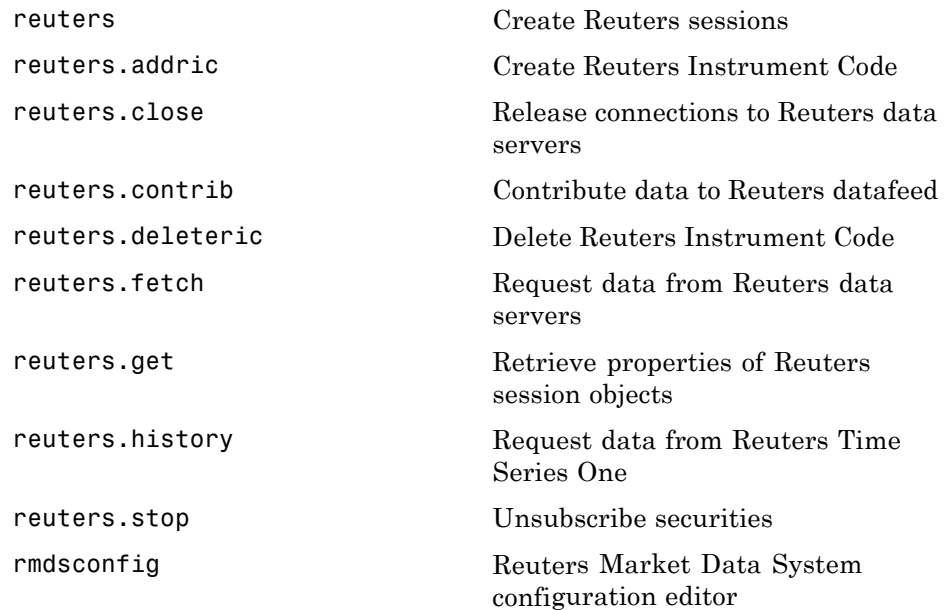

## <span id="page-58-0"></span>**SIX Telekurs**

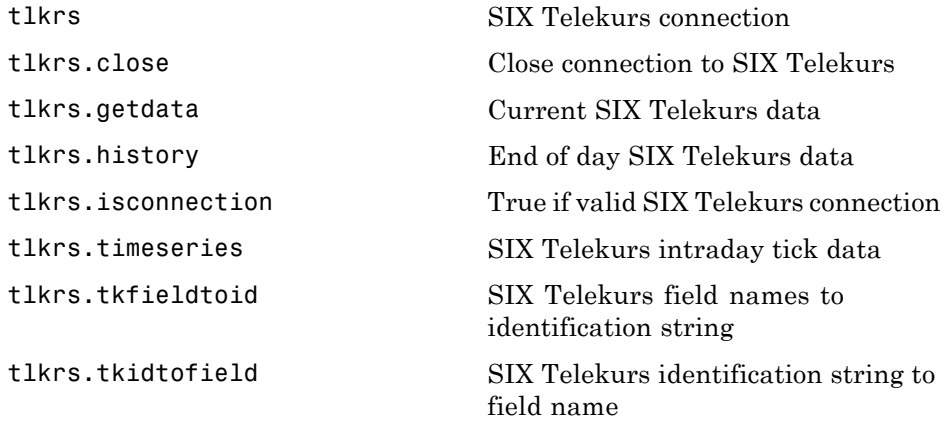

# <span id="page-59-0"></span>**Thomson Reuters Tick History**

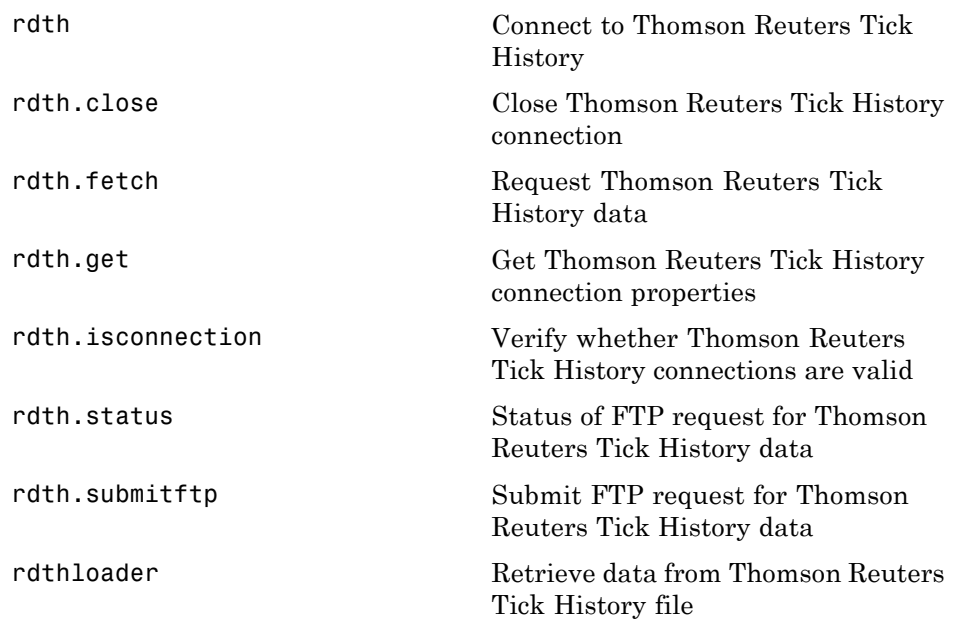

#### <span id="page-60-0"></span>**Reuters Newscope**

[rnseloader](#page-217-0) Retrieve data from Reuters Newscope sentiment archive file

# <span id="page-61-0"></span>**Yahoo!**

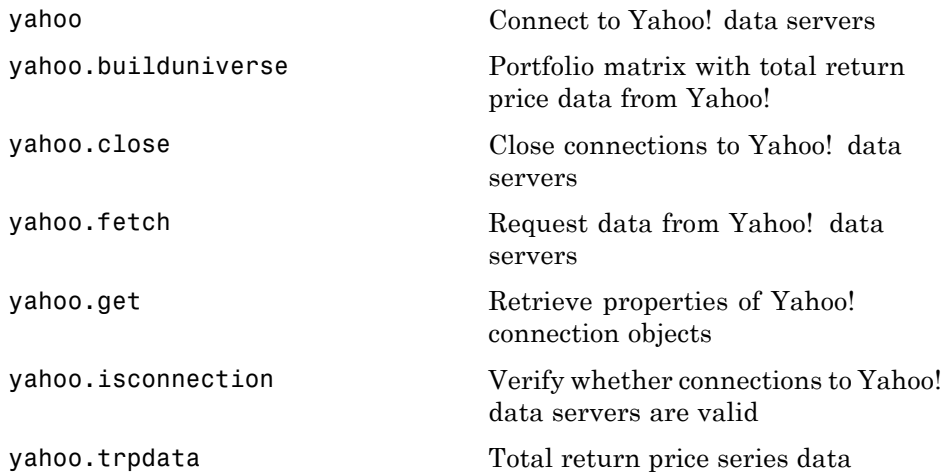

#### <span id="page-62-0"></span>**Trading Technologies**

[xtrdr.createInstrument](#page-235-0) Instruments for X\_TRADER [xtrdr.createOrderSet](#page-244-0) Order set for X\_TRADER [xtrdr.getData](#page-247-0) Current X\_TRADER data

[xtrdr](#page-233-0) X\_TRADER connection [xtrdr.close](#page-234-0) Terminate X\_TRADER connection [xtrdr.createNotifier](#page-238-0) Instrument notifier for X\_TRADER [xtrdr.createOrderProfile](#page-241-0) Order profiles for X\_TRADER

# Functions — Alphabetical List

# **bloomberg**

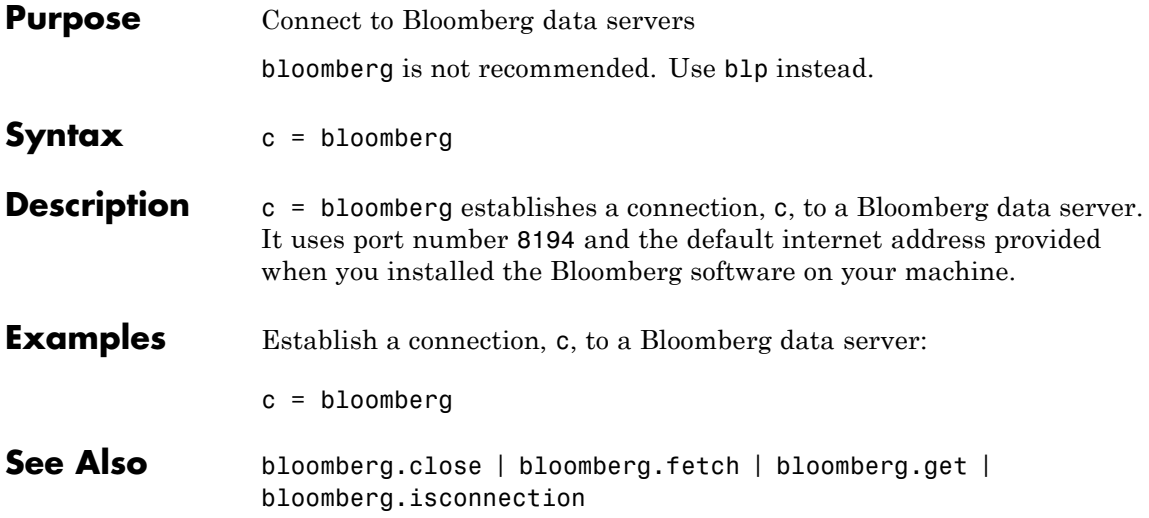

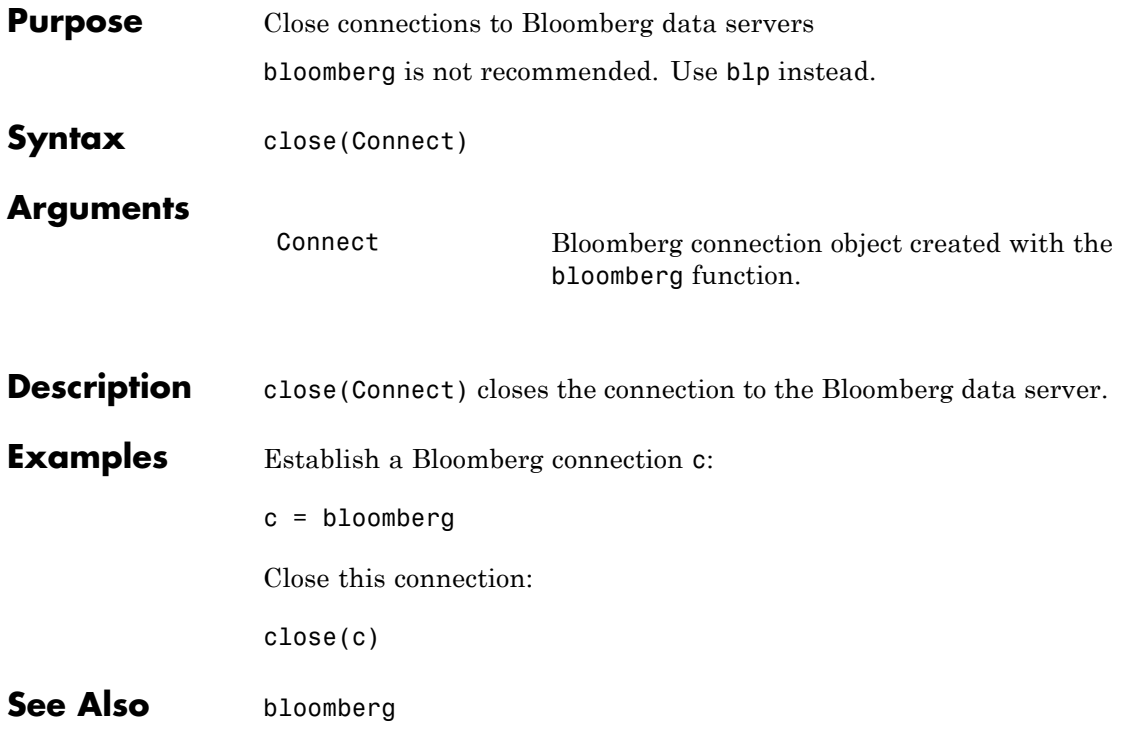

# **bloomberg.fetch**

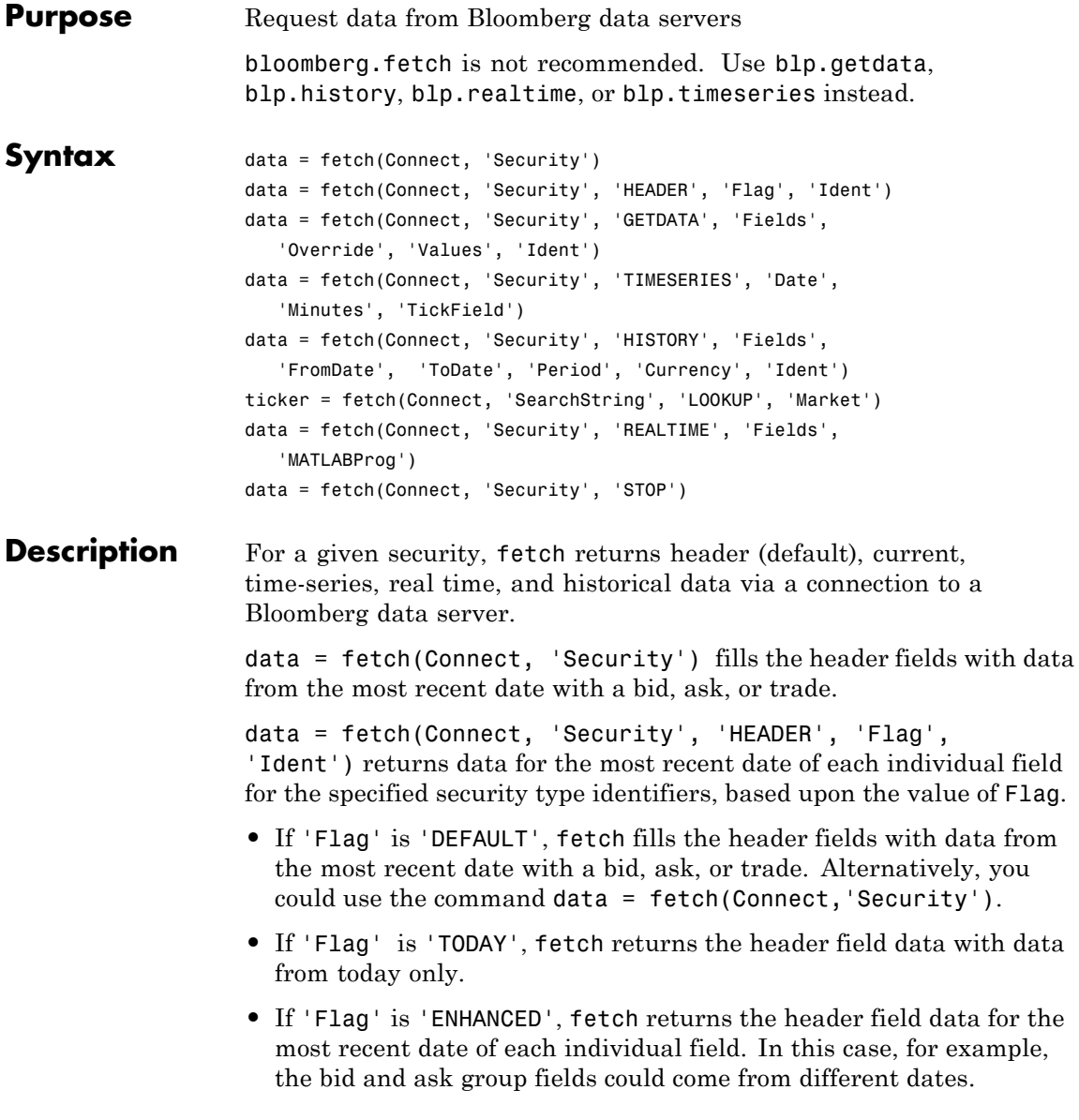

data = fetch(Connect, 'Security', 'GETDATA', 'Fields', 'Override', 'Values', 'Ident') returns the current market data for the specified fields of the indicated security. You can further specify the data with the optional Override, Values and Ident arguments.

**Note** If a call to the fetch function with the GETDATA argument encounters an invalid security in a list of securities to retrieve, it returns NaN data for the invalid security's fields.

data = fetch(Connect, 'Security', 'TIMESERIES', 'Date', 'Minutes', 'TickField') returns the tick data for a single security for the specified date. You can further specify data with the optional Minutes and TickField arguments. If there is no data found in the specified range, which must be no more than 50 days, fetch returns an empty matrix.

You can specify TickField as a string or numeric value. For example, TickField = 'Trade' or TickField = 1 returns data for ticks of type Trade. The function dftool('ticktypes') returns the list of intraday tick fields. fetch returns intraday tick data requested with an interval with the following columns:

- **•** Time
- **•** Open
- **•** High
- **•** Low
- **•** Value of last tick
- **•** Volume total value of ticks
- **•** Total value of ticks for the time range
- **•** Number of ticks

The fetch function returns columns 7 and 8 only if they make sense for the requested field.

For today's tick data, enter the command:

```
data = fetch(Connect,'Security', 'TIMESERIES', now)
```
For today's trade time series aggregated into five-minute intervals, enter:

```
data = fetch(Connect,'Security','TIMESERIES', ...
now, 5, 'Trade')
```

```
data = fetch(Connect, 'Security', 'HISTORY', 'Fields',
'FromDate', 'ToDate', 'Period', 'Currency', 'Ident') returns
historical data for the specified field for the date range FromDate to
ToDate. You can set the time period with the optional Period argument
to return a more specific data set. You can further specify returned data
by appending the Currency or Ident argument.
```
**Note** If a call to the fetch function with the HISTORY argument encounters an invalid security in a list of securities to retrieve, it returns no data for any securities in the list.

ticker = fetch(Connect, 'SearchString', 'LOOKUP', 'Market') uses SearchString to find the ticker symbol for a security trading in a designated market. The output ticker is a column vector of possible ticker values.

**Note** If you supply Ident without a period or currency, enter [] for the missing values.

data = fetch(Connect, 'Security', 'REALTIME', 'Fields', 'MATLABProg') subscribes to a given security or list of securities, requesting the indicated fields, and runs any specified MATLAB

function. See pricevol, showtrades, or stockticker for information on the data returned by asynchronous Bloomberg events.

data = fetch(Connect, 'Security', 'STOP') unsubscribes the list of securities from processing Bloomberg real-time events.

#### **Arguments**

- Connect Bloomberg connection object created with the bloomberg function.
- 'Security' A MATLAB string containing the name of a security, or a cell array of strings containing a list of securities, specified in a format recognizable by the Bloomberg server. You can substitute a CUSIP number for a security name as needed. You can only call a single security when using the TIMESERIES flag as well.

**Note** This argument is case sensitive.

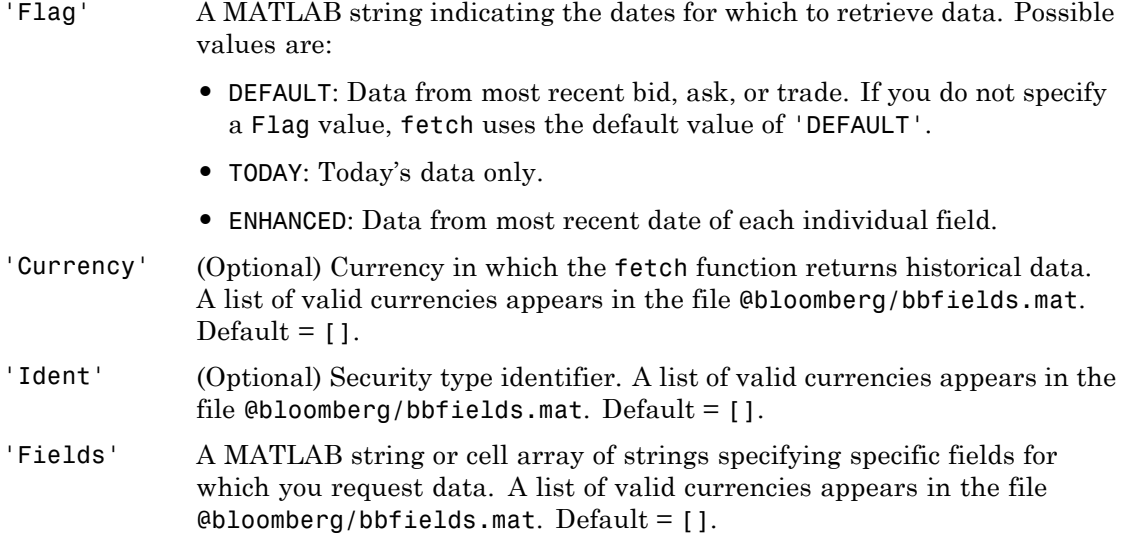

# **bloomberg.fetch**

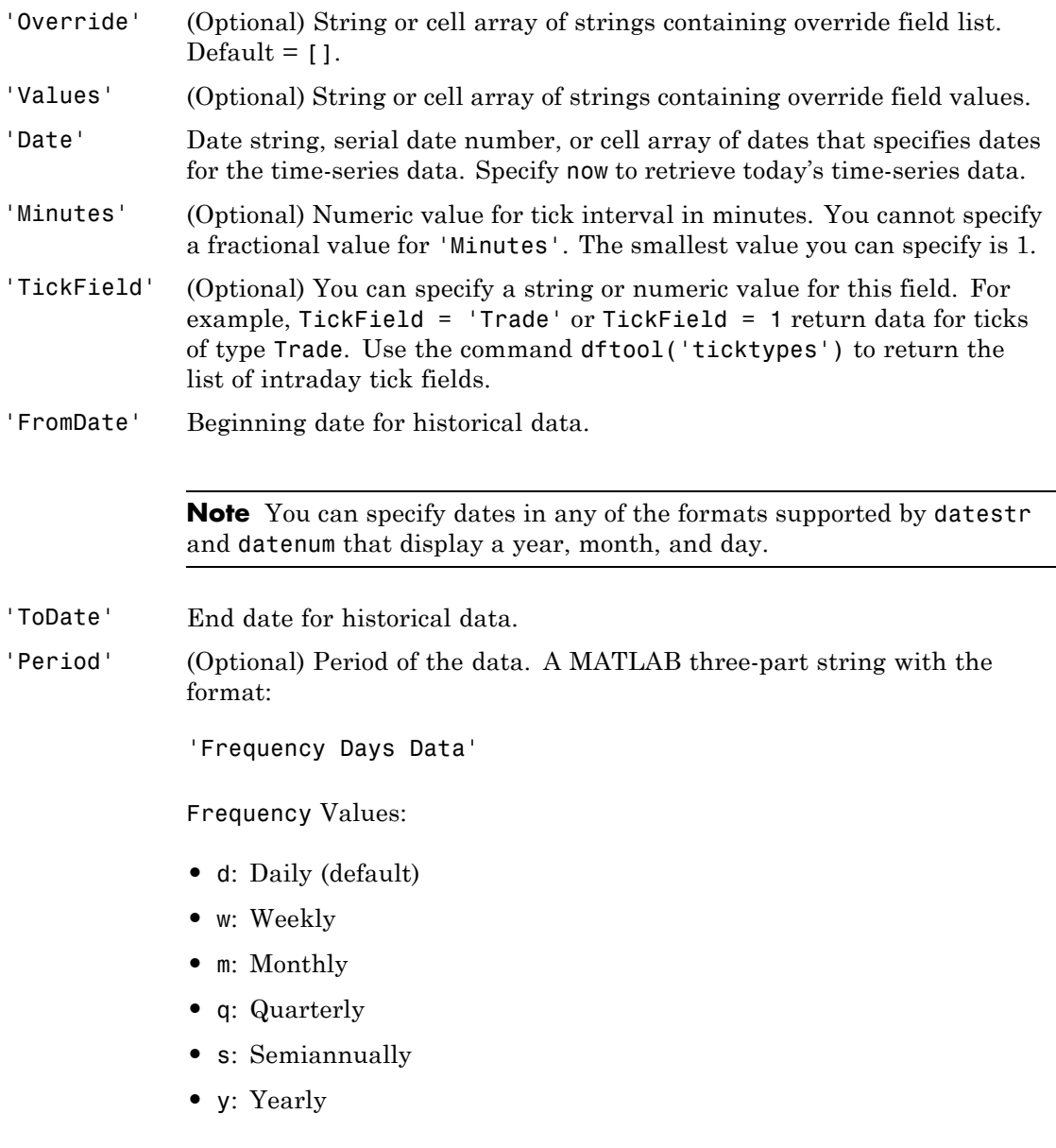
Days Values:

- **•** o: Omit all days for which there is no data (default)
- **•** i: Include all trading days
- **•** a: Include all calendar days

Data Values:

- **•** b: Report missing data using Bloomberg (default)
- **•** s: Show missing data as last found value
- **•** n: Report missing data as NaN

For example, 'dan' returns daily data for all calendar days, reporting missing values as NaN. If a value is unspecified, fetch returns a default value.

**Note** If you do not specify a value for Period, fetch uses default values.

'Currency' (Optional) Currency type. The file @bloomberg/bbfields.mat lists supported currencies.

#### 'Market' A MATLAB string indicating the market in which a particular security trades. Possible values are:

- **•** Comdty: (Commodities)
- **•** Corp: (Corporate bonds)
- **•** Equity: (Equities)
- **•** Govt: (Government bonds)
- **•** Index: (Indexes)
- **•** M-Mkt: (Money Market securities)
- **•** Mtge: Mortgage-backed securities)
- **•** Muni: (Municipal bonds)
- **•** Pfd: (Preferred stocks)

'MATLABProg' A string that is the name of any valid MATLAB program.

#### **Examples Retrieving Header Data**

Retrieve header data for a United States equity with ticker ABC:

 $D = feth(c, 'ABC US Equity')$ 

#### **Retrieving Opening and Closing Prices**

Retrieve the opening and closing prices:

```
D = feth(c, 'ABC US Equity', 'GETDATA', ...{'Last_Price';'Open'})
```
#### **Retrieving Override Fields**

Retrieve the requested fields, given override fields and values:

```
D = feth(c, '3358ABCD4 Corp', 'GETDATA', ...
```
{'YLD\_YTM\_ASK', 'ASK', 'OAS\_SPREAD\_ASK', 'OAS\_VOL\_ASK'},... {'PX\_ASK', 'OAS\_VOL\_ASK'}, {'99.125000', '14.000000'})

#### **Retrieving Time Series Data**

Retrieve today's time series:

D = fetch(c, 'ABC US Equity', 'TIMESERIES', now)

#### **Retrieving Time Series Data, Aggregated into Time Intervals**

Retrieve today's trade time series for the given security, aggregated into five-minute intervals:

D = fetch(c, 'ABC US Equity', 'TIMESERIES', now, 5,'Trade')

#### **Retrieving Time Series Default Closing Price**

Retrieve the closing price for the given dates, using the default period of the data:

```
D = fetch(c, 'ABC US Equity', 'HISTORY', 'Last_Price', ...
'8/01/99', '8/10/99')
```
#### **Retrieving Monthly Closing Price**

Retrieve the monthly closing price for the specified dates:

 $D = fetch(c, 'ABC US Equity', 'HISTORY', 'Last Price', ...$ '8/01/99', '9/30/00', 'm')

**See Also** bloomberg | bloomberg.close | bloomberg.get | bloomberg.isconnection

# **bloomberg.get**

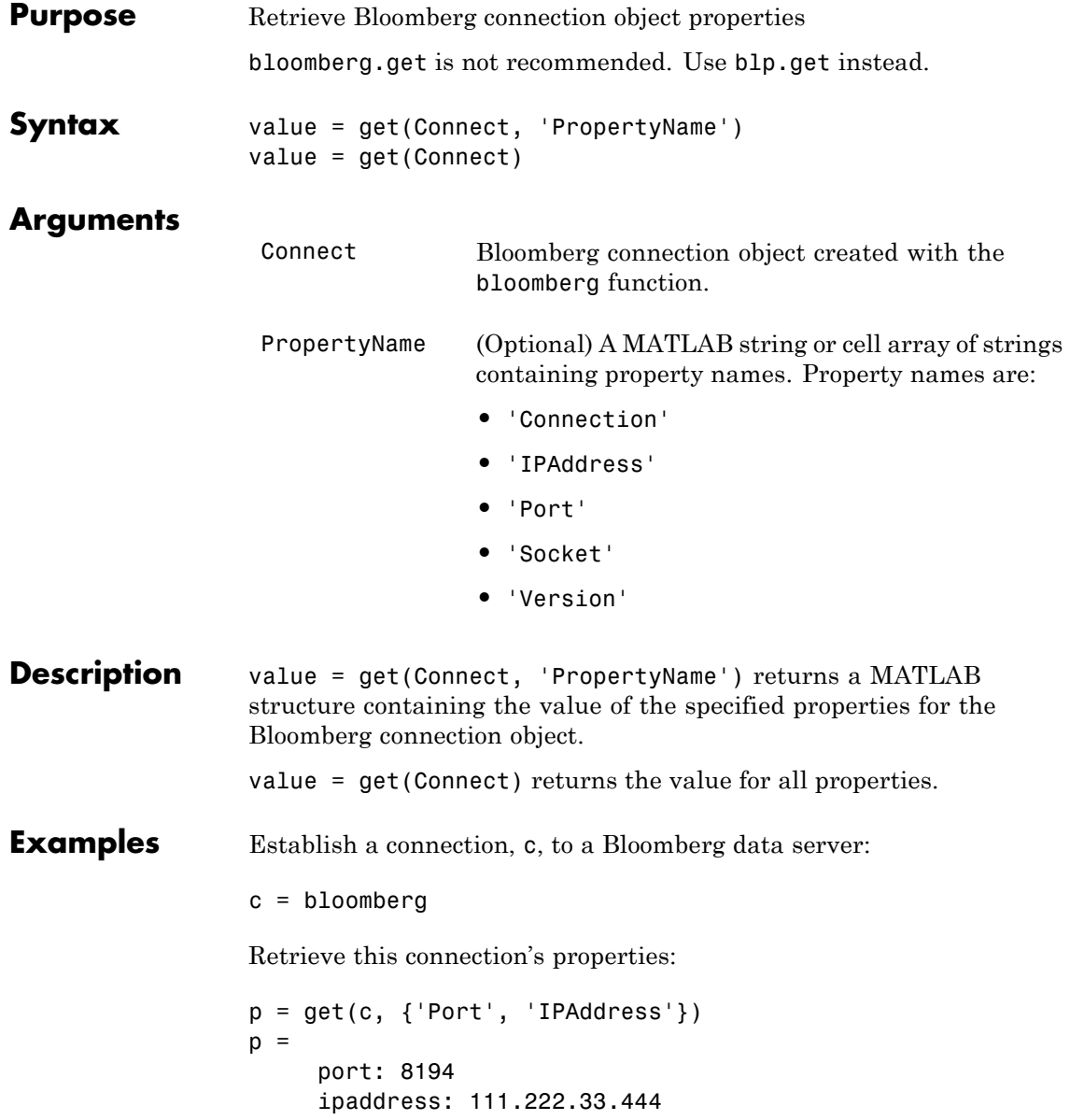

See Also bloomberg | bloomberg.close | bloomberg.fetch | bloomberg.isconnection

# **bloomberg.getdata**

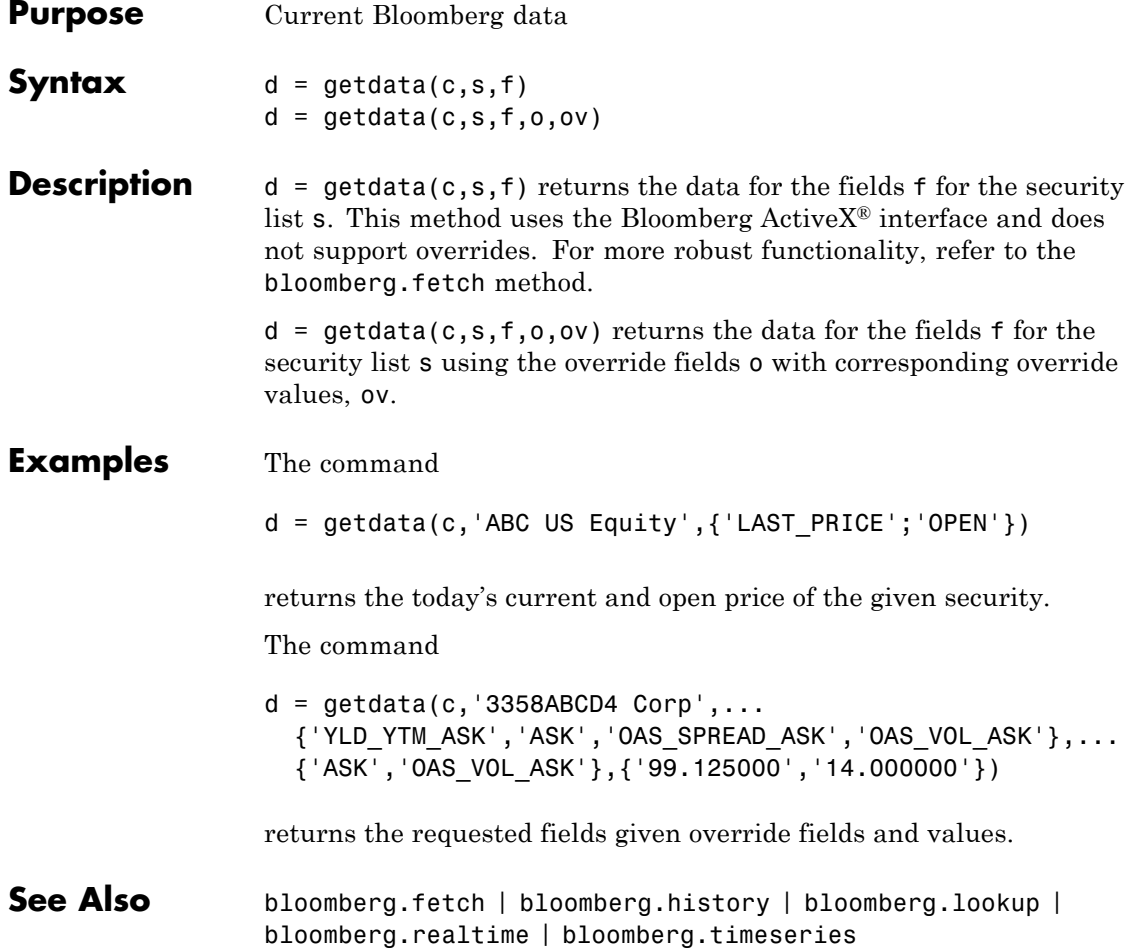

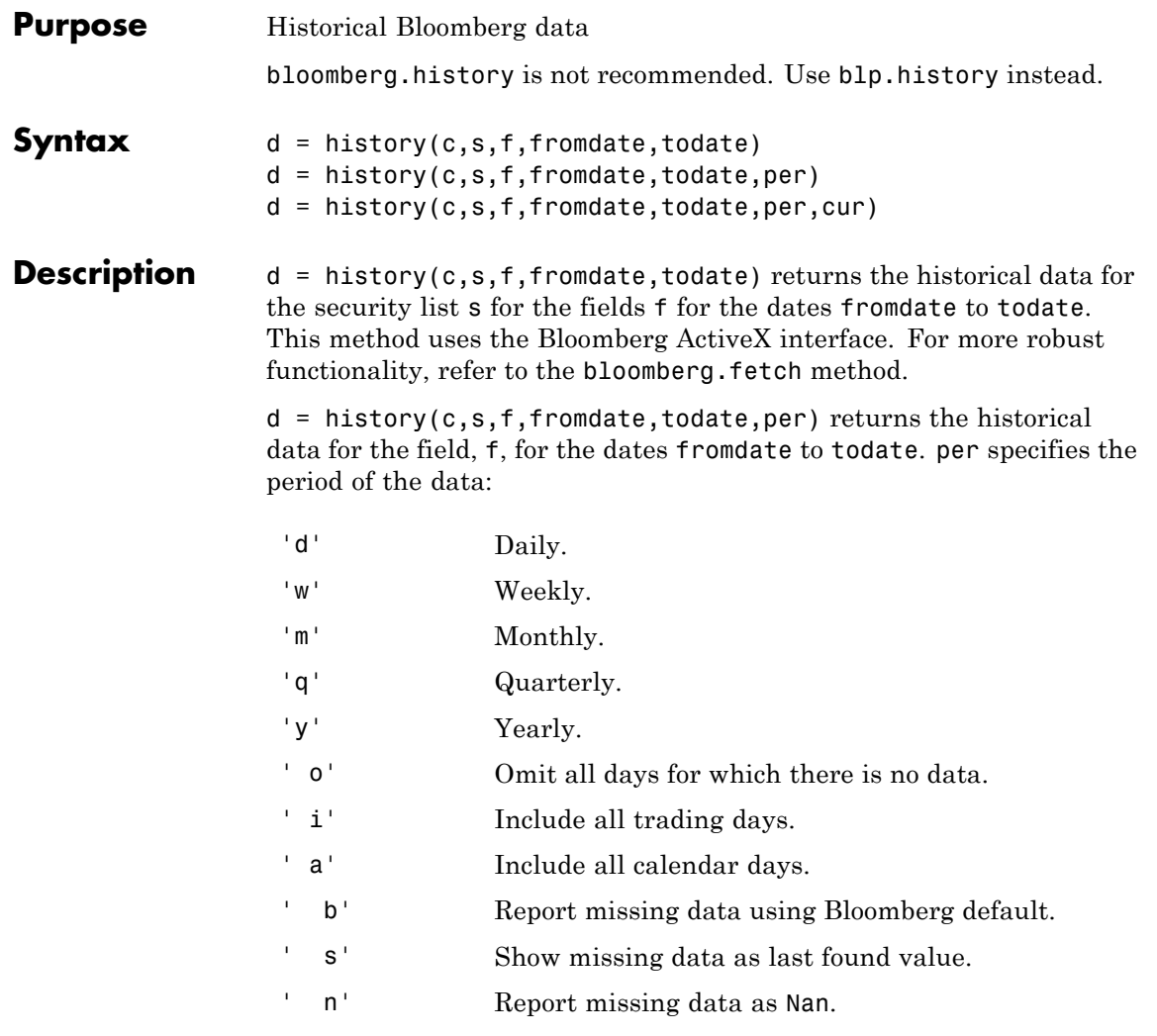

For example, per = 'dan' returns daily data for all calendar days reporting missing data as NaN's. per  $=$   $\cdot$  n' returns the data using the default periodicity and default calendar reporting missing data as NaN's.

If you do not specify per, the method uses default period for the data.

 $d =$  history(c,s,f,fromdate,todate,per,cur) returns the historical data for the security list s for the fields f for the dates fromdate to todate based on the given currency, cur. Load the file bloomberg/bbfields to see the list of supported currencies.

### **Examples Example 1**

The command

```
d = \text{history}(c, 'ABC \cup S \text{ Equity}', 'LAST\_PRICE', '8/01/99', \dots)'8/10/99')
```
returns the closing price for the given dates for the given security using the default period of the data.

### **Example 2**

The command

```
D = HISTORY(c, 'ABC US Equity', 'LAST PRICE', '8/01/99',...'8/10/99','m')
```
returns the monthly closing price for the given dates for the given security.

### **Example 3**

The command

```
D = HISTORY(c, 'ABC US Equity', 'LAST PRICE', '8/01/99',...'8/10/99','m','USD')
```
returns the monthly closing price converted to US dollars for the given dates for the given security.

### **Example 4**

The command

```
D = HISTORY(c, 'ABC US Equity', 'LAST PRICE', '8/01/99',...'8/10/99',[],'USD')
```
returns the closing price converted to US dollars for the given dates for the given security using the default period of the data.

# **bloomberg.isconnection**

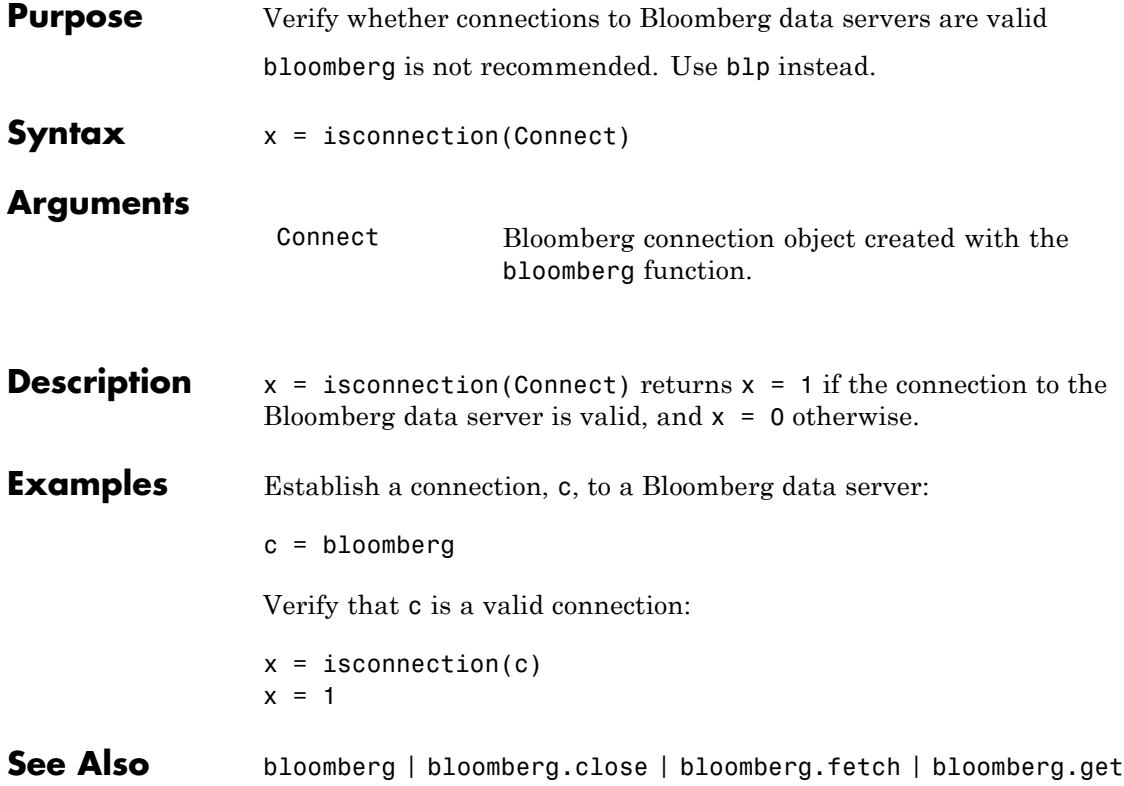

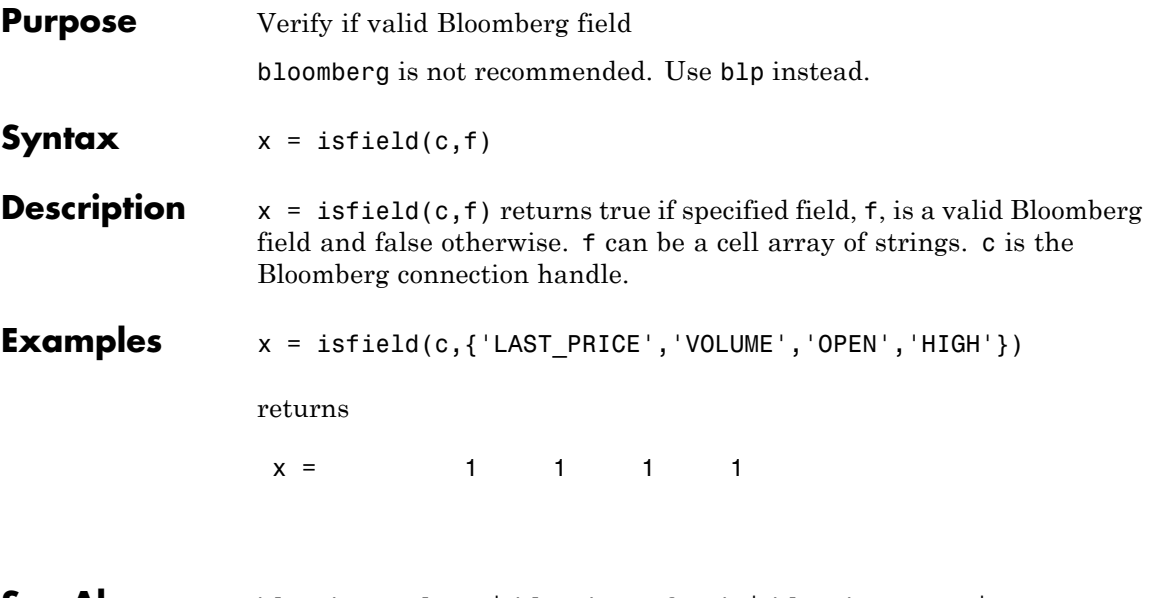

**See Also** bloomberg.close | bloomberg.fetch | bloomberg.get | bloomberg.isconnection

# **bloomberg.lookup**

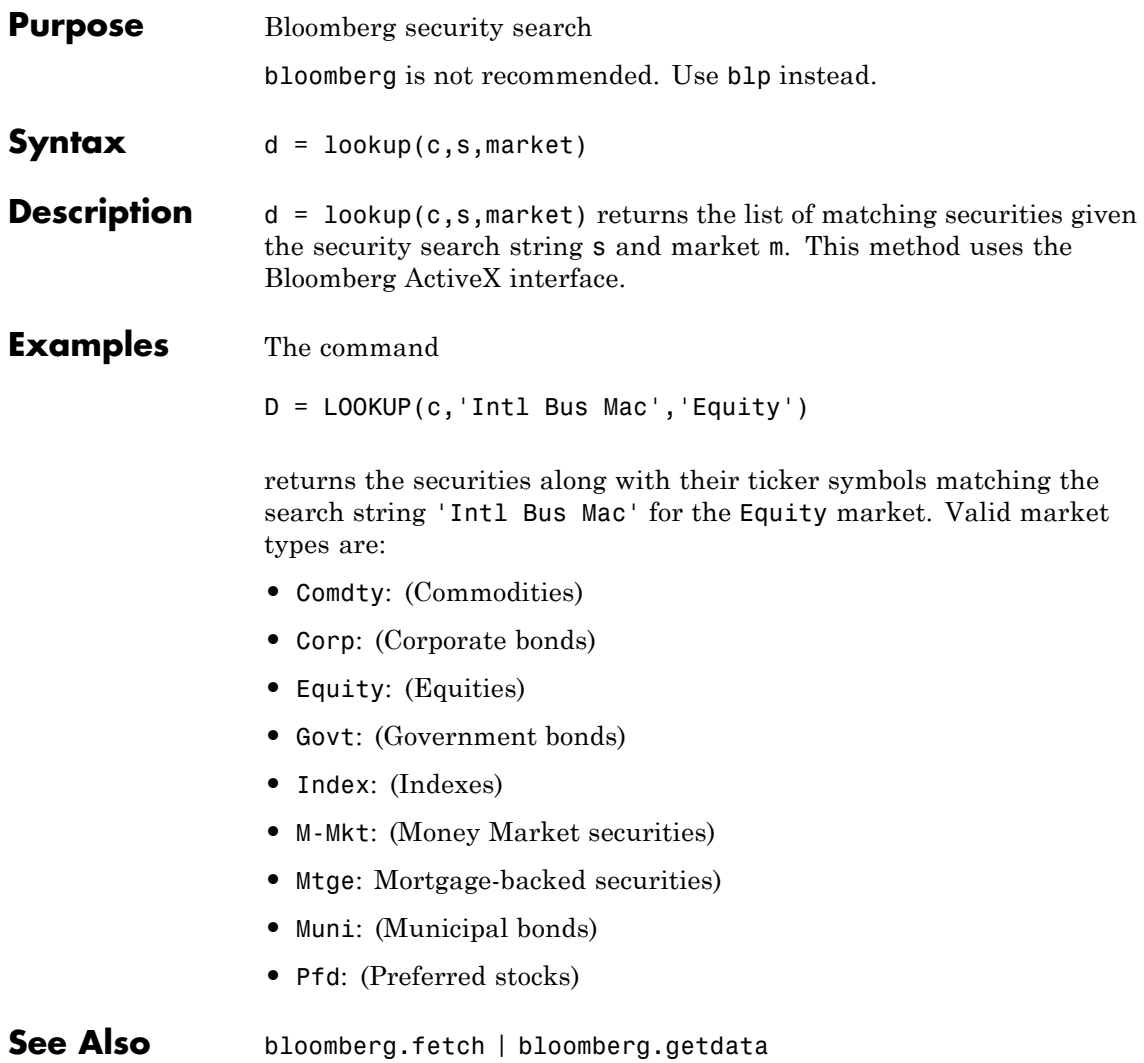

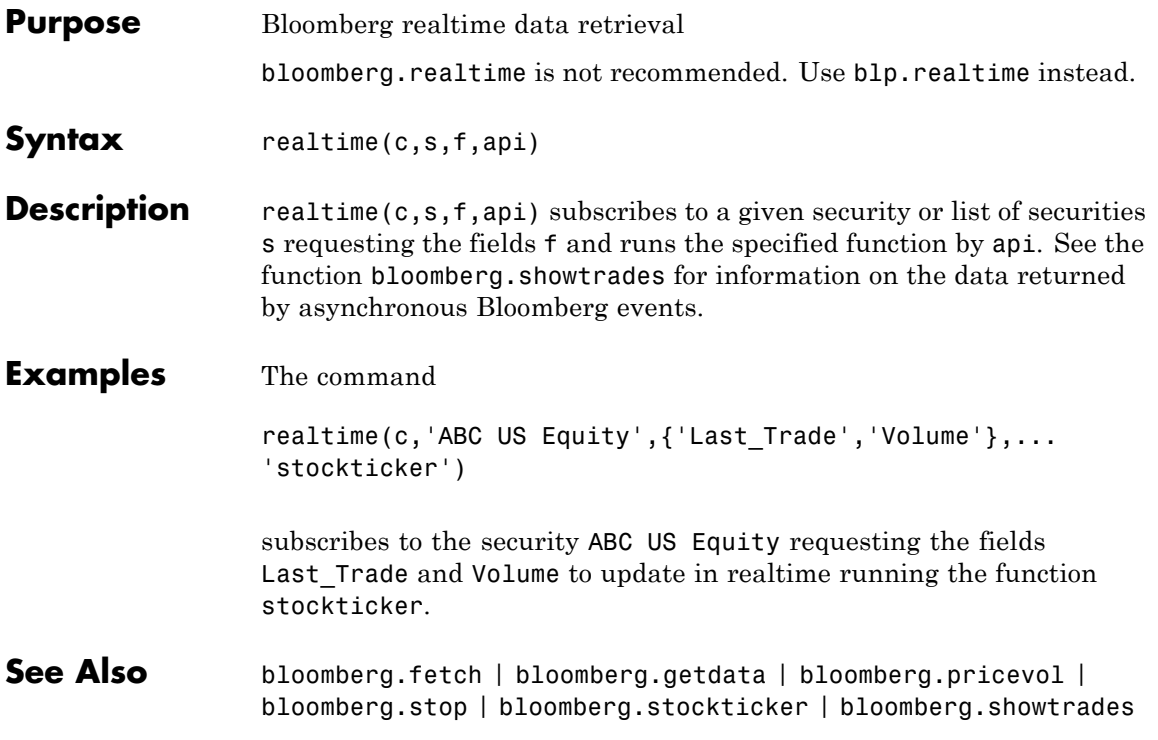

# **bloomberg.pricevol**

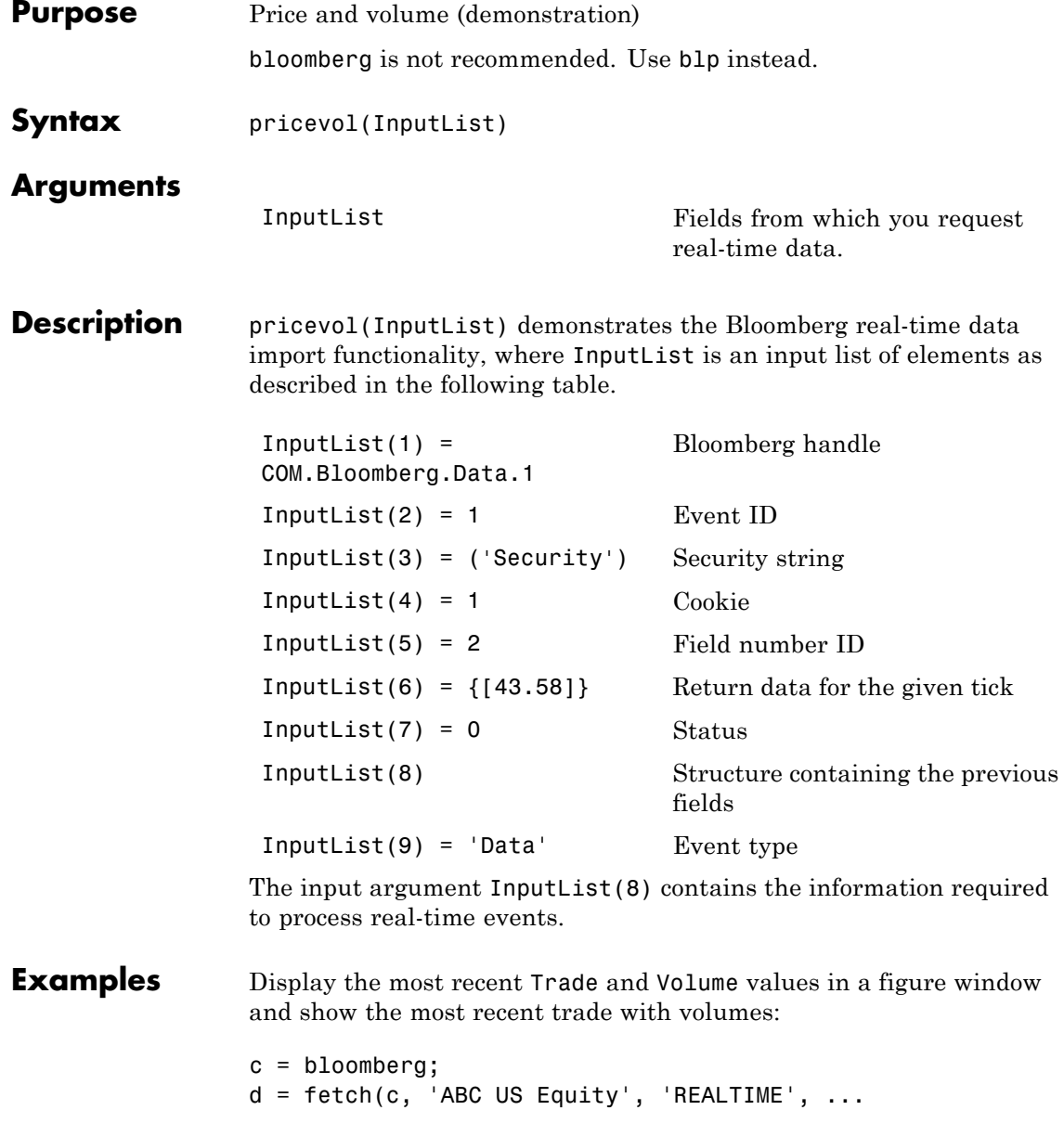

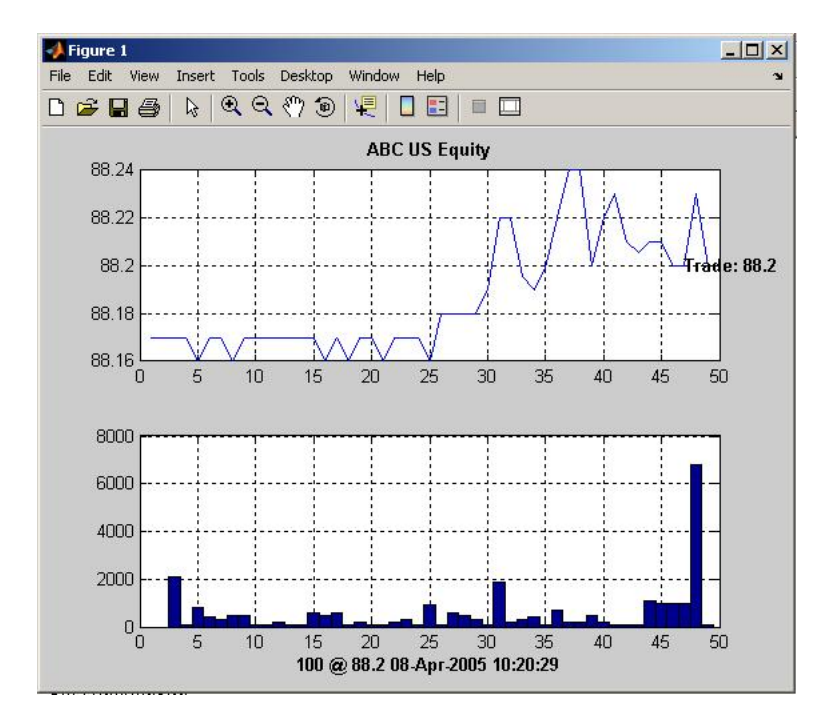

{'Last\_Trade', 'Volume'}, 'pricevol');

See Also bloomberg.showtrades | bloomberg.stockticker

# **bloomberg.showtrades**

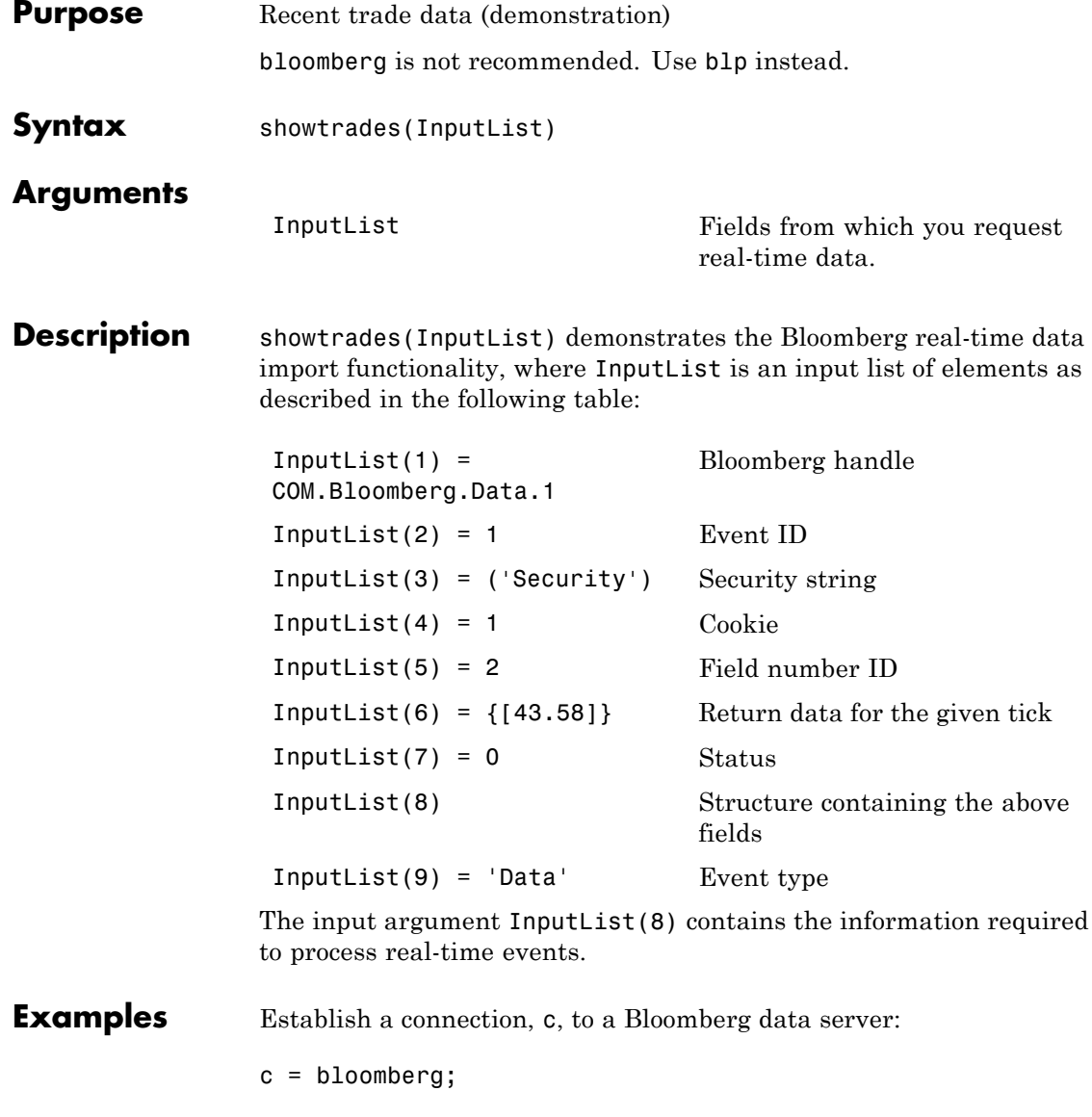

Display the most recent Trade, Bid, Ask, and VWAP (volume-weighted adjusted price), and a list of the most recent trades with volumes:

```
d = fetch(c, 'GOOG US Equity', 'REALTIME', ...{'Last_Trade','Bid','Ask','Volume','VWAP'},'showtrades');
```
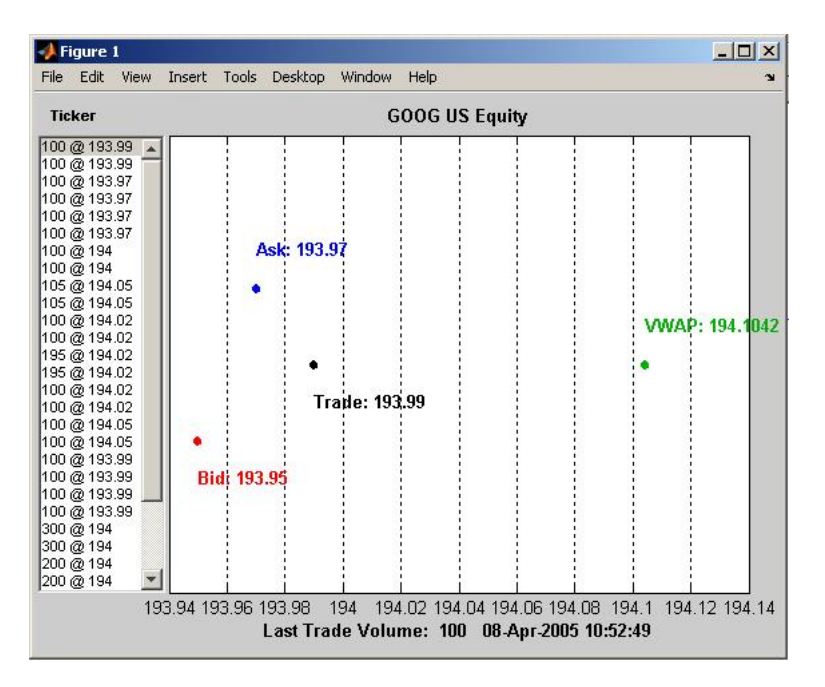

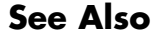

### **See Also** bloomberg.pricevol | bloomberg.stockticker

# **bloomberg.stockticker**

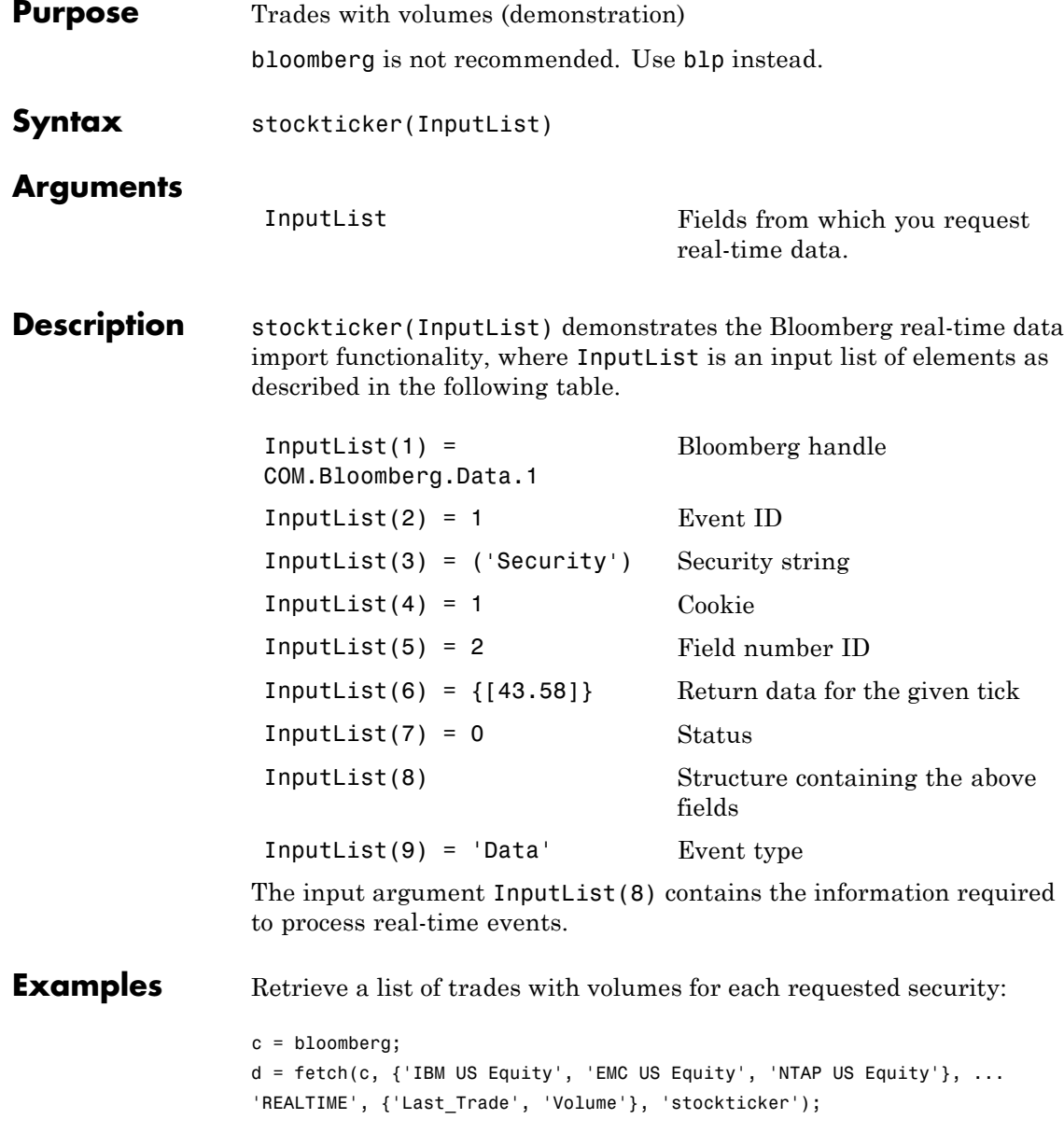

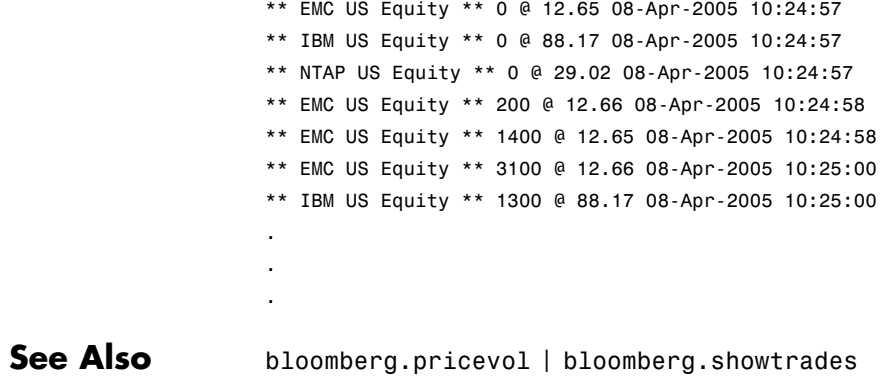

### **bloomberg.stop**

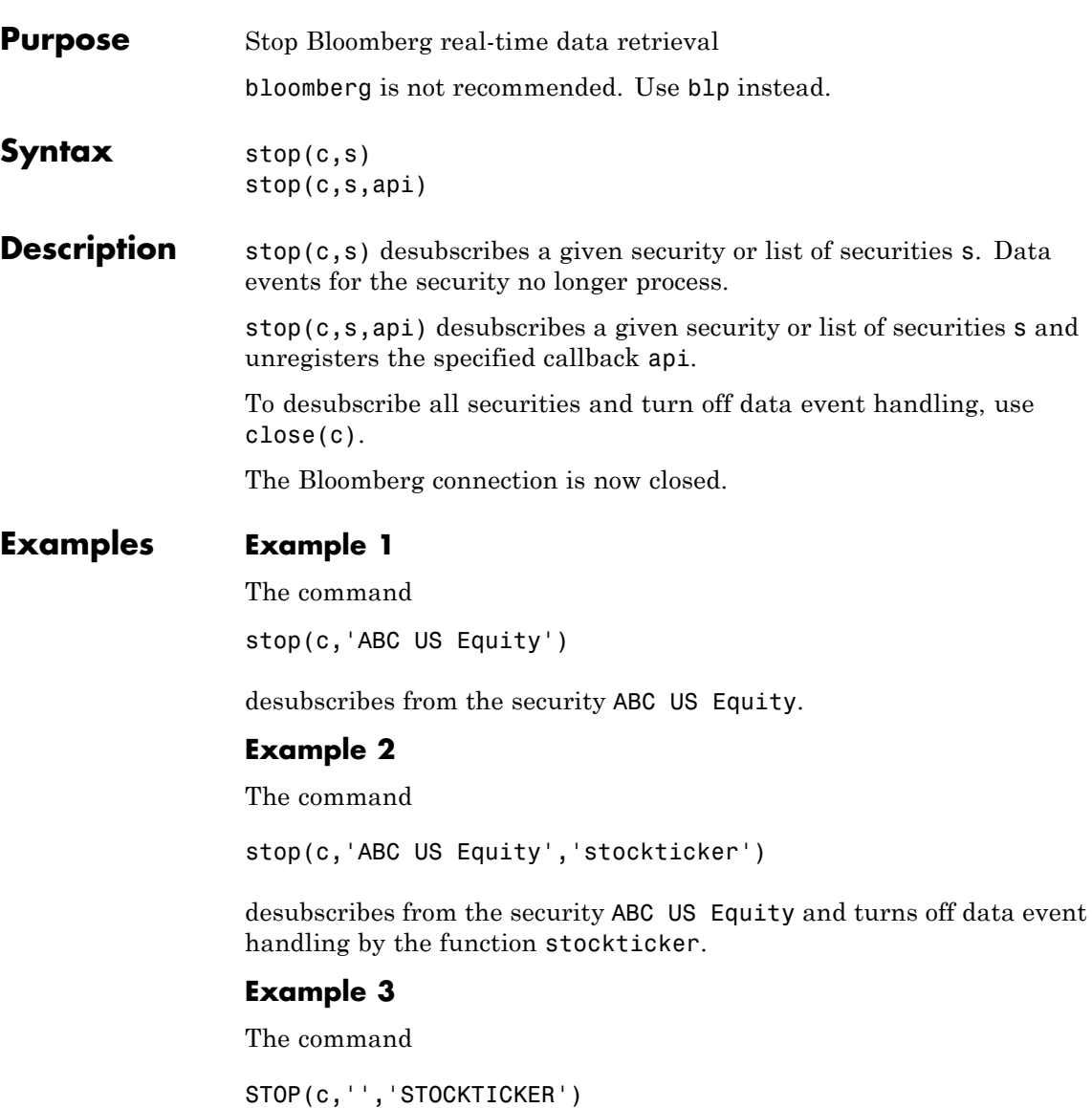

turns off data event handling by the function stockticker.

**See Also** bloomberg.fetch | bloomberg.getdata | bloomberg.pricevol | bloomberg.realtime | bloomberg.stockticker | bloomberg.showtrades

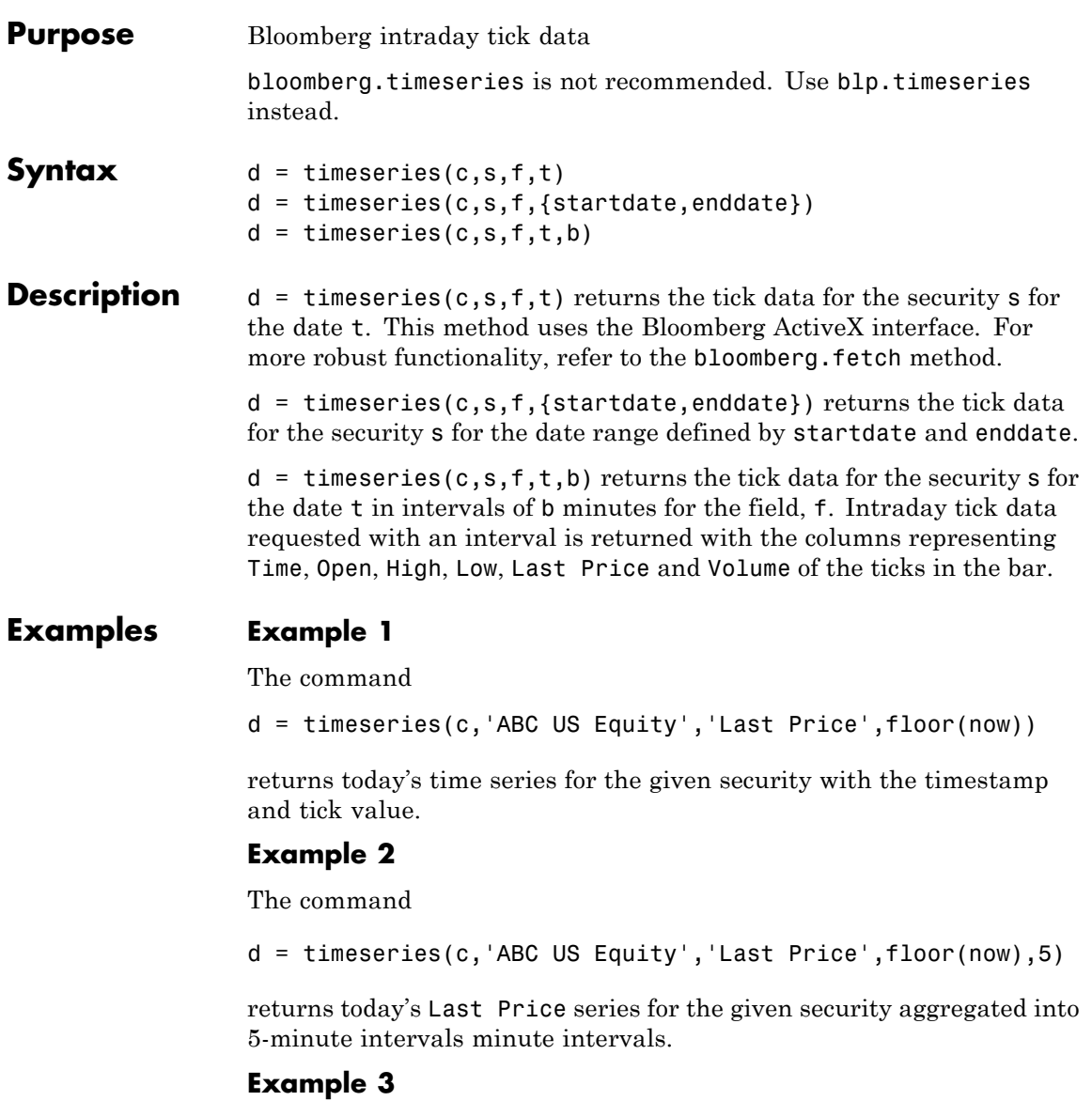

The command

 $d =$  timeseries(c, 'ABC US Equity', 'Last Price',... {'12/08/2008 00:00:00','12/10/2008 23:59:59.99'},5) returns the Last Price series for 12/08/2008 and 12/10/2008 for the given security, aggregated into 5-minute intervals. **See Also** bloomberg.fetch | bloomberg.getdata | bloomberg.history

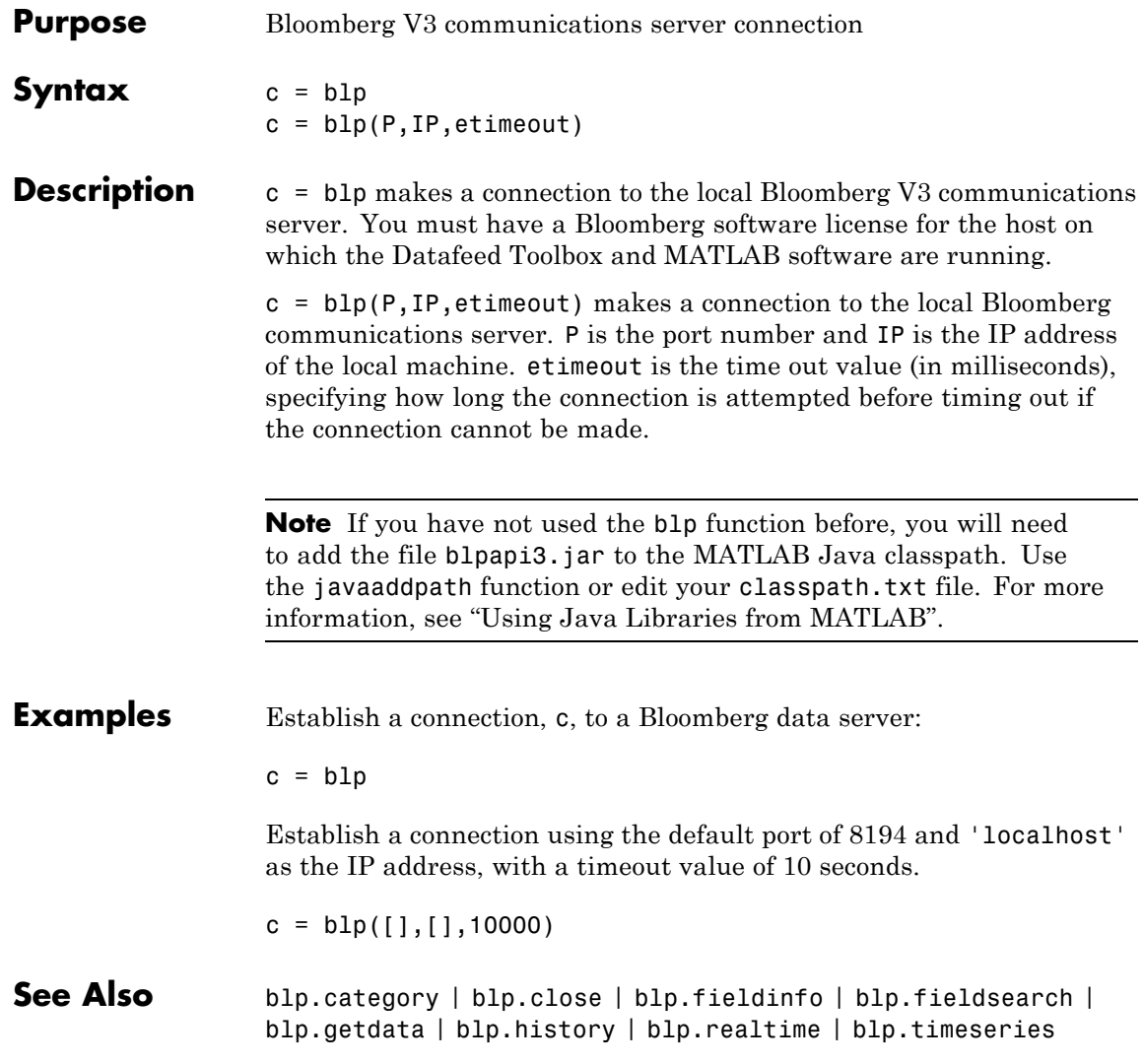

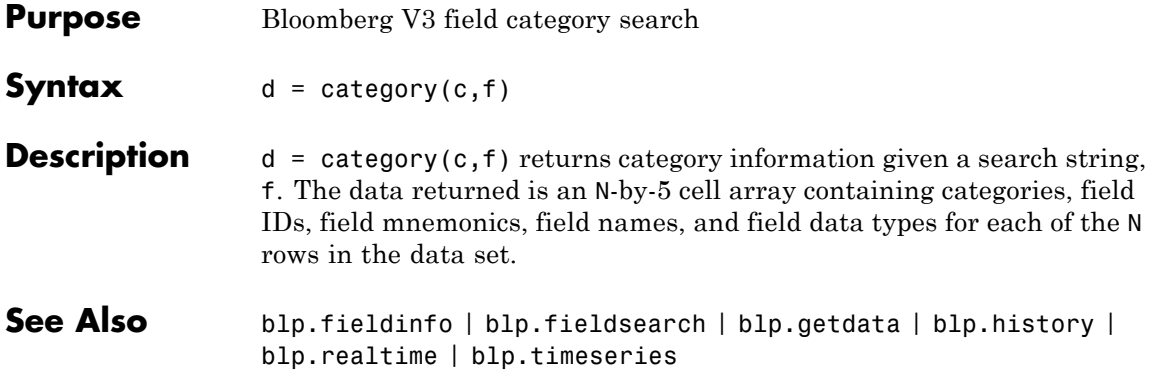

### **blp.close**

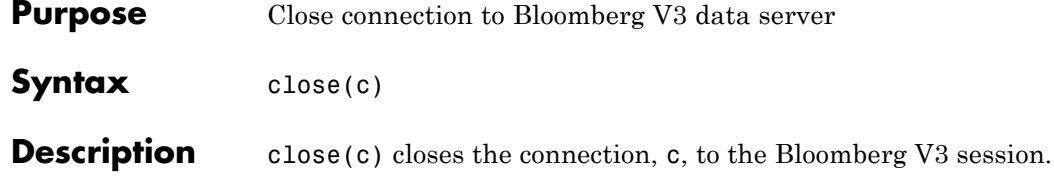

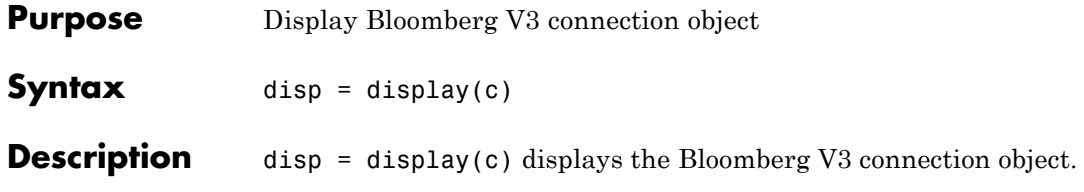

### **blp.fieldinfo**

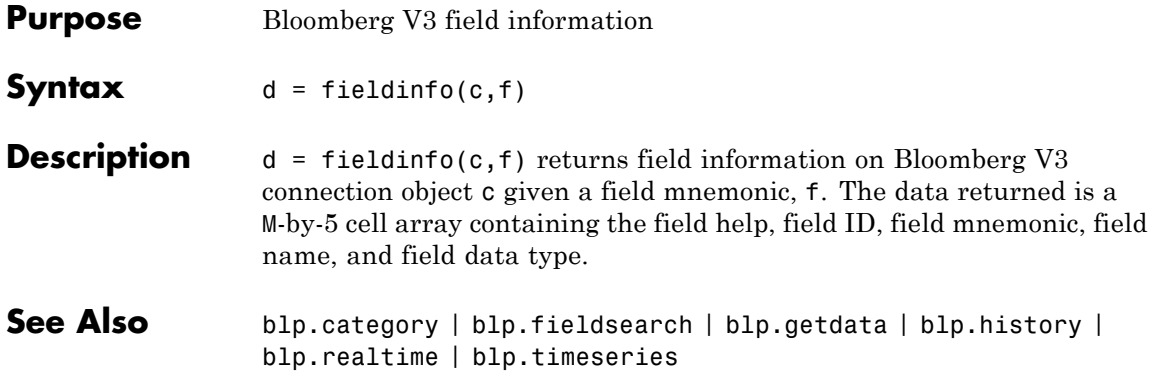

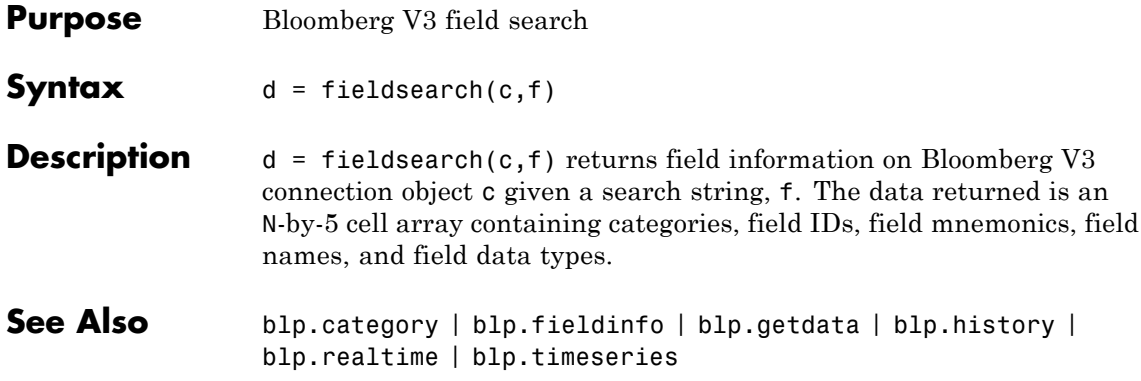

# **blp.get**

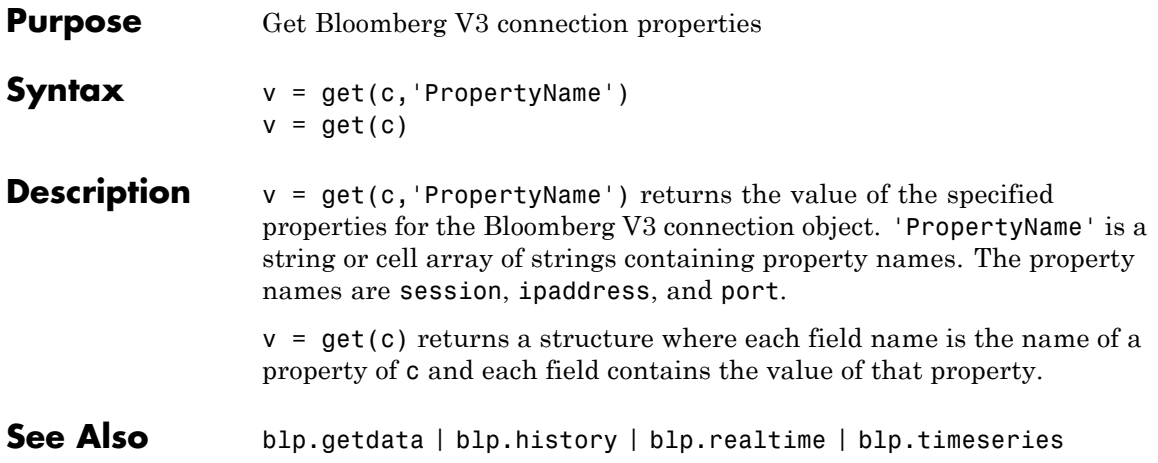

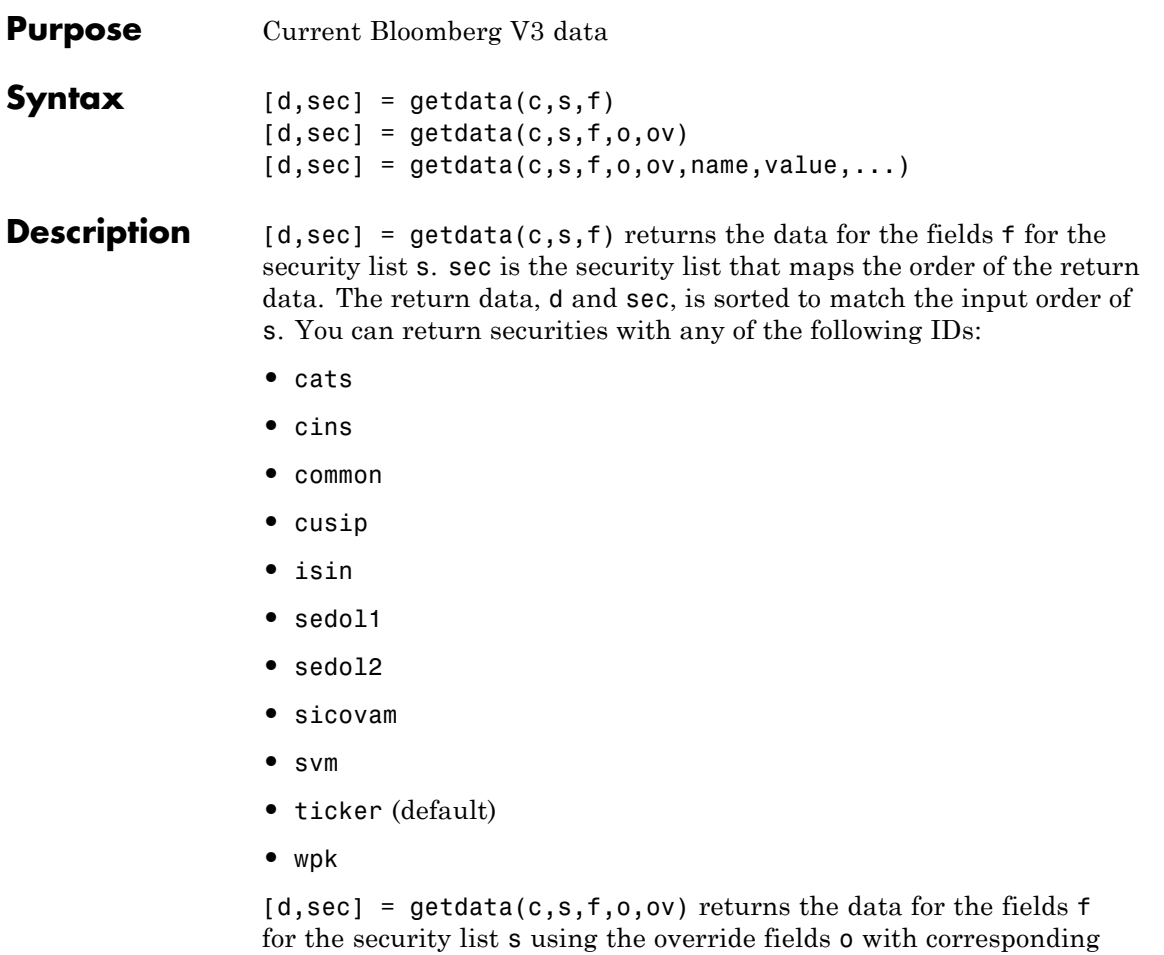

override values ov.  $[d, sec] = getdata(c, s, f, o, ov, name, value, ...)$  returns the data for the fields f for the security list s using the override fields o with corresponding override values ov. name/value pairs are used for additional Bloomberg request settings.

# **blp.getdata**

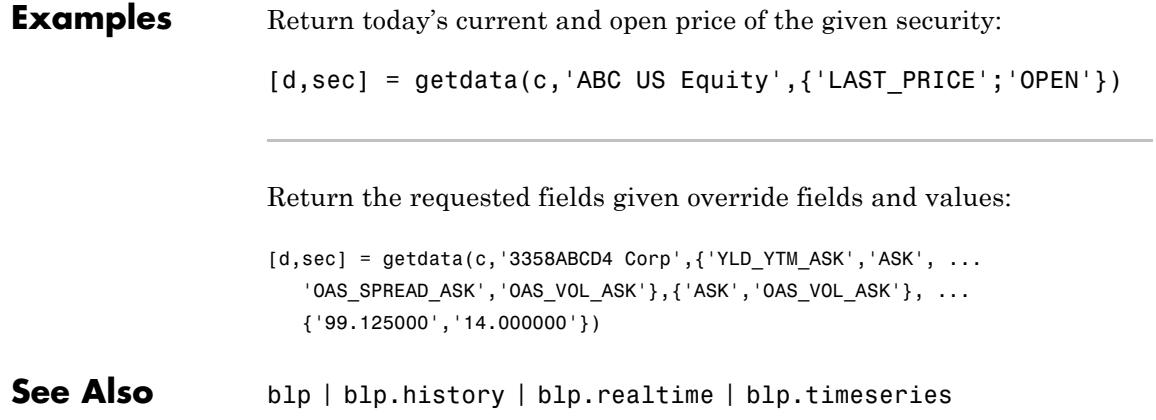

#### **Purpose** Bloomberg V3 historical data

#### **Syntax** [d, sec] = history(c, s, f, FromDate, ToDate) [d, sec] = history(c, s, f, FromDate, ToDate, per) [d, sec] = history(c, s, f, FromDate, ToDate, per, cur) [d, sec] = history(c, s, f, FromDate, ToDate, per, cur, Name, Value, ...)

#### **Description** [d, sec] = history(c, s, f, FromDate, ToDate) returns the historical data for the security list s and the connection object c for the fields f for the dates FromDate to ToDate. Date strings can be input in any format recognized by MATLAB. sec is the security list that maps the order of the return data. The return data, d and sec, is sorted to match the input order of s.

[d, sec] = history(c, s, f, FromDate, ToDate, per) returns the historical data for the field, f, for the dates FromDate to ToDate. per specifies the period of the data. For example, per = {'daily','calendar'} returns daily data for all calendar days reporting missing data as NaNs. per =  $\{$  'actual' } returns the data using the default periodicity and default calendar reporting missing data as NaNs. The default periodicity depends on the security. If a security is reported on a monthly basis, the default periodicity is monthly. The default calendar is actual trading days. The possible values of per are as follows:

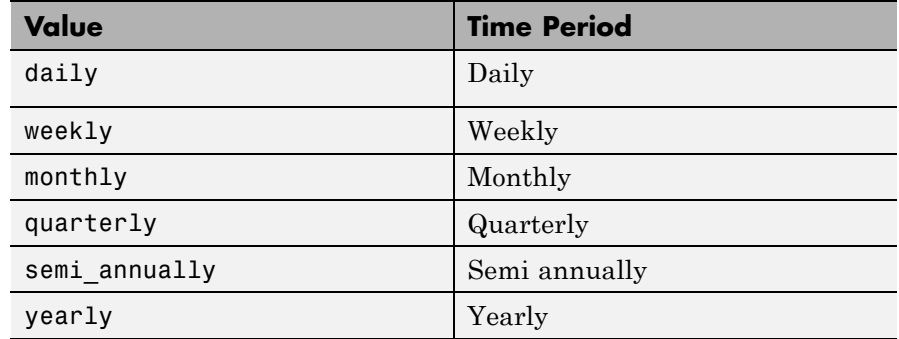

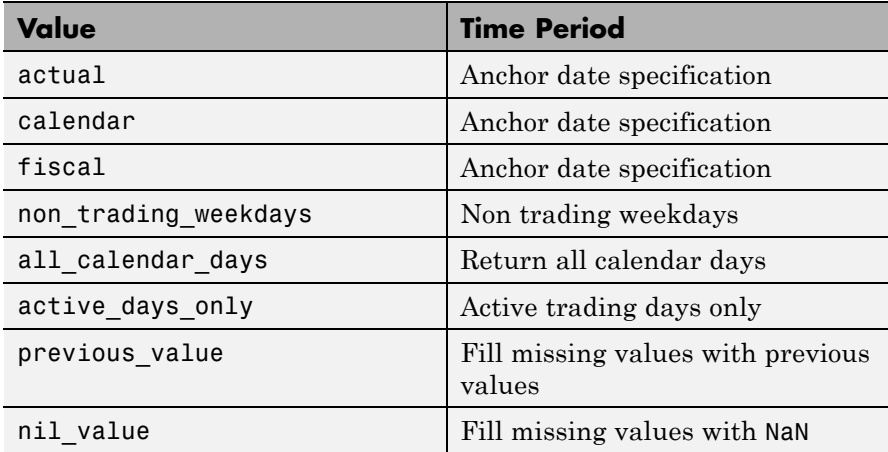

[d, sec] = history(c, s, f, FromDate, ToDate, per, cur) returns the historical data for the security list s for the fields f for the dates FromDate to ToDate based on the given currency, cur.

[d, sec] = history(c, s, f, FromDate, ToDate, per, cur, Name, Value, ...) returns the historical data for the security list s for the fields f for the dates FromDate to ToDate based on the given currency, cur. Name,Value pair arguments are used for additional Bloomberg request settings.

- **Tips** Historical requests made before the market opens on the current date that include the current date as the end date may have missing or skewed data. For example, if the last\_price and volume are requested, the last price may not be returned and the volume data for the last, current date may be shifted into the last\_price column.
	- **•** For better performance, add the Bloomberg file blpapi3.jar to the MATLAB static Java class path by modifying the file \$MATLAB/toolbox/local/classpath.txt. For more information about the static Java class path, see *"The Static Path"* in the MATLAB User's Guide.

### <span id="page-106-0"></span>**Definitions Anchor Date**

The *anchor date* is the date to which all other reported dates are related. For blp.history, for periodicities other than daily, ToDate is the anchor date. For example, if you set the period to weekly and the ToDate is a Thursday, every reported data point would also be a Thursday, or the nearest prior business day to Thursday. Similarly, if you set the period to monthly and the ToDate is the 20th of a month, each reported data point would be for the 20th of each month in the date range.

**Examples** Return the closing price for the given dates for the given security using the default period of the data:

```
[d, sec] = history(c, 'ABC US Equity', ...'LAST_PRICE', '8/01/2010', '8/10/2010')
```
Return the monthly closing price for the given dates for the given security:

```
[d, sec] = history(c, 'ABC US Equity', ...'LAST PRICE', '8/01/2010', '12/10/2010', 'monthly')
```
Return the monthly closing price converted to US dollars for the given dates for the given security:

```
[d, sec] = history(c, 'ABC US Equity', ...'LAST PRICE', '8/01/2010', '12/10/2010', 'monthly', 'USD')
```
Return the daily closing price converted to US dollars for the given dates for the given security:

```
[d, sec] = history(c, 'ABC US Equity', ...'LAST PRICE', '8/01/2010', '8/10/2010', {'daily',...
   'actual', 'all calendar days', 'nil value'}, 'USD')
```
Return the weekly closing price converted to US dollars for the given dates for the given security. Note that the anchor date is dependent on the date 12/23/1999 in this case. Because this date is a Thursday, each previous value will be reported for the Thursday of the week in question.

```
[d, sec] = history(c,'ABCUS Equity', ...'LAST_PRICE','11/01/2010','12/23/2010', ...
   {'weekly'},'USD')
```
Return the closing price converted to US dollars for the given dates for the given security using the default period of the data. The default period of a security is dependent on the security itself and not set in this function.

```
[d, sec] = history(c, ABCUS Equity', ...'LAST_PRICE','8/01/2010','9/10/2010',[],'USD')
```
Return the closing price converted to US dollars for the given dates for the given security using the default period of the data. The prices are adjusted for normal cash and splits.

```
[d, sec] = history(c, 'ABC US Equity', 'LAST PRICE',...'8/01/2010','8/10/2010','daily','USD',...
   'adjustmentNormal',true,'adjustmentSplit',true)
```
When specifying Bloomberg override fields, use the 'overrideOption'. The overrideOption argument must be an *n*-by-2 cell array, where the first column is the override field and the second column is the override value.

reqData3 = history(conn,'AKZA NA Equity', ...
'BEST\_EPS\_MEDIAN', datenum('01.10.2010', ... 'dd.mm.yyyy'), datenum('30.10.2010','dd.mm.yyyy'), ... {'daily','calendar'}, [],'overrideOption', ... {'BEST\_FPERIOD\_OVERRIDE', 'BF'}, 'CapChg', true);

See Also blp | blp.realtime | blp.timeseries | blp.getdata

# **blp.isconnection**

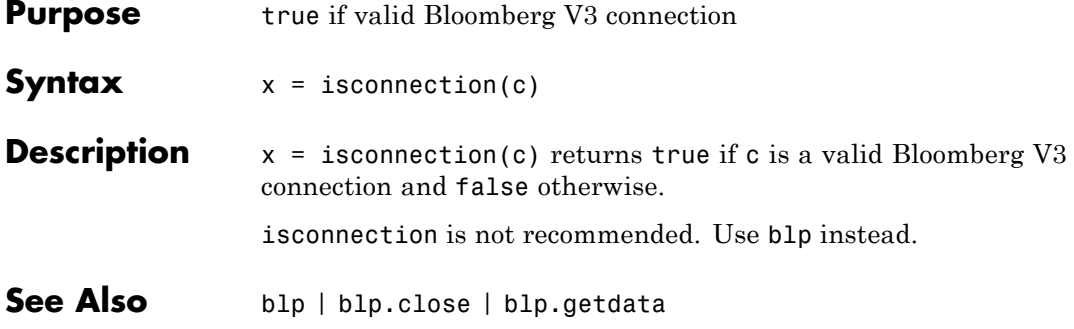

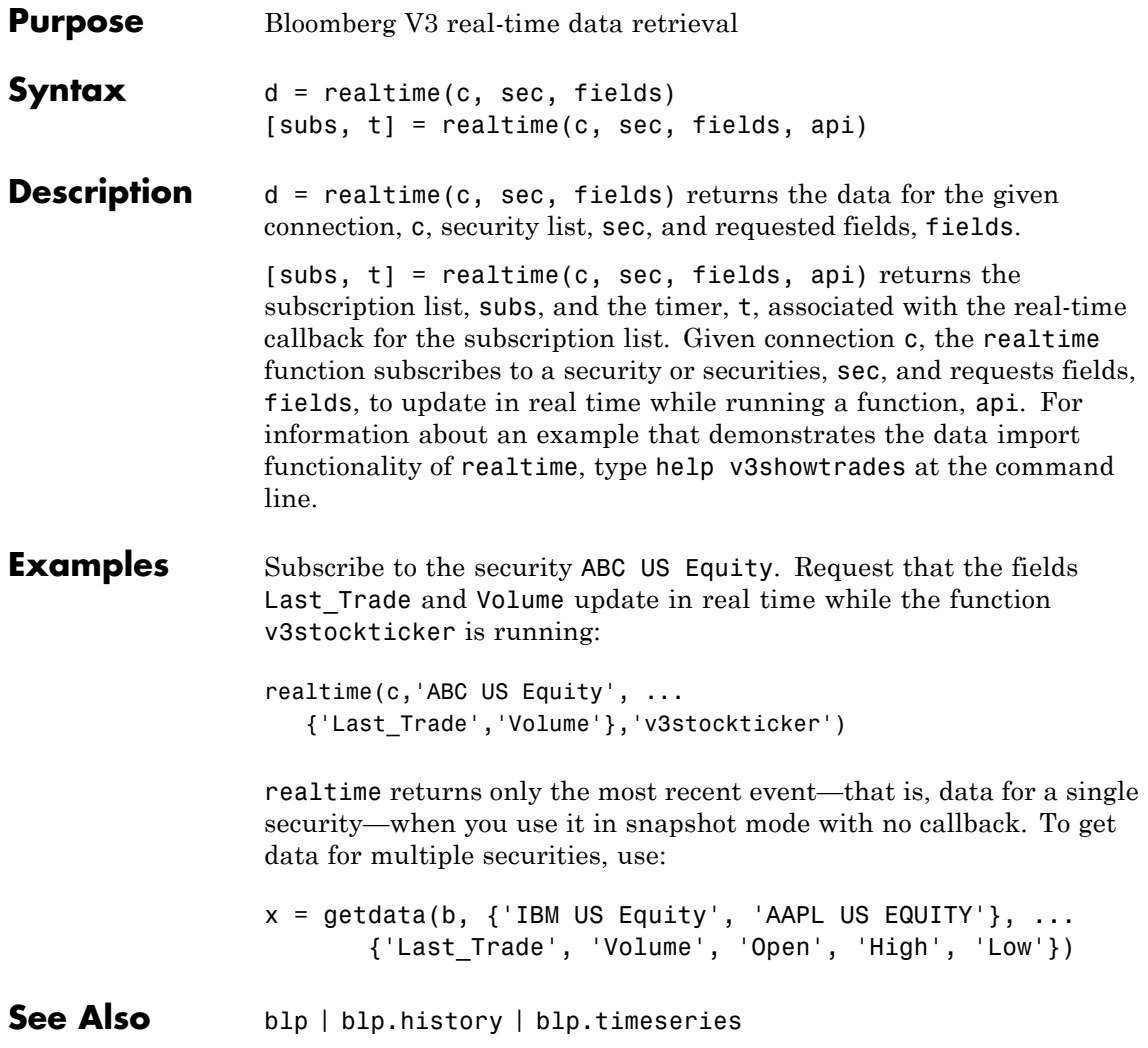

## **blp.stop**

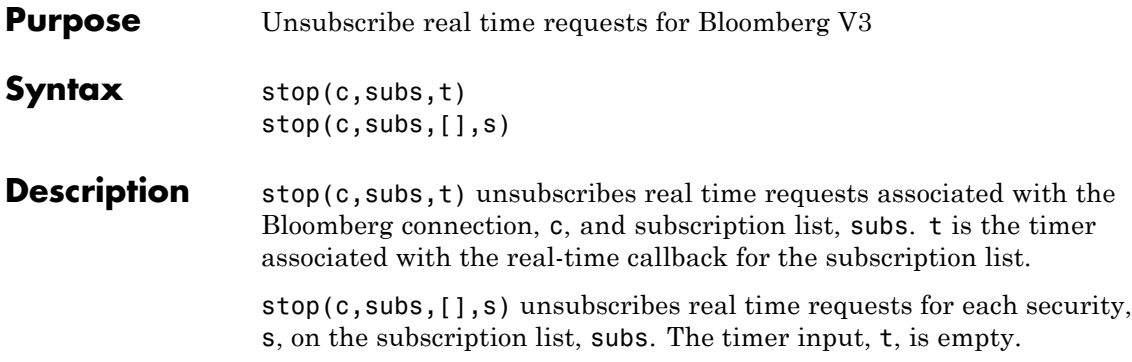

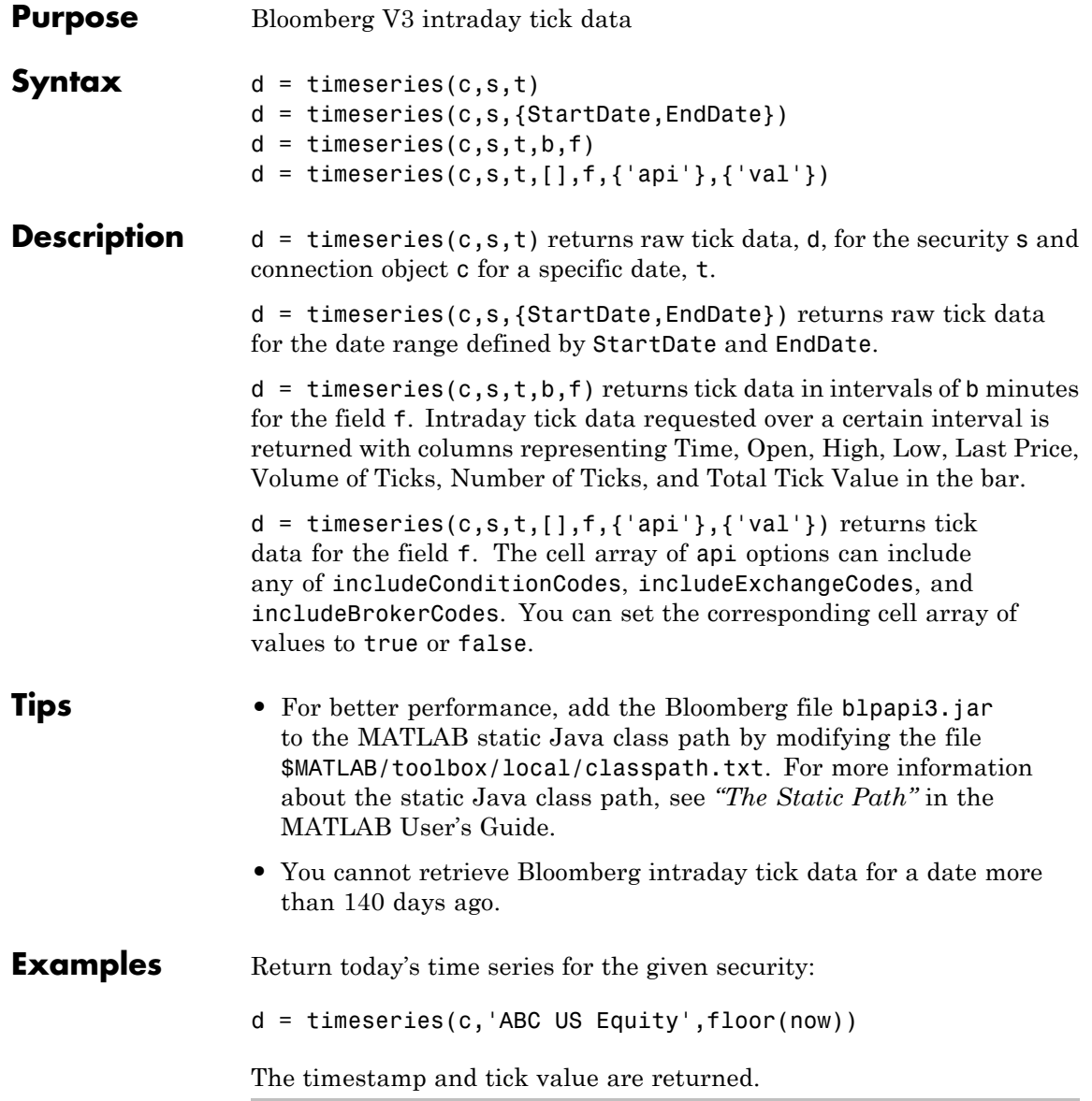

Return today's Trade tick series for the given security aggregated into 5-minute intervals:

```
d = timeseries(c,'ABC US Equity',floor(now),5,'Trade')
```
Return the Trade tick series for the past 50 days for the given security aggregated into 5-minute intervals:

```
d = timeseries(c, 'ABC US Equity', {floor(now)-50,...
   floor(now)},5,'Trade')
```
Return the Bid, Ask, and Trade tick series for the security RIM CT Equity on June 22, 2011 during a specified 5-minute interval, without specifying the aggregation parameter.

```
d = timeseries(c, 'RIM CT Equity', {'06/22/2011 12:15:00',...
   '06/22/2011 12:20:00'},[],{'Bid','Ask','Trade'})
```
Return the Trade tick series for the security RIM CT Equity on June 22, 2011 during a specified 5-minute interval. Also return the condition codes, exchange codes, and broker codes.

```
d = timeseries(c,'RIM CT Equity',{'06/22/2011 12:15:00',...
   '06/22/2011 12:20:00'},[],'Trade',...
   {'includeConditionCodes','includeExchangeCodes',...
    'includeBrokerCodes'},{'true','true','true'});
```
**See Also** blp | blp.history | blp.realtime

### **datastream**

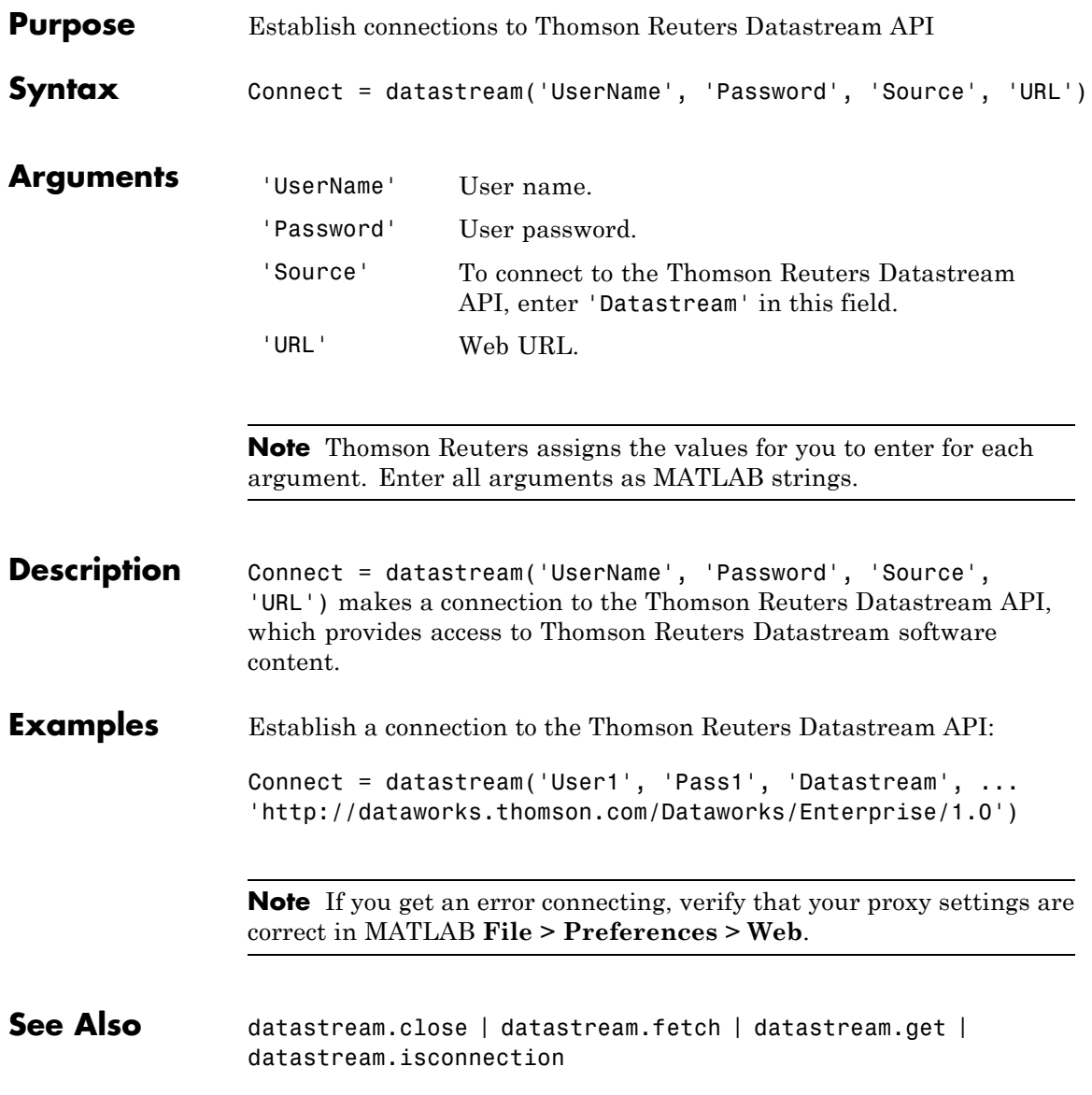

### **datastream.close**

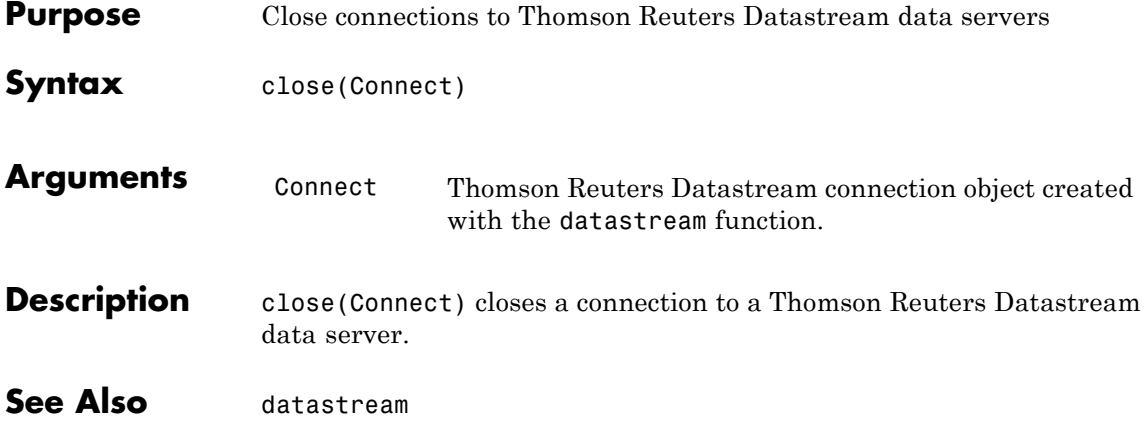

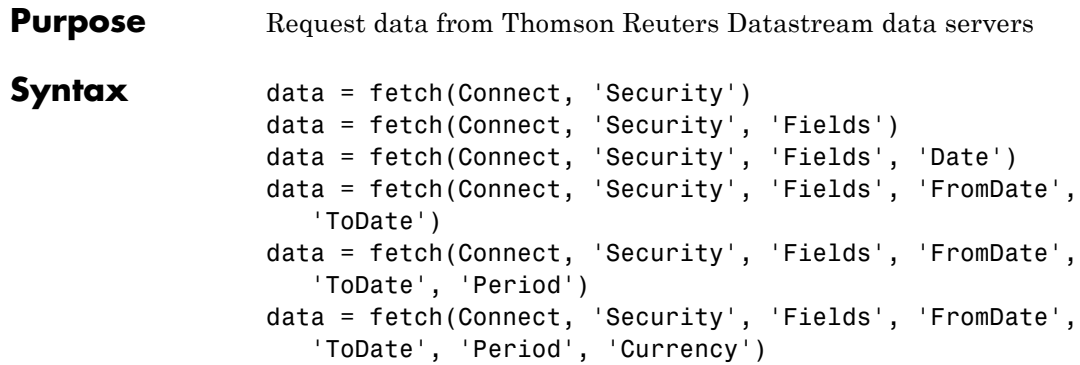

### **Arguments**

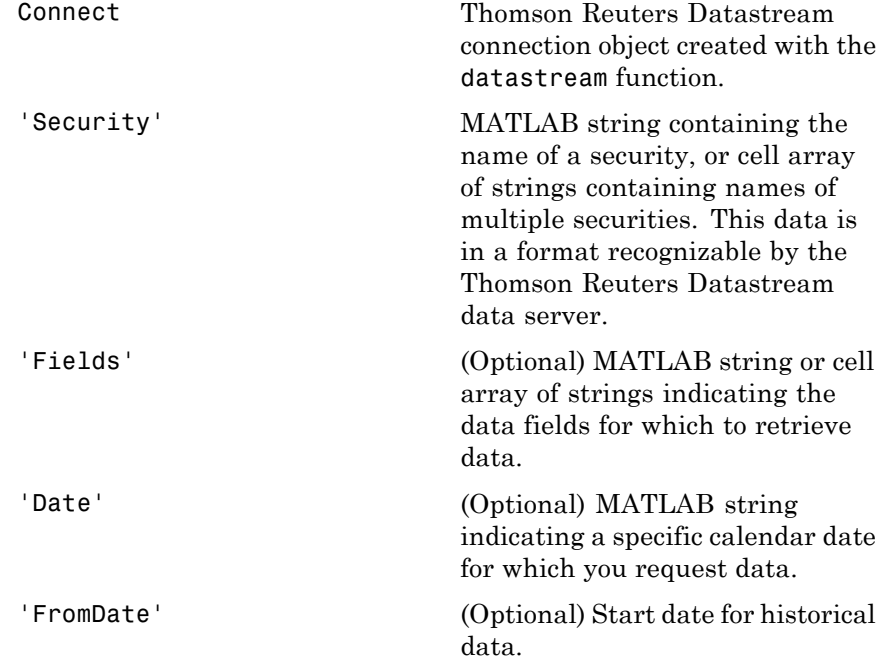

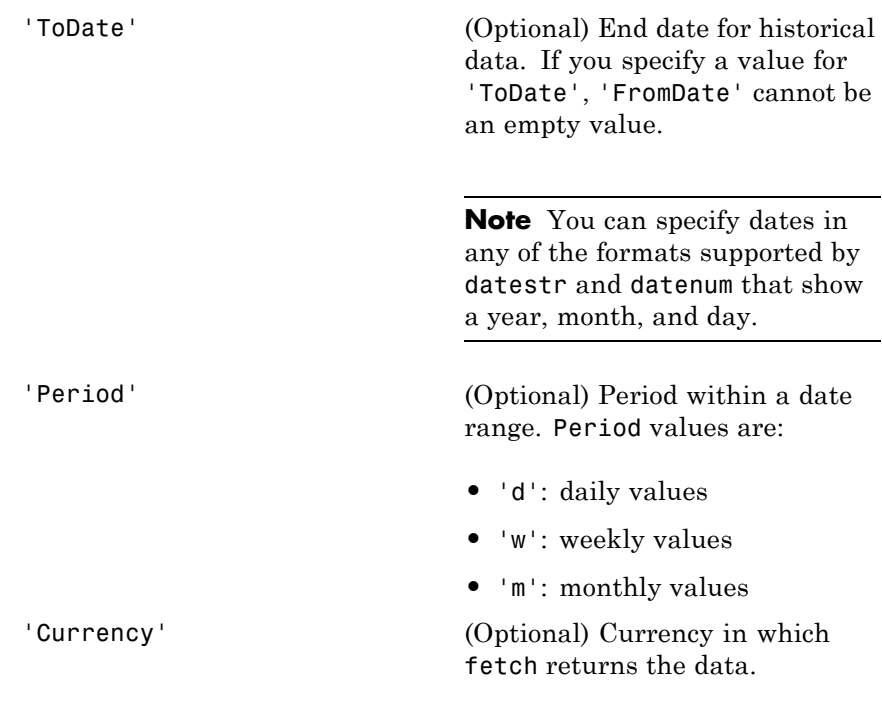

**Note** You can enter the optional arguments 'Fields', 'FromDate', 'ToDate', 'Period', and 'Currency' as MATLAB strings or empty arrays ([ ]).

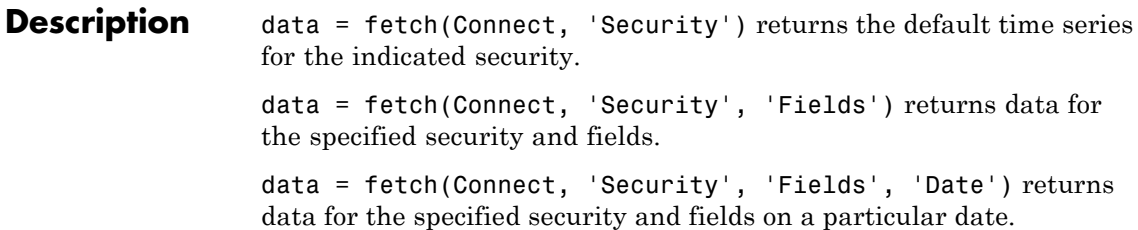

data = fetch(Connect, 'Security', 'Fields', 'FromDate', 'ToDate') returns data for the specified security and fields for the indicated date range.

data = fetch(Connect, 'Security', 'Fields', 'FromDate', 'ToDate', 'Period') returns instrument data for the given range with the indicated period.

data = fetch(Connect, 'Security', 'Fields', 'FromDate', 'ToDate', 'Period', 'Currency') also specifies the currency in which to report the data.

**Note** The Thomson Reuters Datastream interface returns all data as strings. For example, it returns Price data to the MATLAB workspace as a cell array of strings within the structure. There is no way to determine the data type from the Datastream interface.

### **Examples Retrieving Time Series Data**

Return the trailing one-year price time series for the instrument ICI, with the default value P for the 'Fields' argument using the command:

```
data = fetch(Connect, 'ICI')
```
Or the command:

data = fetch(Connect, 'ICI', 'P')

#### **Retrieving Opening and Closing Prices**

Return the closing and opening prices for the instruments ICI on the date September 1, 2007.

data = fetch(Connect, 'ICI', {'P', 'PO'}, '09/01/2007')

#### **Retrieving Monthly Opening and Closing Prices for a Specified Date Range**

Return the monthly closing and opening prices for the securities ICI and IBM from 09/01/2005 to 09/01/2007:

```
data = fetch(Connect, \{TCI\}, TIBM'\}, \{TP'\}, PO'\}, ...
'09/01/2005', '09/01/2007', 'M')
```
### **Retrieving Static Data**

Return the static fields NAME and ISIN:

```
data = fetch(Connect,{'IBM~REP'}, {'NAME','ISIN'});
```
You can also return SECD in this way.

**See Also** datastream.close | datastream | datastream.get | datastream.isconnection

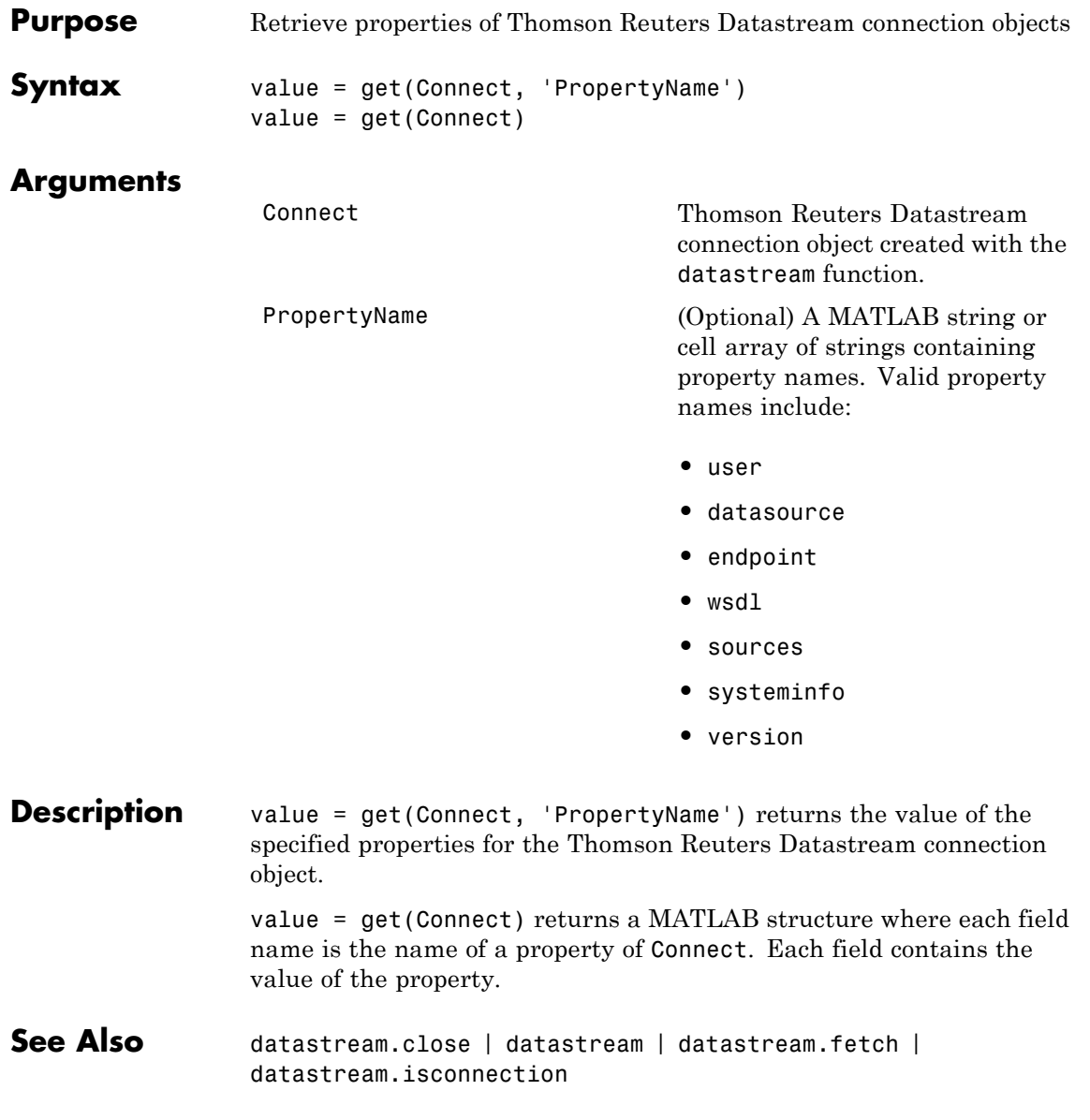

### **datastream.isconnection**

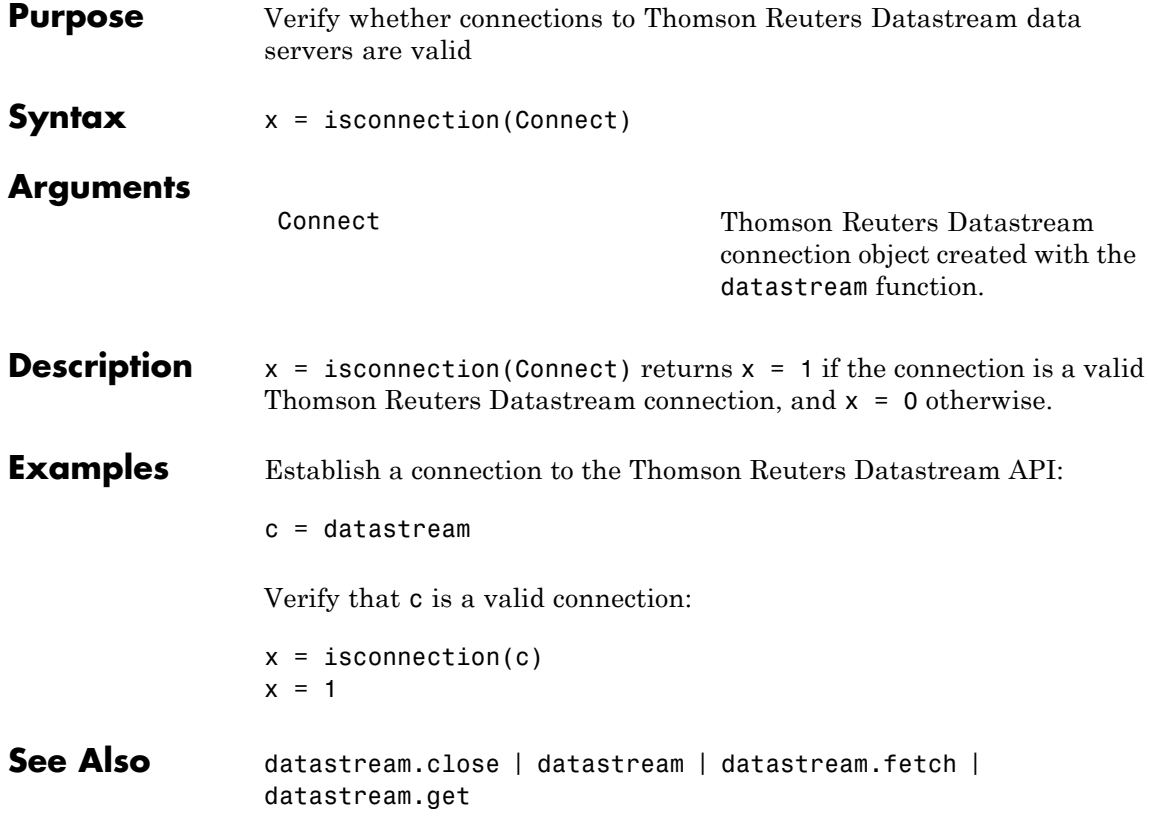

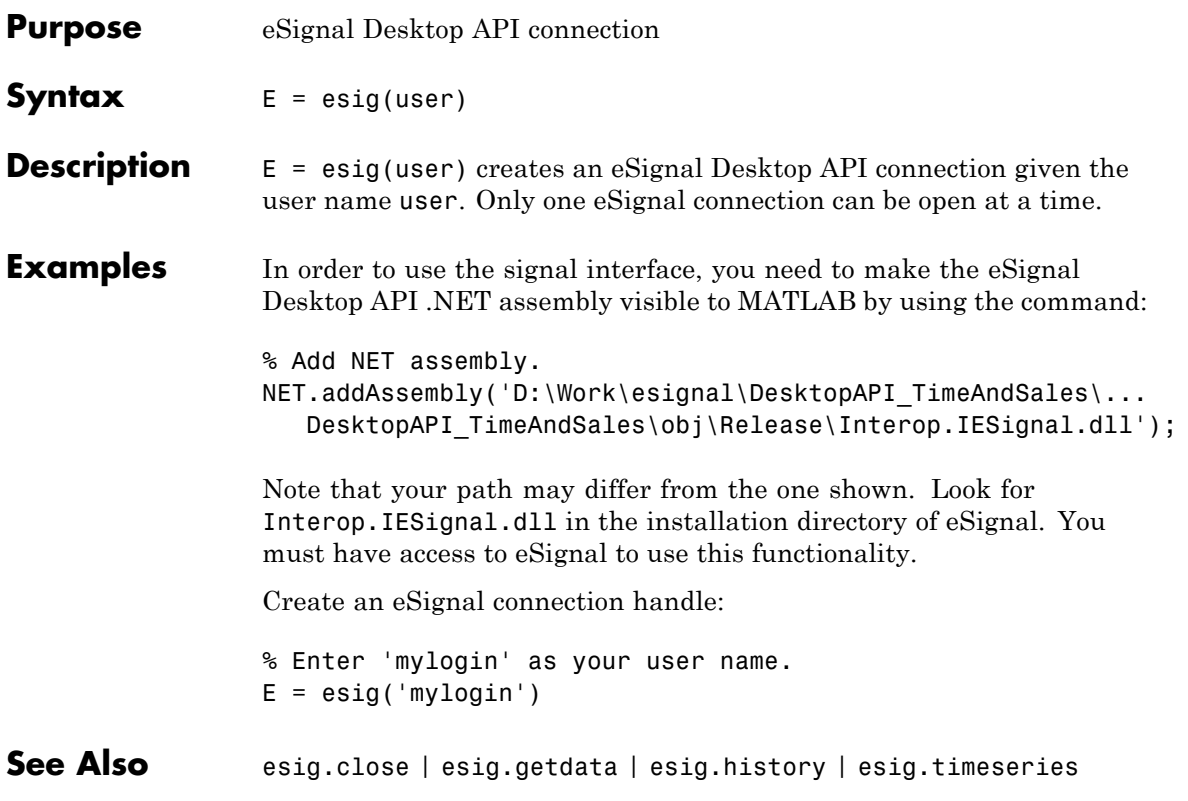

## **esig.close**

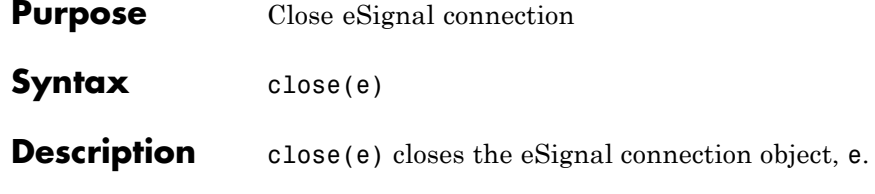

## **esig.getdata**

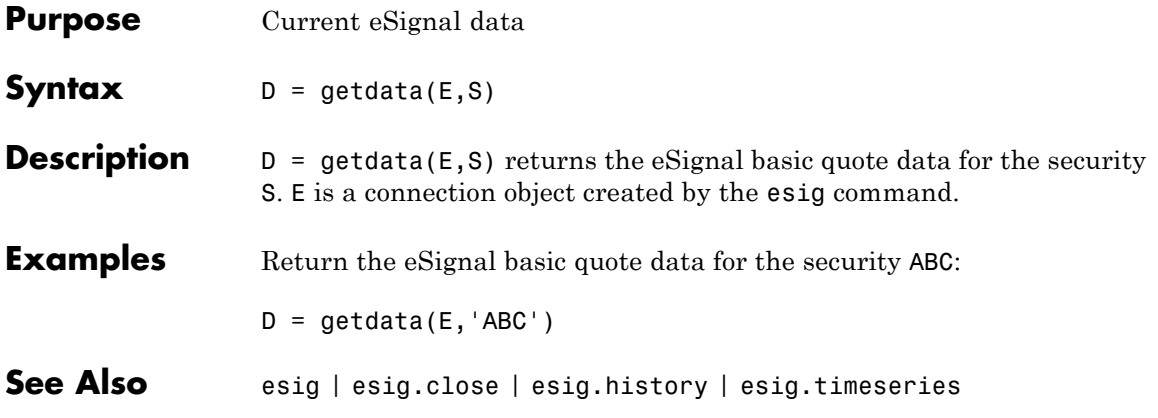

# **esig.getfundamentaldata**

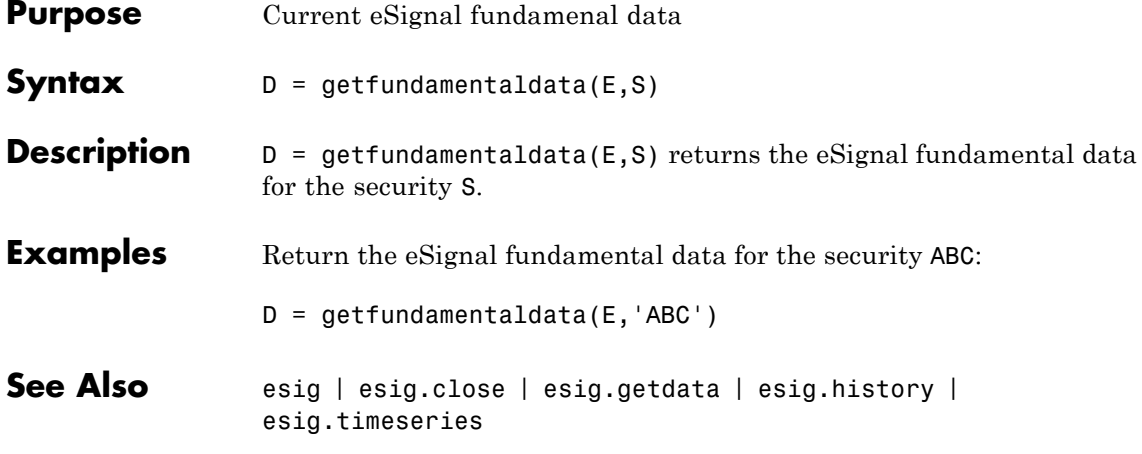

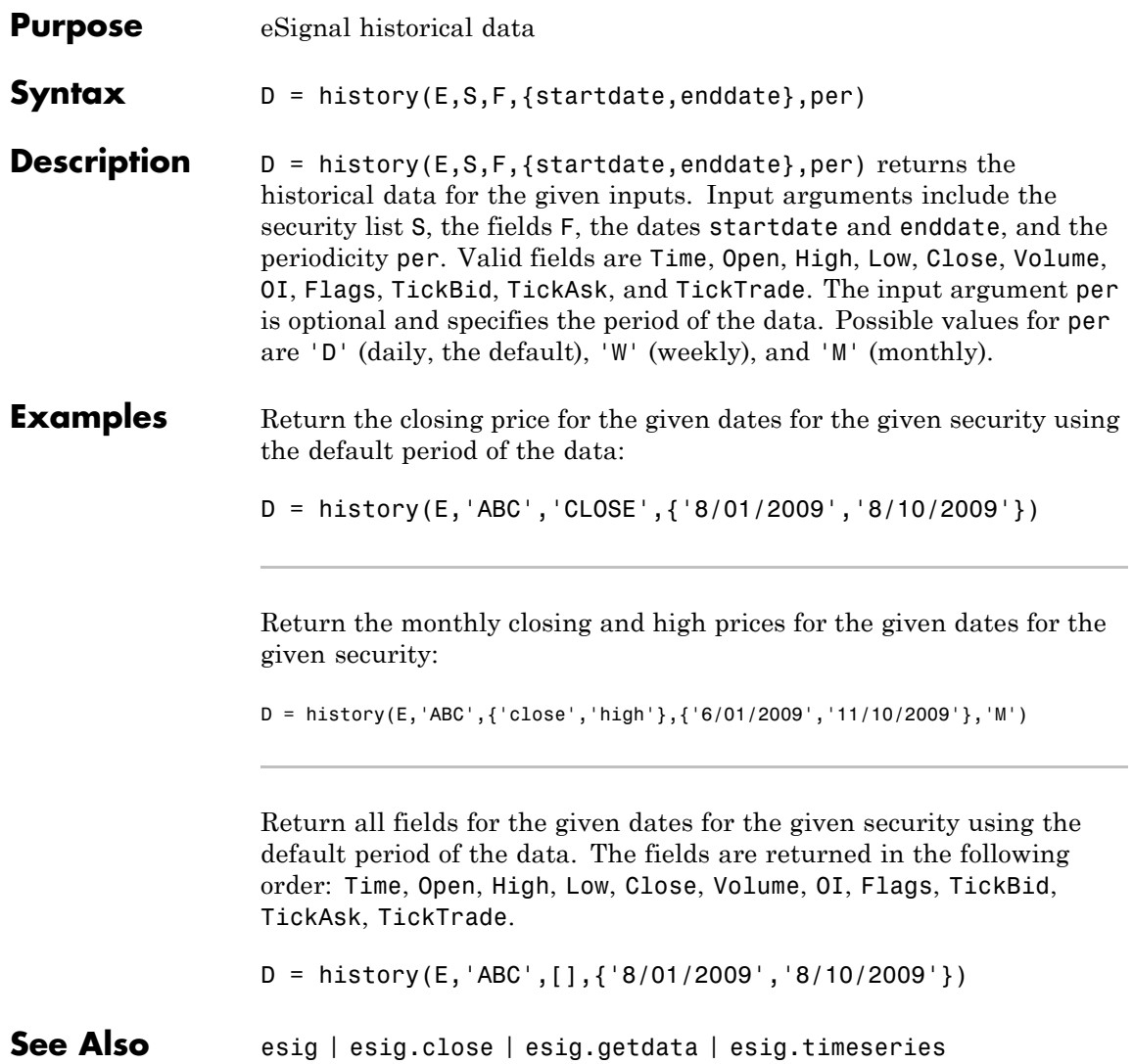

## **esig.timeseries**

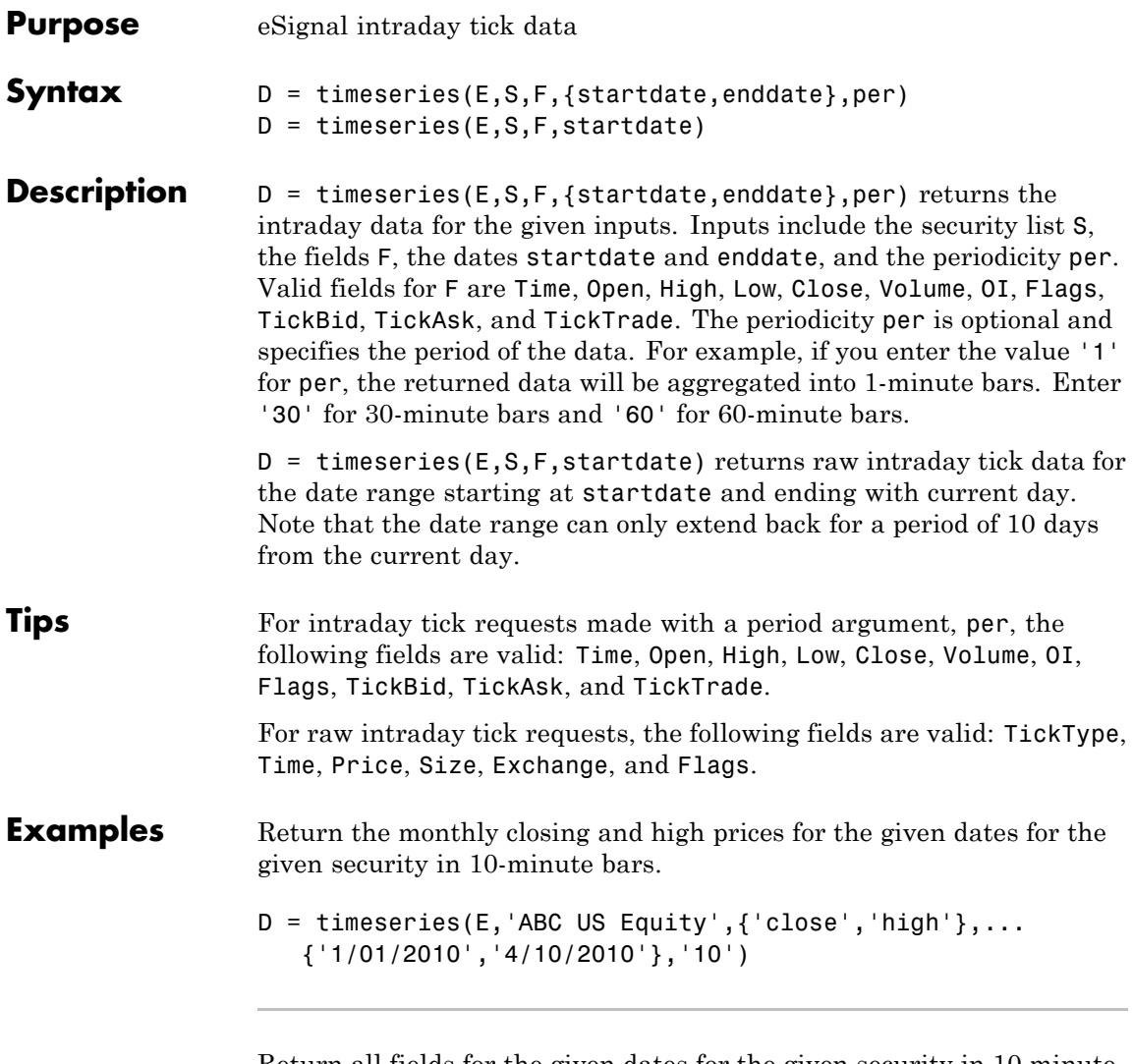

Return all fields for the given dates for the given security in 10 minute bars. Fields are returned in the following order: Time, Open, High, Low, Close, Volume, OI, Flags, TickBid, TickAsk, and TickTrade.

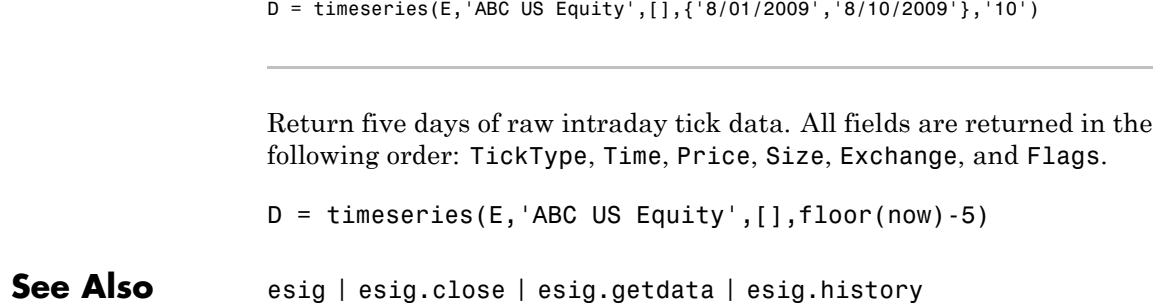

### **factset**

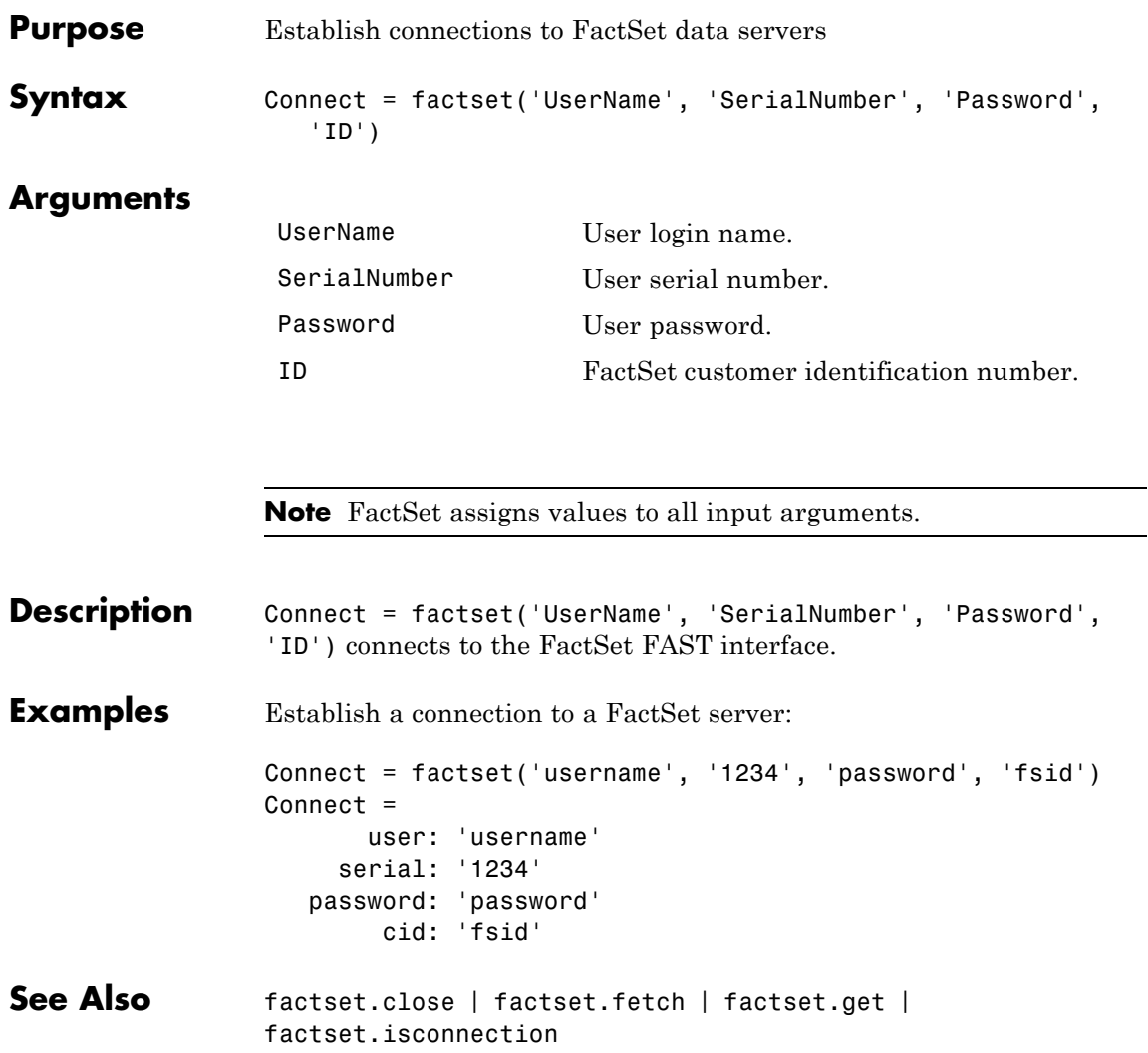

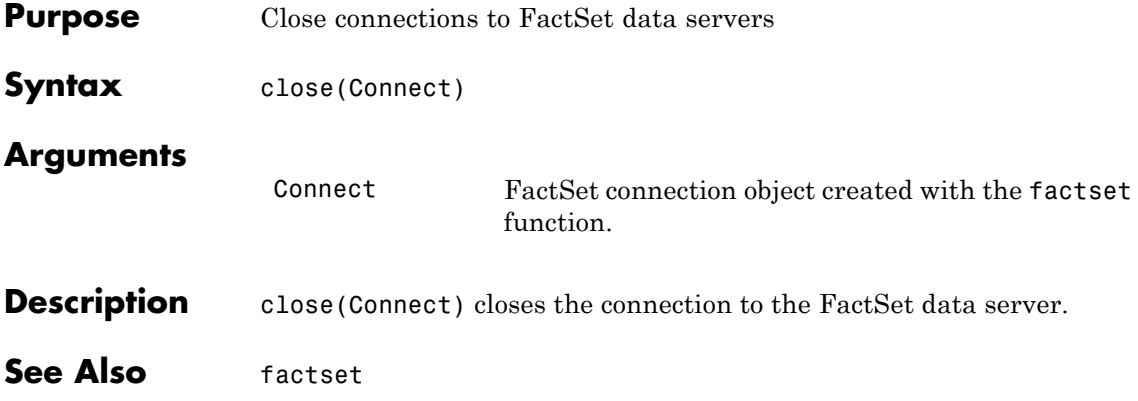

## **factset.fetch**

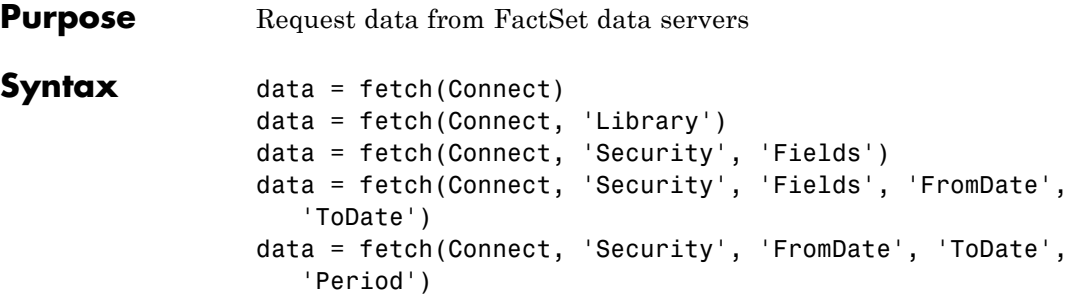

### **Arguments**

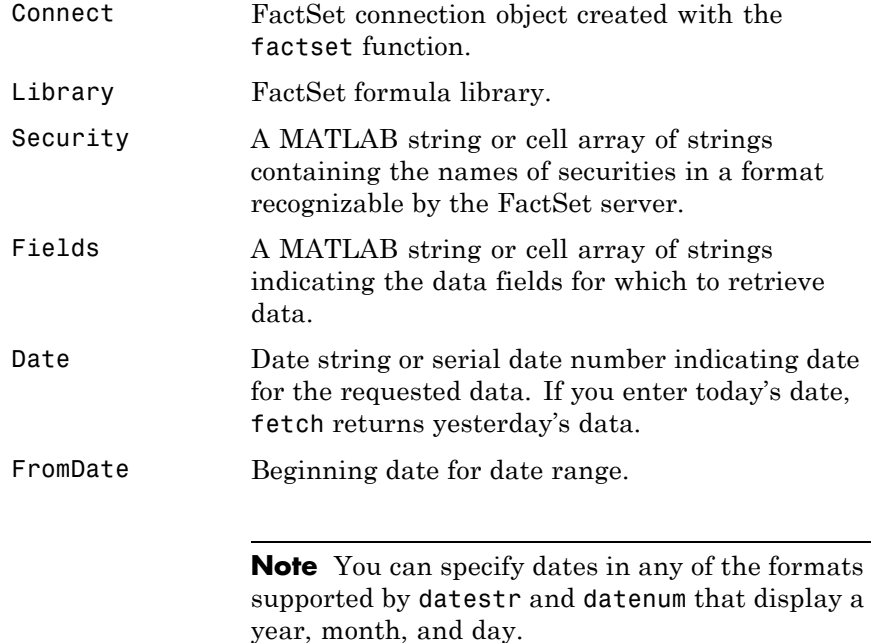

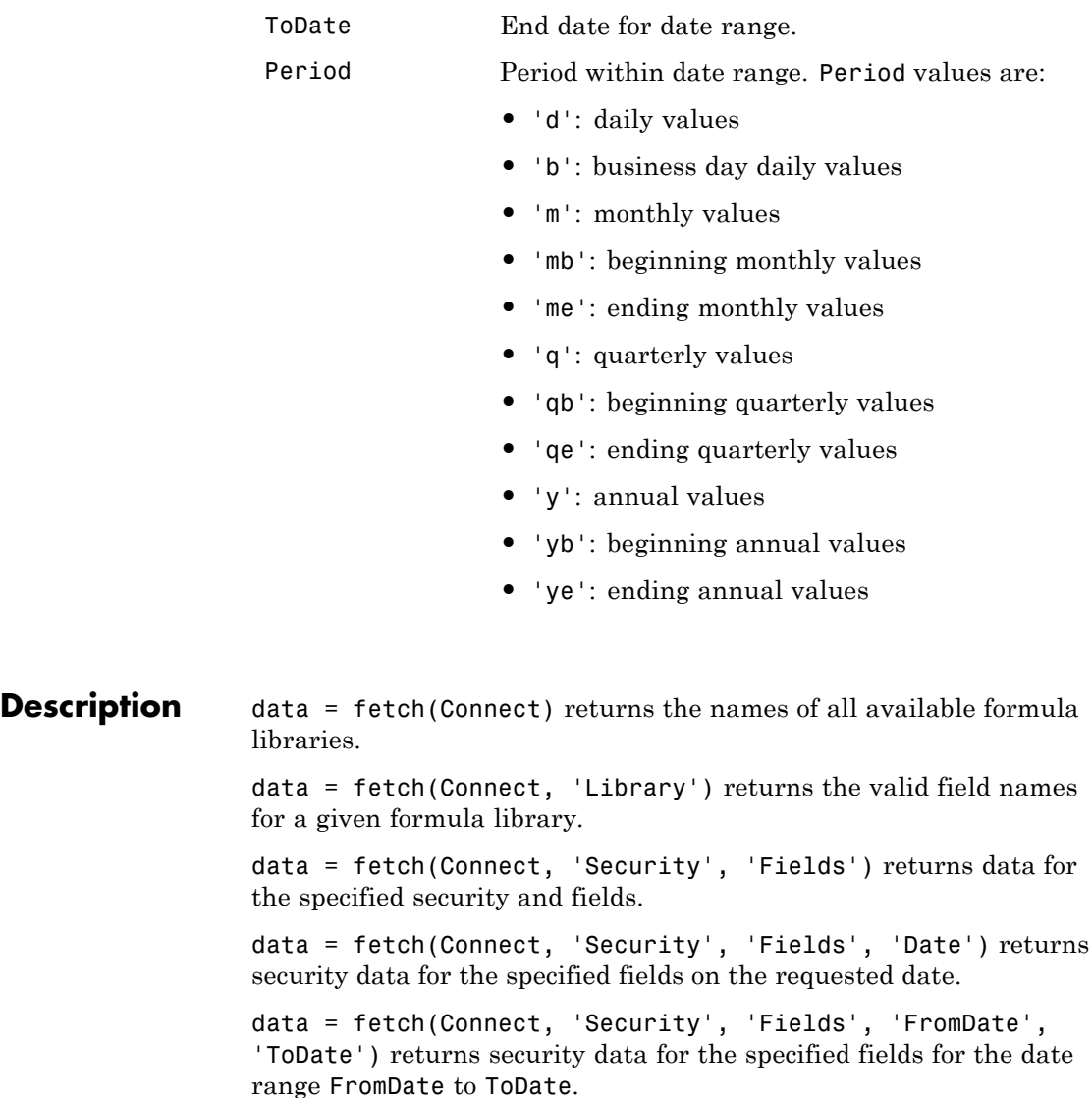

data = fetch(Connect, 'Security', 'FromDate', 'ToDate', 'Period') returns security data for the date range FromDate to ToDate with the specified period.

### **Examples Retrieving Names of Available Formula Libraries**

Obtain the names of available formula libraries:

D = fetch(Connect)

#### **Retrieving Valid Field Names of a Specified Library**

Obtain valid field names of the FactSetSecurityCalcs library:

```
D = fetch(Connect, 'fs')
```
#### **Retrieving the Closing Price of a Specified Security**

Obtain the closing price of the security IBM:

```
D = fetch(Connect, 'IBM', 'price')
```
#### **Retrieving the Closing Price of a Specified Security Using Default Date Period**

Obtain the closing price for IBM using the default period of the data:

```
D = feth(C, 'IBM', 'price', '09/01/07', '09/10/07')
```
#### **Retrieving the Monthly Closing Prices of a Specified Security for a Given Date Range**

Obtain the monthly closing prices for IBM from 09/01/05 to 09/10/07:

```
D = feth(C, 'IBM', 'price', '09/01/05', '09/10/07', 'm')
```
**See Also** factset.close | factset | factset.isconnection

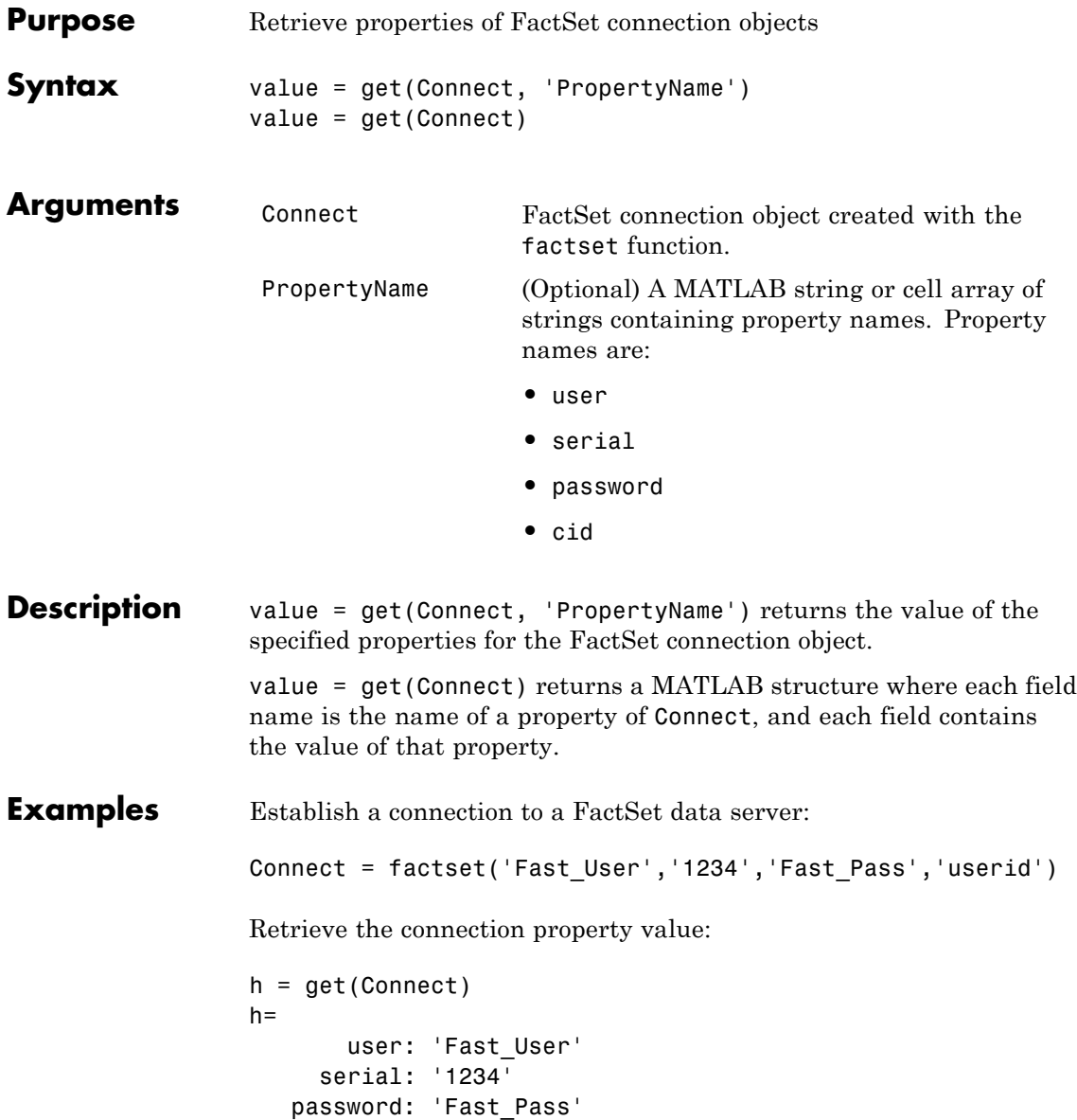

cid: 'userid'

Retrieve the value of the connection's user property:

get(Connect, 'user') ans = Fast\_User

**See Also** factset.close | factset.fetch | factset | factset.isconnection

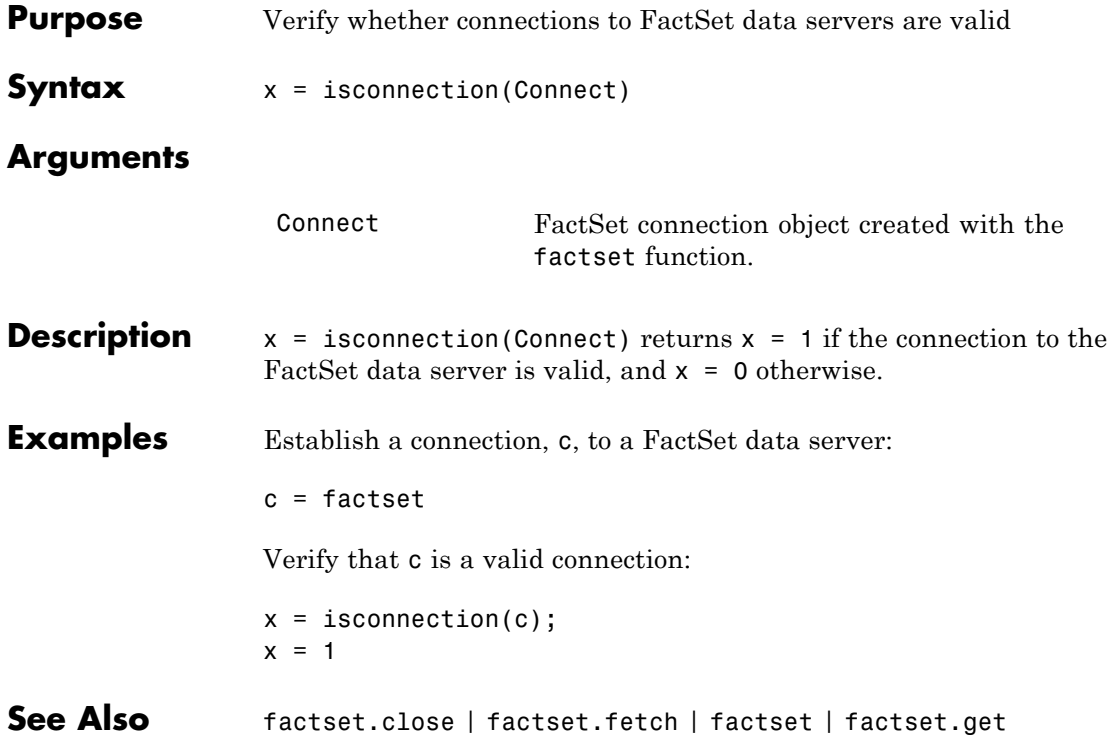

## **fred**

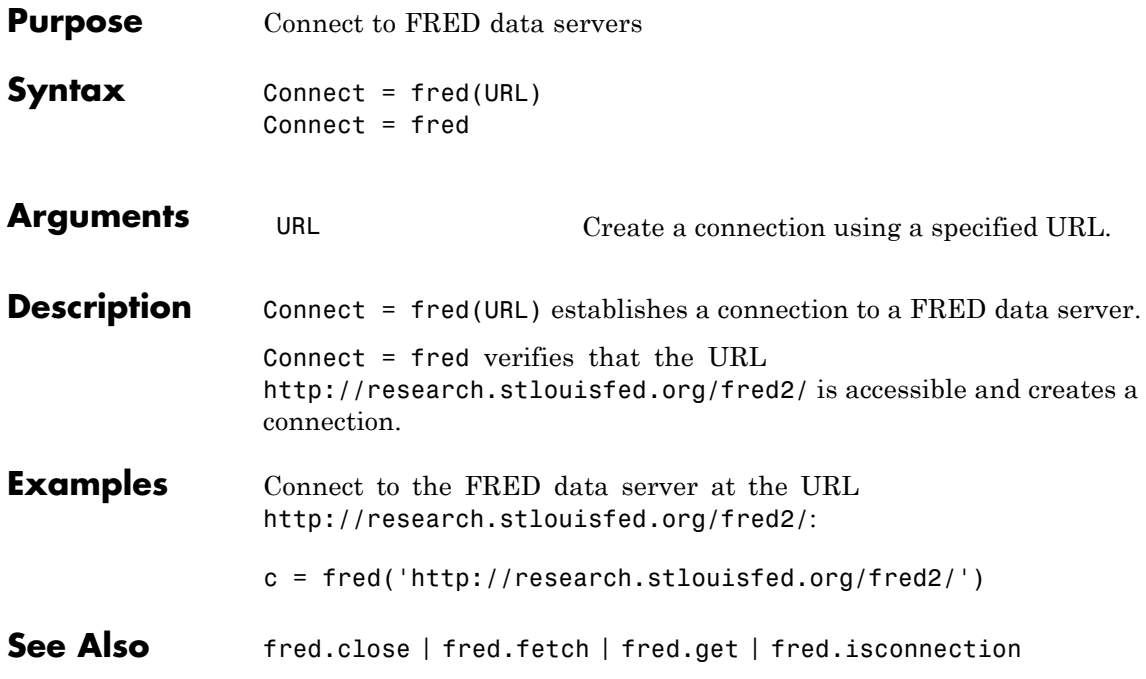

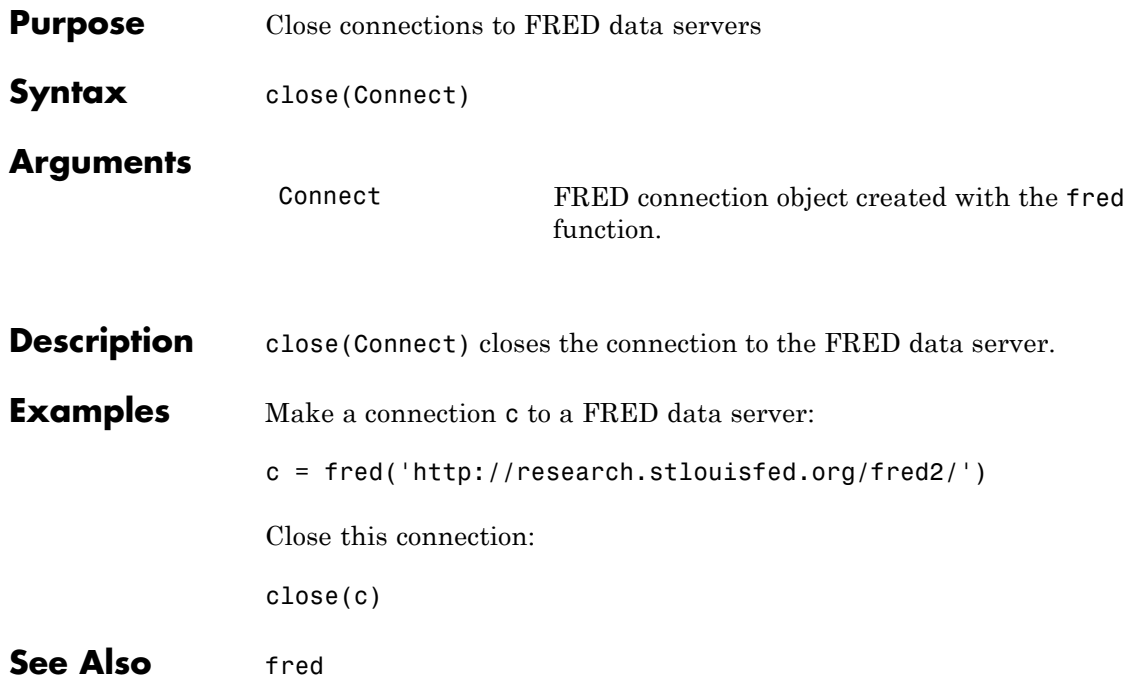

### **fred.fetch**

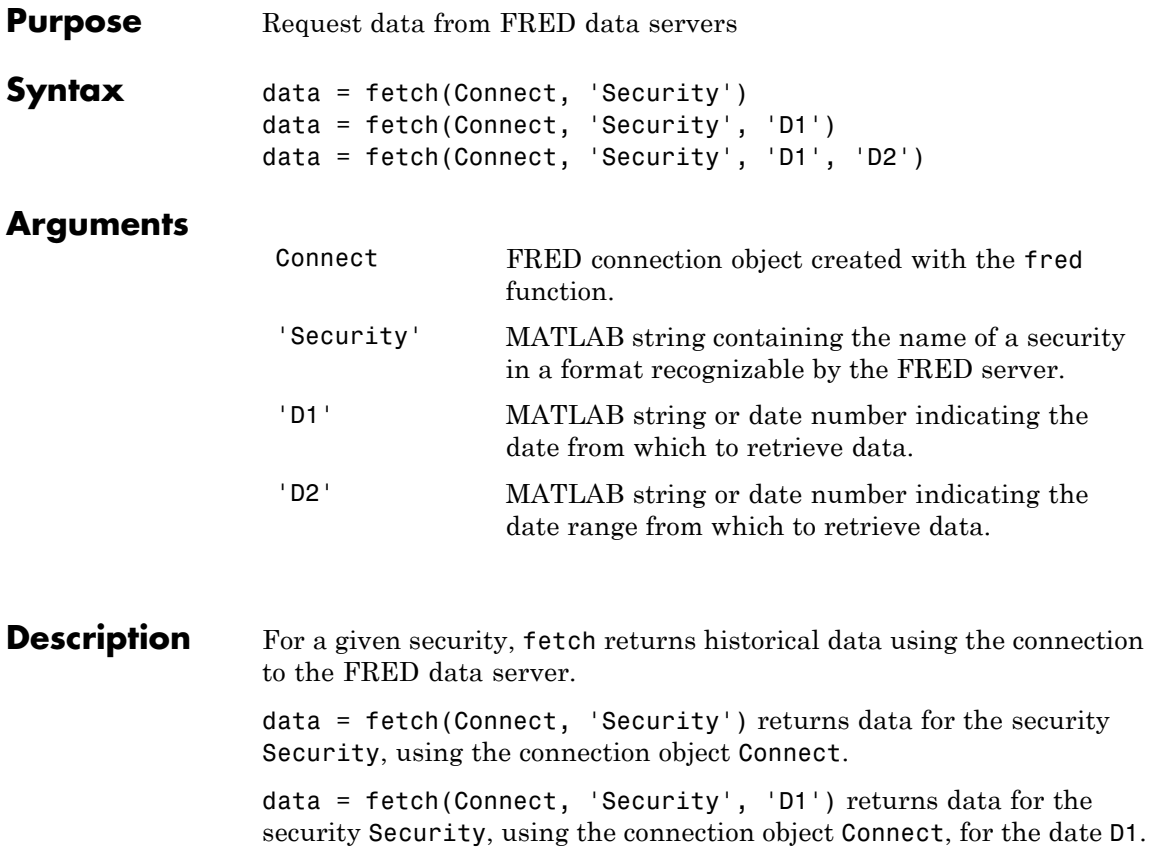

data = fetch(Connect, 'Security', 'D1', 'D2') returns all data for the security Security, using the connection object Connect, for the date range 'D1' to 'D2'.

**Note** You can specify dates in any of the formats supported by datestr and datenum that show a year, month, and day.

```
Examples Fetch all available daily U.S. dollar to euro foreign exchange rates:
                      d = fetch(f,'DEXUSEU')
                      d =Title: 'U.S. / Euro Foreign Exchange Rate'
                                    SeriesID: 'DEXUSEU'
                                      Source:
                            'Board of Governors of the Federal Reserve System'
                                     Release: 'H.10 Foreign Exchange Rates'
                          SeasonalAdjustment: 'Not Applicable'
                                   Frequency: 'Daily'
                                       Units: 'U.S. Dollars to One Euro'
                                   DateRange: '1999-01-04 to 2006-06-19'
                                 LastUpdated: '2006-06-20 9:39 AM CT'
                                       Notes: 'Noon buying rates in New York City for
                                                cable transfers payable in foreign currencies.'
                                        Data: [1877x2 double]
                      Fetch data for 01/01/2007 through 06/01/2007:
                      d = fetch(f, 'DEXUSEU', '01/01/2007', '06/01/2007)
                      d =Title: ' U.S. / Euro Foreign Exchange Rate'
                                    SeriesID: ' DEXUSEU'
                                      Source:
                            ' Board of Governors of the Federal Reserve System'
                                     Release: ' H.10 Foreign Exchange Rates'
                          SeasonalAdjustment: ' Not Applicable'
                                   Frequency: ' Daily'
```
Units: ' U.S. Dollars to One Euro' DateRange: ' 1999-01-04 to 2006-06-19' LastUpdated: ' 2006-06-20 9:39 AM CT' Notes: ' Noon buying rates in New York City for cable transfers payable in foreign currencies.' Data: [105x2 double]

**See Also** fred.close | fred.get | fred.isconnection

## **fred.get**

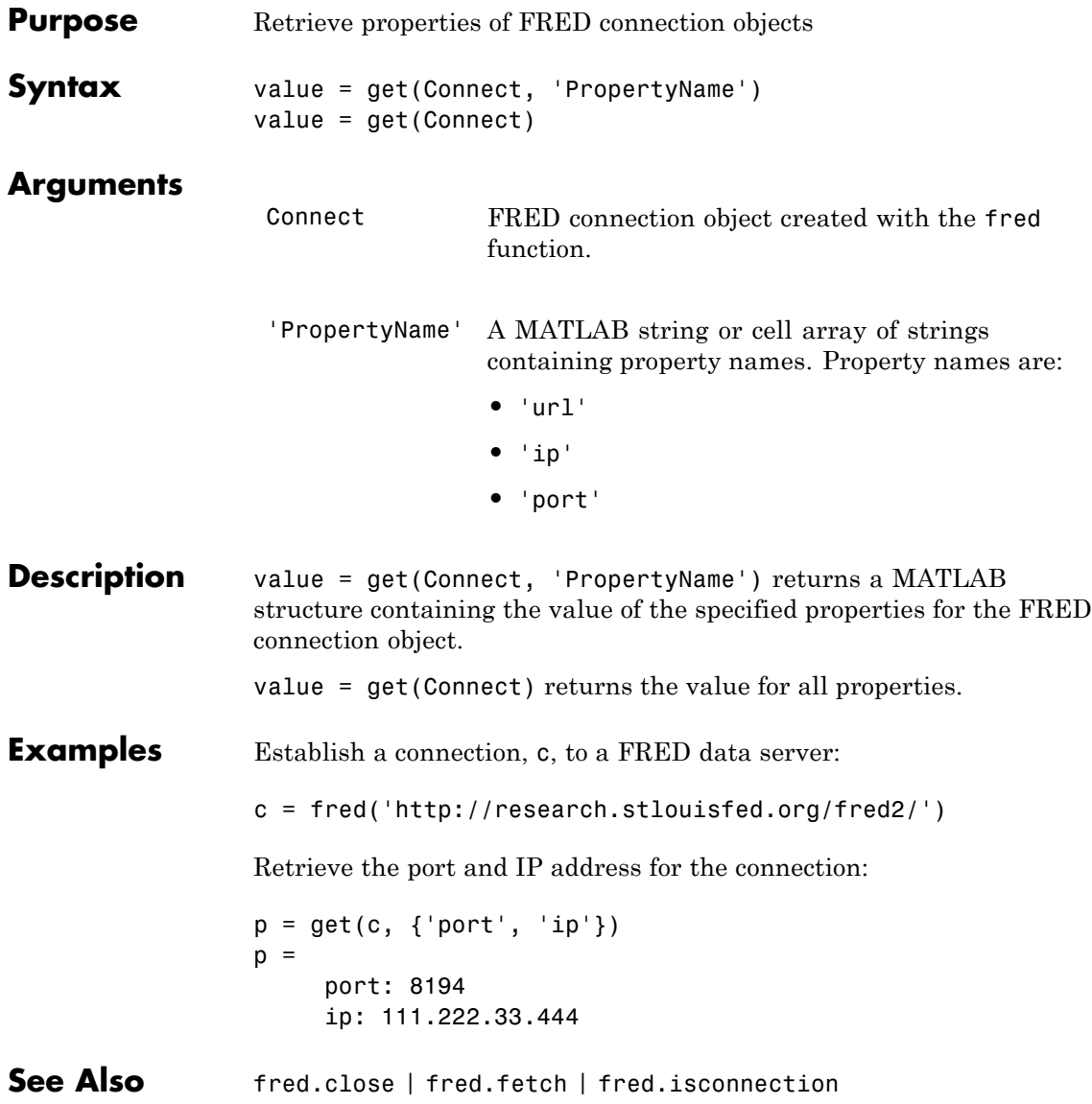

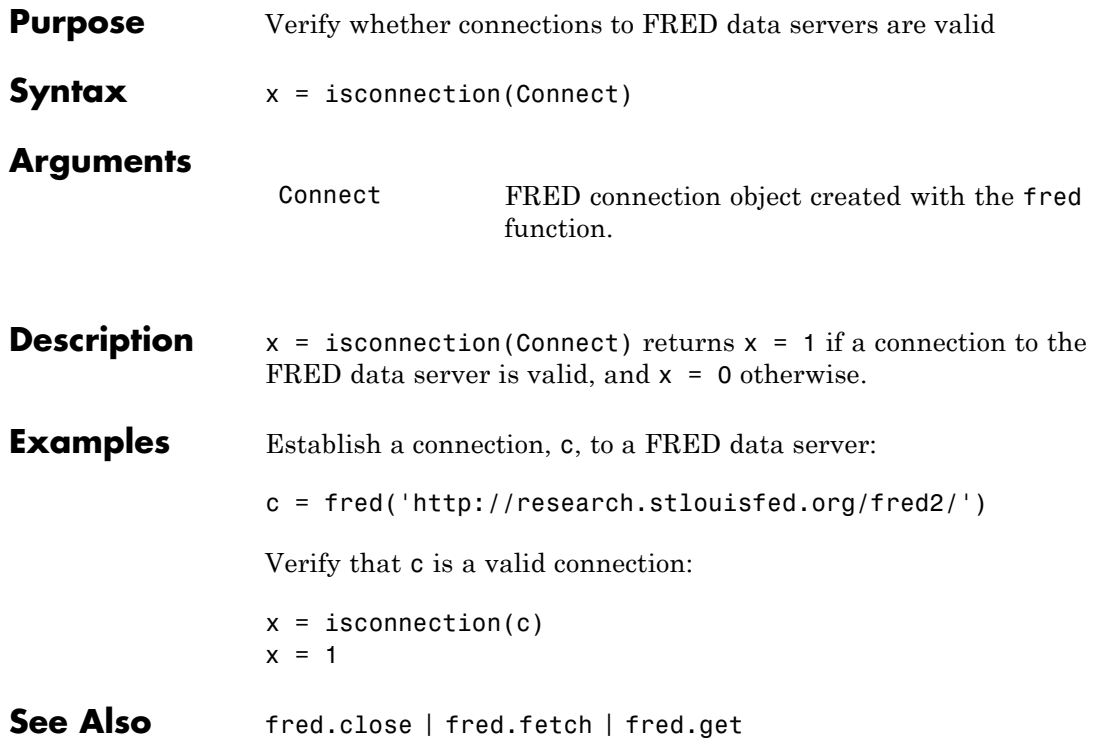

### **haver**

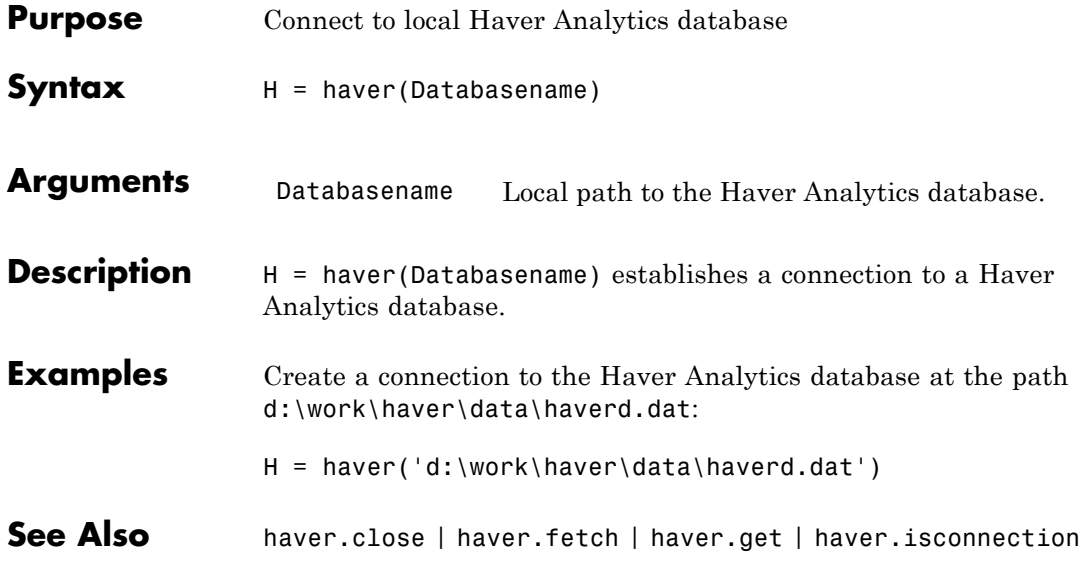
**Purpose** Set Haver Analytics aggregation mode

**Syntax**  $X =$  aggregation (C)  $X =$  aggregation  $(C, V)$ 

**Description**  $X =$  aggregation (C) returns the current aggregation mode.

 $X =$  aggregation  $(C, V)$  sets the current aggregation mode to V. The following table lists possible values for V.

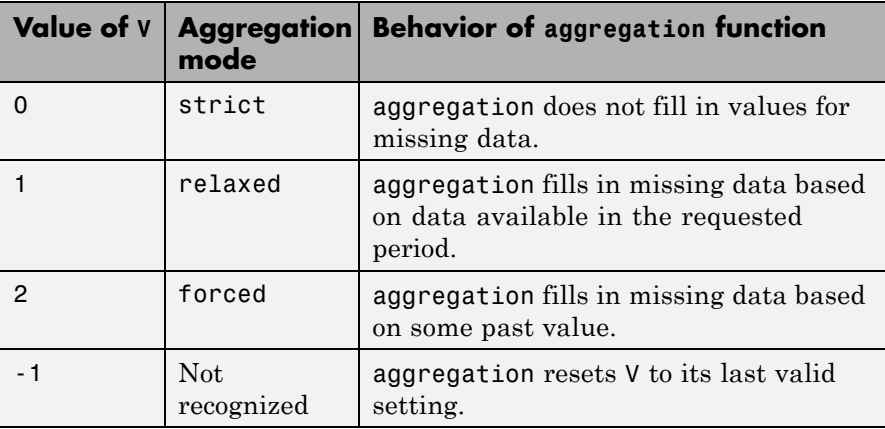

**See Also** haver | haver.close | haver.fetch | haver.get | haver.info | haver.isconnection | haver.nextinfo

#### **haver.close**

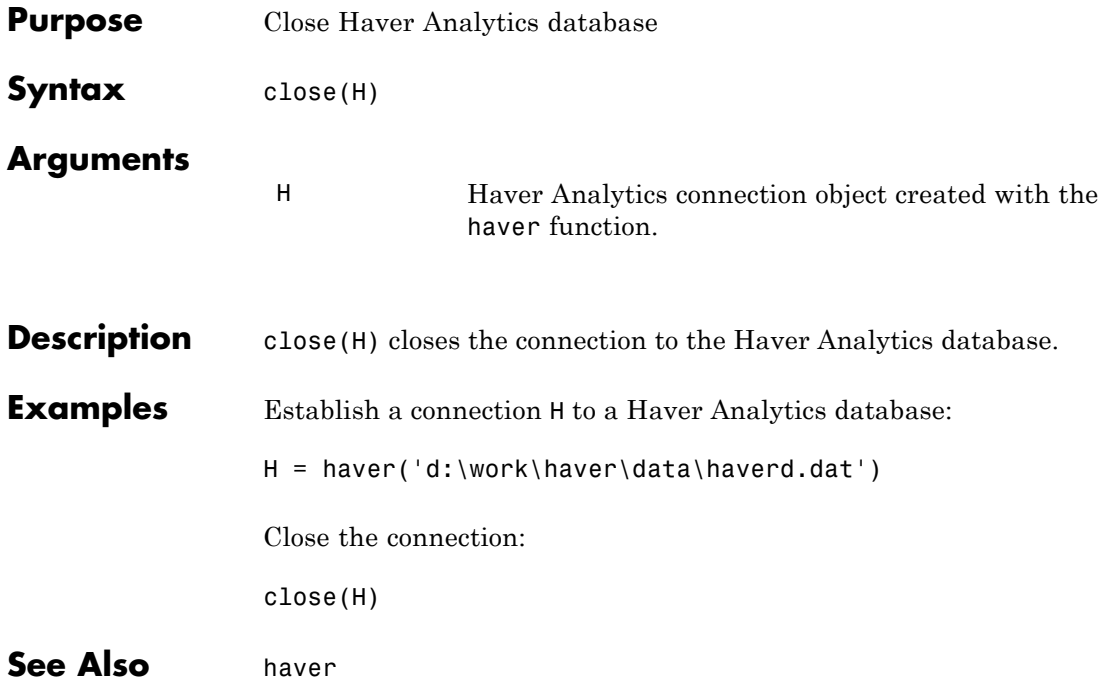

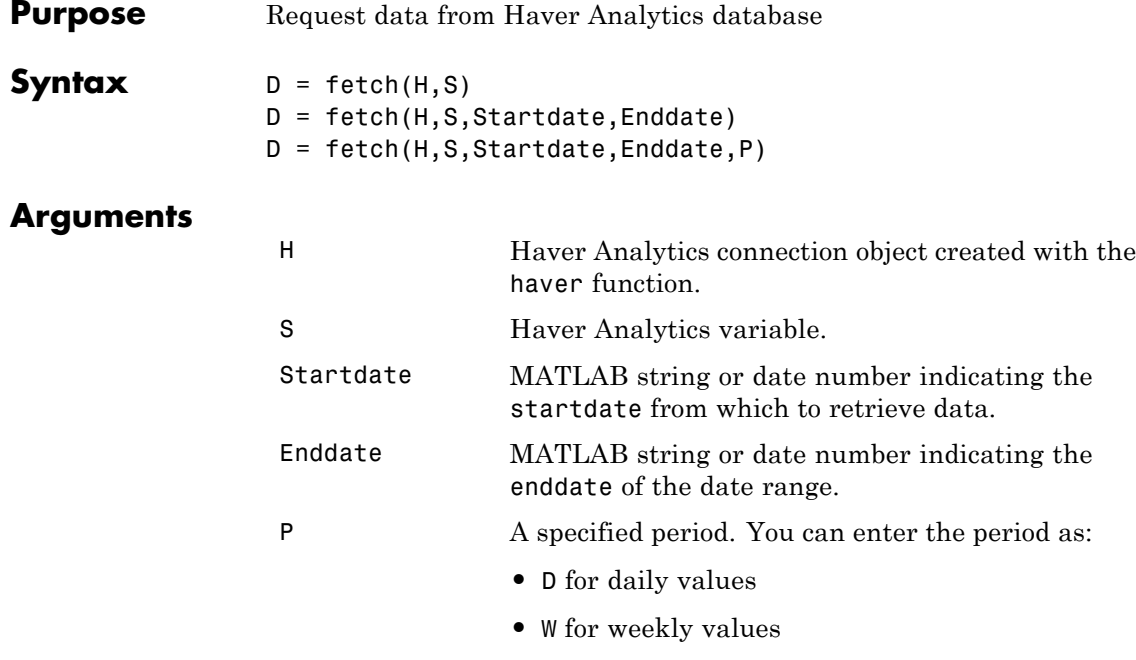

- **•** M for monthly values
- **•** Q for quarterly values
- **•** A for annual values

**Description** fetch returns historical data via a Haver Analytics connection object.

D = fetch(H,S) returns data for the Haver Analytics variable S, using the connection object H.

 $D = feth(H, S, Startdate, Enddate)$  returns data for the Haver Analytics variable S, using the connection object H, between the dates Startdate and Enddate.

 $D = \text{fetch}(H, S, \text{Startdate}, \text{Enddate}, P)$  returns data for the Haver Analytics variable S, using the connection object H, between the dates Startdate and Enddate, in time periods specified by P.

#### **Examples Establish a Connection to a Haver Analytics Database**

Connect to the Haver Analytics daily demonstration database haverd.dat:

 $H = \text{haver} 'd:\\work\hbox{haver}\text{d} \text{haver} \text{.}$ 

#### **Retrieving Variable Data**

Return data for the variable FFED:

 $D = fetch(H, 'FFED')$ 

#### **Retrieving Variable Data for a Specified Date Range**

Return data for FFED from 01/01/1997 to 09/01/2007:

 $D = fetch(H, 'FFED', '01/01/1997', '09/01/2007')$ 

#### **Retrieving Monthly Variable Data for a Specified Date Range**

Return data for FFED, converted to monthly values, from 01/01/1997 to 09/01/2007:

 $D = fetch(H, 'FFED', '01/01/1997', '09/01/2007', 'M')$ 

**See Also** haver.close | haver.get | haver.isconnection | haver | haver.info | haver.nextinfo

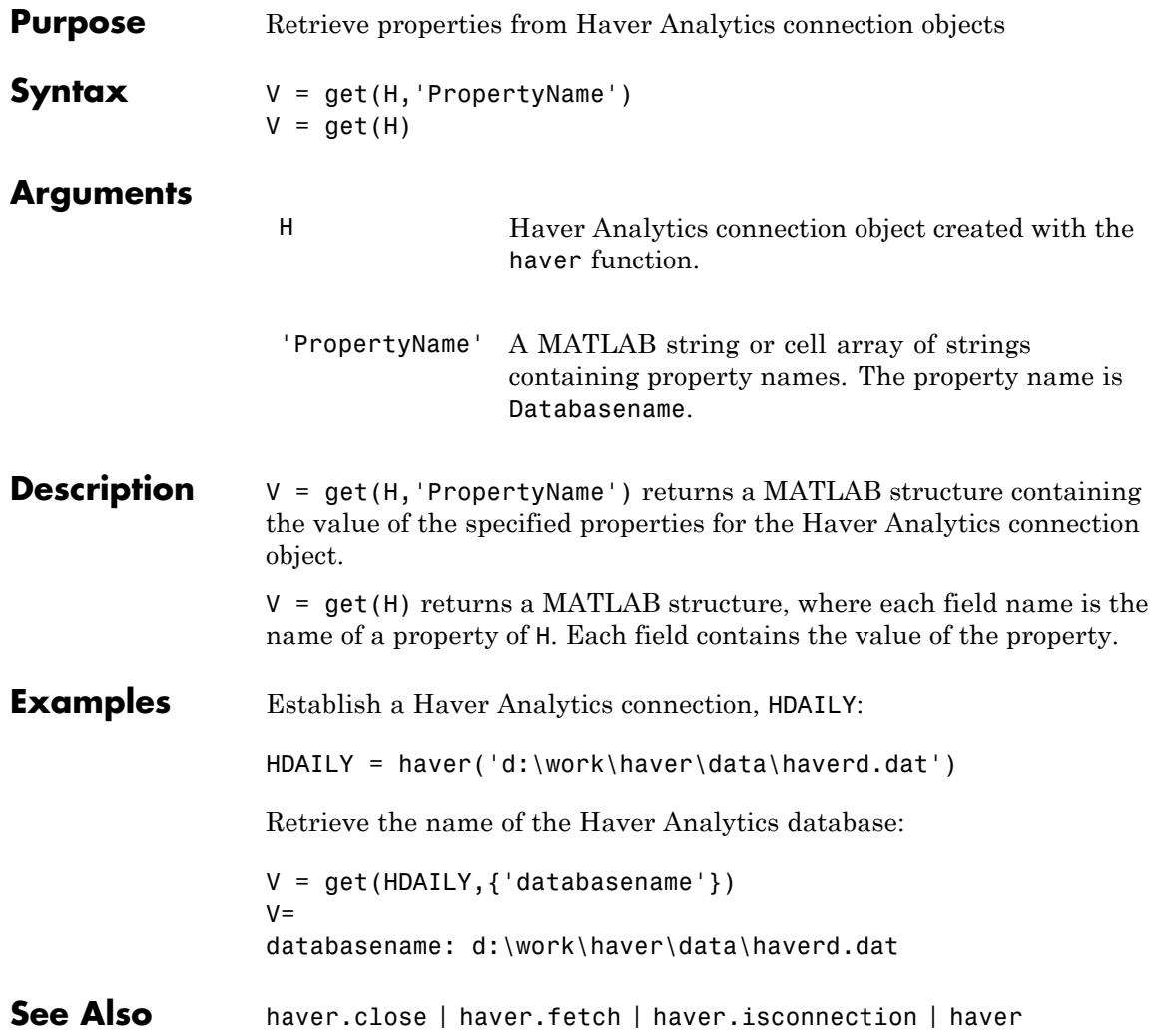

## **haver.info**

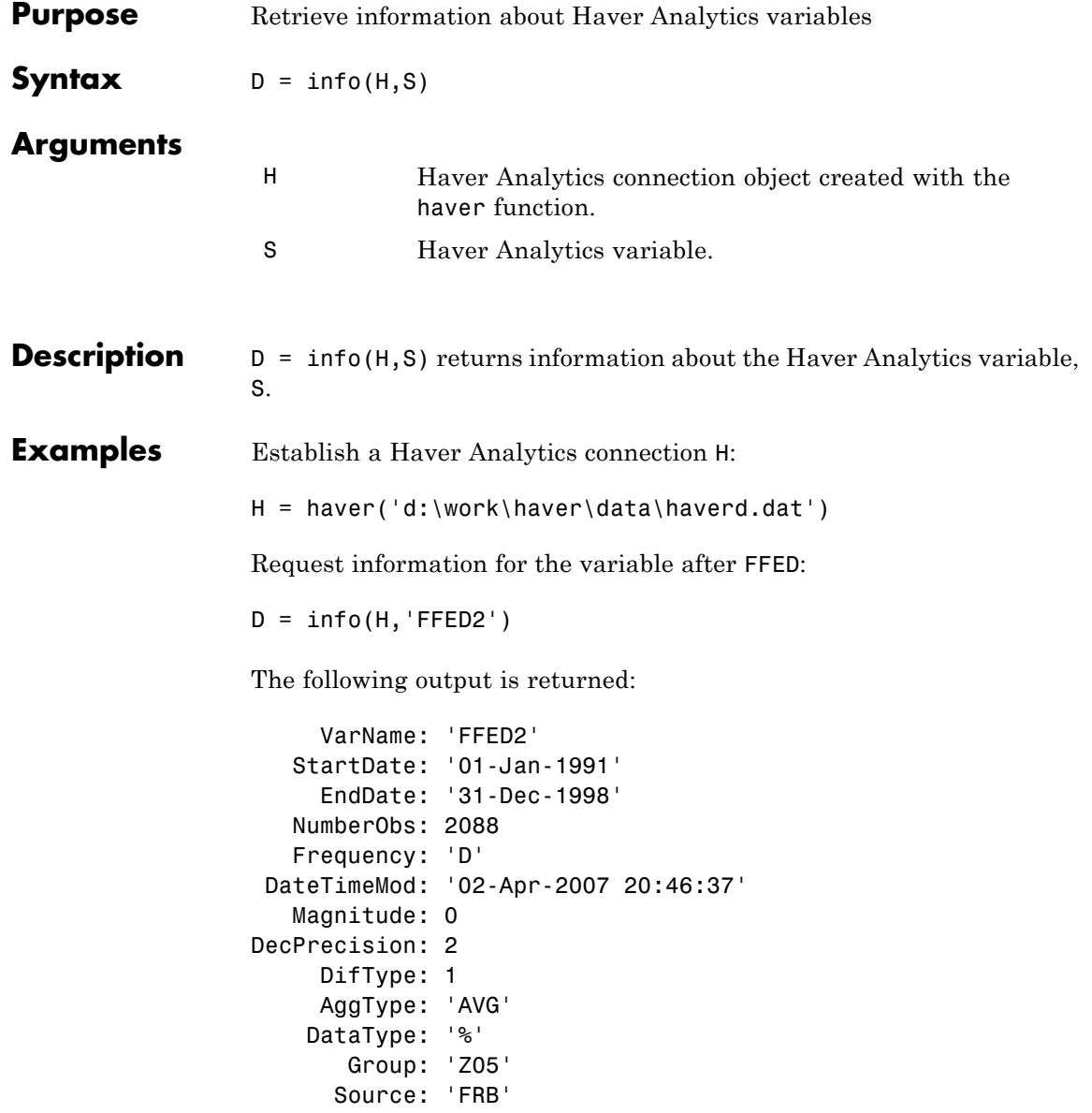

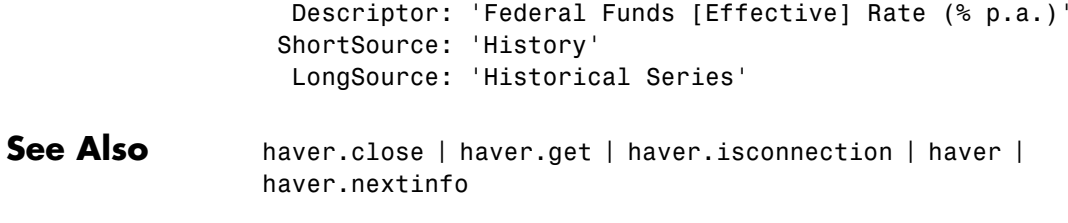

#### **haver.isconnection**

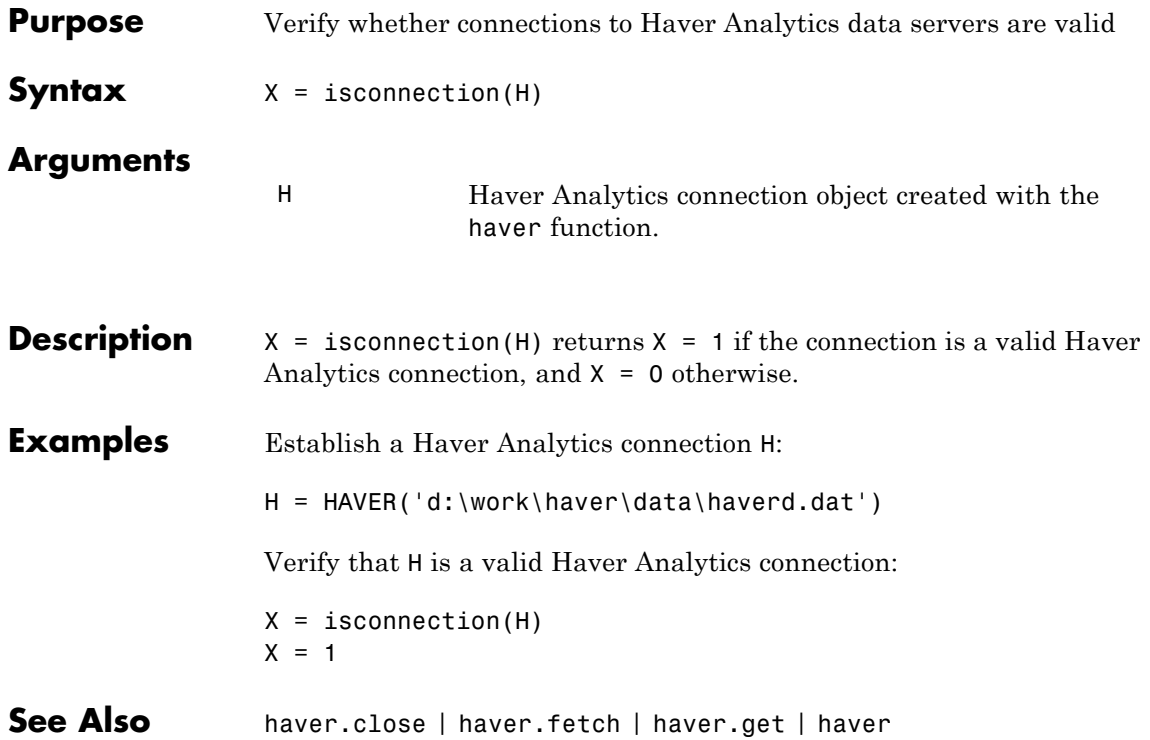

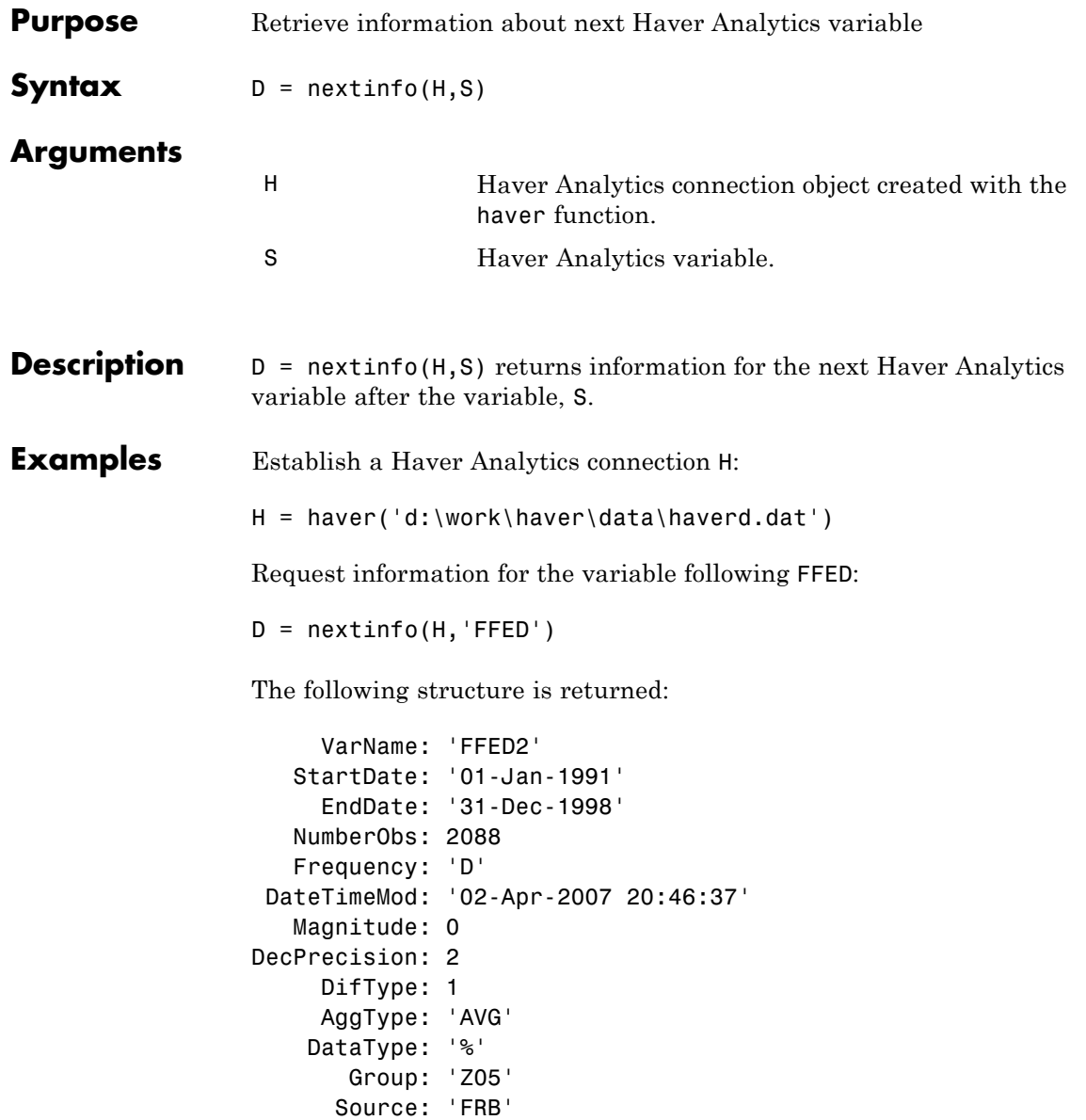

 $\mathsf{l}$ 

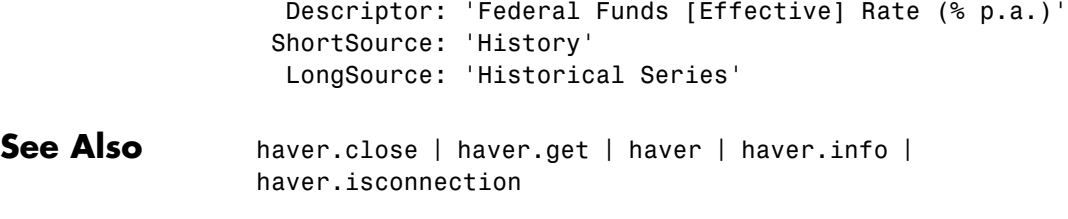

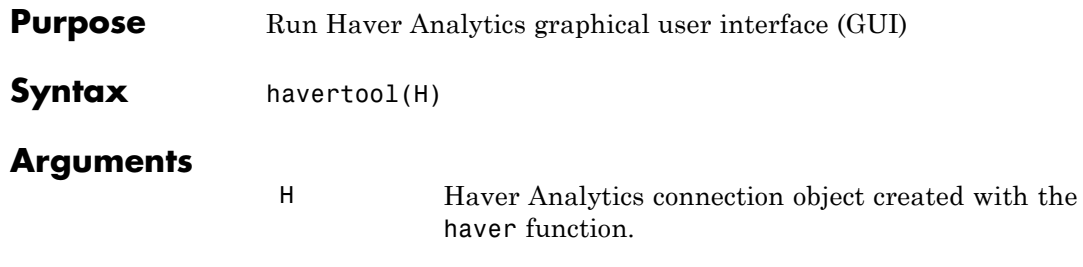

**Description** havertool(H) runs the Haver Analytics graphical user interface (GUI). The GUI appears in the following figure.

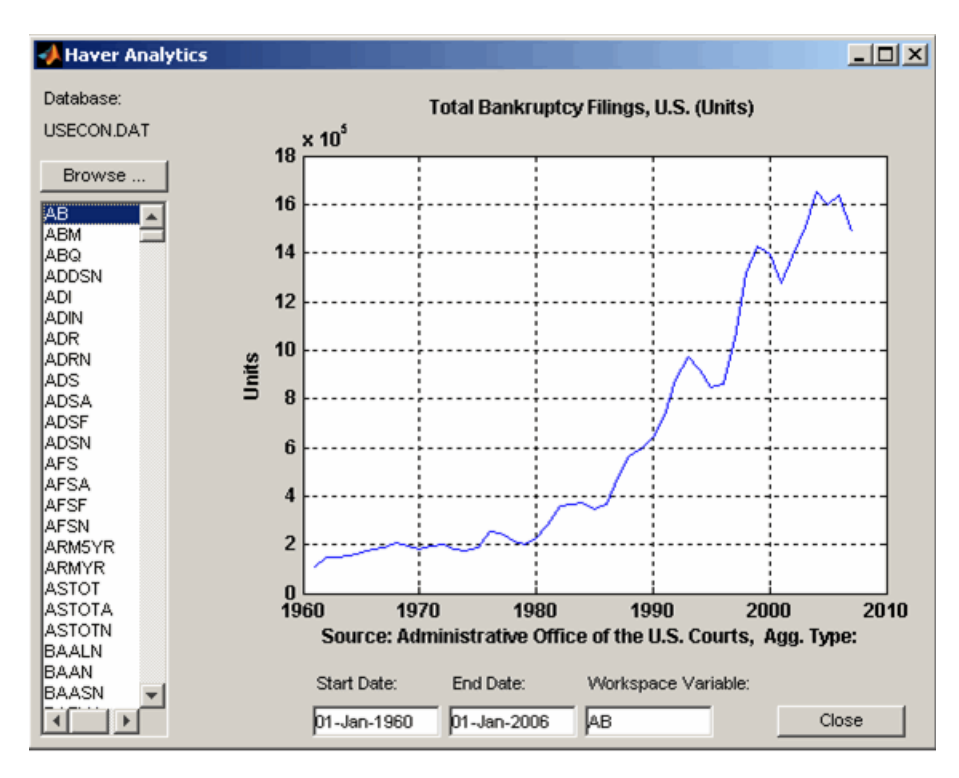

#### **havertool**

The GUI fields and buttons are:

- **• Database**: The currently selected Haver Analytics database.
- **• Browse**: Allows you to browse for Haver Analytics databases, and populates the variable list with the variables in the database you specify.
- **• Start Date**: The data start date of the selected variable.
- **• End Date**: The data end date of the selected variable.
- **• Workspace Variable**: The MATLAB variable to which havertool writes data for the currently selected Haver Analytics variable.
- **• Close**: Closes all current connections and the Haver Analytics GUI.

#### **Examples** Establish a Haver Analytics connection H:

 $H = \text{haver} 'd:\\work\hbox{haver}\text{d} \text{haver} d.$ 

Open the graphical user interface (GUI) demonstration:

havertool(H)

**See Also** haver

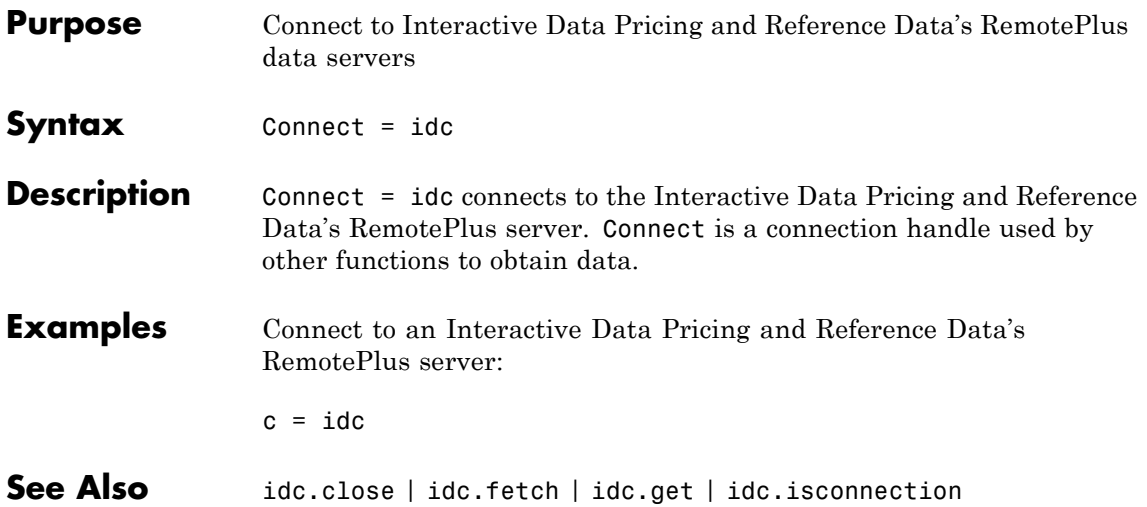

## **idc.close**

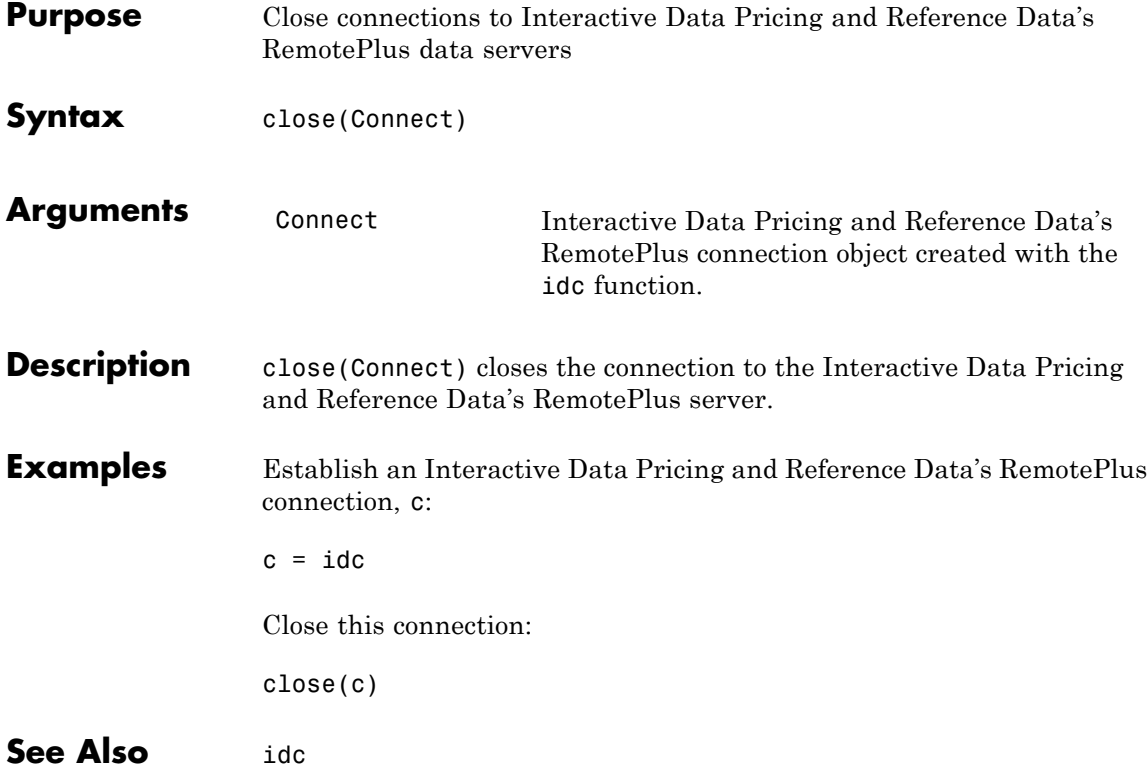

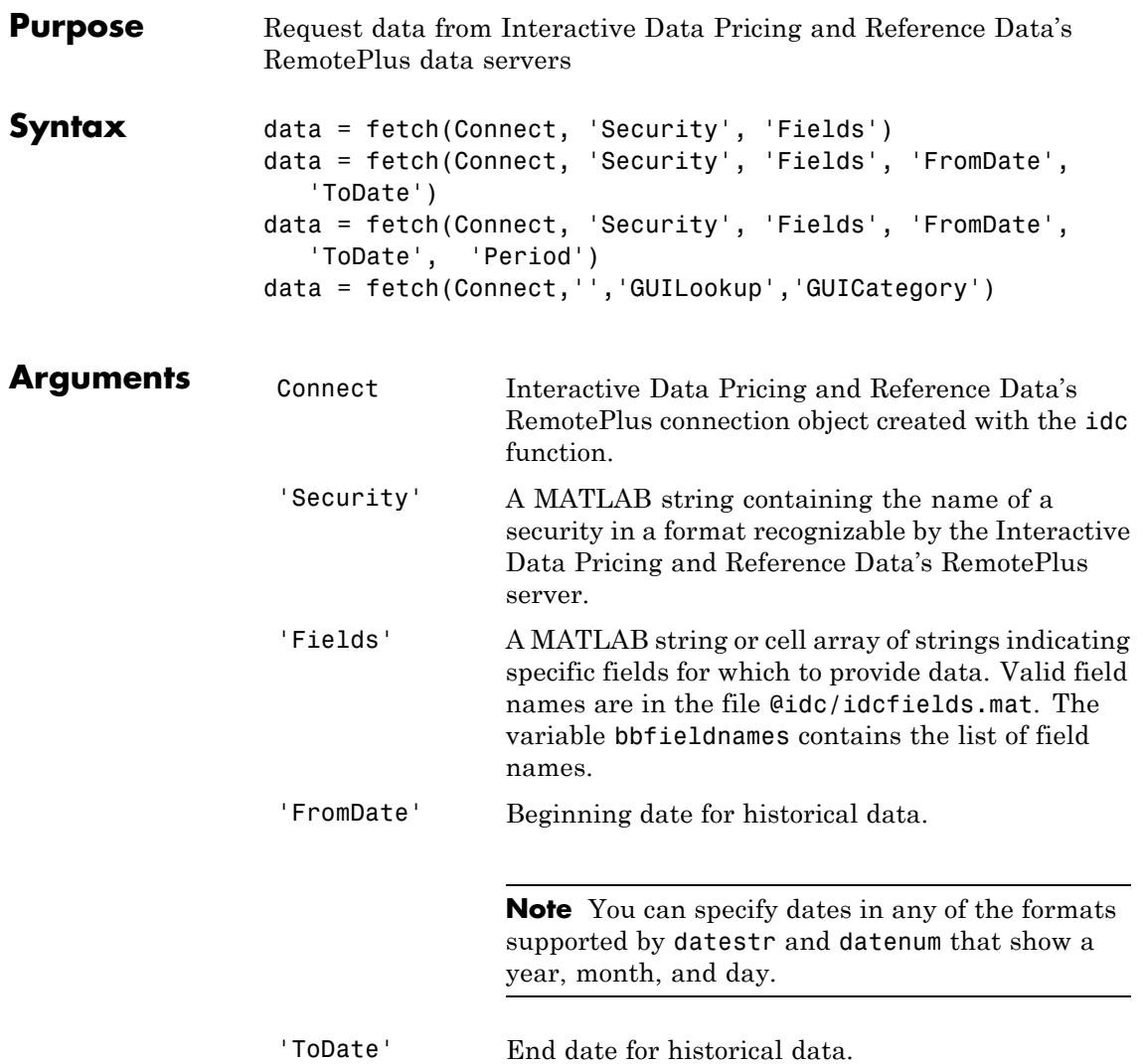

Π

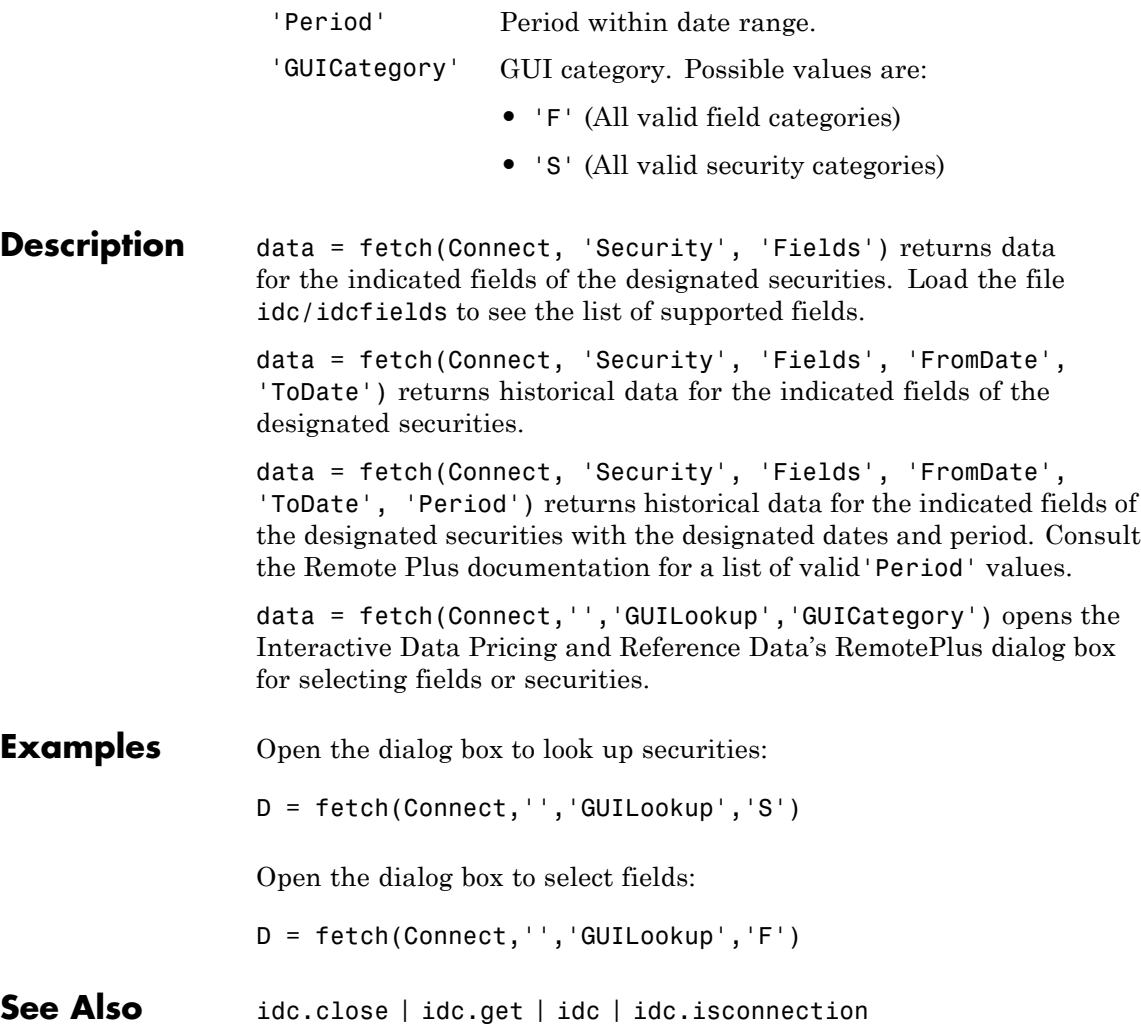

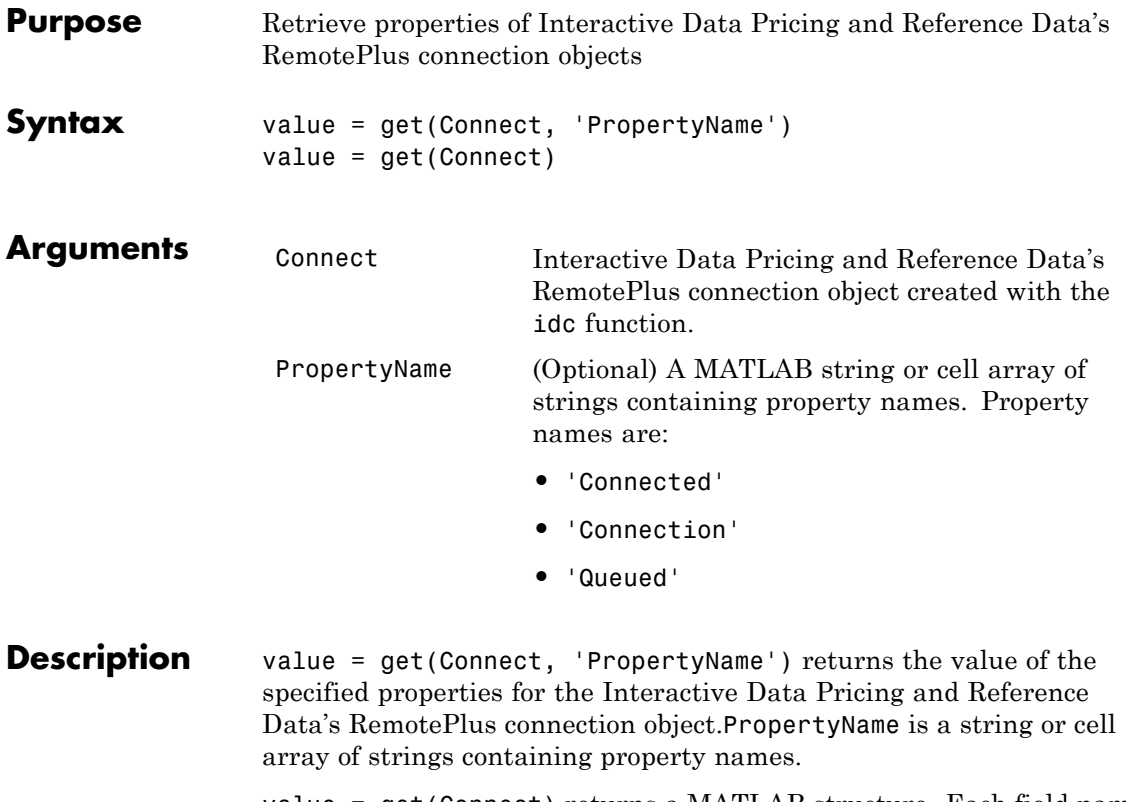

value = get(Connect) returns a MATLAB structure. Each field name is the name of a property of Connect, and each field contains the value of that property.

See Also idc.close | idc | idc.isconnection

### **idc.isconnection**

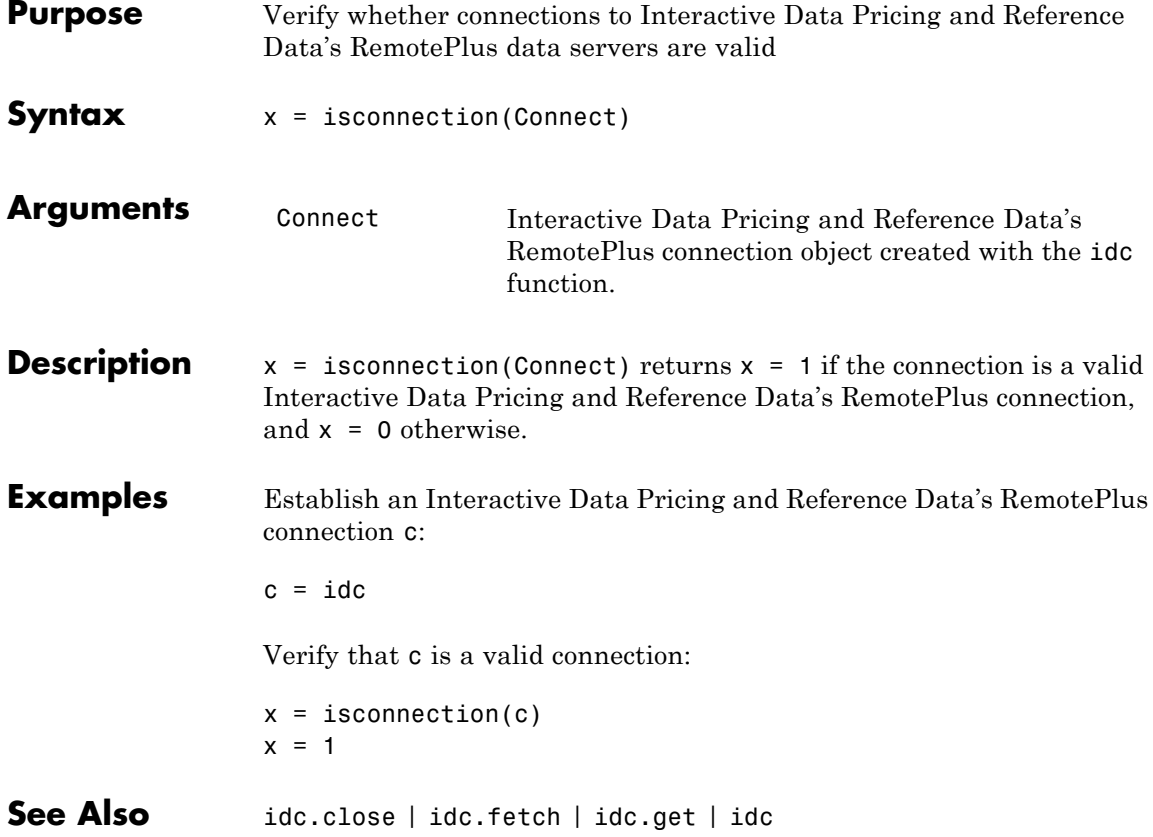

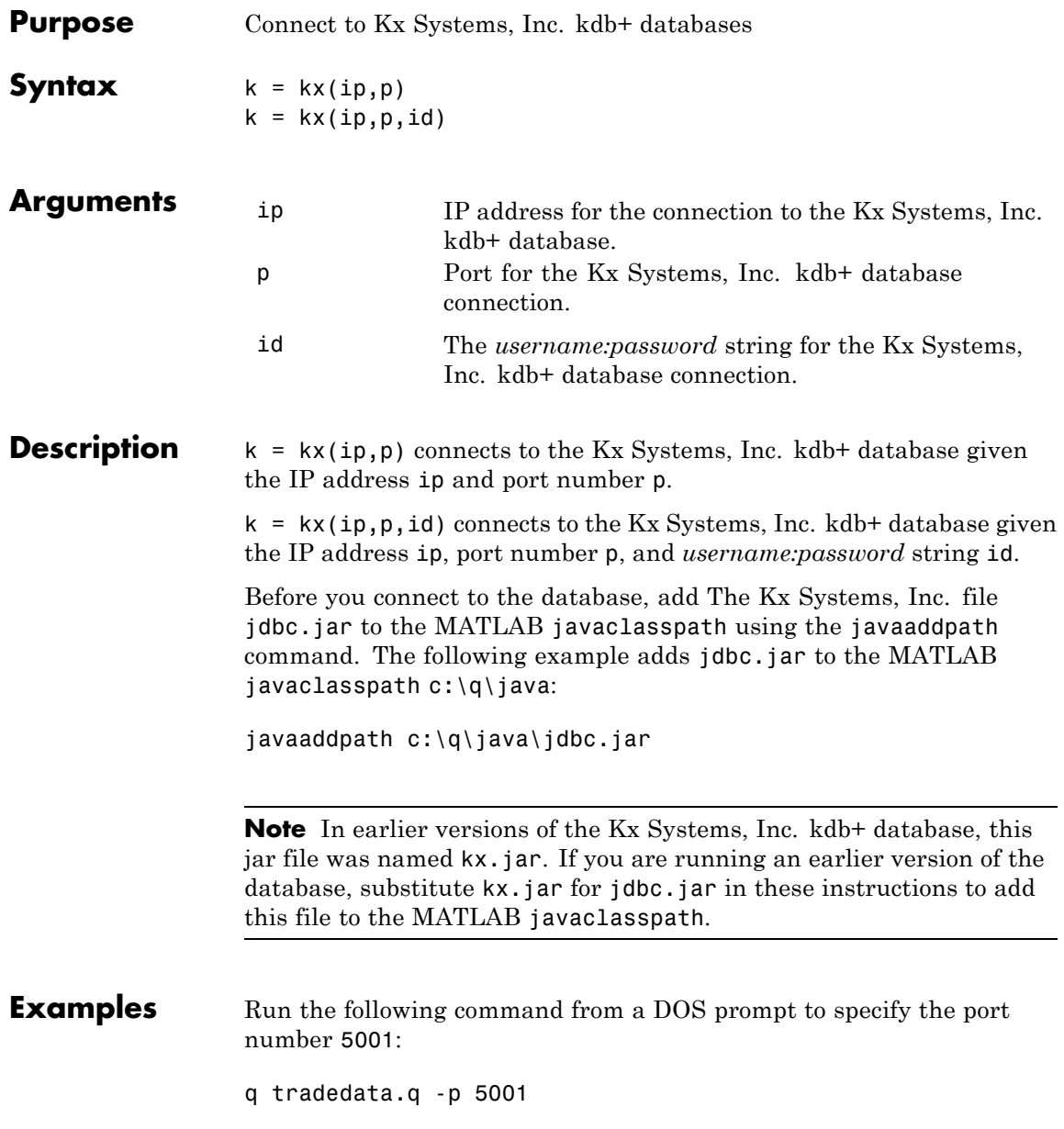

Connect to a Kx Systems, Inc. server using IP address LOCALHOST and port number 5001:

```
k = kx('LOCALHOST', 5001)handle: [1x1 c]
        ipaddress: 'localhost'
        port: 5001
```
See Also **kx.close** | kx.exec | kx.get | kx.fetch | kx.tables

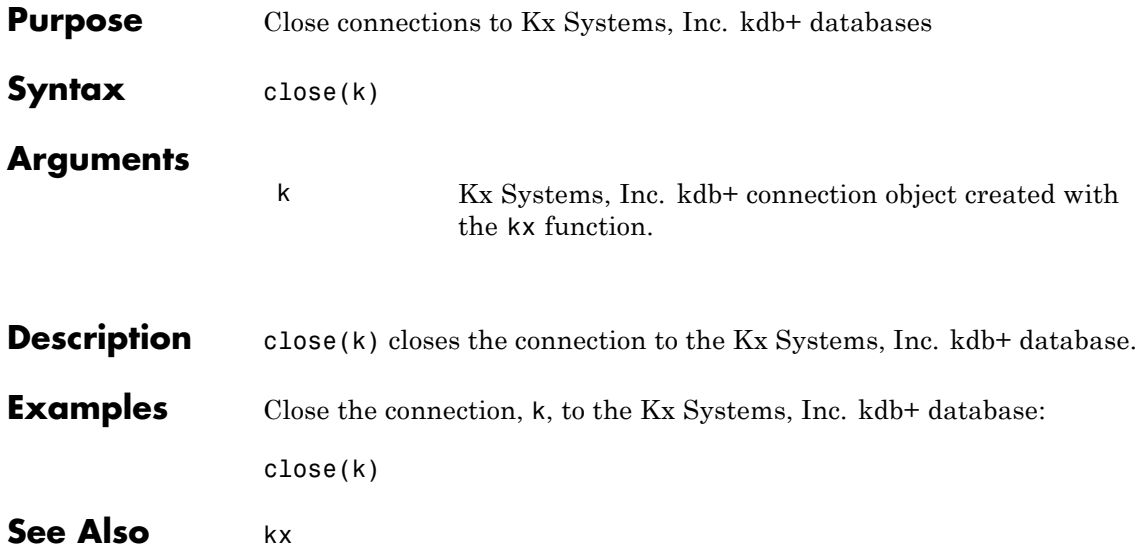

#### **kx.exec**

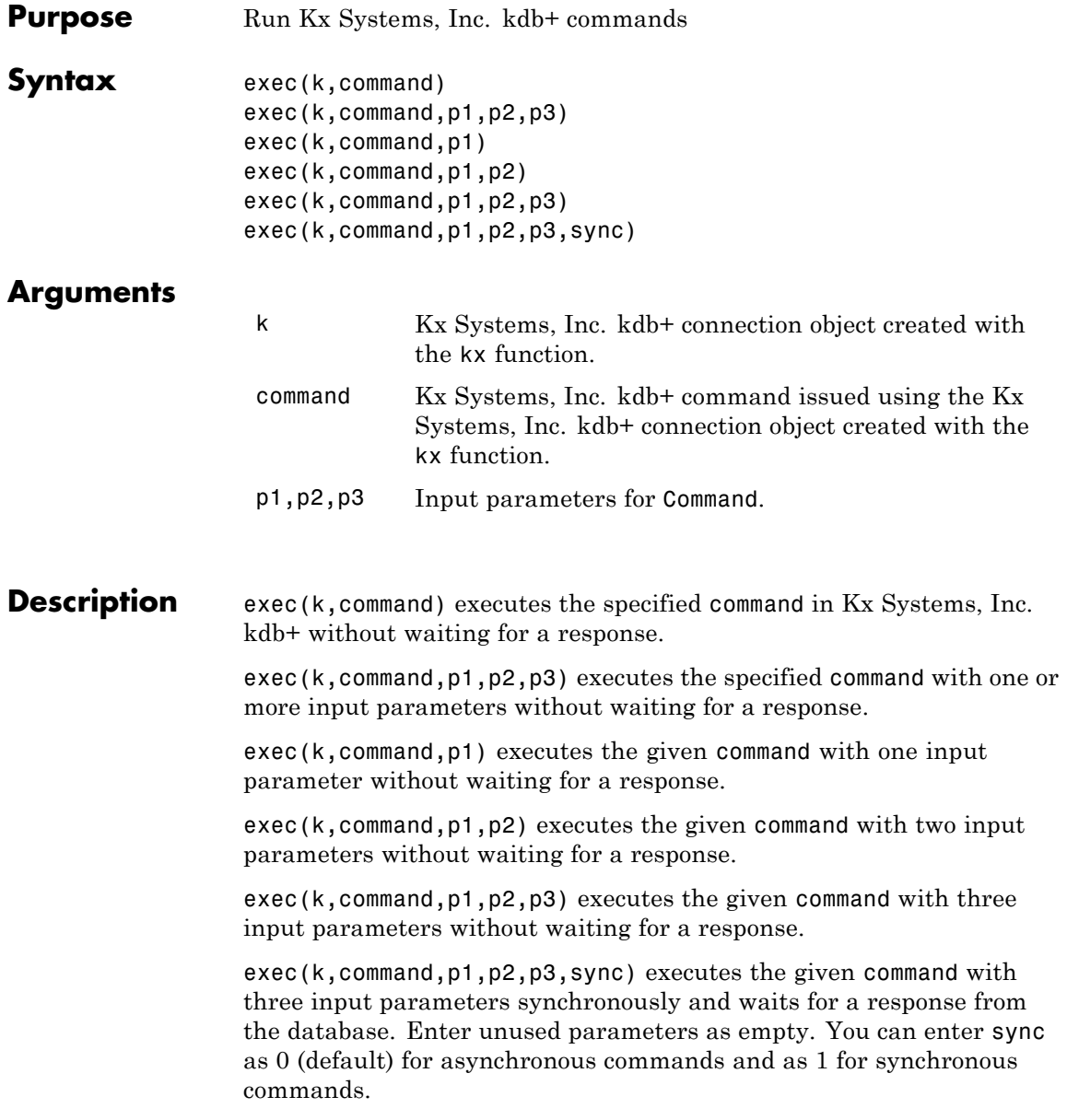

**Examples** Retrieve the data in the table trade using the connection to the Kx Systems, Inc. kdb+ database, K:  $k = kx('localhost', 5001);$ Use the exec command to sort the data in the table trade in ascending order. exec(k,'`date xasc`trade'); Subsequent data requests also sort returned data in ascending order. After running q tradedata.q -p 5001 at the DOS prompt, the commands  $k = kx('localhost', 5001);$ exec(k,'`DATE XASC `TRADE'); sort the data in the table trade in ascending order. Data later fetched from the table will be ordered in this manner.

See Also **kx.fetch | kx.insert | kx** 

# **kx.fetch**

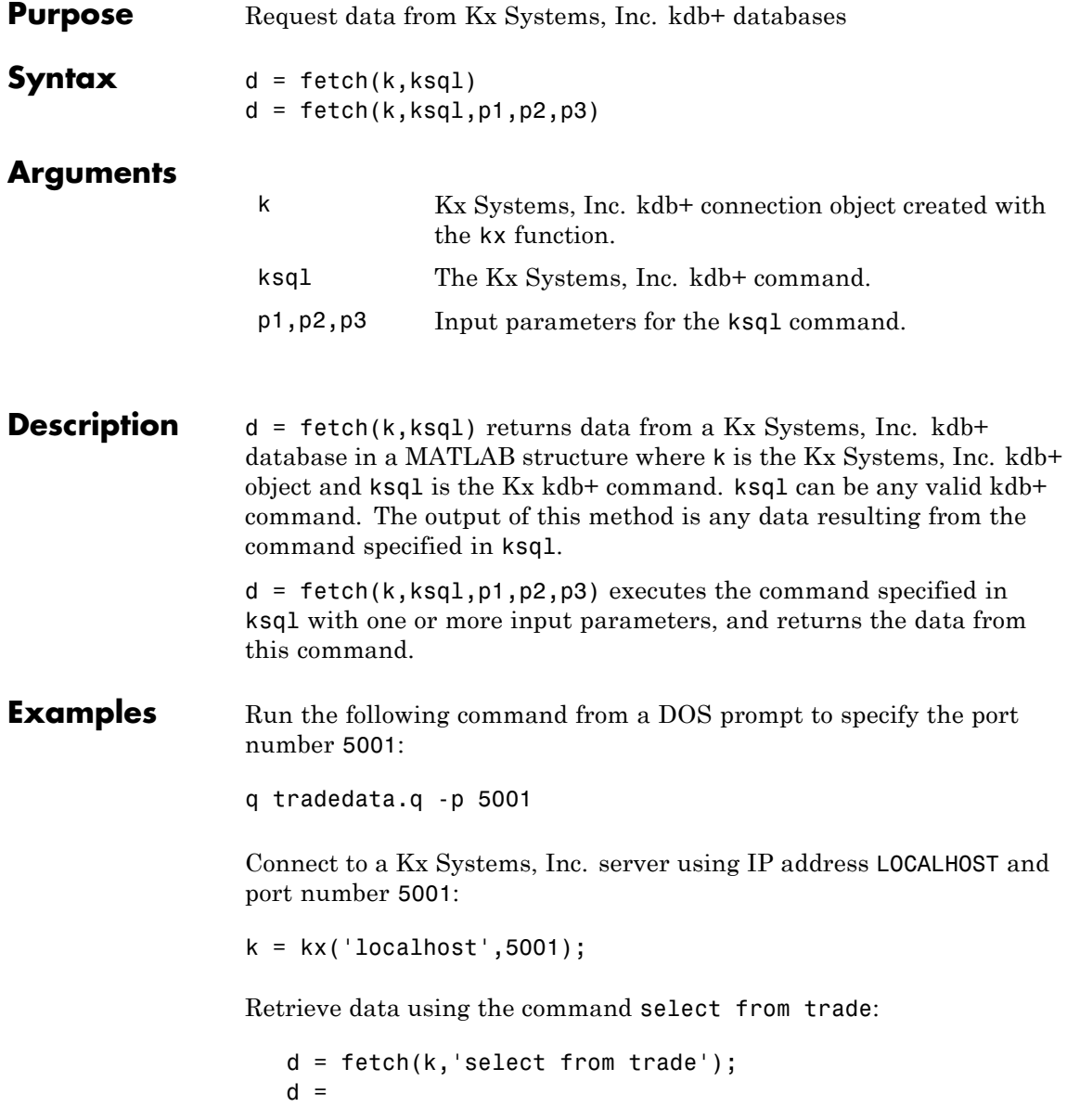

```
sec: {5000x1 cell}
    price: [5000x1 double]
   volume: [5000x1 int32]
exchange: [5000x1 double]
    date: [5000x1 double]
```
Retrieve data, passing an input parameter 'ACME' to the command select from trade:

```
d = fetch(k,'totalvolume','ACME');
d =volume: [1253x1 int32]
```
This is the total trading volume for the security ACME in the table trade. The function totalvolume is defined in the sample Kx Systems, Inc. kdb+ file, tradedata.q.

See Also **kx.exec** | kx.insert | kx

# **kx.get**

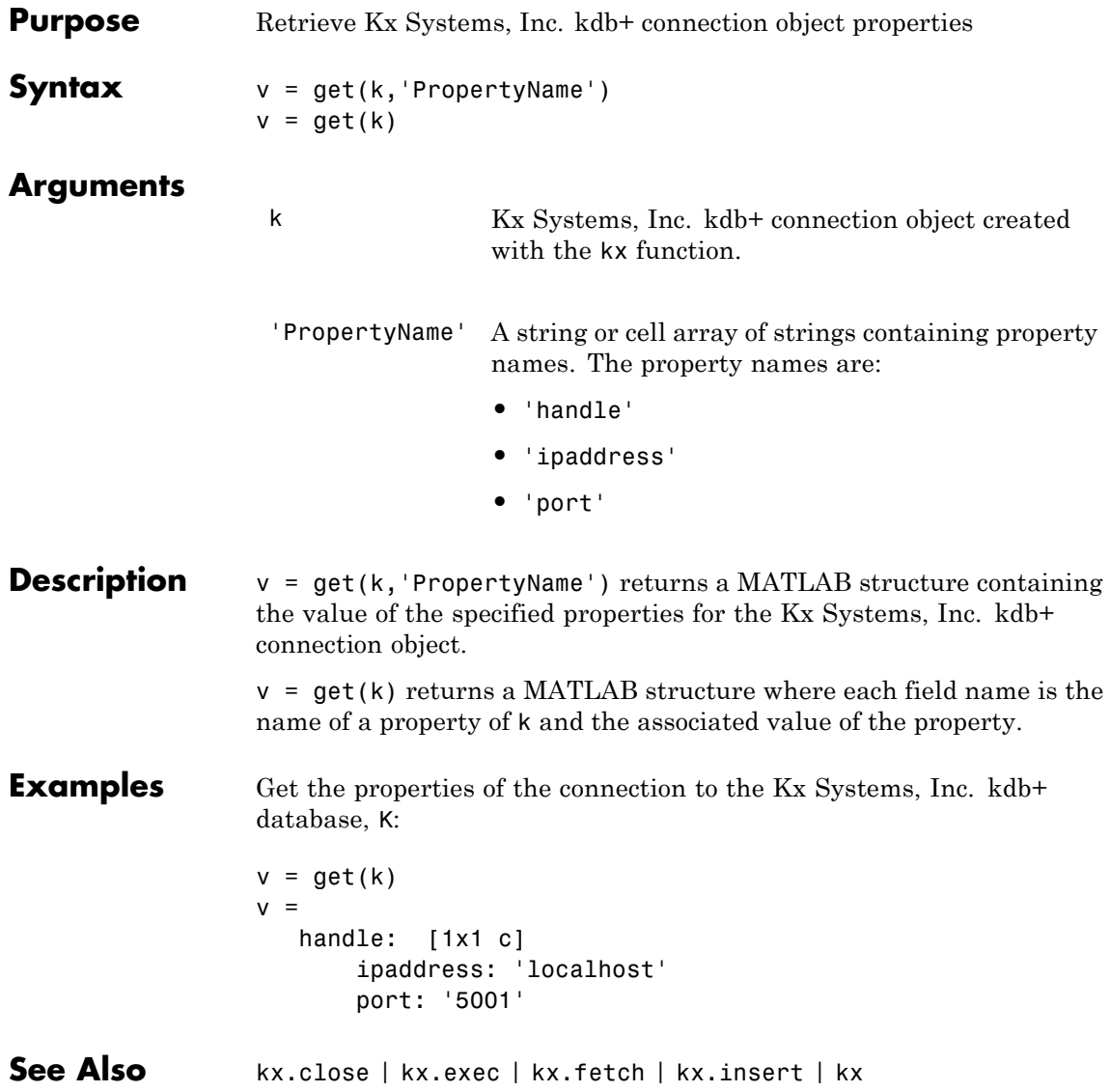

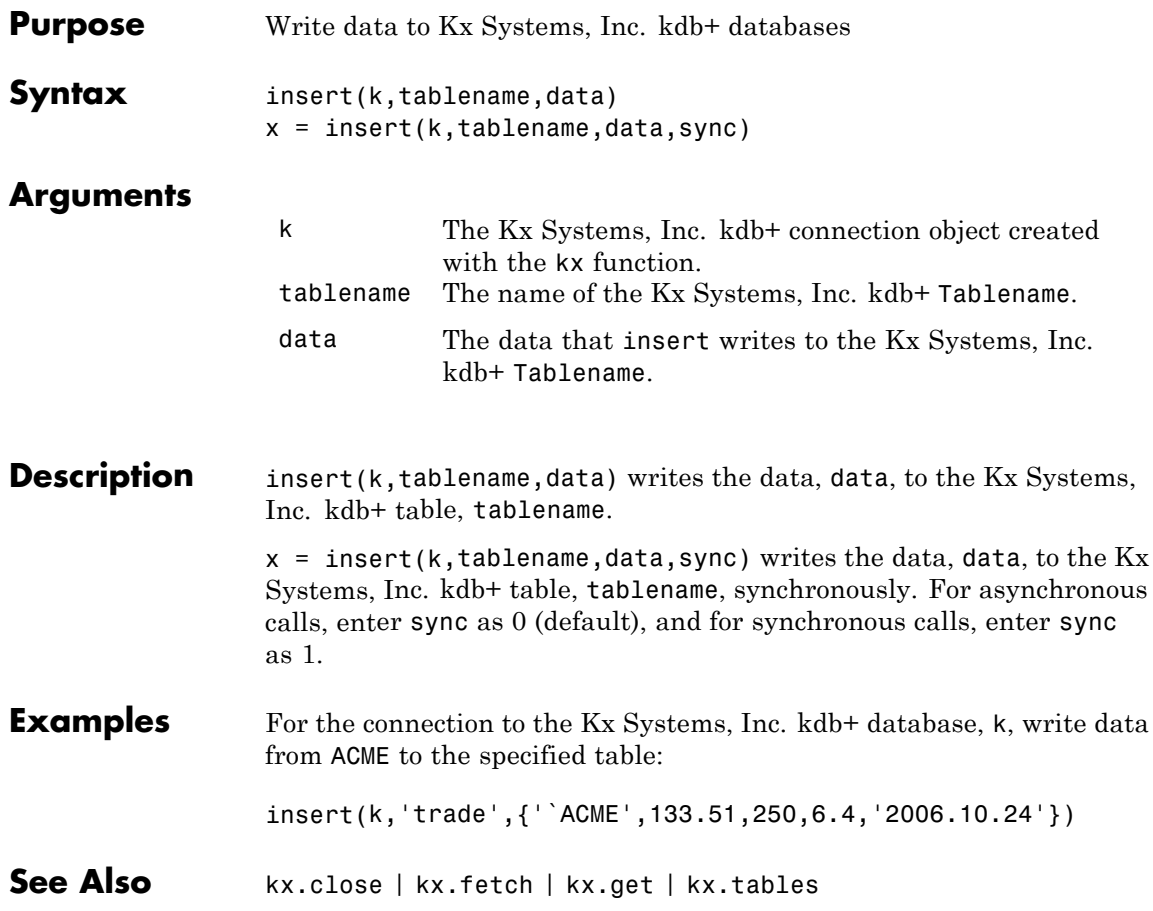

# **kx.isconnection**

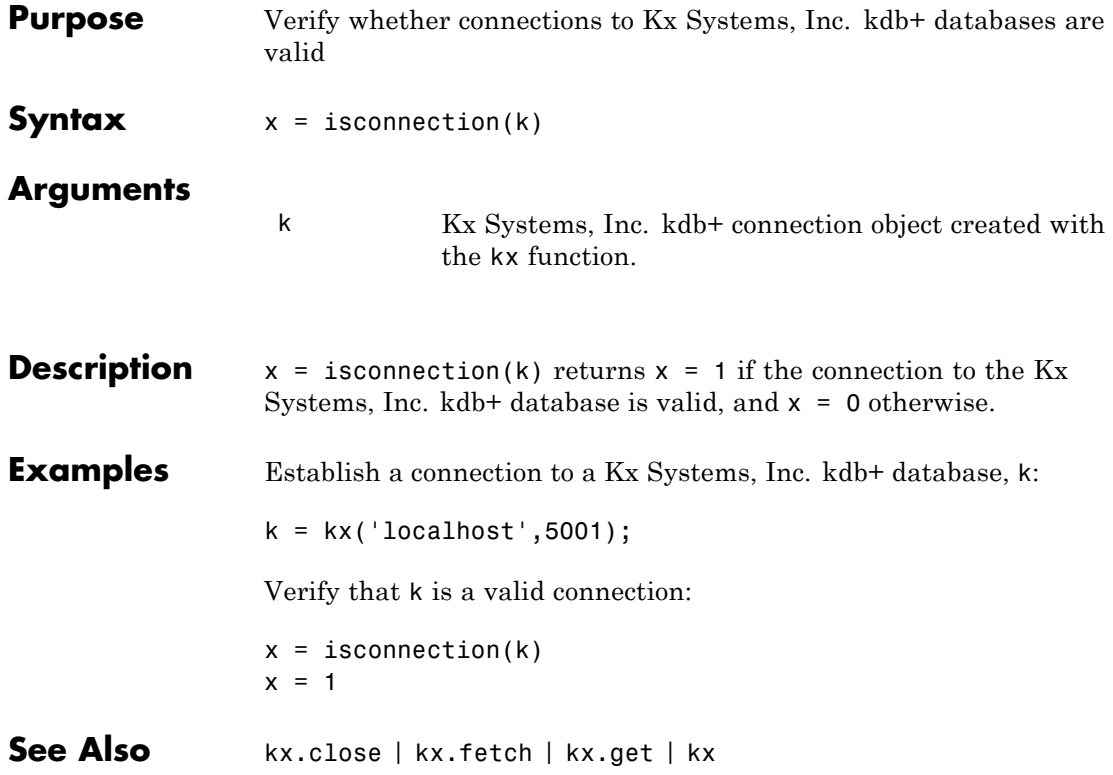

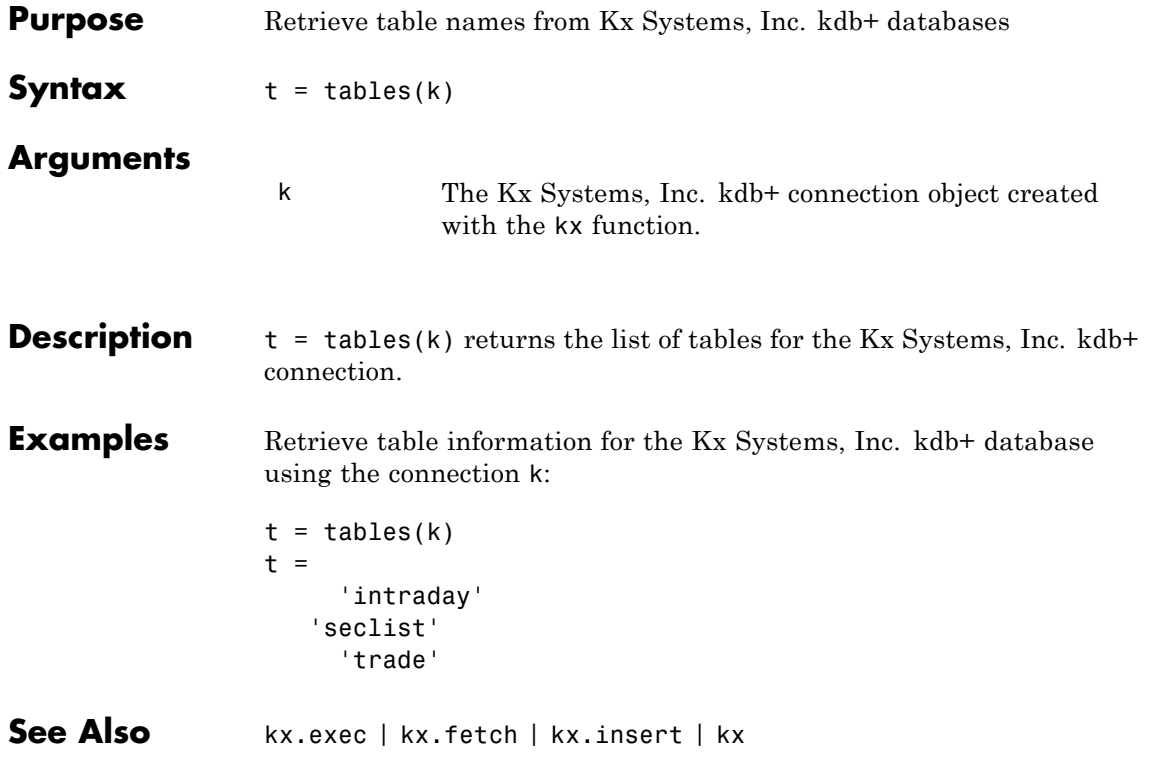

#### **rdth**

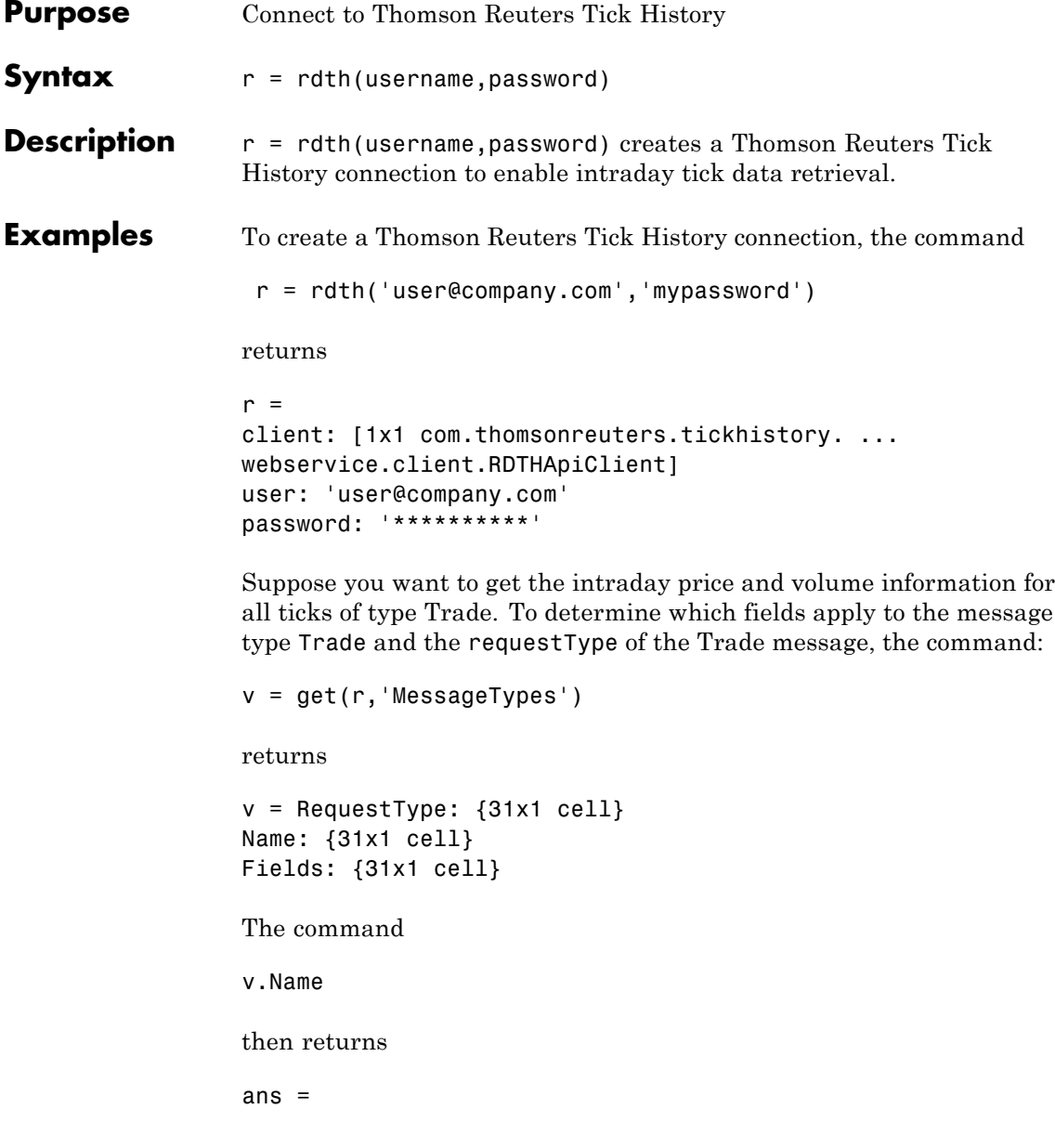

**rdth**

'C&E Quote' 'Short Sale' 'Fund Stats' 'Economic Indicator' 'Convertibles Transactions' 'FI Quote' 'Dividend' 'Trade' 'Stock Split' 'Settlement Price' 'Index' 'Open Interest' 'Correction' 'Quote' 'OTC Quote' 'Stock Split' 'Market Depth' 'Dividend' 'Stock Split' 'Market Maker' 'Dividend' 'Stock Split' 'Intraday 1Sec' 'Dividend' 'Intraday 5Min' 'Intraday 1Min' 'Intraday 10Min' 'Intraday 1Hour' 'Stock Split' 'End Of Day' 'Dividend'

The command

 $j = find(strcmp(v.Name, 'Trade'))$ ;

returns

j= 8 The command v.Name{j} returns ans = Trade The command v.RequestType{8} returns ans = TimeAndSales The command v.Fields{j} returns ans  $=$ 'Exchange ID' 'Price' 'Volume' 'Market VWAP' 'Accumulative Volume' 'Turnover' 'Buyer ID' 'Seller ID' 'Qualifiers' 'Sequence Number' 'Exchange Time' 'Block Trade' 'Floor Trade' 'PE Ratio'

```
'Yield'
'Implied Volatility'
'Trade Date'
'Tick Direction'
'Dividend Code'
'Adjusted Close Price'
'Price Trade-Through-Exempt Flag'
'Irregular Trade-Through-Exempt Flag'
'TRF Price Sub Market ID'
'TRF'
'Irregular Price Sub Market ID'
```
To request the Exchange ID, Price, and Volume of a security's intra day tick for a given day and time range the command

```
x = \text{ fetch}(r, 'ABCD.0', {'Exchange ID', 'Price', 'Volume'},...
{^{109/05/2008}} 12:00:06','09/05/2008 12:00:10'},...
'TimeAndSales','Trade','NSQ','EQU');
```
returns data similar to

 $x =$ 

'ABCD.O' '05-SEP-2008' '12:00:08.535' ... 'Trade' 'NAS' '85.25' '100' 'ABCD.O' '05-SEP-2008' '12:00:08.569' ... 'Trade' 'NAS' '85.25' '400'

To request the Exchange ID, Price, and Volume of a security's intraday tick data for an entire trading day, the command

```
x = \text{fetch}(r, 'ABCD.0', {\text{`Exchange ID', 'Price', 'Volume'}}, \dots'09/05/2008','TimeAndSales','Trade','NSQ','EQU');
```
returns data similar to

 $x =$ 

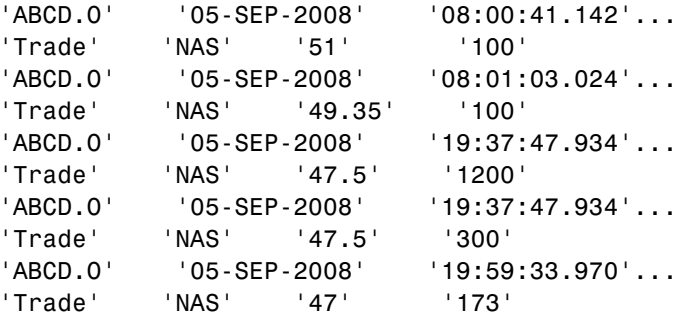

To clean up any remaining requests associated with the rdth connection use:

close(r)

See Also rdth.close | rdth.fetch | rdth.get

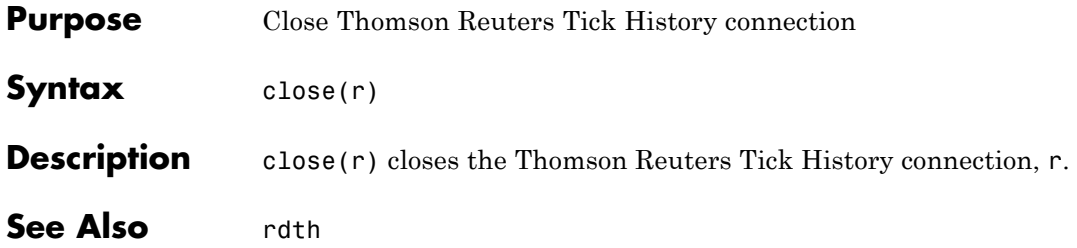

# **rdth.fetch**

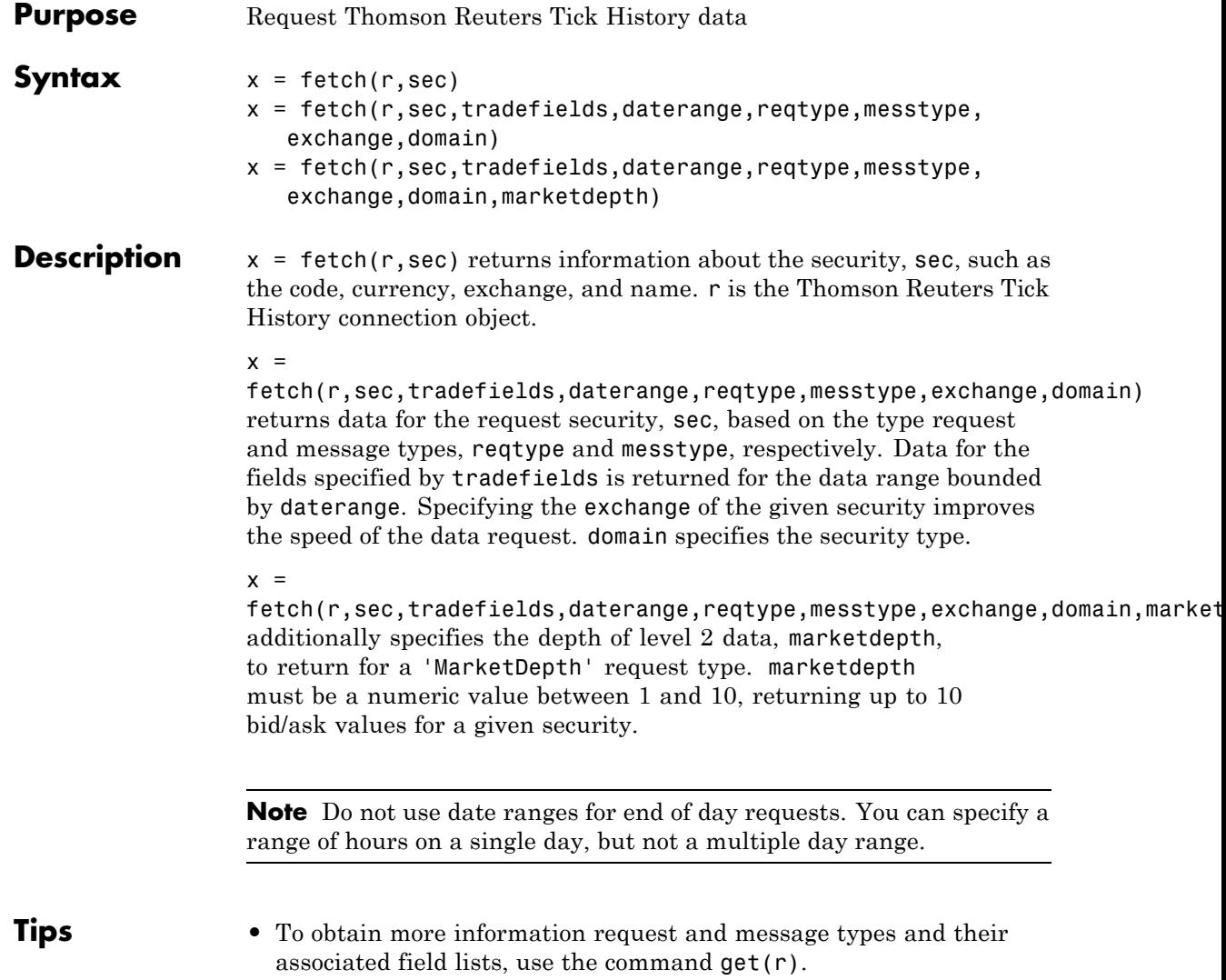
```
Examples To create a Thomson Reuters Tick History connection, the command
                  r = rdth('user@company.com','mypassword')
                 returns
                 r =client: [1x1 com.thomsonreuters.tickhistory. ...
                 webservice.client.RDTHApiClient]
                 user: 'user@company.com'
                password: '**********'
                 To get information pertaining to a particular security, the command
                d = \text{fetch}(r, 'GOOG.0', {'Volume', 'Price', 'Exchange ID'},...
                 {'09/05/2008 12:00:00','09/05/2008 12:01:00'},...
                 'TimeAndSales','Trade','NSQ','EQU')
                 returns data starting with (not all data is shown):
                 d ='#RIC' 'Date[L]' 'Time[L]' 'Type'...
                      'Ex/Cntrb.ID' 'Price'
                 'GOOG.O' '05-SEP-2008' '12:00:01.178' 'Trade'...
                     'NAS' '443.86'
                 'Volume'
                 '200'
                 The command
                 d = fetch(r, 'GOOG.O', { 'Volume', 'Last' }, { '09/05/2008' }, ...
                 'EndOfDay','End Of Day','NSQ','EQU')
                returns
                 d ='#RIC' 'Date[L]' 'Time[L]' ...
                   'Type' 'Last' 'Volume'
                     '6006.0' '05-SEP-2008' '23:59:00.000' ...
```
'End Of Day' '444.25' '4538375'

For

 $x = \text{fetch}(r, '600G.0')$ 

for example, the exchange of the security is x.Exchange or NSQ. To determine the asset domain of the security, use the value of x.Type, in this case 113. Using the information from  $v = get(r)$ ,

```
j = find(v-InstrumentTypes.Value == 113)
```
returns

 $j = 46$ 

The command

v.InstrumentTypes.Value(j)

returns

ans  $=$ 113

The command

```
v.InstrumentTypes.Name(j)
```
returns

ans  $=$ 'Equities'

The command

```
v.AssetDomains.Value(strcmp(v.InstrumentTypes.Name(j),...
v.AssetDomains.Name))
```
returns

```
ans ='EQU'
                  Knowing the security exchange and domain helps the interface to
                  resolve the security symbol and return data more quickly.
                  For a 'NasdaqLevel2' request type, enter:
                  AaplTickData = fetch(R,'AAPL.O',{'Nominal Value'},...
                        {now-.05,now},'NasdaqLevel2','Nominal Value','NSQ','EQU');
                  To use a 'MarketDepth' level of 3, enter:
                  AaplTickData = fetch(R,'AAPL.O',{'Bid Price','Bid Size'},...
                            {now-.05,now},'MarketDepth','Market Depth','NSQ','EQU',3);
See Also rdth | rdth.close | rdth.get
```
# **rdth.get**

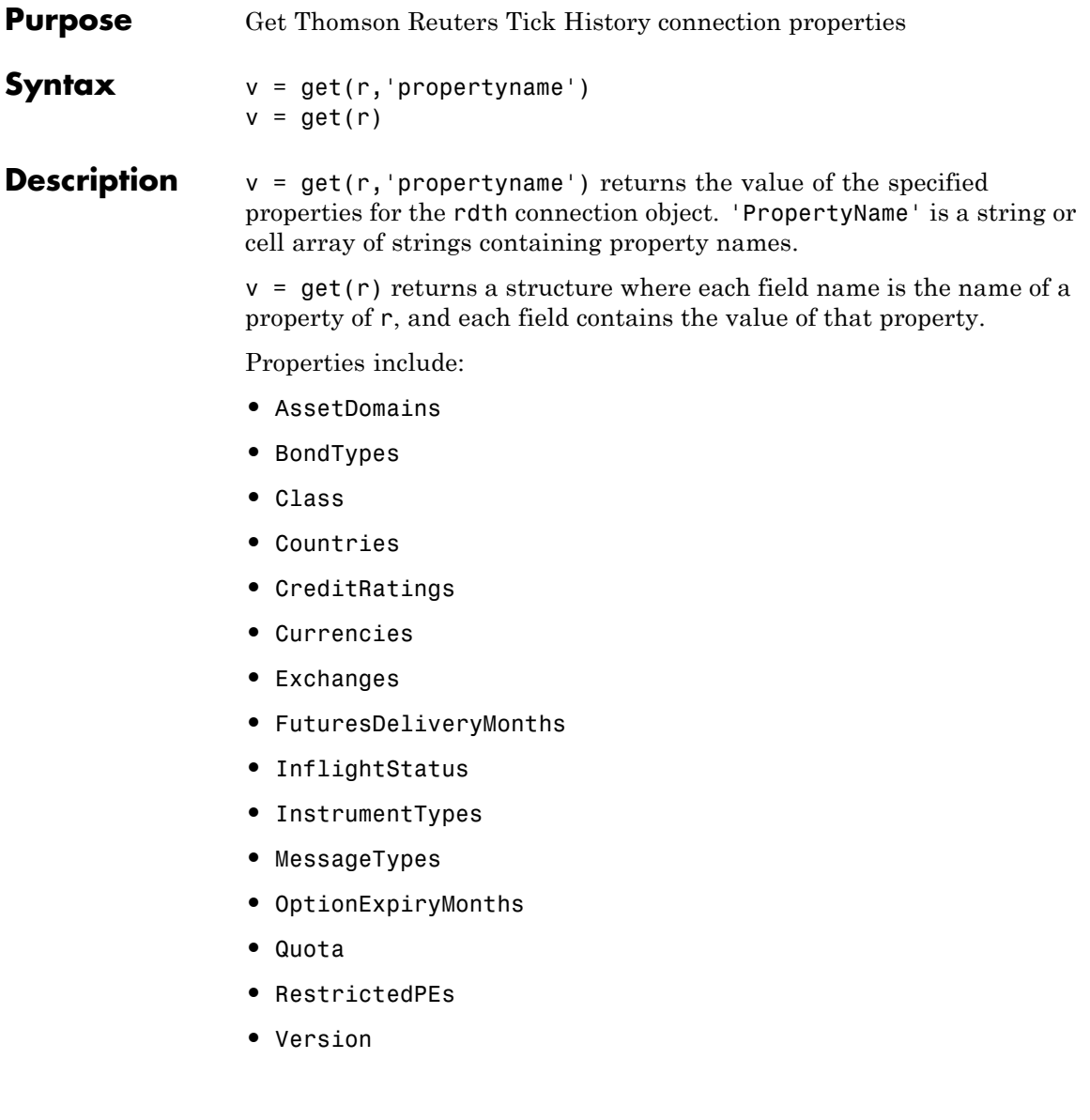

```
Examples To create a Thomson Reuters Tick History connection, the command
                  r = rdth('user@company.com','mypassword')
                  returns
                  r =client: [1x1 com.thomsonreuters.tickhistory. ...
                  webservice.client.RDTHApiClient]
                 user: 'user@company.com'
                 password: '**********'
                  To get a listing of properties for the rdth connection, the command
                  v = get(r)returns
                  V =AssetDomains: [1x1 struct]
                                  BondTypes: {255x1 cell}
                                      Class: 'class com.thomsonreuters. ...
                 tickhistory.webservice.client.RDTHApiClient'
                                  Countries: {142x1 cell}
                              CreditRatings: {82x1 cell}
                                 Currencies: [1x1 struct]
                                  Exchanges: [1x1 struct]
                      FuturesDeliveryMonths: {12x1 cell}
                             InflightStatus: [1x1 com.thomsonreuters. ...
                  tickhistory.webservice.types.InflightStatus]
                            InstrumentTypes: [1x1 struct]
                               MessageTypes: [1x1 struct]
                         OptionExpiryMonths: {12x1 cell}
                                      Quota: [1x1 com.thomsonreuters. ...
                  tickhistory.webservice.types.Quota]
                              RestrictedPEs: {2758x1 cell}
                                    Version: [1x1 com.thomsonreuters. ...
```
## **rdth.get**

tickhistory.webservice.types.Version]

See Also rdth | rdth.fetch

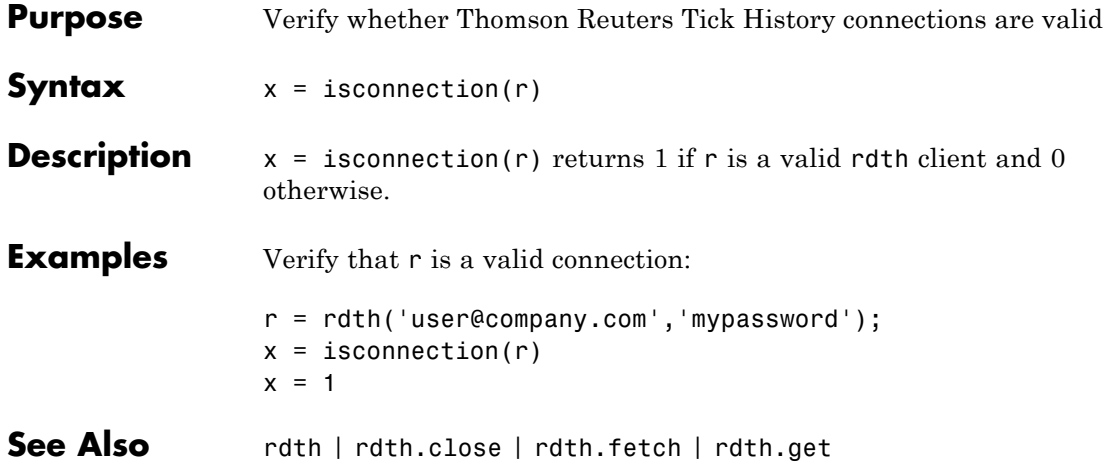

### **rdth.status**

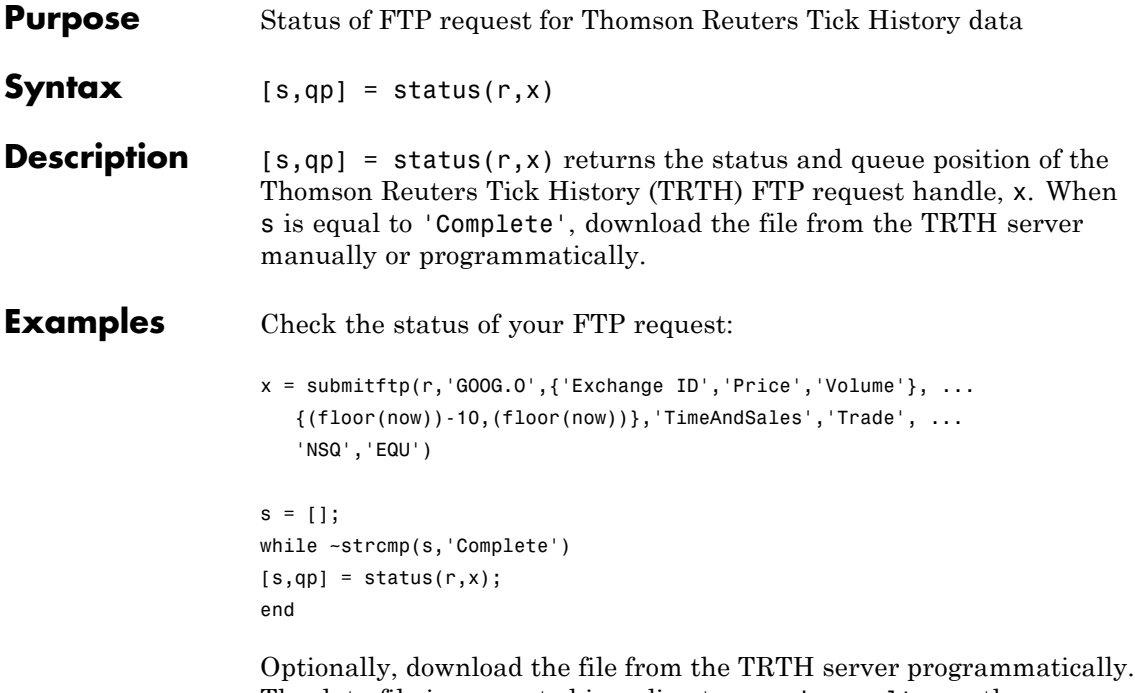

The data file is generated in a directory, api-results, on the server. The file has extension csv.gz.

```
filename = ['/api-results/' char(x) '-report.csv.gz'];
urlwrite(['https://tickhistory.thomsonreuters.com/HttpPull/Download?'...
          'user=' username '&pass=' password '&file=' filename''],...
          'rdth_results.csv.gz');
```
This call to urlwrite saves the downloaded file with the name rdth\_results.csv.gz in the current directory.

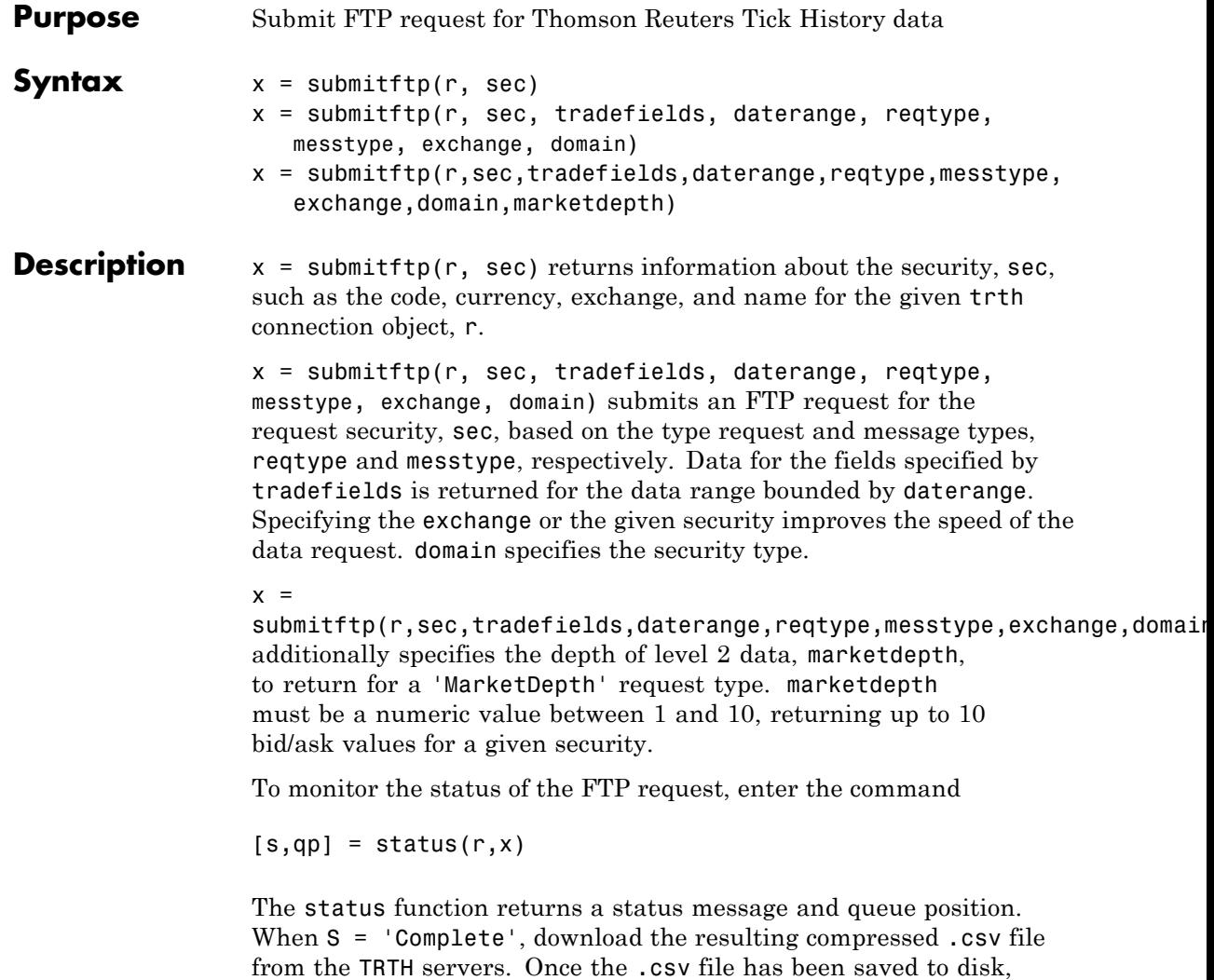

use rdthloader('filename') to load the data into the MATLAB workspace. To obtain more information request and message types and their associated field lists, use the command  $get(r)$ .

# **rdth.submitftp**

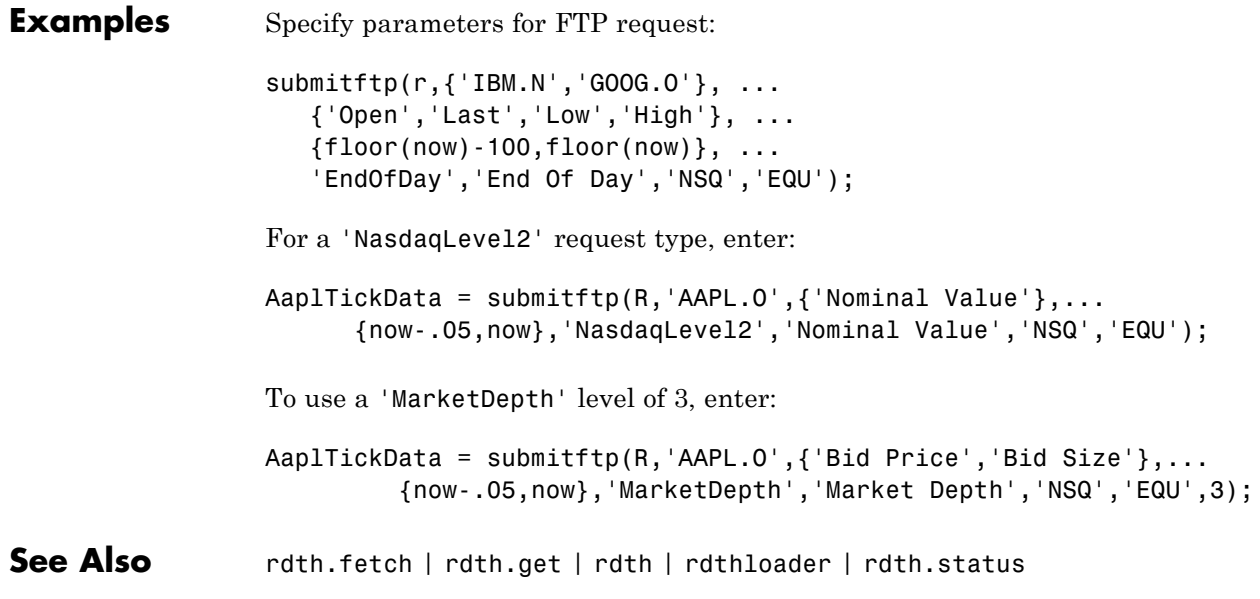

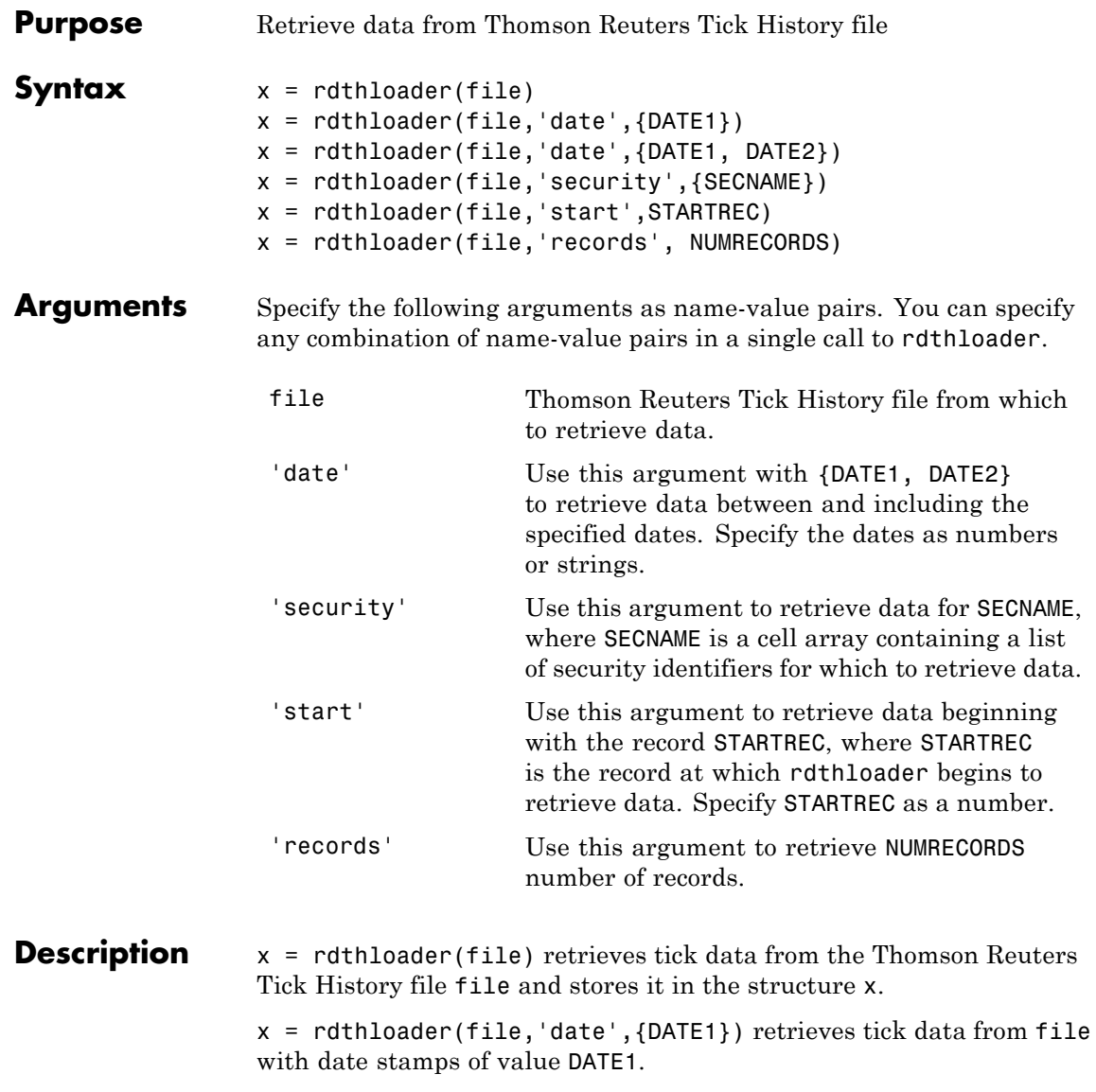

x = rdthloader(file,'date',{DATE1, DATE2}) retrieves tick data from file with date stamps between DATE1 and DATE2.

x = rdthloader(file,'security',{SECNAME}) retrieves tick data from file for the securities specified by SECNAME.

x = rdthloader(file,'start',STARTREC) retrieves tick data from file beginning with the record specified by STARTREC.

```
x = rdthloader(file,'records', NUMRECORDS) retrieves
NUMRECORDS number of records from file.
```
#### **Examples** Retrieve all ticks from the file file.csv with date stamps of 02/02/2007:

```
x = rdthloader('file.csv','date',{'02/02/2007'})
```
Retrieve all ticks from file.csv between and including the dates 02/02/2007 and 02/03/2007:

```
x = rdthloader('file.csv','date',{'02/02/2007',...
'02/03/2007'})
```
Retrieve all ticks from file.csv for the security XYZ.O:

 $x =$  rdthloader('file.csv','security',{'XYZ.O'})

Retrieve the first 10,000 tick records from file.csv:

x = rdthloader('file.csv','records',10000)

Retrieve data from file.csv, starting at record 100,000:

 $x =$  rdthloader('file.csv','start',100000)

Retrieve up to 100,000 tick records from file.csv, for the securities ABC.N and XYZ.O, with date stamps between and including the dates 02/02/2007 and 02/03/2007:

 $x =$  rdthloader('file.csv','records',100000,... 'date',{'02/02/2007','02/03/2007'},...

## **rdthloader**

'security',{'ABC.N','XYZ.O'})

See Also **reuters** | rnseloader

### **reuters**

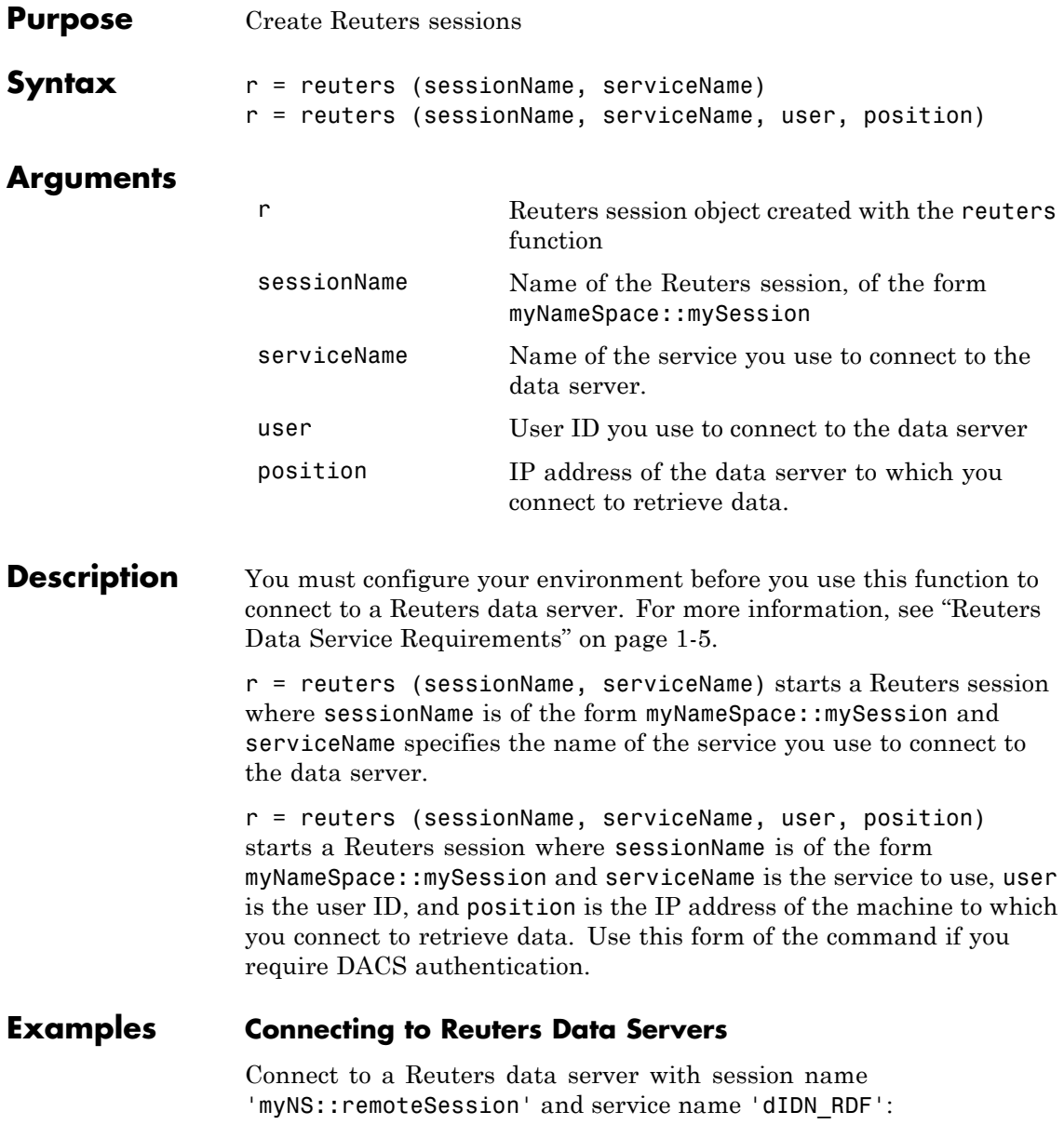

```
r = reuters ('myNS::remoteSession', 'dIDN_RDF')
r =session: [1x1 com.reuters.rfa.internal.session.SessionImpl]
user: []
serviceName: 'dIDN_RDF'
standardPI:
[1x1 com.reuters.rfa.common.StandardPrincipalIdentity]
eventQueue: [Error]
marketDataSubscriber:
[1x1 com.reuters.rfa.internal.session.
MarketDataSubscriberImpl]
marketDataSubscriberInterestSpec:
[1x1 com.reuters.rfa.session.MarketDataSubscriber
InterestSpec]
client:
[1x1 com.mathworks.toolbox.datafeed.MatlabReutersClient]
mdsClientHandle:
[1x1 com.reuters.rfa.internal.common.HandleImpl]
```
**Note** If you do not use the Reuters DACS authentication functionality, the following error message appears:

com.reuters.rfa.internal.connection.ConnectionImpl initializeEntitlementsINFO: com.reuters.rfa.connection.ssl.myNS.RemoteConnection DACS disabled for connection myNS:: RemoteConnection

#### **Connecting to Reuters Data Servers Using DACS Authentication**

**1** Connect to a Reuters data server using DACS authentication, with session name 'myNS:: remoteSession', service name 'dIDN RDF', user id 'ab123', and data server IP address '111.222.333.444/net':

r = reuters ('myNS::remoteSession', 'dIDN\_RDF', ... 'ab123', '111.222.333.444/net')

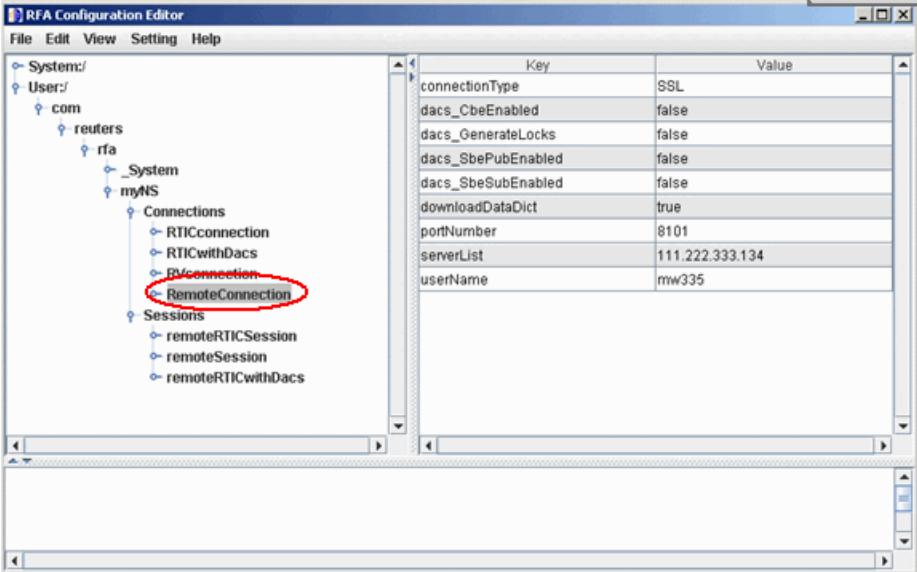

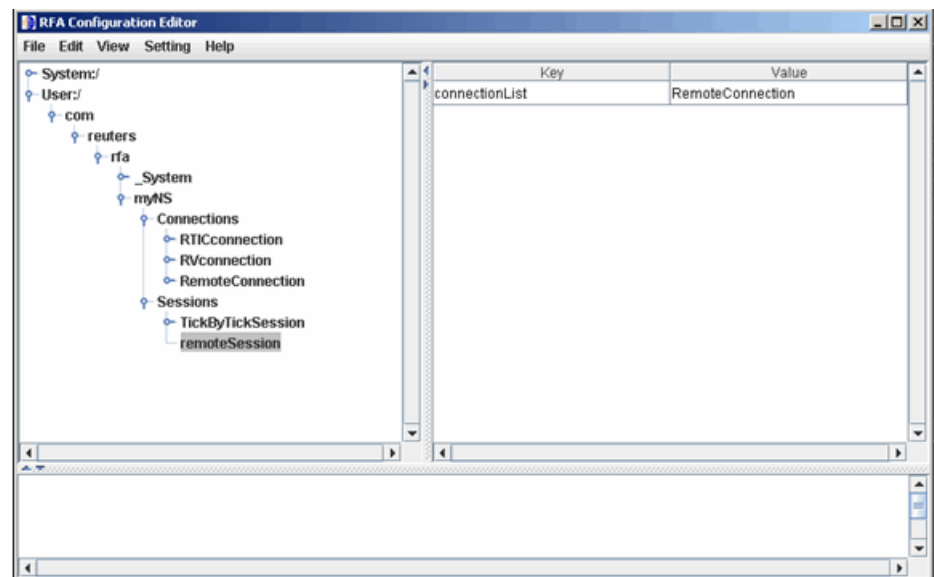

**2** Add the following to your connection configuration:

```
dacs CbeEnabled=false
dacs SbePubEnabled=false
dacs_SbeSubEnabled=false
```
**3** If you are running an SSL connection, add the following to your connection configuration:

dacs\_GenerateLocks=false

#### **Connecting to Reuters Data Servers Without DACS Authentication**

Connect to a Reuters data server with session name 'myNS::remoteSession' and service name 'dIDN\_RDF', without using DACS:

```
r = reuters ('myNS::remoteSession', 'dIDN_RDF')
```
#### **Establishing an RTIC (TIC-RMDS Edition) Connection to Reuters Data Servers**

**• Non-DACs-enabled**

Make an RTIC (TIC-RMDS Edition) connection to a Reuters data server without DACS authentication, with session name 'myNS::remoteRTICSession', service name 'IDN\_RDF':

```
r = reuters ('myNS::remoteRTICSession','IDN_RDF')
```
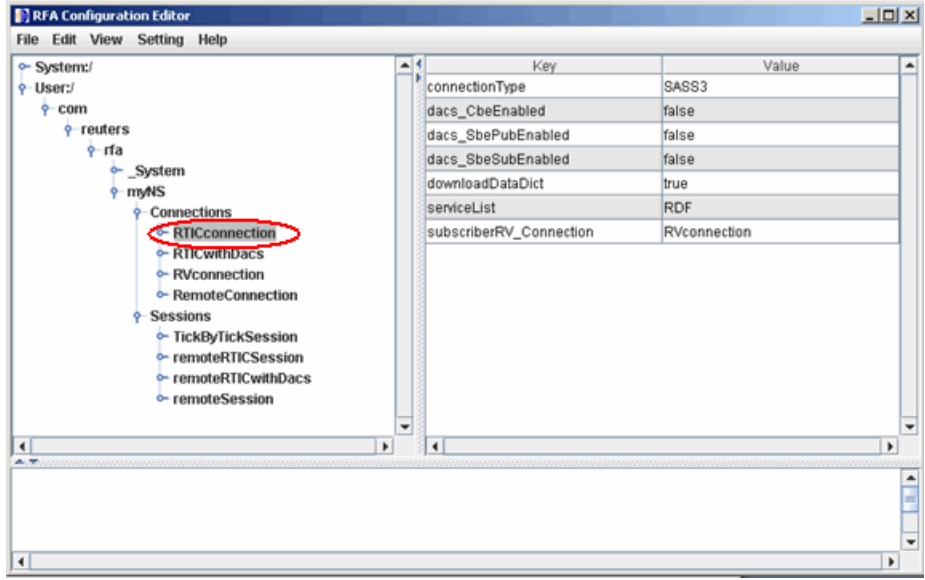

This RTIC connection depends on the key subscriber RVConnection. Your RVConnection configuration should look as follows:

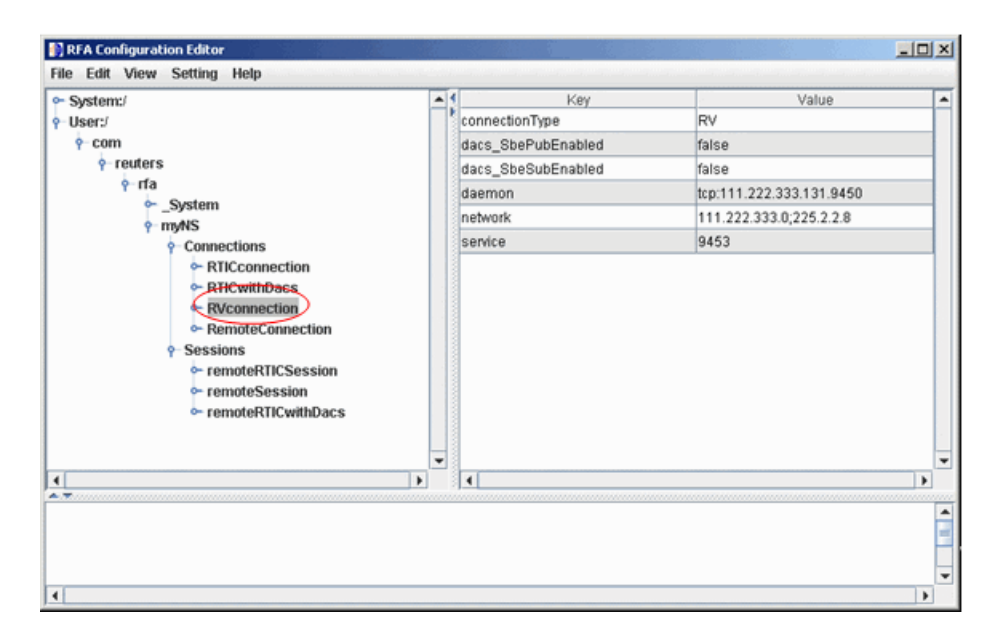

The RTICConnection configuration is referenced by the session remoteRTICSession, as shown in the following figure.

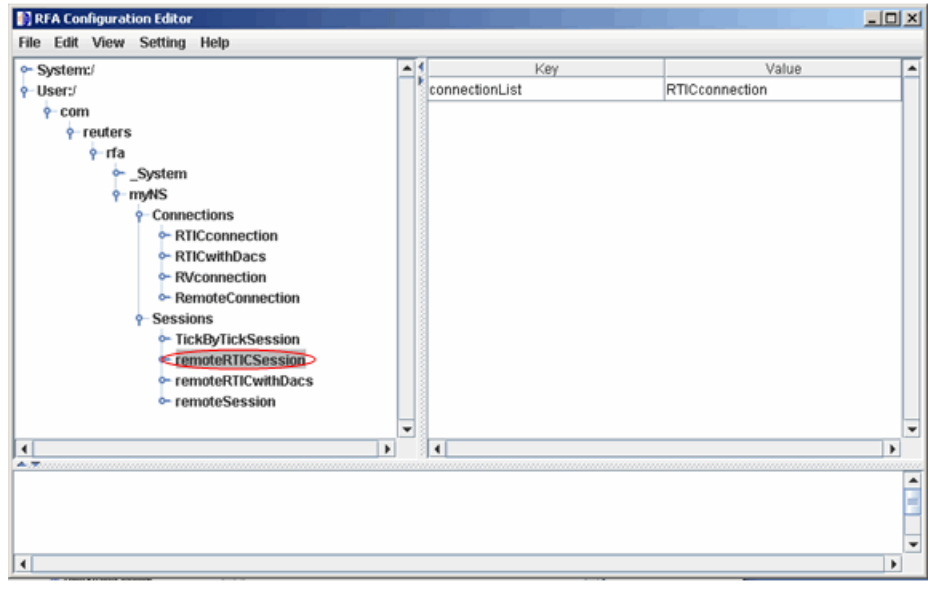

Messages like the following may appear in the MATLAB Command Window when you establish a non-DACs-enabled connection. These messages are informational and can safely be ignored.

Oct 5, 2007 2:28:31 PM com.reuters.rfa.internal.connection. ConnectionImpl initializeEntitlements INFO: com.reuters.rfa.connection.ssl.... myNS.RemoteConnection DACS disabled for connection myNS:: RemoteConnection

#### **• DACs-enabled**

Make an RTIC (TIC-RMDS Edition), DACS-enabled connection to a Reuters data server, with session name 'myNS::remoteRTICWithDACs', service name 'IDN\_RDF', user id 'ab123', and data server IP address '111.222.333.444/net':

```
r = reuters ('myNS::remoteRTICWithDACs', 'IDN_RDF', ...
'ab123', '111.222.333.444/net')
```
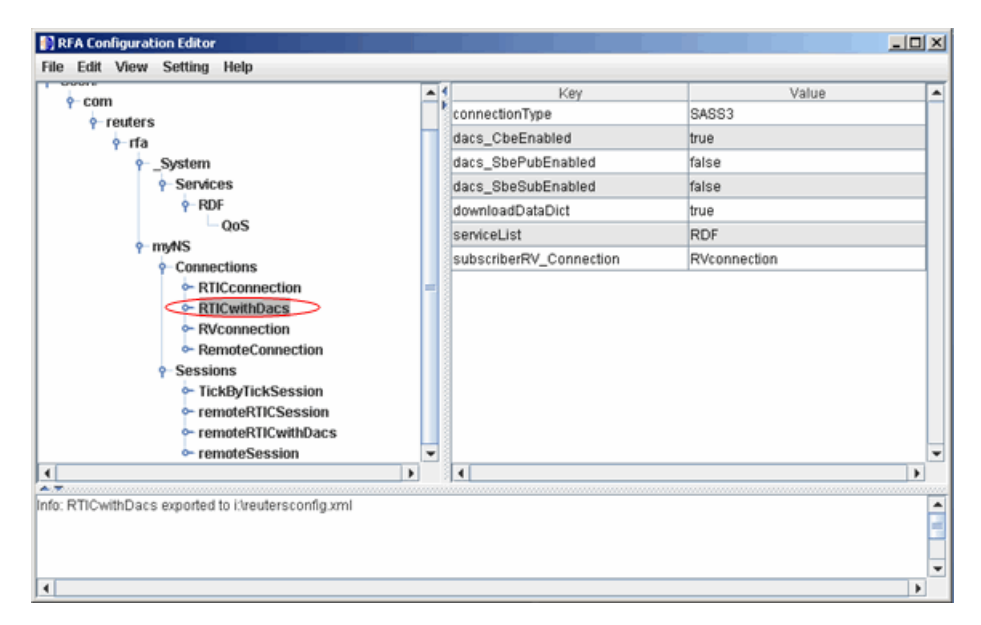

This RTIC connection depends on the key subscriber RVConnection. Your RVConnection configuration should look as follows:

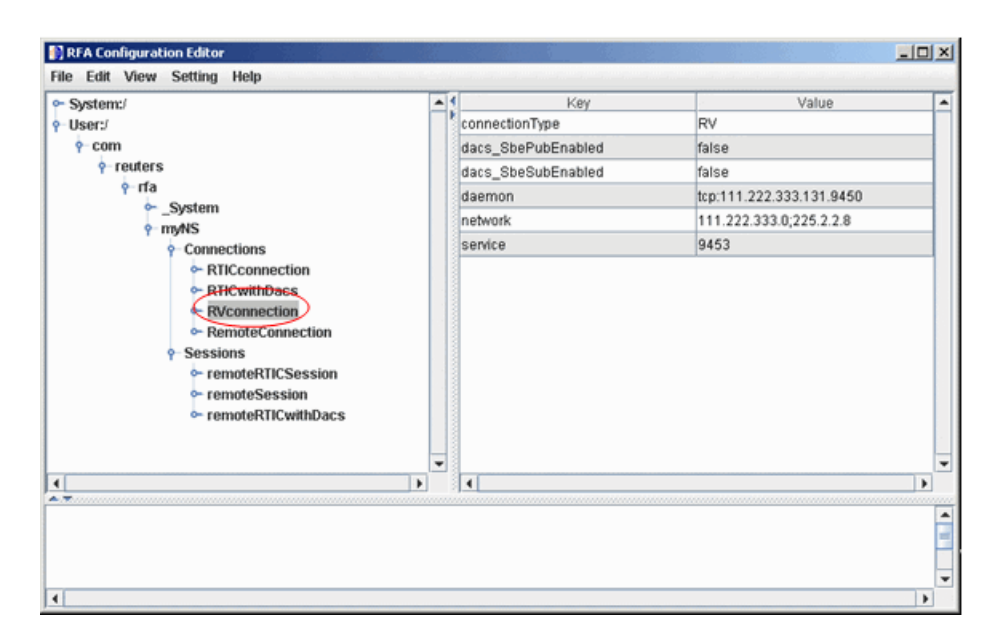

Messages like the following may appear in the MATLAB Command Window when you establish a DACs-enabled connection. These messages are informational and can be ignored safely.

```
Oct 5, 2007 2:27:14 PM ...
com.reuters.rfa.internal.connection.
ConnectionImpl$ConnectionEstablishmentThread runImpl
INFO: com.reuters.rfa.connection.sass3.myNS.RTICwithDacs
Connection successful: ...
    componentName :myNS::RTICwithDacs,
subscriberRVConnection:
{service: 9453, network: 192.168.107.0;225.2.2.8,
daemon: tcp:192.168.107.131:9450}
Oct 5, 2007 2:27:14 PM
com.reuters.rfa.internal.connection.sass3....
    Sass3LoggerProxy log
INFO: com.reuters.rfa.connection.sass3.myNS.RTICwithDacs
SASS3JNI: Received advisory from RV session@
```
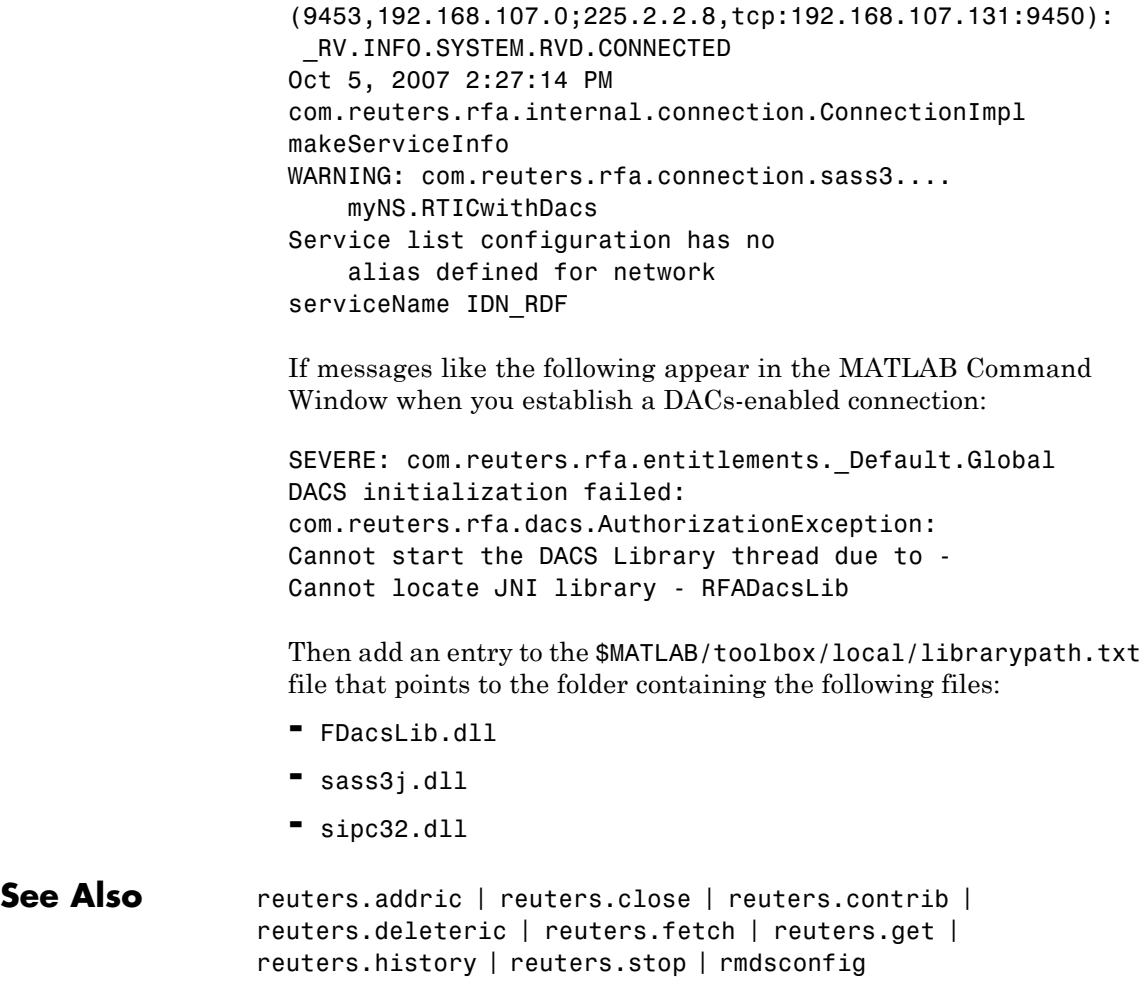

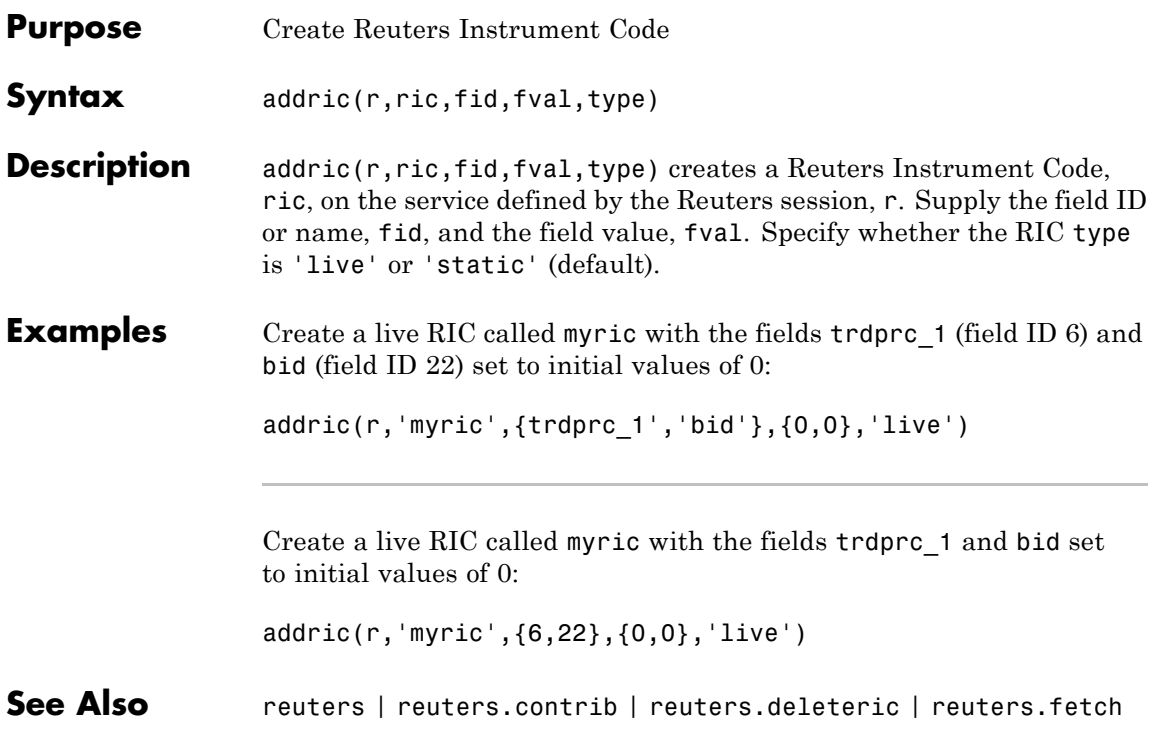

## **reuters.close**

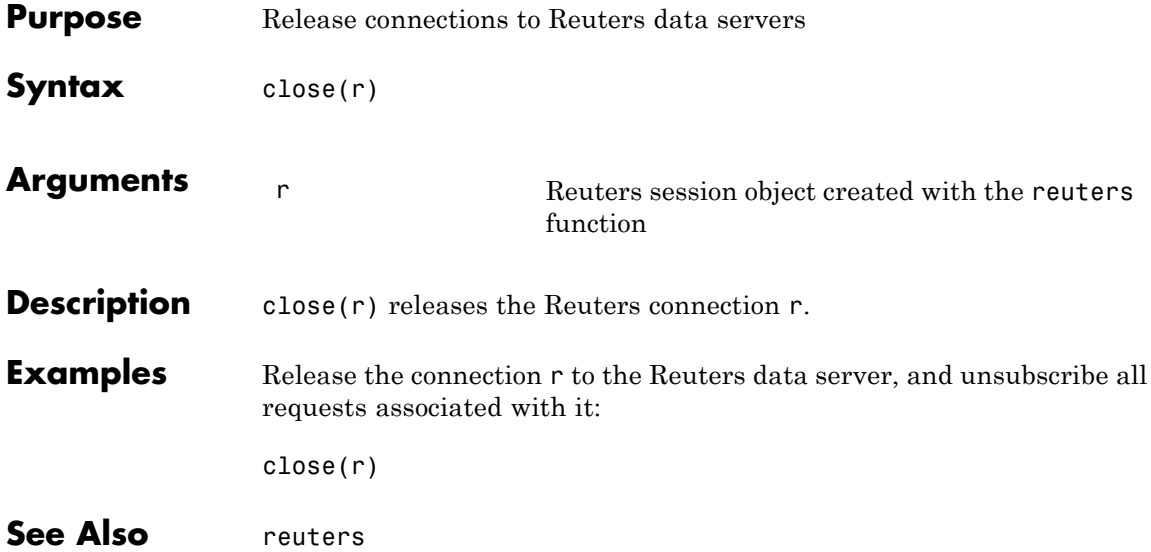

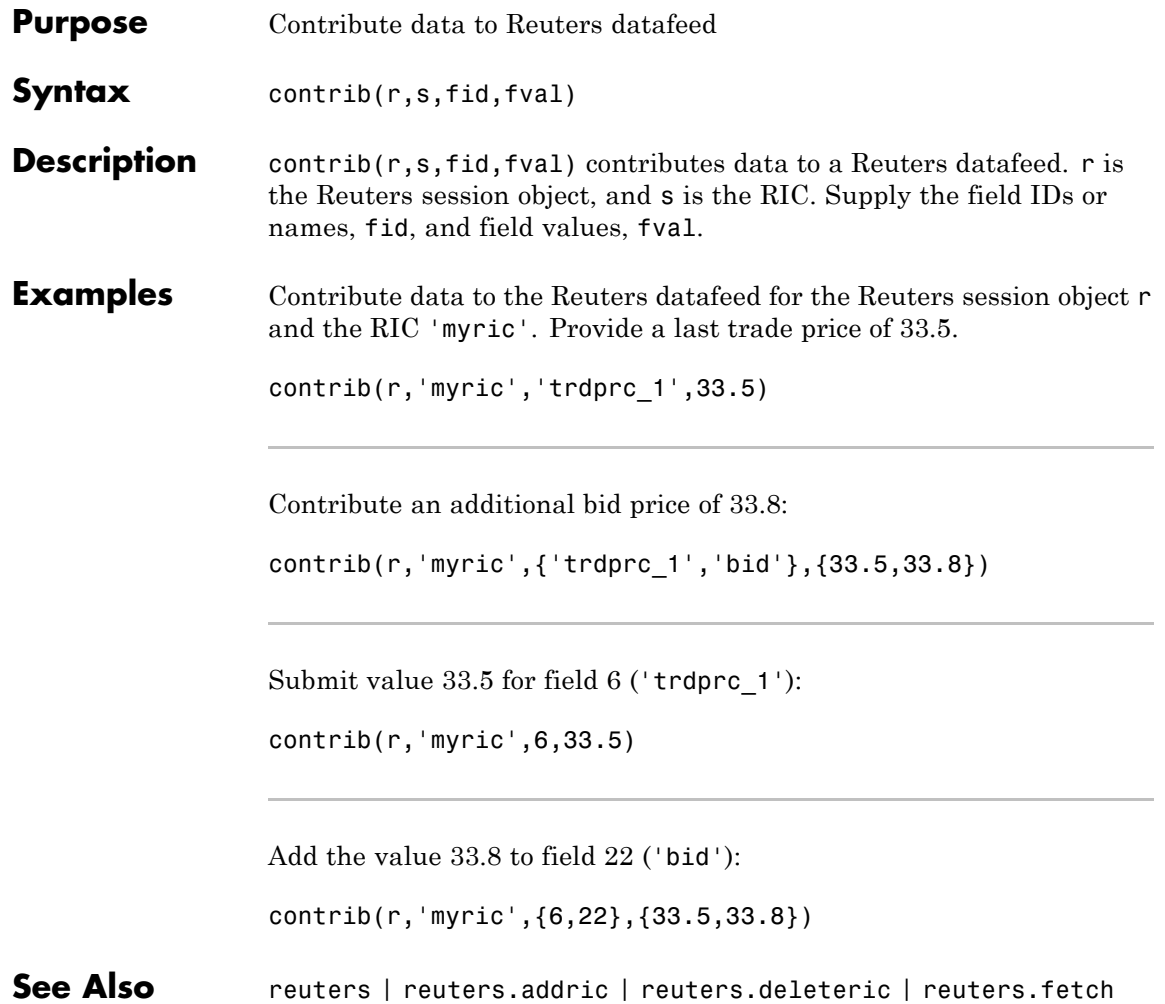

# **reuters.deleteric**

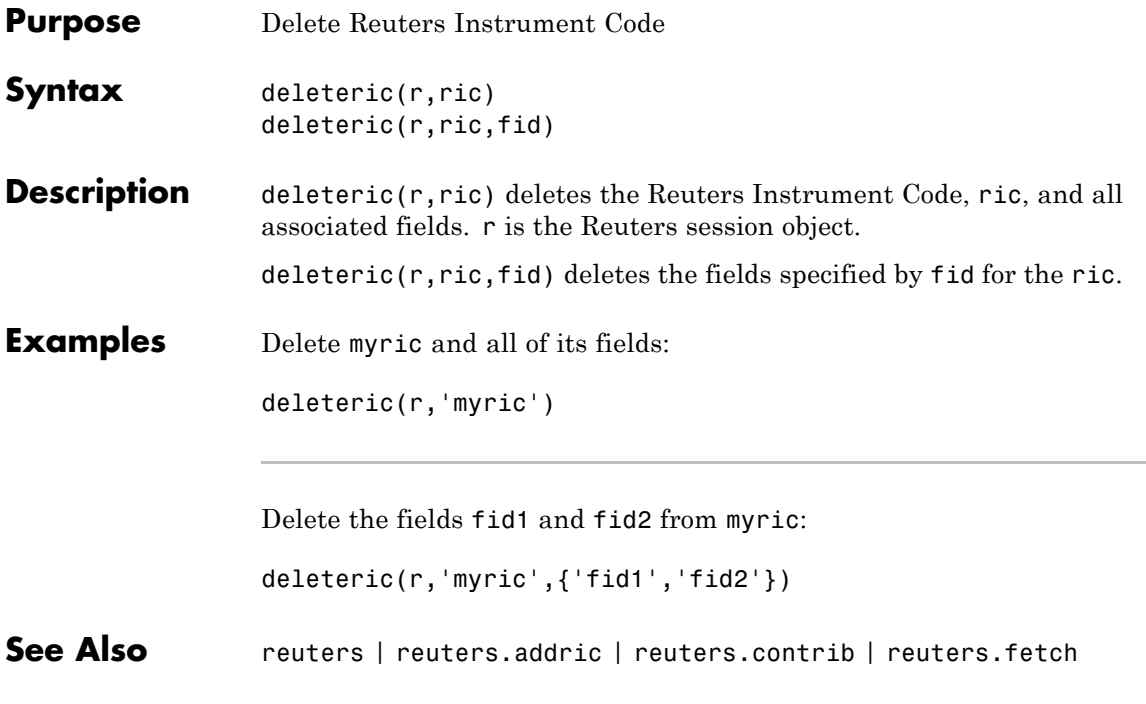

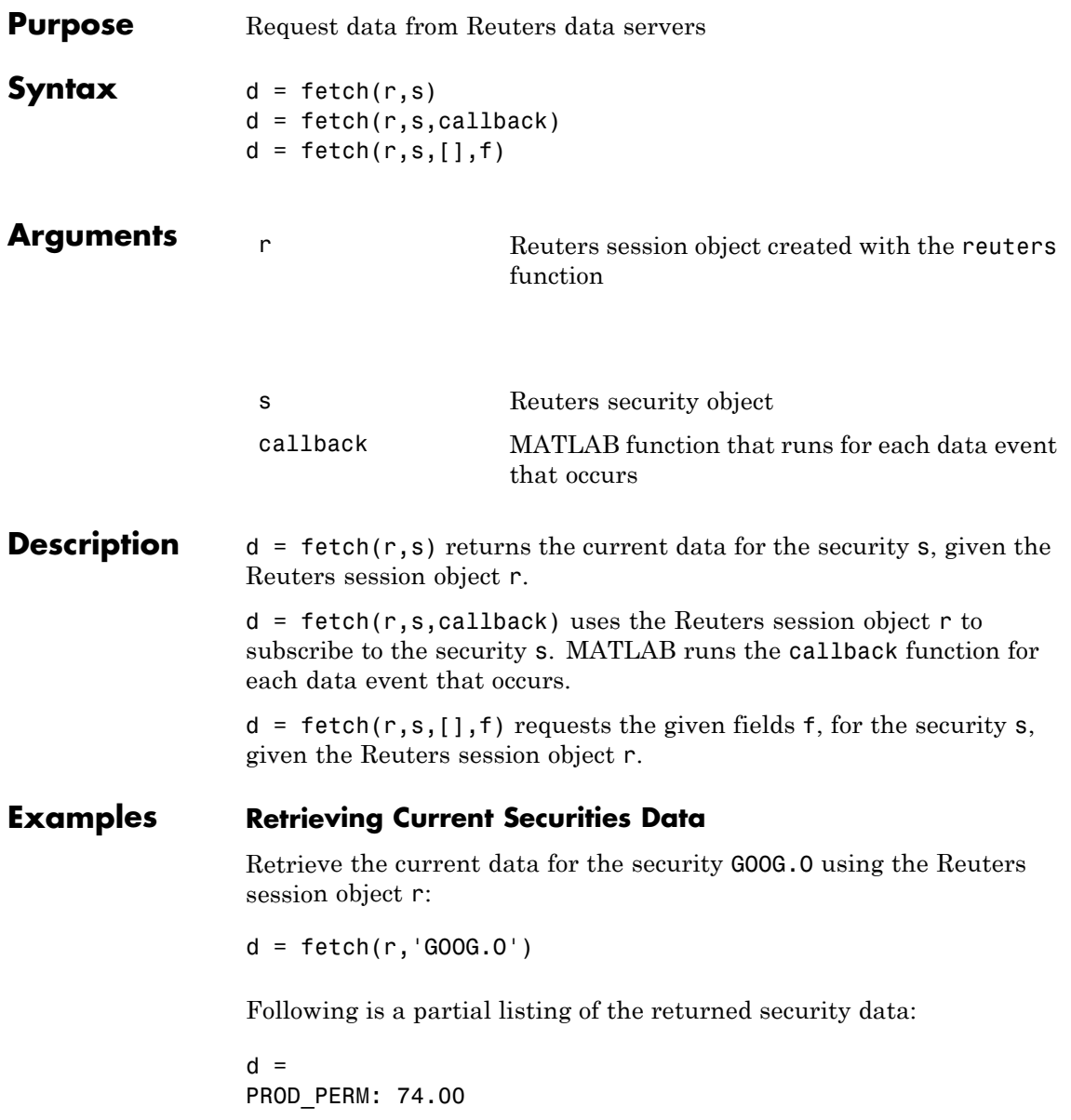

```
RDNDISPLAY: 66.00
DSPLY_NAME: 'DELAYED-15GOOGLE'
RDN_EXCHID: '0'
TRDPRC_1: 474.28
TRDPRC_2: 474.26
TRDPRC_3: 474.25
TRDPRC_4: 474.25
TRDPRC_5: 474.25
NETCHNG_1: -4.73
HIGH_1: 481.35
LOW_1: 472.78
PRCTCK_1: '1'
CURRENCY: '840'
TRADE_DATE: '30 APR 2007
```
### **Subscribing to a Security**

To subscribe to a security and process the data in real time, specify a callback function. MATLAB runs this function each time it receives a real-time data event from Reuters. In this example, the callback function, rtdemo, returns the subscription handle associated with this request to the base MATLAB workspace, A. The openvar function is then called to display A in the Variable Editor. A partial list of the data included in A appears in the figure.

```
d = \text{fetch}(r, 'GOOG.0', 'rtdemo')openvar('A')
```
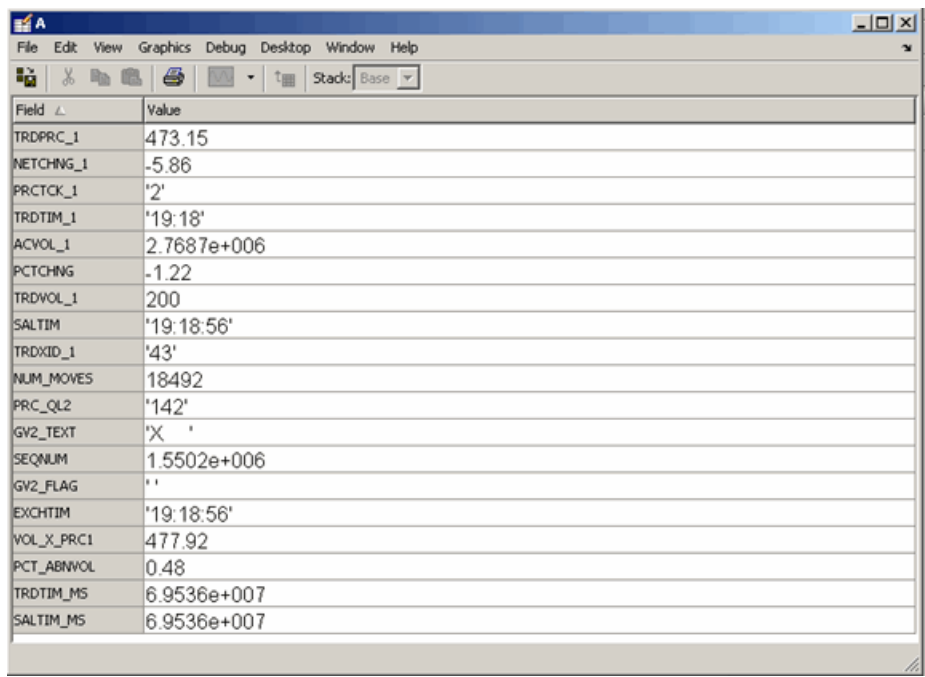

**See Also** reuters | reuters.close | reuters.stop

### **reuters.get**

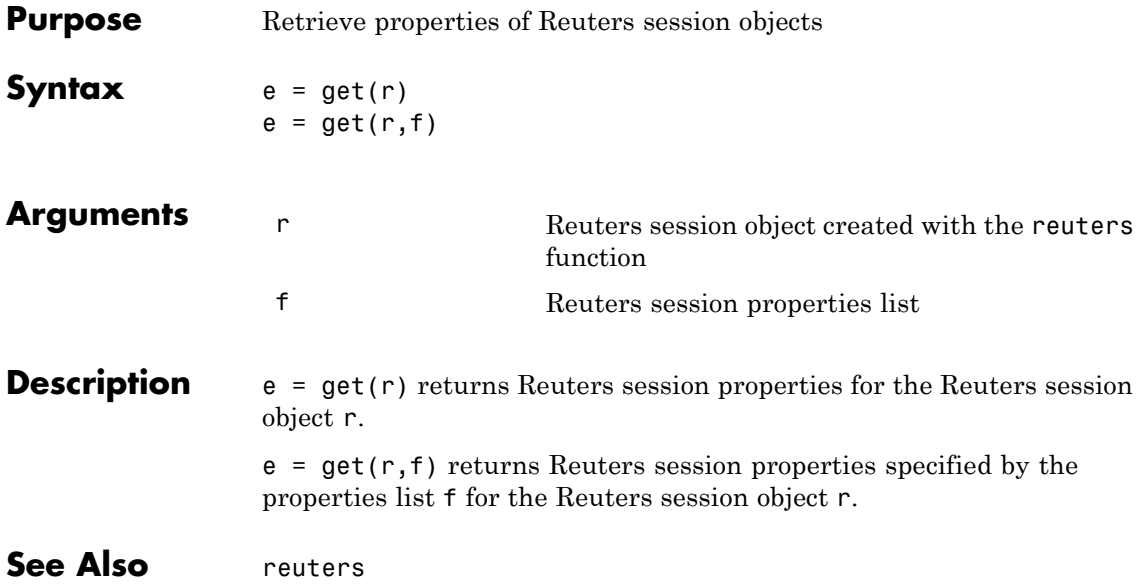

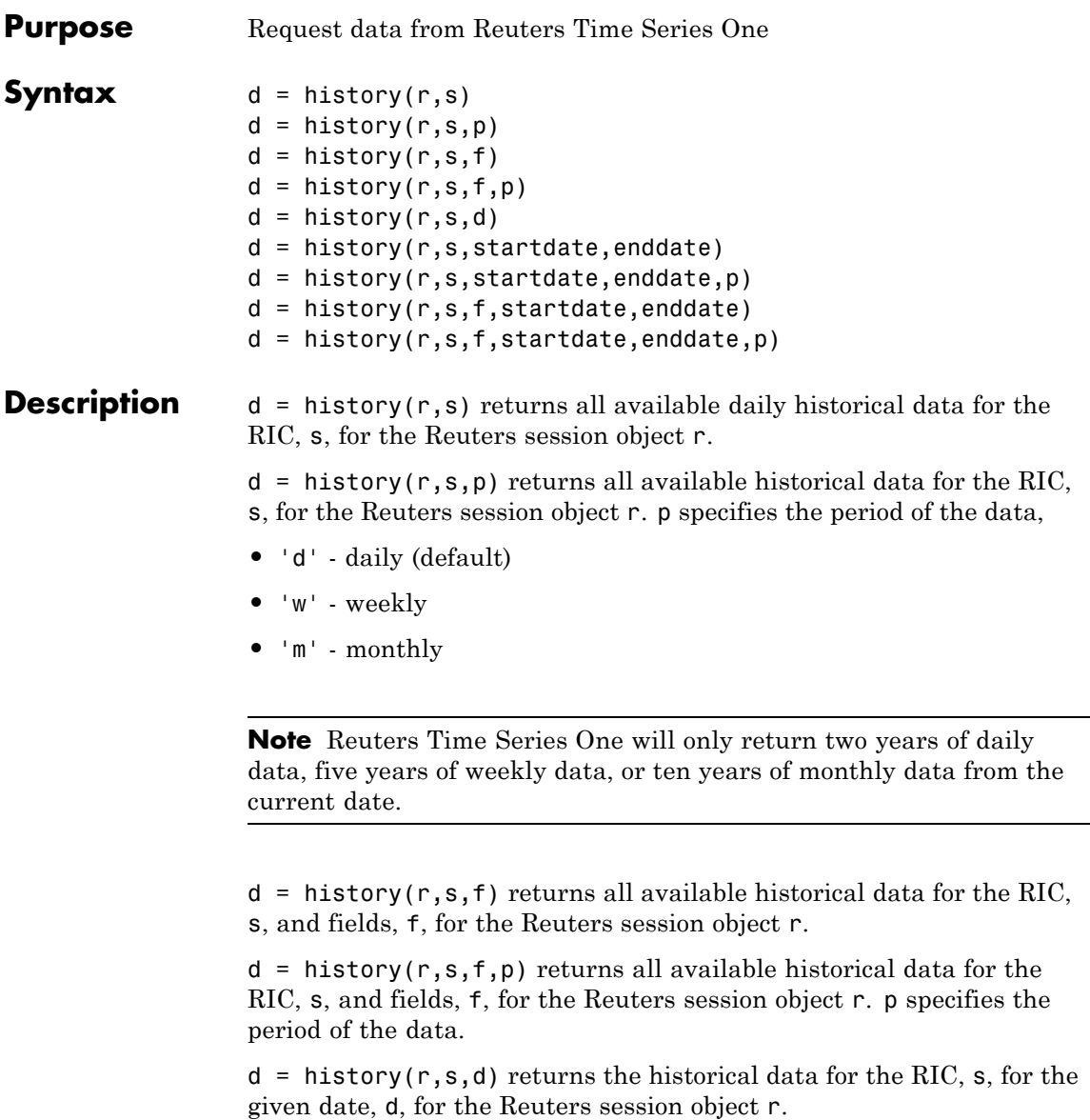

 $d =$  history(r,s,startdate, enddate) returns the daily historical data for the RIC, s, for the given date range defined by startdate and enddate.

 $d =$  history(r,s,startdate,enddate,p) returns the daily historical data for the RIC, s, for the given date range defined by startdate and enddate. p specifies the period of the data.

 $d =$  history( $r, s, f,$ startdate, enddate) returns the daily historical data for the RIC, s, for the given date range defined by startdate and enddate.

 $d =$  history( $r, s, f,$ startdate,enddate,p) returns the historical data for the RIC, s, and fields, f, for the given date range defined by startdate and enddate. p specifies the period of the data.

**Examples** d = history(r, 'WXYZ.O') returns a structure containing all available historical end of day daily data for the RIC wxyz.o, for the Reuters session object r.

> $d = \text{history}(r, 'WXYZ.0', 'close')$  returns a structure with the fields date and close containing all available historical end of day daily data for the RIC wxyz.o.

> d = history(r,'WXYZ.O','close','m') returns all available monthly data.

d = history(r,'WXYZ.O','01-03-2009','02-24-2009') returns all available daily data for the date range 01-03-2009 to 02-24-2009. Note that only two years worth of daily data, five years worth of weekly data, and 10 years of monthly data from today's date is made available by Reuters.

```
d =
```
history(r,'WXYZ.O',{'close','volume'},'01-03-2009','02-24-2009') returns all available daily data for the date range 01-03-2009 to 02-24-2009 for the fields date, close and volume.

```
d =history(r,'WXYZ.O',{'close','volume'},'01-03-2009','02-24-2009','w')
```
returns all available weekly data for the date range 01-03-2009 to 02-24-2009 for the fields date, close and volume.

See Also reuters | reuters.fetch

### **reuters.stop**

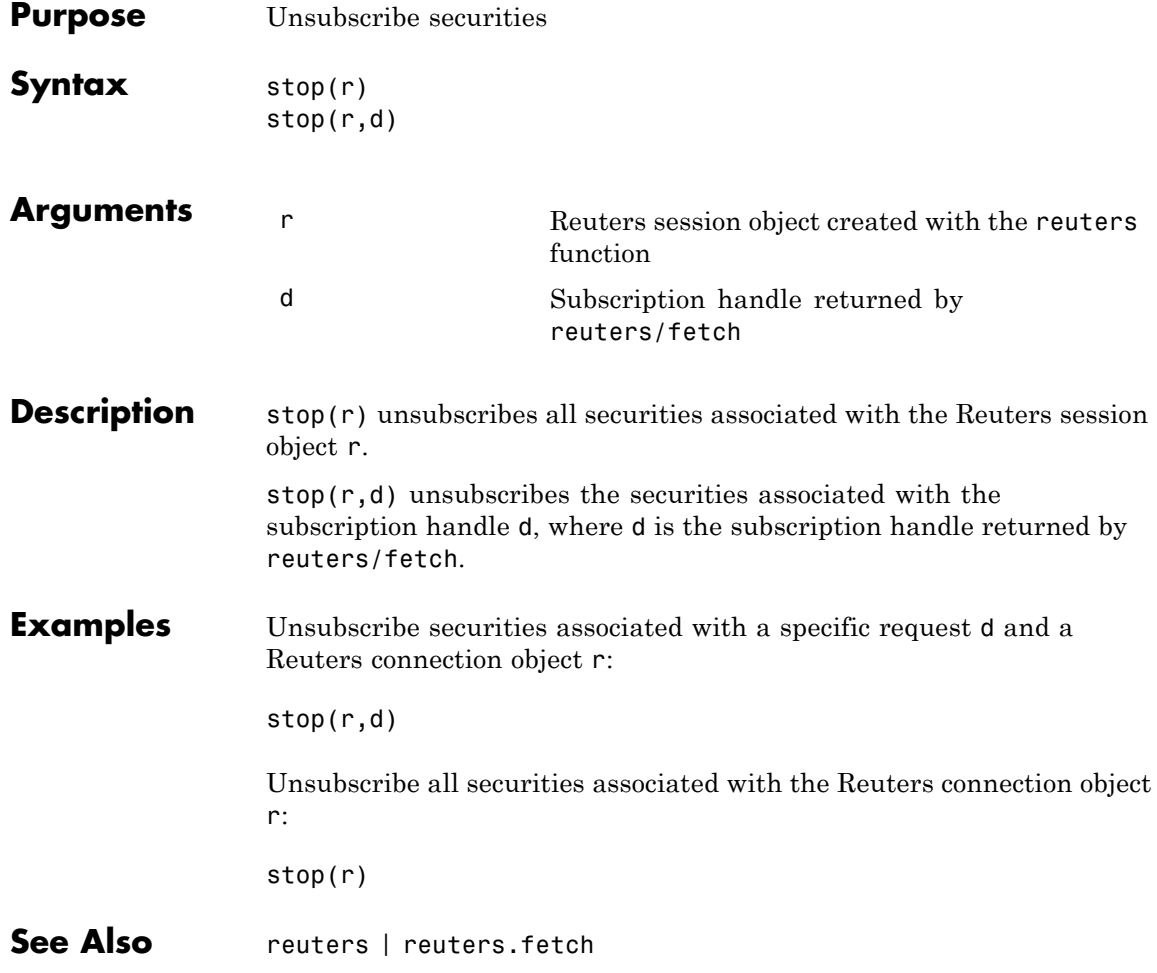
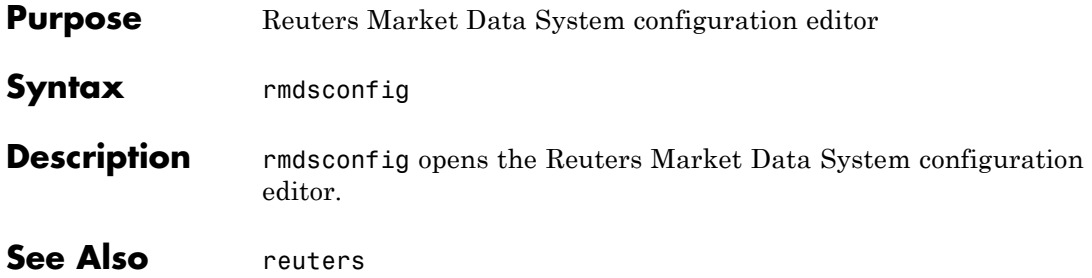

### **rnseloader**

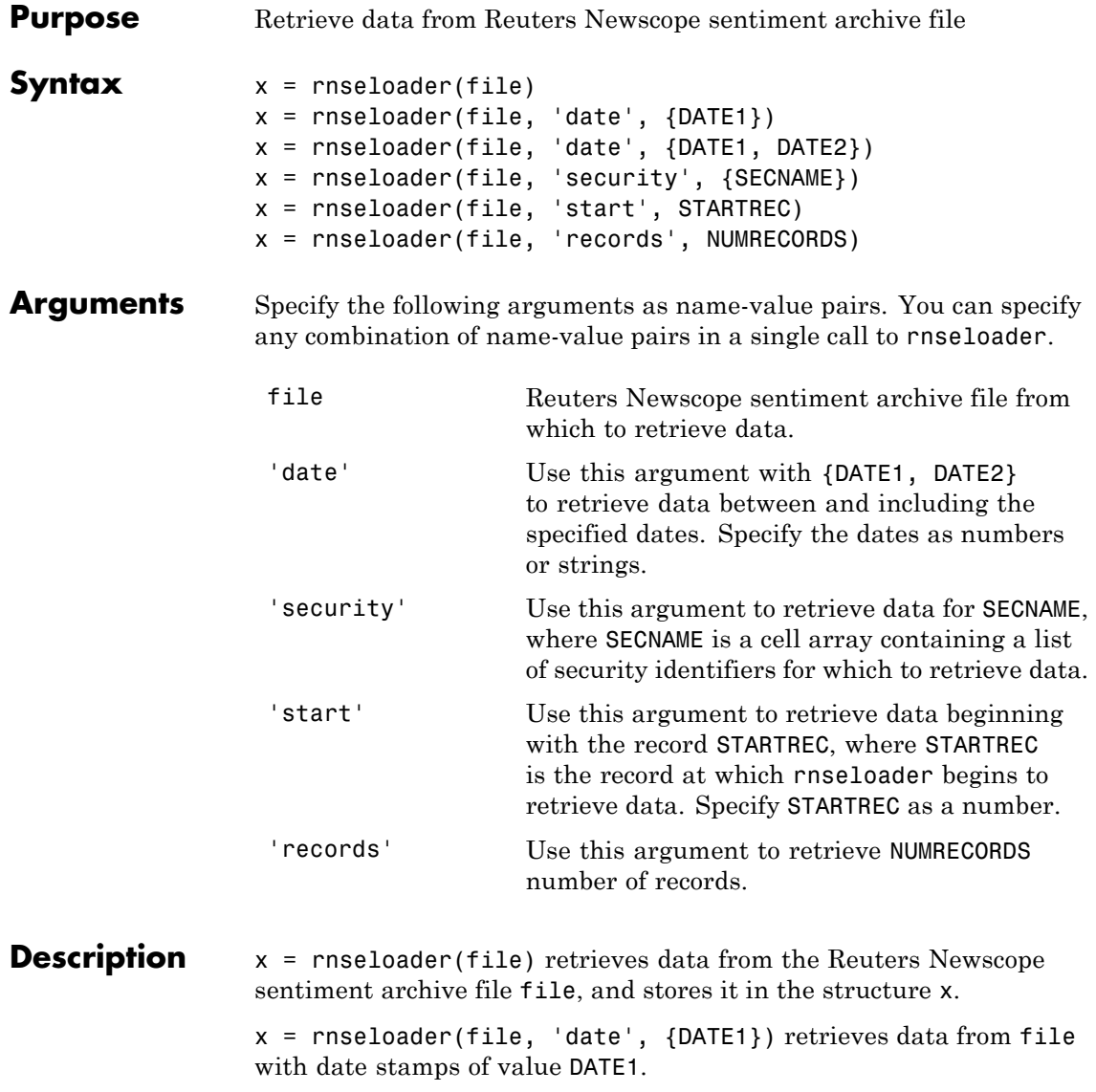

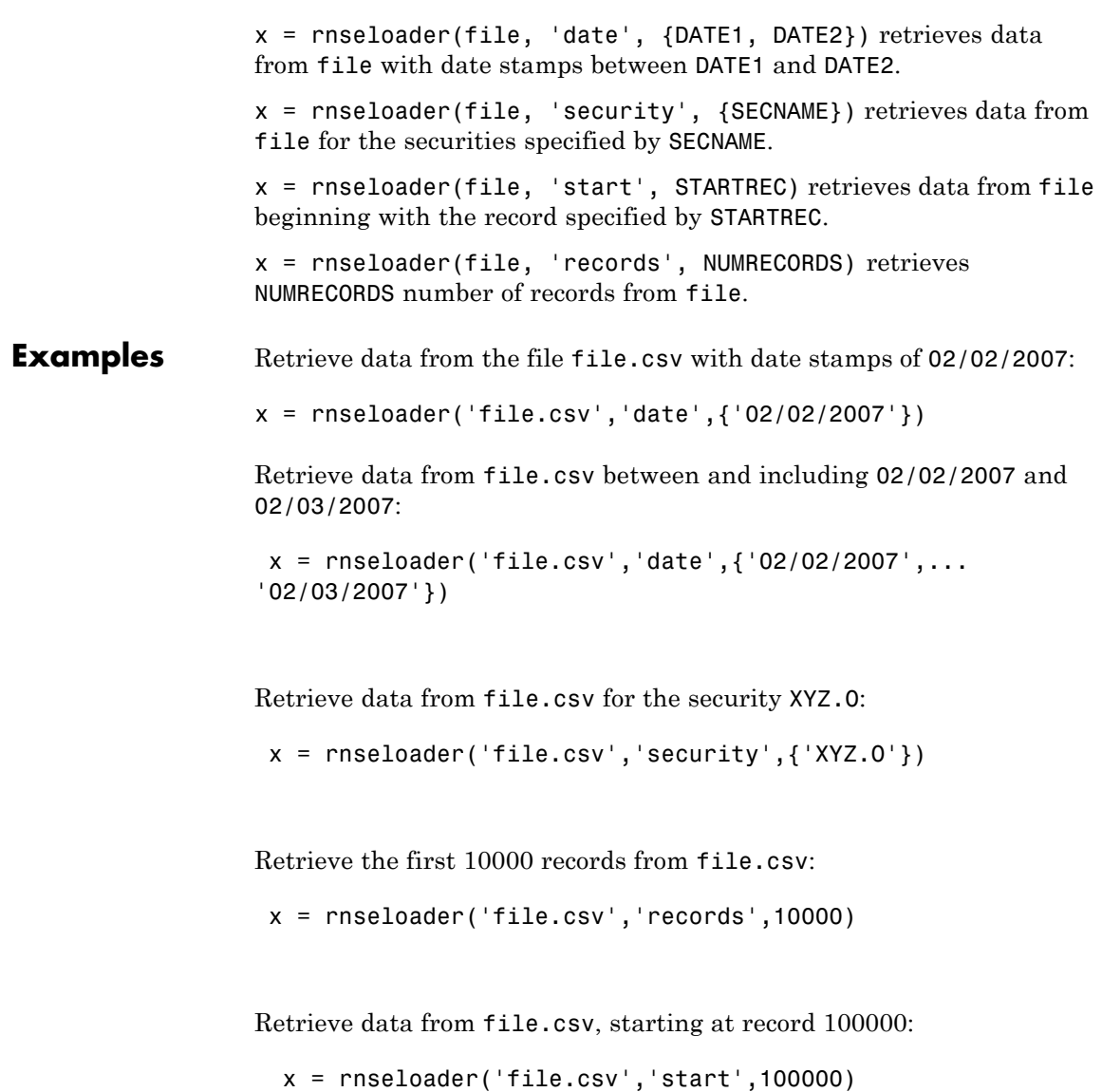

Retrieve up to 100000 records from file.csv, for the securities ABC.N and XYZ.O , with date stamps between and including the dates 02/02/2007 and 02/03/2007:

```
x = rnseloader('file.csv','records',100000,...
               'date',{'02/02/2007','02/03/2007'},...
               'security',{'ABC.N','XYZ.O'})
```
**See Also** reuters | rdthloader

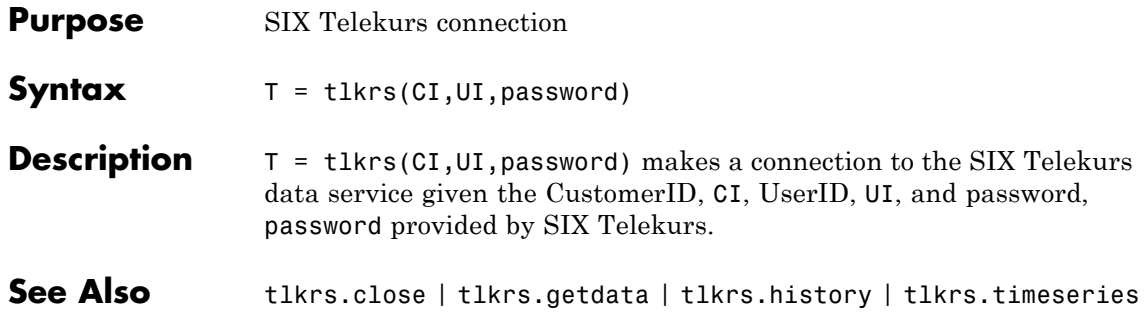

## **tlkrs.close**

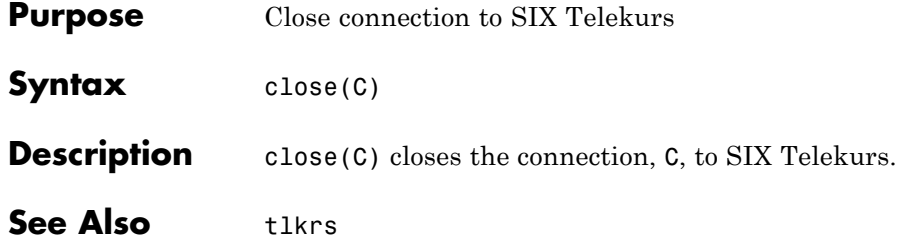

```
Purpose Current SIX Telekurs data
Syntax D = getdata(c,s,f)Description D = getdata(c,s,f) returns the data for the fields f for the security
                  list s.
Examples Retrieve SIX Telekurs pricing data for specified securities.
                  % Connect to Telekurs.
                  c = tlkrs('US12345','userapid01','userapid10')
                  % Convert specified fields to ID strings.
                  ids = tkfieldtoid(c,{'Bid','Ask','Last'},'market');
                  % Retrieve data for specified securities.
                  d = getdata(c,\{1758999, 149, 134\}, 275027, 148, 184\}, ids);
                  Your output appears as follows:
                  d =XRF: [1x1 struct]
                       IL: [1x1 struct]
                        I: [1x1 struct]
                        M: [1x1 struct]
                        P: [1x1 struct]
                  d.I contains the instrument IDs, and d.P contains the pricing data.
                  View the instrument IDs like this:
                  d.I.k
                  ans ='1758999,149,134'
                      '275027,148,184'
                  View the pricing data field IDs like this:
```
d.P.k ans  $=$ '33,2,1' '33,3,1' '3,1,1' '33,2,1' '33,3,1' '3,1,1'

And the pricing data like this:

```
d.P.v
ans ='44.94'
    '44.95'
    []'0.9715'
    '0.9717'
    \Box
```
Convert field IDs in d.P.k to field names like this:

d.P.k = tkidtofield(c,d.P.k,'market')

Load the file @tlkrs/tkfields.mat for a listing of the field names (Bid, Ask, Last) and corresponding IDs.

See Also tlkrs | tlkrs.history | tlkrs.timeseries | tlkrs.tkfieldtoid | tlkrs.tkidtofield

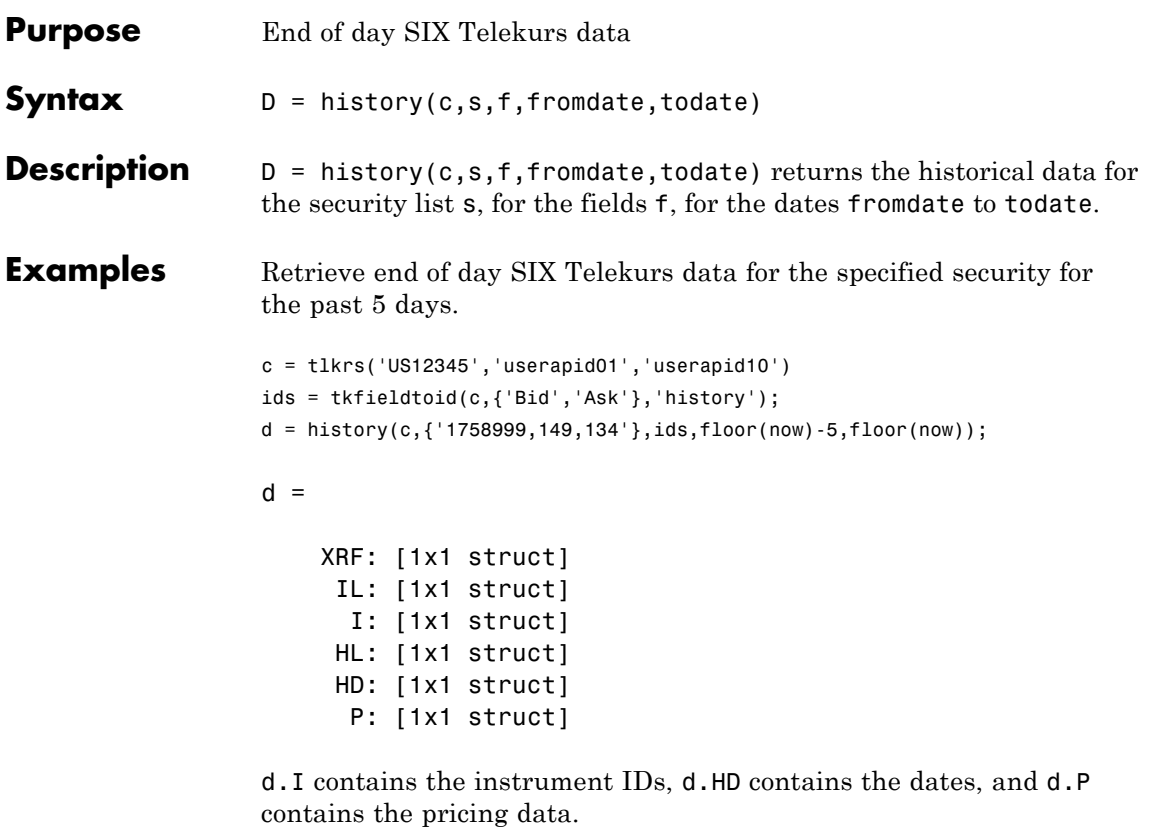

View the dates:

d.HD.d

ans =

```
'20110225'
'20110228'
'20110301'
```
View the pricing field IDs:

d.P.k ans  $=$ '3,2' '3,3' '3,2' '3,3' '3,2' '3,3'

View the pricing data:

```
d.P.v
ans ='45.32'
    '45.33'
    '45.26'
    '45.27'
    '44.94'
    '44.95'
```
Convert the field identification strings in d.P.k to their corresponding field names like this:

d.P.k = tkidtofield(c,d.P.k,'history')

**See Also** tlkrs | tlkrs.getdata | tlkrs.timeseries | tlkrs.tkfieldtoid | tlkrs.tkidtofield

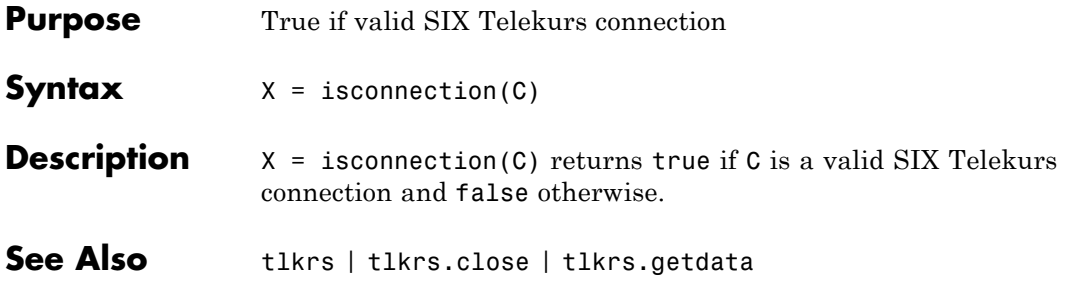

### **tlkrs.timeseries**

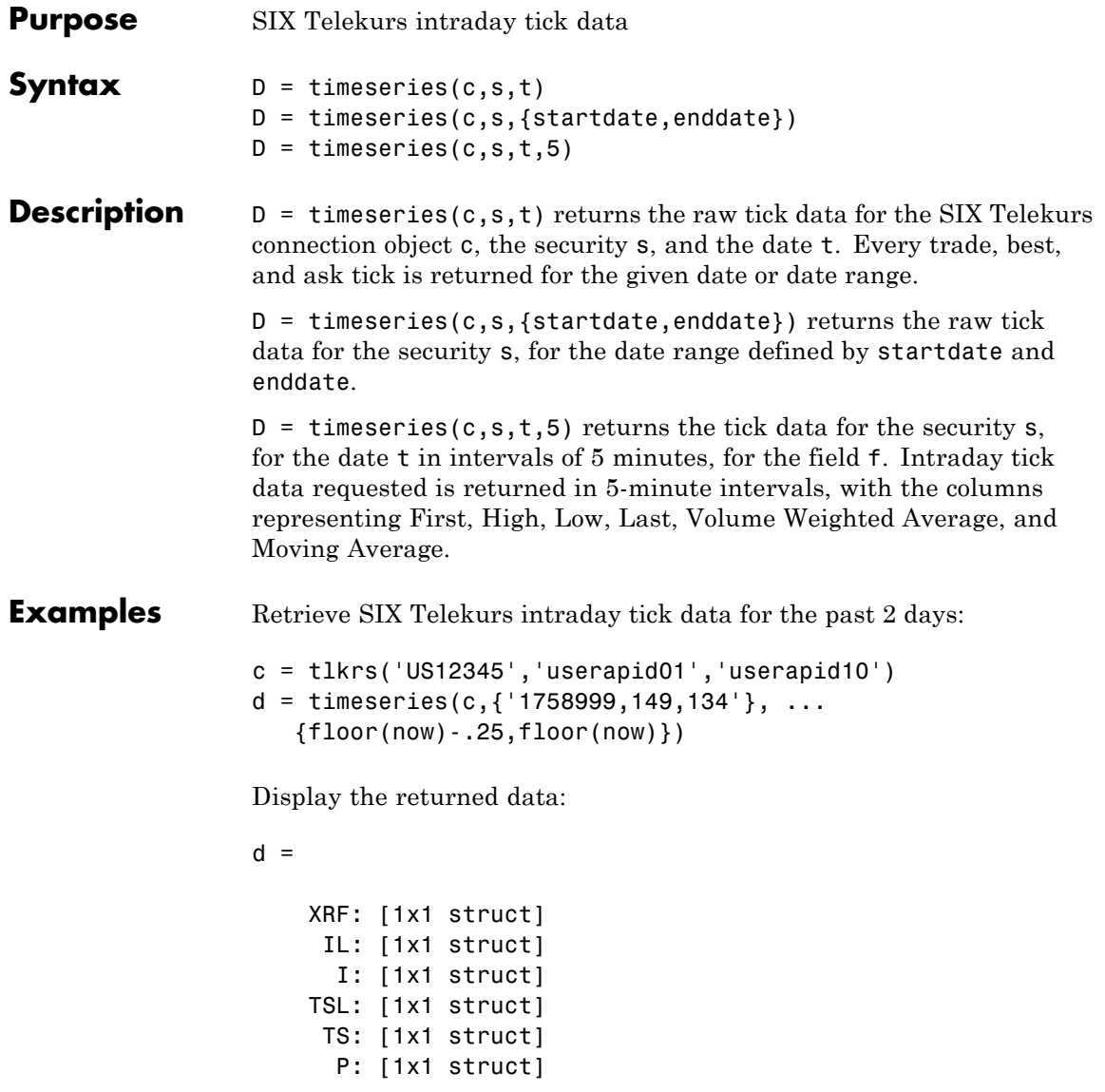

d.I contains the instrument IDs, d.TS contains the date and time data, and d.P contains the pricing data.

Display the tick times:

d.TS.t(1:10)

ans  $=$ 

'013500' '013505' '013510' '013520' '013530' '013540' '013550' '013600' '013610' '013620'

Display the field IDs:

d.P.k(1:10)

ans  $=$ '3,4' '3,2' '3,3' '3,4' '3,2' '3,3' '3,4' '3,2' '3,3' '3,4'

### **tlkrs.timeseries**

Convert these IDs to field names (Mid, Bid, Ask) with the tkidtofield method:

```
d.P.k = tkidtofield(c,d.P.k,'history')
```
Load the file @tlkrs/tkfields.mat for a listing of the field names and corresponding IDs.

Display the corresponding tick values:

```
d.P.v(1:10)
ans ='45.325'
    '45.32'
    '45.33'
    '45.325'
    '45.32'
    '45.33'
    '45.325'
    '45.32'
    '45.33'
    '45.325'
```
**See Also** tlkrs | tlkrs.getdata | tlkrs.history

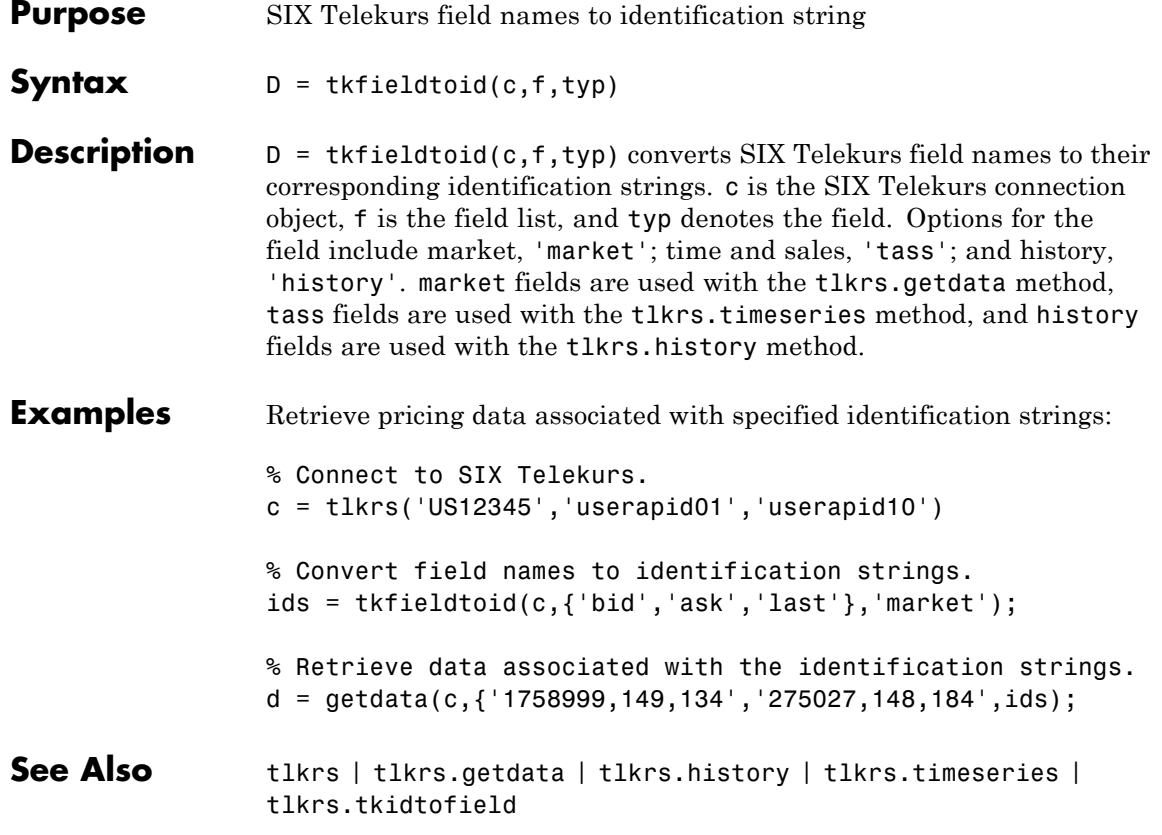

### **tlkrs.tkidtofield**

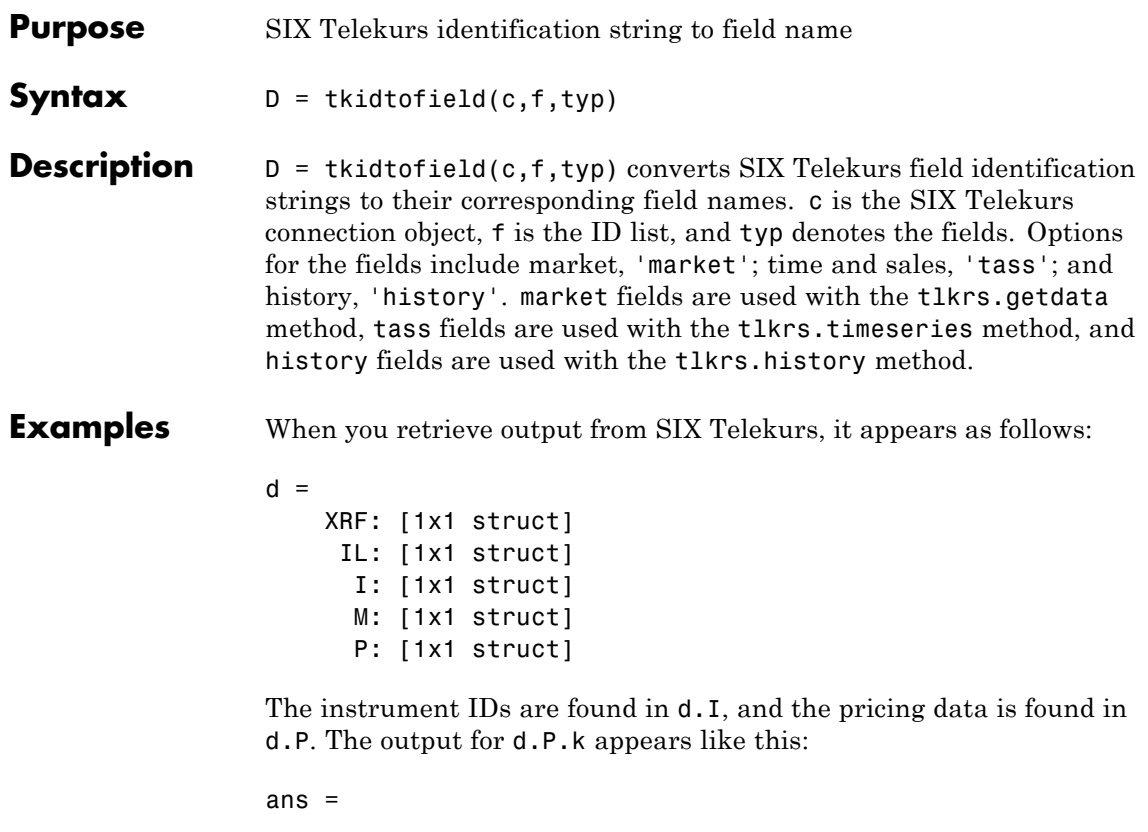

```
'33,2,1'
'33,3,1'
'3,1,1''33,2,1'
'33,3,1'
'3,1,1'
```
Convert the field IDs in d.P.k to their field names with the tkidtofield method:

```
d.P.k = tkidtofield(c,d.P.k,'market')
```
Load the file @tlkrs/tkfields.mat for a listing of the field names and their corresponding field IDs.

**See Also** tlkrs | tlkrs.getdata | tlkrs.history | tlkrs.timeseries | tlkrs.tkfieldtoid

### **xtrdr**

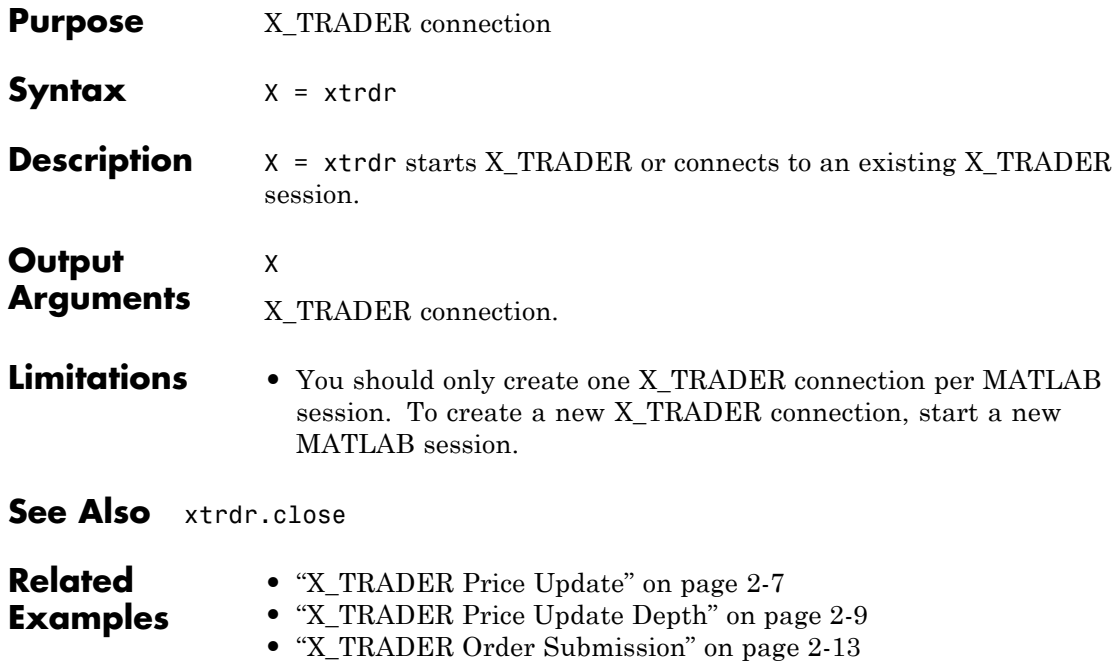

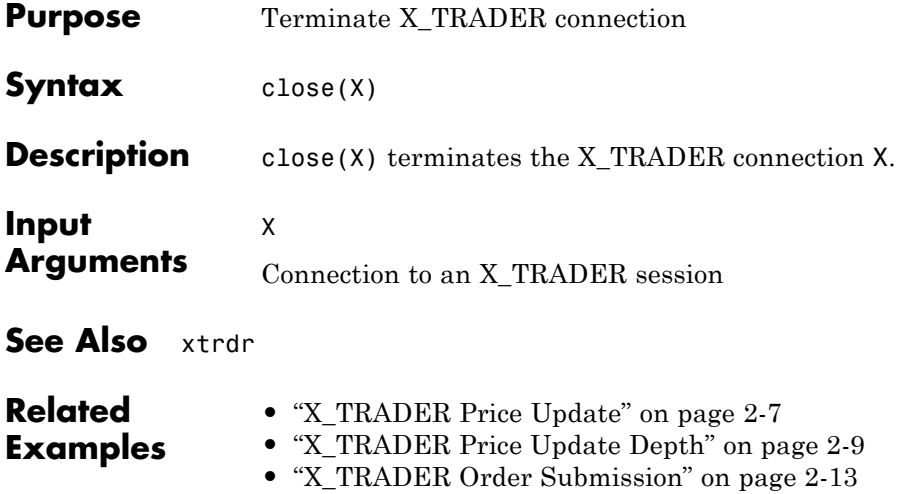

### **xtrdr.createInstrument**

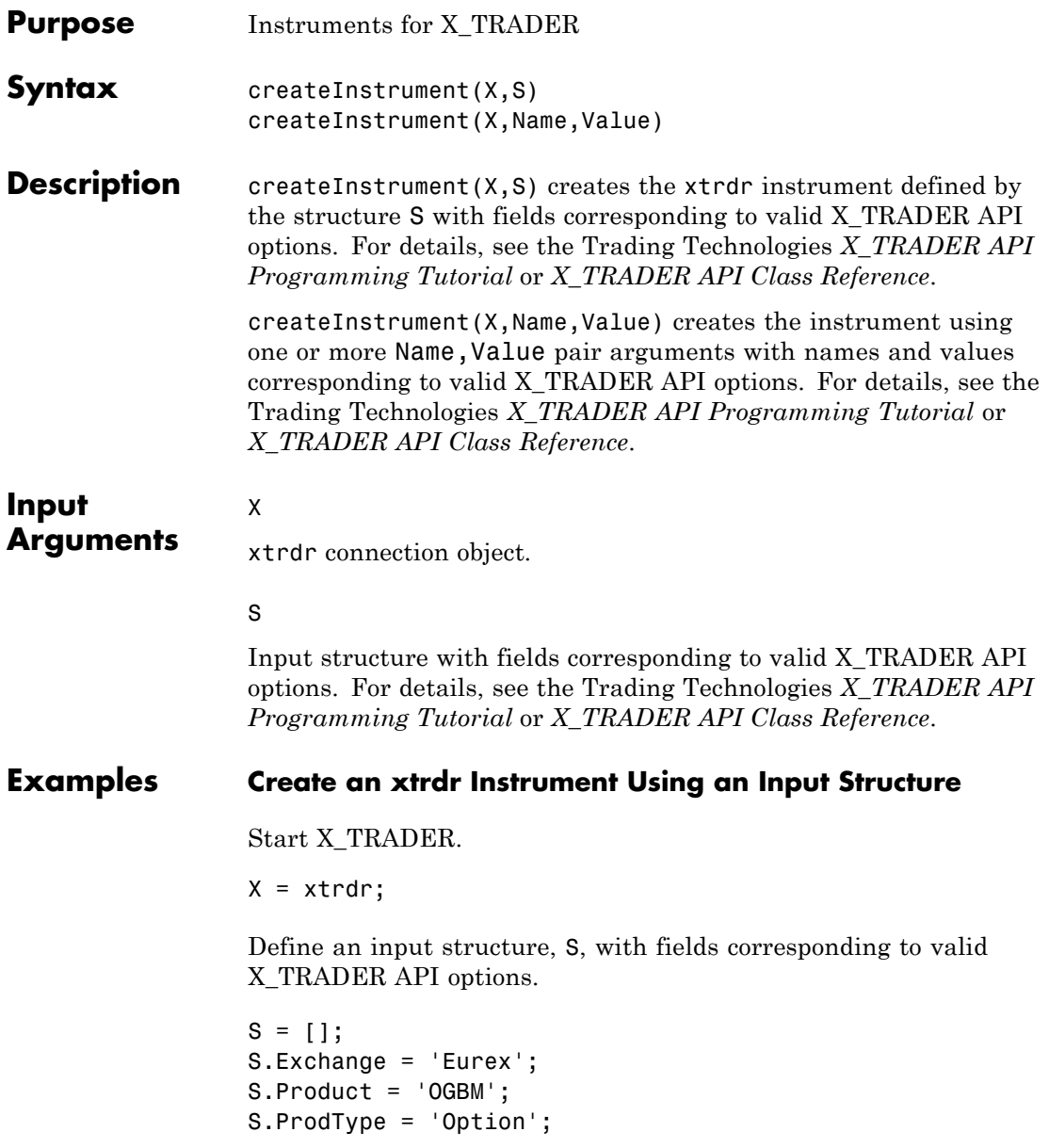

```
S.Contract = 'Jan12 P12300';
S.Alias = 'TestInstrument3';
S
S =Exchange: 'Eurex'
    Product: 'OGBM'
    ProdType: 'Option'
    Contract: 'Jan12 P12300'
       Alias: 'TestInstrument3'
```
Create an xtrdr instrument.

createInstrument(X,S);

Close the connection.

close(X)

#### **Create an xtrdr Instrument Using Name-Value Pairs**

Start X\_TRADER.

 $X = x$ trdr;

Create an xtrdr instrument using name-value pairs corresponding to valid X\_TRADER API options.

createInstrument(X,'Exchange','Eurex','Product','OGBM',... 'ProdType','Option','Contract','Jan12 P12300',... 'Alias','TestInstrument3');

Close the connection.

close(X)

**See Also** xtrdr | xtrdr.createNotifier | xtrdr.createOrderProfile | xtrdr.createOrderSet

#### **Related Examples**

- **•** ["X\\_TRADER Price Update" on page 2-7](#page-22-0)
- **•** ["X\\_TRADER Price Update Depth" on page 2-9](#page-24-0)
- **•** ["X\\_TRADER Order Submission" on page 2-13](#page-28-0)

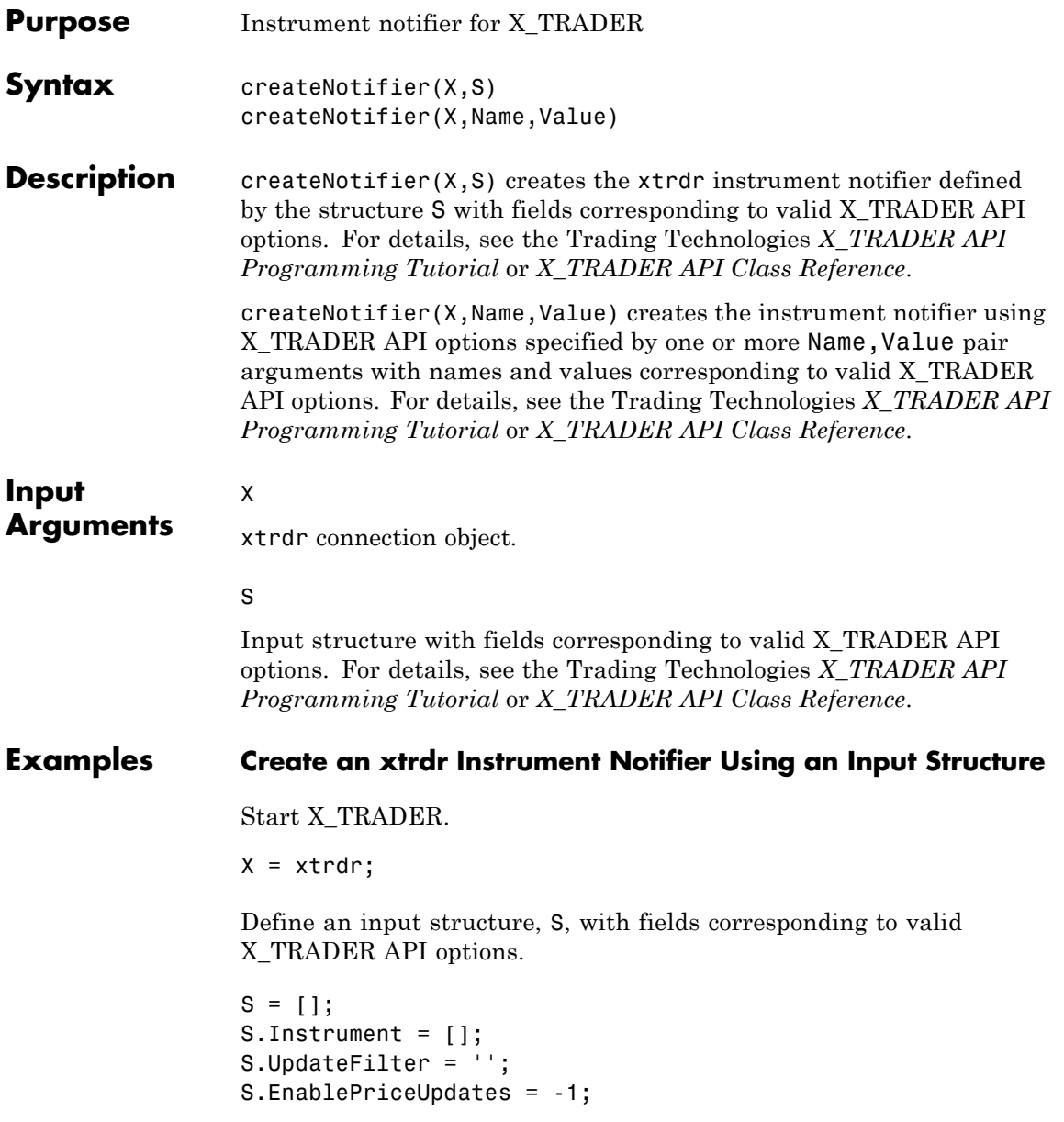

```
S.EnableDepthUpdates = 0;
S.DebugLogLevel = 3;
S.EnableOrderSetUpdates = -1;
S.PriceList = [];
S.DeliverAllPriceUpdates = 0;
S
S =Instrument: []
              UpdateFilter: ''
        EnablePriceUpdates: -1
        EnableDepthUpdates: 0
             DebugLogLevel: 3
     EnableOrderSetUpdates: -1
                 PriceList: []
    DeliverAllPriceUpdates: 0
```
Create an xtrdr instrument notifier.

createNotifier(X,S);

Close the connection.

close(X)

#### **Create an xtrdr Instrument Notifier Using Name-Value Pairs**

Start X\_TRADER.

 $X = x$ trdr;

Create an xtrdr instrument using name-value pairs corresponding to valid X\_TRADER API options.

```
createNotifier(X,'Instrument',[],'UpdateFilter','',...
              'EnablePriceUpdates',-1,'EnableDepthUpdates',0,...
              'DebugLogLevel',3,'EnableOrderSetUpdates',-1,...
              'PriceList',[],'DeliverAllPriceUpdates',0);
```
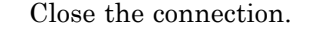

close(X)

**See Also** xtrdr | xtrdr.createInstrument | xtrdr.createOrderProfile | xtrdr.createOrderSet

- **Related •** ["X\\_TRADER Price Update" on page 2-7](#page-22-0)
- **Examples •** ["X\\_TRADER Price Update Depth" on page 2-9](#page-24-0)
	- **•** ["X\\_TRADER Order Submission" on page 2-13](#page-28-0)

### **xtrdr.createOrderProfile**

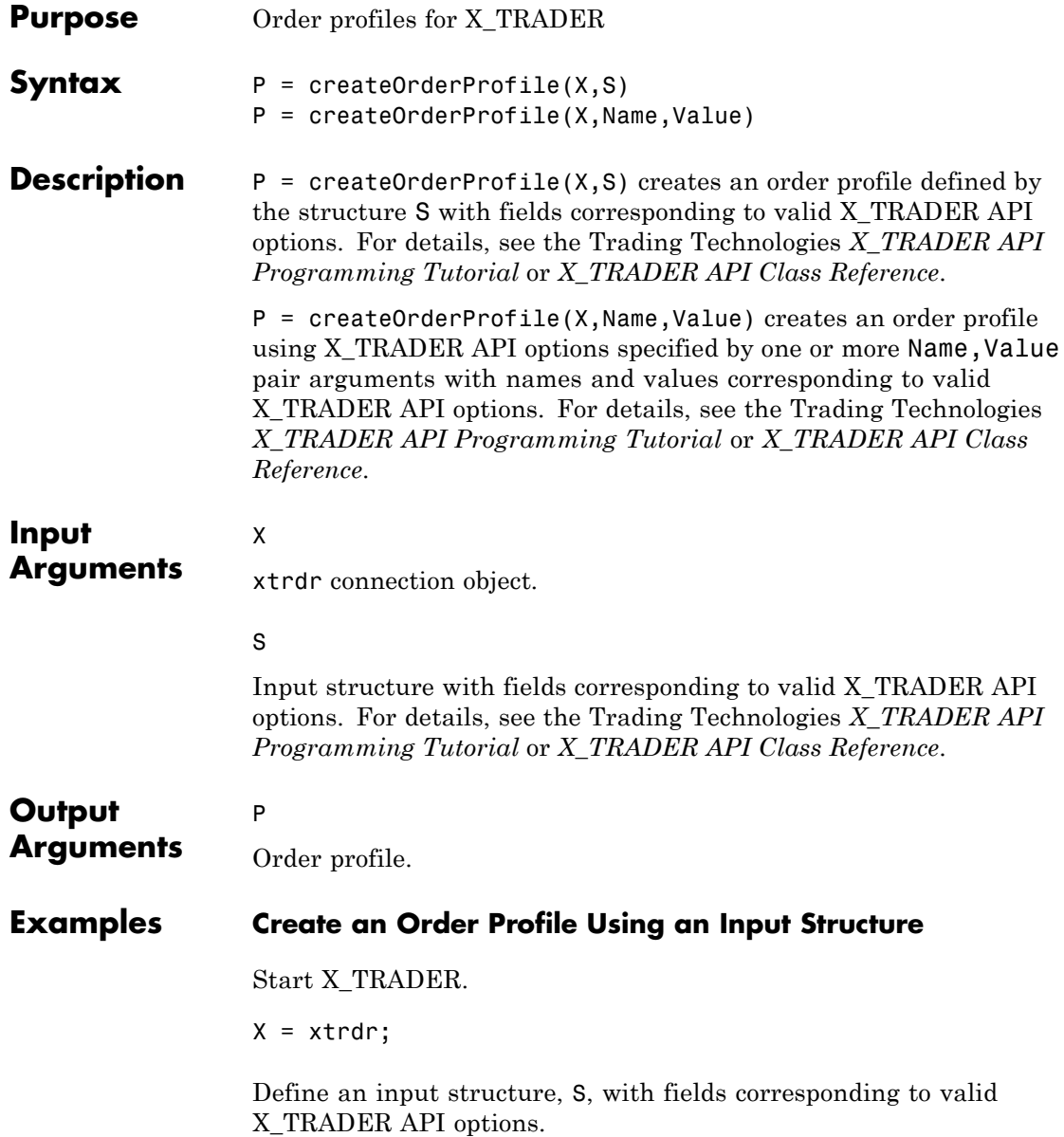

```
S = [];
S.Instrument = [];
S.Customer = '';
S.Alias = ';
S.ReadProperties = 'b';
S.WriteProperties = 'b';
S.Customers = \{ ' <Default>'};
S.RoundOption = 2;
S.CustomerDefaults = [];
S
```
 $S =$ 

```
Instrument: []
        Customer: ''
          Alias: ''
 ReadProperties: 'b'
WriteProperties: 'b'
      Customers: {'<Default>'}
     RoundOption: 2
CustomerDefaults: []
```
Create an order profile.

 $P = \text{createOrderProfile}(X, S);$ 

Close the connection.

close(X)

#### **Create an Order Profile Using Name-Value Pairs**

Start X\_TRADER.

 $X = x$ trdr;

Create an order profile using name-value pairs corresponding to valid X\_TRADER API options.

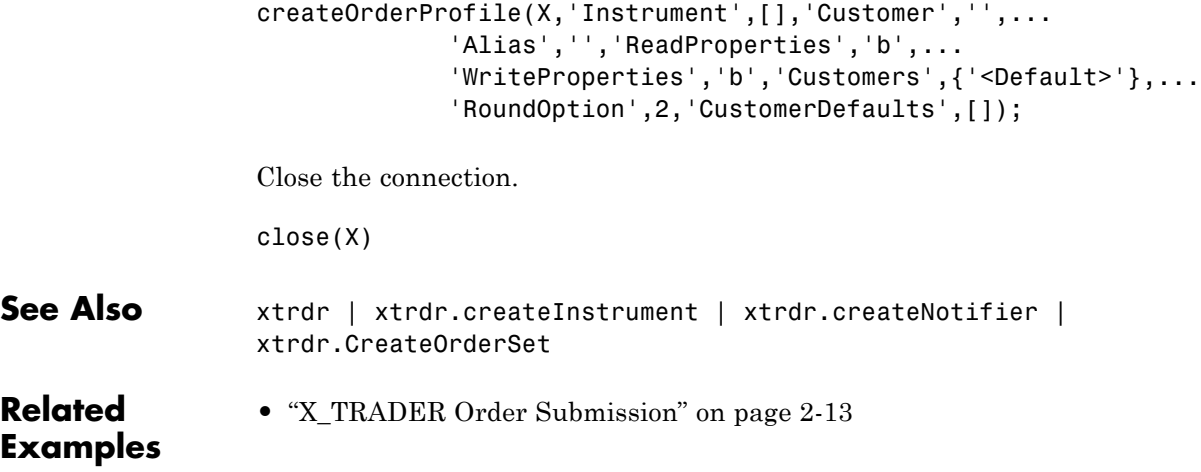

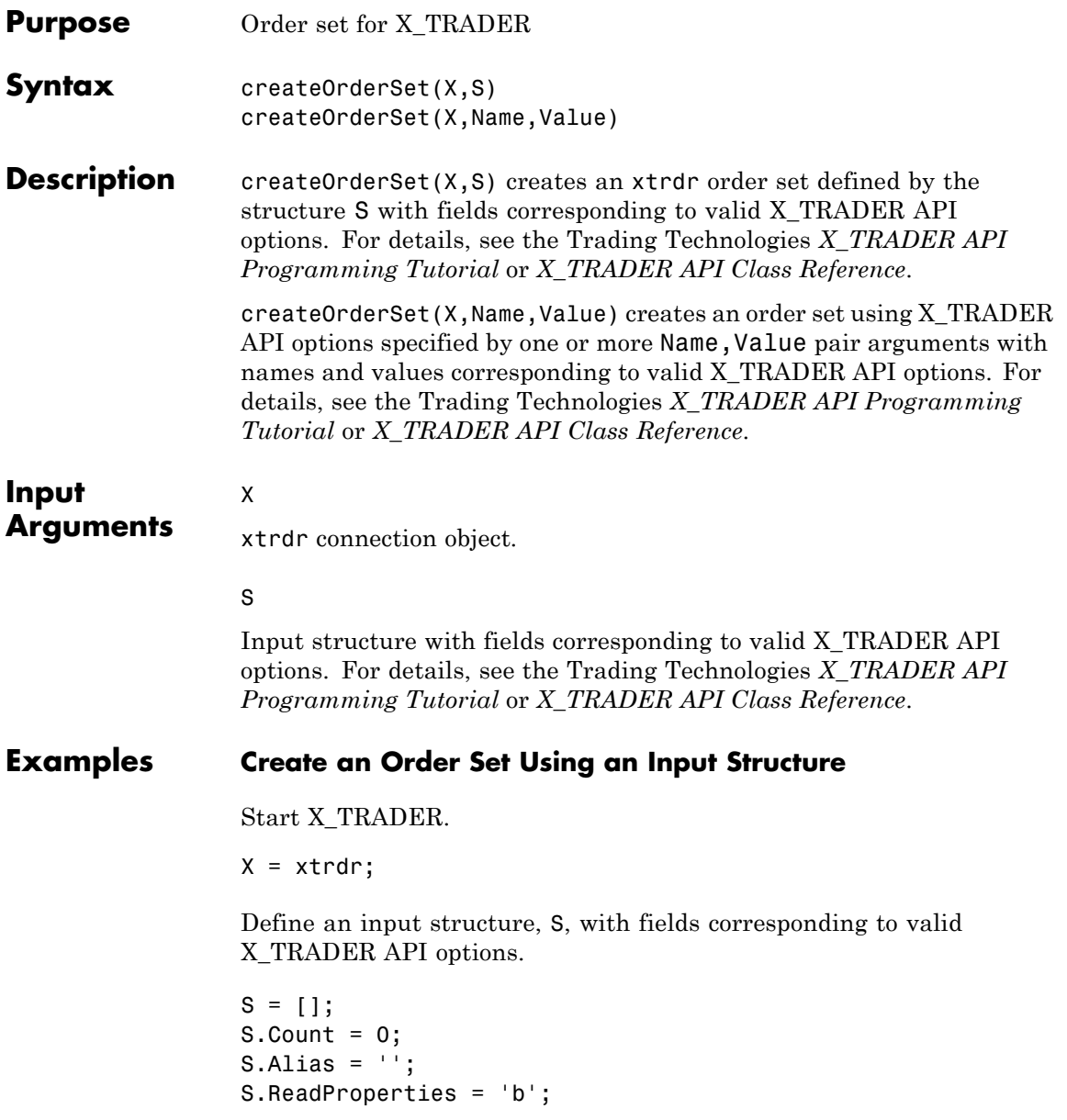

```
S.WriteProperties = 'b';
S.EnableOrderSetUpdates = -1;
S.EnableOrderFillData = 0;
S.EnableOrderSend = 0;
S.EnableOrderAutoDelete = 0;
S.QuotingOrderProfile = [];
S.DebugLogLevel = 3;
S.QuoteWithCancelReplace = 0;
S.EnableOrderUpdateData = 0;
S.EnableFillCaching = 0;
S.AvgOpenPriceMode = 'NONE';
S.EnableOrderRejectData = 0;
S.OrderStatusNotifyMode = 'ORD_NOTIFY_NONE';
```
Create an order set.

createOrderSet(X,S);

Close the connection.

close(X)

#### **Create an Order Set Using Name-Value Pairs**

Start X\_TRADER.

 $X = x$ trdr;

Create an order set using name-value pairs corresponding to valid X TRADER API options.

```
createOrderSet(X,'Count',0,'Alias','','ReadProperties','b',...
              'WriteProperties','b','EnableOrderSetUpdates',-1,...
              'EnableOrderFillData',0,'EnableOrderSend',0,...
              'EnableOrderAutoDelete',0,'QuotingOrderProfile',[],...
              'DebugLogLevel,3,'QuoteWithCancelReplace',0,...
              'EnableOrderUpdateData',0,'EnableFillCaching',0,...
              'AvgOpenPriceMode','NONE','EnableOrderRejectData',0,...
              'OrderStatusNotifyMode', 'ORD_NOTIFY_NONE');
```
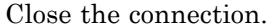

close(X)

- **See Also** xtrdr | xtrdr.createInstrument | xtrdr.createNotifier | xtrdr.createOrderProfile
- **Related •** ["X\\_TRADER Order Submission" on page 2-13](#page-28-0)

**Examples**

### **xtrdr.getData**

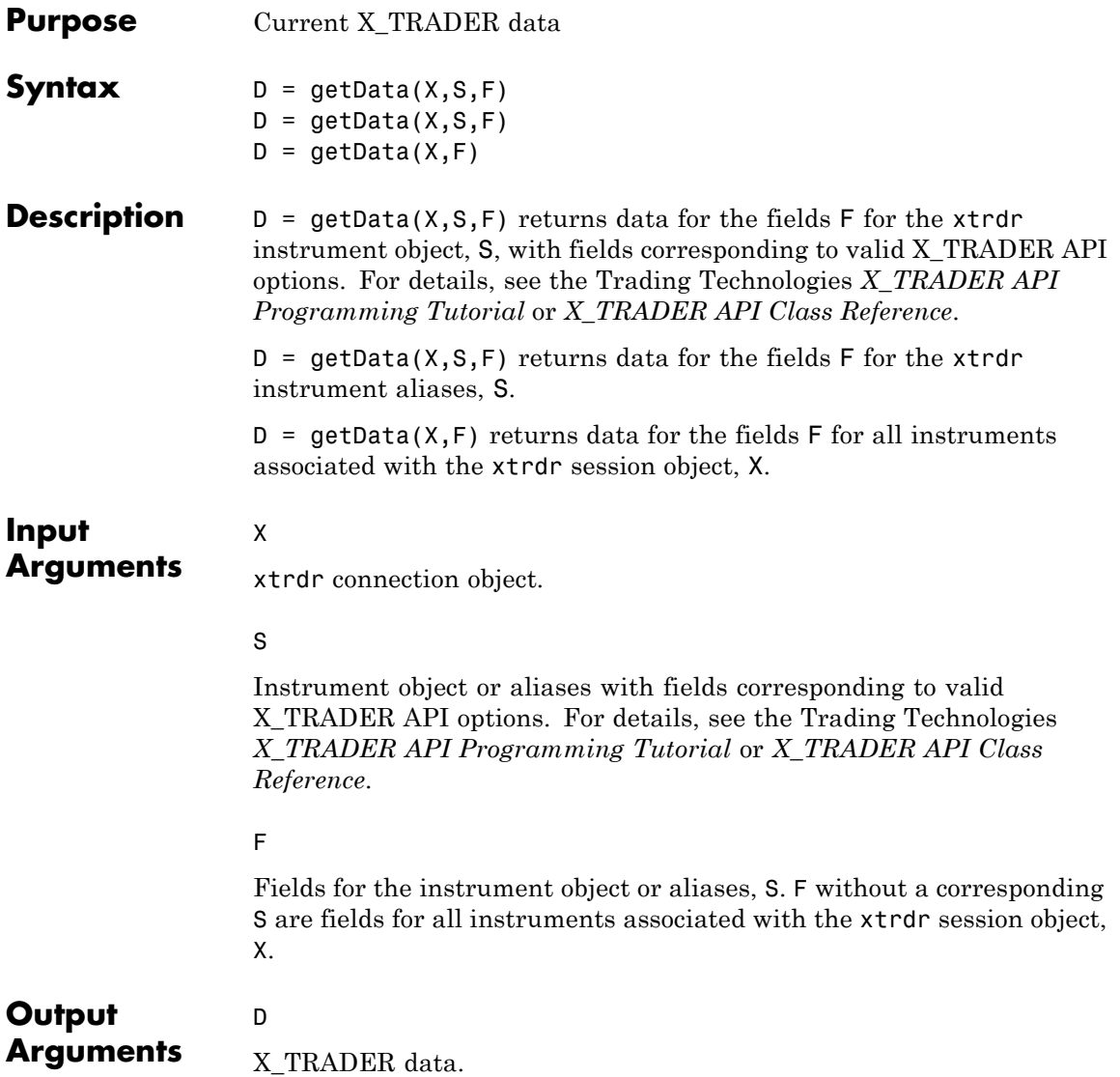

#### **Examples Return Exchange and Last Price for an Instrument**

Return the exchange and last price fields for the instrument defined in x.Instrument(1).

 $D = getData(X, X. Instrument(1), {'Exchange', 'Last'});$ 

#### **Return Exchange and Last Price for an Alias**

Return the exchange and last price fields for the instrument defined by the alias PriceInstrument1.

D = getData(X,'PriceInstrument1',{'Exchange','Last'});

#### **Return Exchange and Last Price for All Session Instruments**

Return the exchange and last price fields for all instruments associated with the xtrdr session object, X.

 $D = getData(X, { 'Exchange', 'Last'} )$ ;

**•** ["X\\_TRADER Price Update Depth" on page 2-9](#page-24-0)

**See Also** xtrdr | xtrdr.createInstrument

**Related Examples**

# **yahoo**

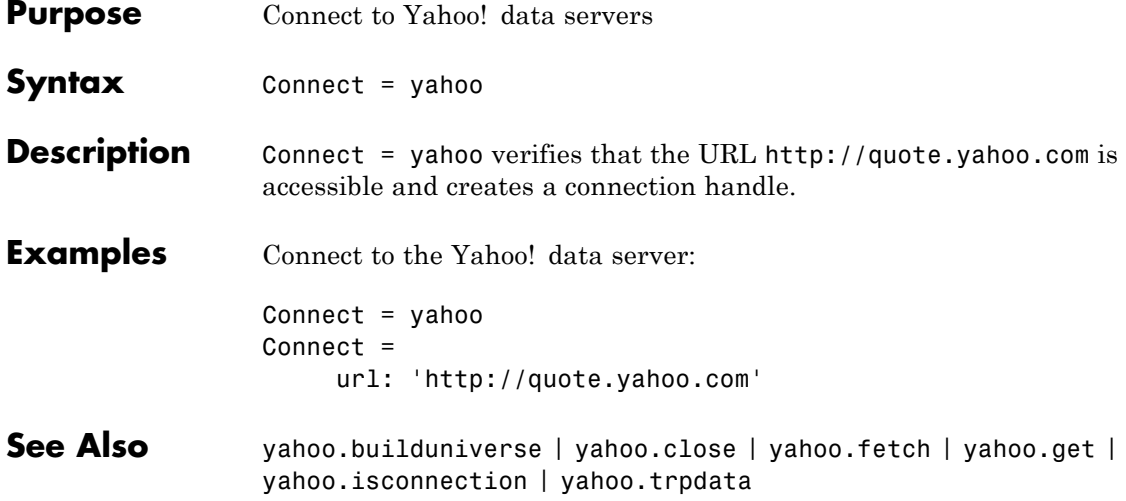

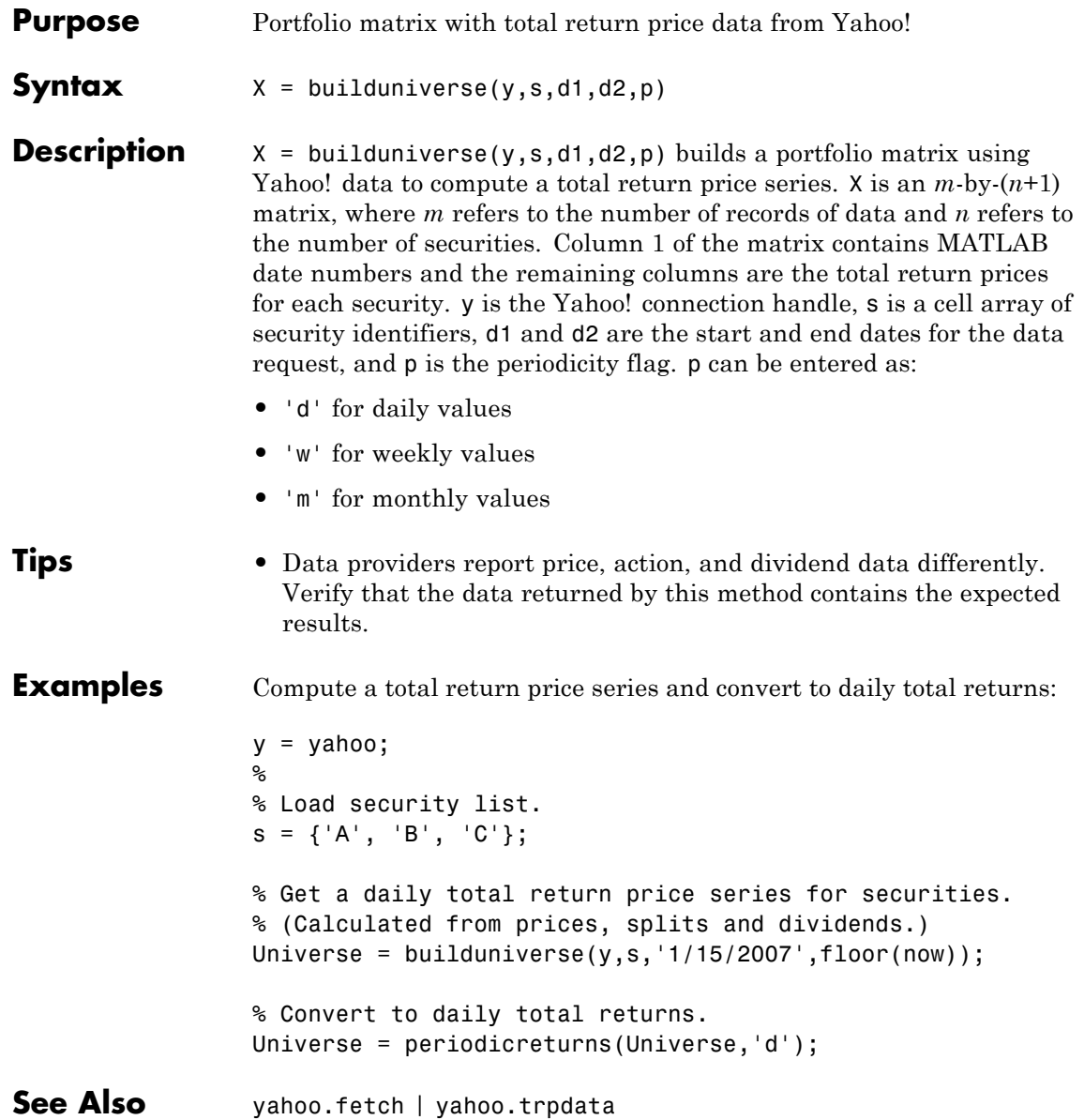

# **yahoo.close**

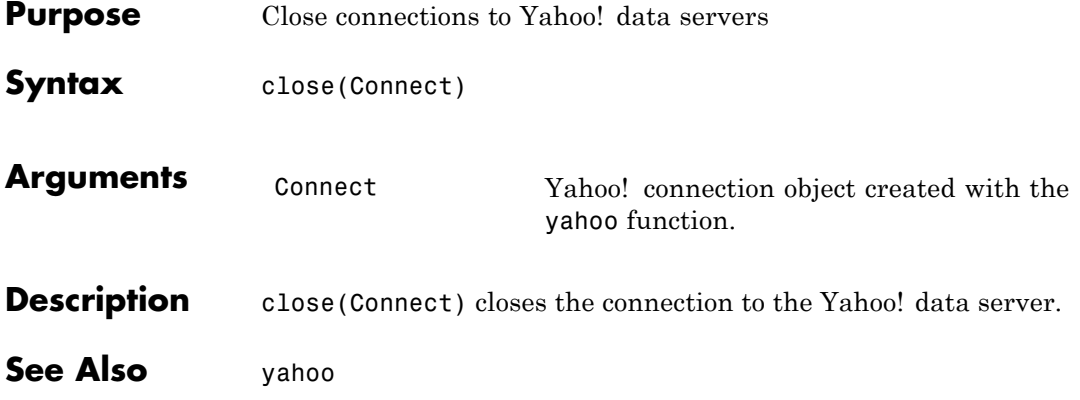
<span id="page-252-0"></span>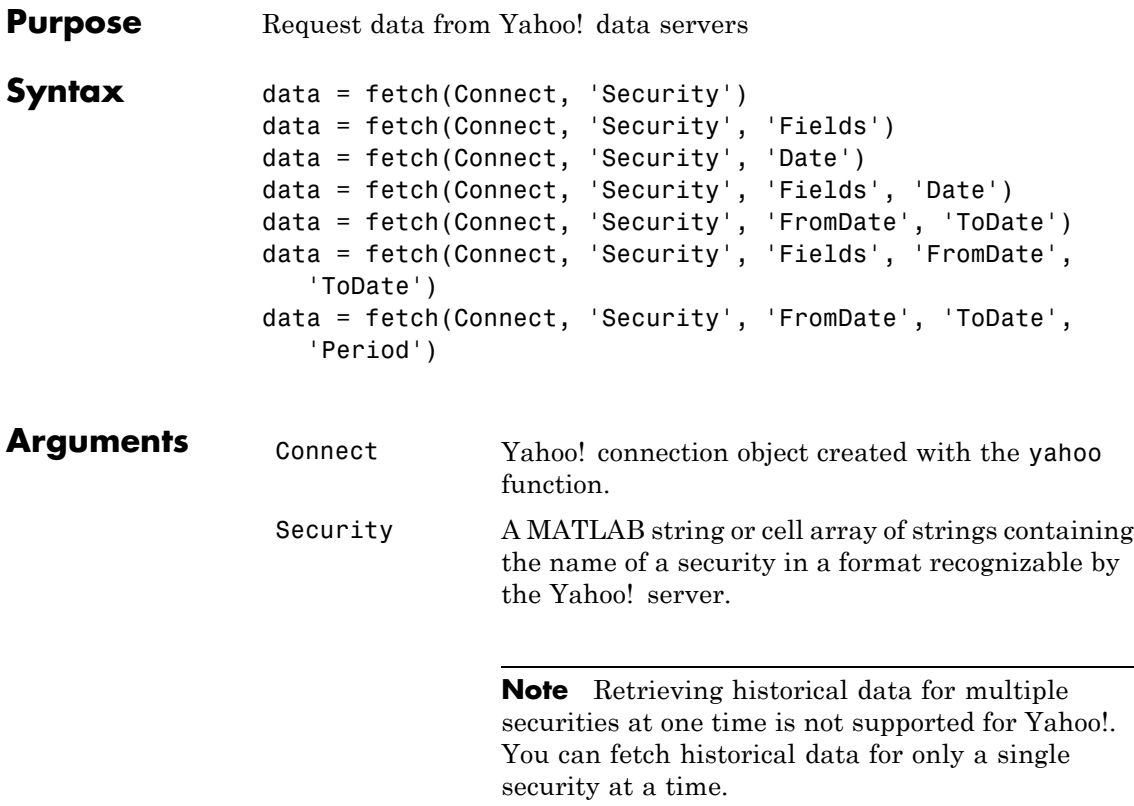

Fields A MATLAB string or cell array of strings indicating the data fields for which to retrieve data. A partial list of supported values for current market data are:

- **•** 'Symbol'
- **•** 'Last'
- **•** 'Date'
- **•** 'Time'

**Note** 'Date' and 'Time' are MATLAB date numbers. ('Time' is a fractional part of a date number. For example, 0.5 = 12:00:00 PM.)

- **•** 'Change'
- **•** 'Open'
- **•** 'High'
- **•** 'Low'
- **•** 'Volume'

A partial list of supported values for historical data are:

- **•** 'Close'
- **•** 'Date'
- **•** 'High'
- **•** 'Low'
- **•** 'Open'
- **•** 'Volume'
- **•** 'Adj Close'

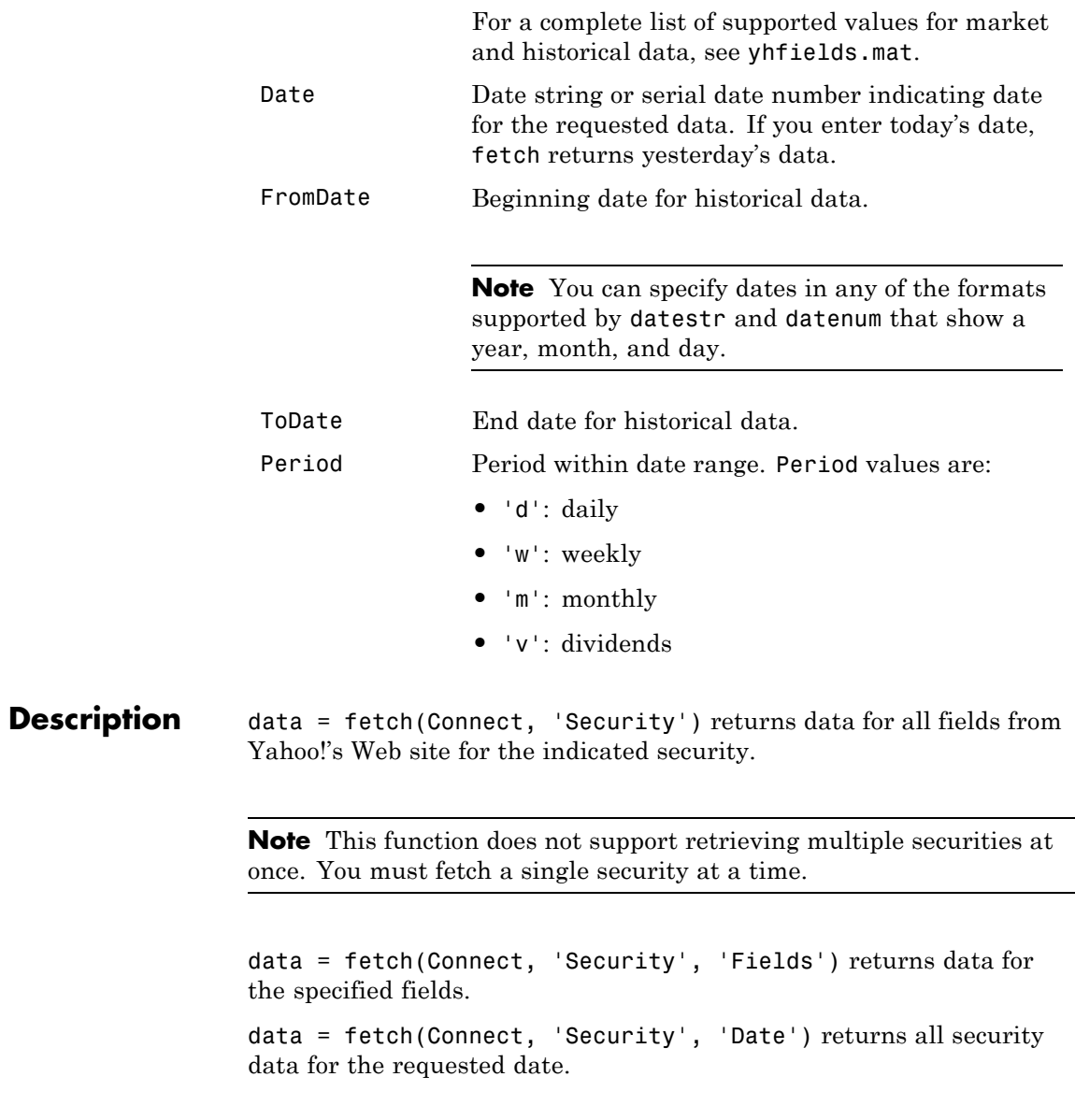

data = fetch(Connect, 'Security', 'Fields', 'Date') returns security data for the specified fields on the requested date.

data = fetch(Connect, 'Security', 'FromDate', 'ToDate') returns security data for the date range FromDate to ToDate.

data = fetch(Connect, 'Security', 'Fields', 'FromDate', 'ToDate') returns security data for the specified fields for the date range FromDate to ToDate.

data = fetch(Connect, 'Security', 'FromDate', 'ToDate', 'Period') returns security data for the date range FromDate to ToDate with the indicated period.

#### **Examples Retrieving Last Prices for a Set of Equities**

Connect to the Yahoo! data server to obtain the last prices for a set of equities:

```
y = yaho;
FastFood = fectch(y, { 'ko', 'pep', 'mod' }, 'Last')FastFood =
    Last: [3x1 double]
FastFood.Last
ans =42.96
         45.71
         23.70
```
#### **Retrieving a Closing Price on a Specified Date**

Obtain the closing price for Coca-Cola on April 6, 2010:

```
c = yahoo;
ClosePrice = fetch(c,'ko','Close','Apr 6 2010')
ClosePrice =
  1.0e+005 *
   7.3058 0.0005
```
**See Also** yahoo.close | yahoo.get | yahoo.isconnection | yahoo

## <span id="page-257-0"></span>**yahoo.get**

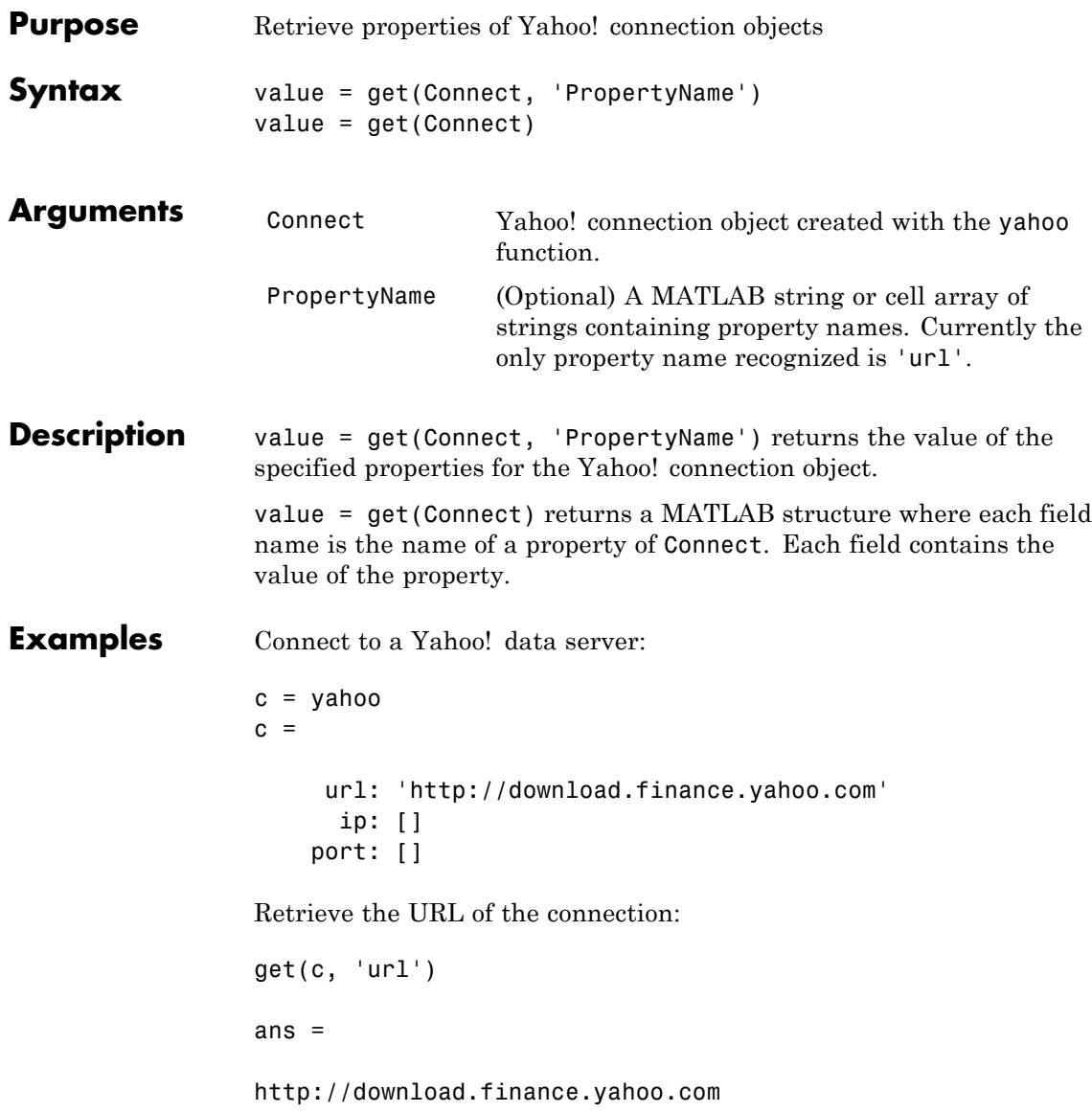

**See Also** yahoo.close | yahoo.fetch | yahoo.isconnection | yahoo

# <span id="page-259-0"></span>**yahoo.isconnection**

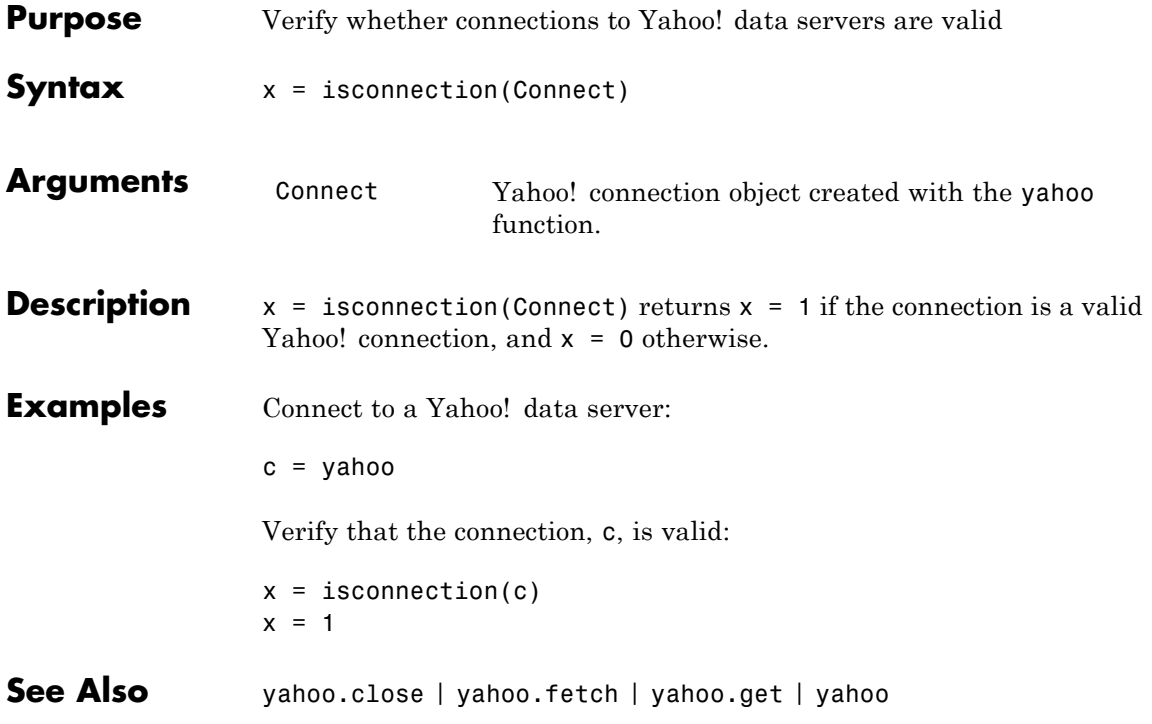

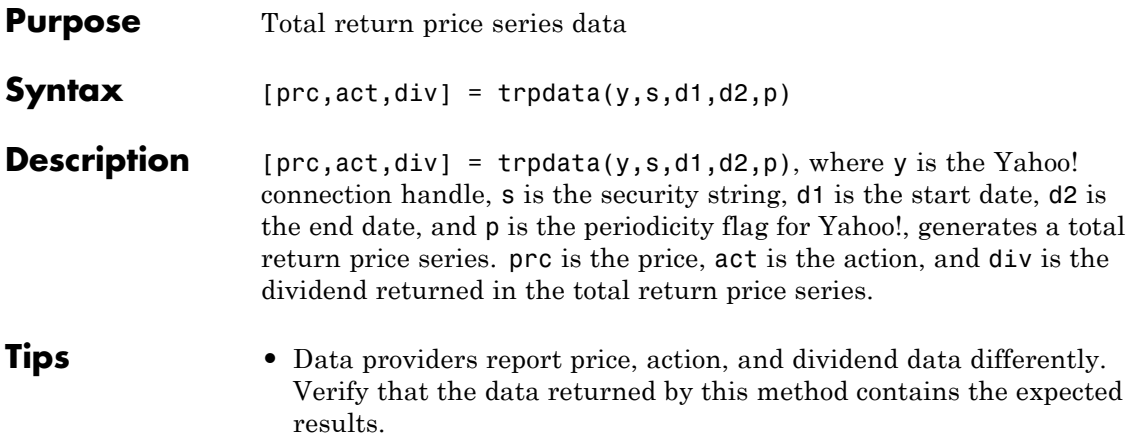

# **yahoo.trpdata**

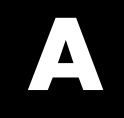

# Examples

Use this list to find examples in the documentation.

## **Retrieving Connection Properties**

["Connection Object Properties" on page 2-4](#page-19-0) ["Example: Retrieve Data on a Security" on page 2-5](#page-20-0)

# **Index**

## Index**B**

[Bloomberg®](#page-18-0) [connection object](#page-18-0) 2[-3](#page-18-0) [Bloomberg®](#page-65-0) 6-[2](#page-65-0)

#### **C**

[close](#page-178-0) 6[-115](#page-178-0) [Bloomberg®](#page-66-0) 6-[3](#page-66-0) [FactSet®](#page-130-0) 6-[67](#page-130-0) [FRED®](#page-138-0) 6[-75](#page-138-0) [Haver Analytics®](#page-145-0) 6[-82](#page-145-0) [Interactive Data Pricing and Reference](#page-157-0) [Data's RemotePlus™](#page-157-0) 6[-94](#page-157-0) [Kx Systems®, Inc.](#page-164-0) 6[-101](#page-164-0) [Reuters®](#page-205-0) 6[-142](#page-205-0) [Thomson Reuters™ Datastream®](#page-115-0) 6-[52](#page-115-0) [Yahoo!®](#page-251-0) 6-[188](#page-251-0) [connection object](#page-18-0) 2[-3](#page-18-0) [CUSIP number](#page-70-0) 6[-7](#page-70-0)

#### **D**

[data servers](#page-21-0) [disconnecting from](#page-21-0) 2[-6](#page-21-0) [retrieving connection properties](#page-19-0) 2-[4](#page-19-0) [data services](#page-11-0) [connection requirements](#page-11-0) 1-[4](#page-11-0) [for FactSet®](#page-12-0) data server 1-[5](#page-12-0) [for Reuters®](#page-12-0) data server 1[-5](#page-12-0) [for Thomson Reuters™ Datastream®](#page-15-0) [data server](#page-15-0) 1[-8](#page-15-0) [proxy information](#page-11-0) 1[-4](#page-11-0) [software](#page-11-0) 1-[4](#page-11-0) [data service providers](#page-10-0) 1[-3](#page-10-0) [Datafeed Dialog Box](#page-40-0) [starting](#page-40-0) 4[-3](#page-40-0) [datastream](#page-114-0) 6[-51](#page-114-0) [dftool](#page-40-0) 4-[3](#page-40-0) [disconnecting from data servers](#page-21-0) 2[-6](#page-21-0)

#### **E**

[eSignal®](#page-122-0) 6-[59](#page-122-0) [exec](#page-165-0) [Kx Systems®, Inc.](#page-165-0) 6[-102](#page-165-0)

#### **F**

[factset](#page-129-0) 6[-66](#page-129-0) [Federal Reserve Economic Data \(FRED®\)](#page-137-0) 6-[74](#page-137-0) [fetch](#page-179-0) 6-[116](#page-179-0) [Bloomberg®](#page-67-0) 6-[4](#page-67-0)  $\text{FactSet}^{\circledR}$ 6-[68](#page-131-0) [FRED®](#page-139-0) 6[-76](#page-139-0) [Haver Analytics®](#page-146-0) 6[-83](#page-146-0) [Interactive Data Pricing and Reference](#page-158-0) [Data's RemotePlus™](#page-158-0) 6[-95](#page-158-0) [Kx Systems®, Inc.](#page-167-0) 6[-104](#page-167-0) [Reuters®](#page-208-0) 6[-145](#page-208-0) [Thomson Reuters™ Datastream®](#page-116-0) 6-[53](#page-116-0) [Yahoo!®](#page-252-0) 6-[189](#page-252-0) [fred](#page-137-0) 6[-74](#page-137-0) [functions](#page-65-0) [Bloomberg®](#page-65-0) [bloomberg](#page-65-0) 6[-2](#page-65-0) [close](#page-66-0) 6[-3](#page-66-0) [fetch](#page-67-0) 6-[4](#page-67-0) [get](#page-75-0) 6[-12](#page-75-0) [getdata](#page-77-0) 6[-14](#page-77-0) [history](#page-78-0) 6-[15](#page-78-0) [isconnection](#page-81-0) 6[-18](#page-81-0) [isfield](#page-82-0) 6-[19](#page-82-0) [lookup](#page-83-0) 6[-20](#page-83-0) [pricevol](#page-85-0) 6[-22](#page-85-0) [realtime](#page-84-0) 6[-21](#page-84-0) [showtrades](#page-87-0) 6-[24](#page-87-0) [stockticker](#page-89-0) 6[-26](#page-89-0) [stop](#page-91-0) 6[-28](#page-91-0) [timeseries](#page-93-0) 6[-30](#page-93-0) [esig](#page-122-0) 6[-59](#page-122-0) [FactSet®](#page-130-0)

[close](#page-130-0) 6[-67](#page-130-0) [factset](#page-129-0) 6[-66](#page-129-0) [fetch](#page-131-0) 6-[68](#page-131-0) [get](#page-134-0) 6[-71](#page-134-0) [isconnection](#page-136-0) 6[-73](#page-136-0) [FRED®](#page-138-0) [close](#page-138-0) 6[-75](#page-138-0) [fetch](#page-139-0) 6-[76](#page-139-0) [fred](#page-137-0) 6[-74](#page-137-0) [get](#page-141-0) 6[-78](#page-141-0) [isconnection](#page-142-0) 6[-79](#page-142-0) [Haver Analytics®](#page-144-0) [aggregation](#page-144-0) 6-[81](#page-144-0) [close](#page-145-0) 6[-82](#page-145-0) [fetch](#page-146-0) 6-[83](#page-146-0) [get](#page-148-0) 6[-85](#page-148-0) [haver](#page-143-0) 6[-80](#page-143-0) [havertool](#page-154-0) 6[-91](#page-154-0) [info](#page-149-0) 6-[86](#page-149-0) [isconnection](#page-151-0) 6[-88](#page-151-0) [nextinfo](#page-152-0) 6-[89](#page-152-0) [Interactive Data Pricing and Reference](#page-157-0) [Data's RemotePlus™](#page-157-0) [close](#page-157-0) 6[-94](#page-157-0) [fetch](#page-158-0) 6-[95](#page-158-0) [get](#page-160-0) 6[-97](#page-160-0) [idc](#page-156-0) 6-[93](#page-156-0) [isconnection](#page-161-0) 6[-98](#page-161-0) [Kx Systems®, Inc.](#page-164-0) [close](#page-164-0) 6[-101](#page-164-0) [exec](#page-165-0) 6-[102](#page-165-0) [fetch](#page-167-0) 6-[104](#page-167-0) [get](#page-169-0) 6[-106](#page-169-0) [insert](#page-170-0) 6-[107](#page-170-0) [isconnection](#page-171-0) 6[-108](#page-171-0) [kx](#page-162-0) 6-[99](#page-162-0) [tables](#page-172-0) 6[-109](#page-172-0) [Reuters®](#page-205-0) [close](#page-205-0) 6[-142](#page-205-0) [fetch](#page-208-0) 6-[145](#page-208-0)

[get](#page-211-0) 6[-148](#page-211-0) [history](#page-212-0) 6-[149](#page-212-0) [reuters](#page-193-0) 6-[130](#page-193-0) [stop](#page-215-0) 6[-152](#page-215-0) Reuters® [Datascope Tick History](#page-179-0) [fetch](#page-179-0) 6-[116](#page-179-0) [rdth](#page-173-0) 6[-110](#page-173-0) [rdth.close](#page-178-0) 6-[115](#page-178-0) [rdth.get](#page-183-0) 6[-120](#page-183-0) [rdth.isconnection](#page-186-0) 6-[123](#page-186-0) [rdthloader](#page-190-0) 6-[127](#page-190-0) [rnseloader](#page-217-0) 6-[154](#page-217-0) [Thomson Reuters™ Datastream®](#page-115-0) [close](#page-115-0) 6[-52](#page-115-0) [datastream](#page-114-0) 6[-51](#page-114-0) [fetch](#page-116-0) 6-[53](#page-116-0) [get](#page-120-0) 6[-57](#page-120-0) [isconnection](#page-121-0) 6[-58](#page-121-0) [Yahoo!®](#page-251-0) [close](#page-251-0) 6[-188](#page-251-0) [fetch](#page-252-0) 6-[189](#page-252-0) [get](#page-257-0) 6[-194](#page-257-0) [isconnection](#page-259-0) 6[-196](#page-259-0) [yahoo](#page-249-0) 6-[186](#page-249-0)

#### **G**

[get](#page-183-0) 6[-120](#page-183-0) [Bloomberg®](#page-75-0) 6-[12](#page-75-0) [FactSet®](#page-134-0) 6-[71](#page-134-0) [FRED®](#page-141-0) 6[-78](#page-141-0) [Haver Analytics®](#page-148-0) 6[-85](#page-148-0) [Interactive Data Pricing and Reference](#page-160-0) [Data's RemotePlus™](#page-160-0) 6[-97](#page-160-0) [Kx Systems®, Inc.](#page-169-0) 6[-106](#page-169-0) [Reuters®](#page-211-0) 6[-148](#page-211-0) [Thomson Reuters™ Datastream®](#page-120-0) 6-[57](#page-120-0) [Yahoo!®](#page-257-0) 6-[194](#page-257-0) [getdata](#page-77-0) [Bloomberg®](#page-77-0) 6-[14](#page-77-0)

[graphical user interface](#page-38-0) 4[-1](#page-38-0)

#### **H**

haver 6[-80](#page-143-0) to 6-[81](#page-144-0) Haver Analytics® 6[-80](#page-143-0) to 6-[81](#page-144-0) [havertool](#page-154-0) 6[-91](#page-154-0) [Haver Analytics®](#page-154-0) 6[-91](#page-154-0) [history](#page-78-0) [Bloomberg®](#page-78-0) 6-[15](#page-78-0) [Reuters®](#page-212-0) 6[-149](#page-212-0)

## **I**

[idc](#page-156-0) 6-[93](#page-156-0) [info](#page-149-0) [Haver Analytics®](#page-149-0) 6[-86](#page-149-0) [insert](#page-170-0) [Kx Systems®, Inc.](#page-170-0) 6[-107](#page-170-0) [isconnection](#page-186-0) 6[-123](#page-186-0) [Bloomberg®](#page-81-0) 6-[18](#page-81-0) [FactSet®](#page-136-0) 6-[73](#page-136-0) [FRED®](#page-142-0) 6[-79](#page-142-0) [Haver Analytics®](#page-151-0) 6[-88](#page-151-0) [Interactive Data Pricing and Reference](#page-161-0) [Data's RemotePlus™](#page-161-0) 6[-98](#page-161-0) [Kx Systems®, Inc.](#page-171-0) 6[-108](#page-171-0) [Thomson Reuters™ Datastream®](#page-121-0) 6-[58](#page-121-0) [Yahoo!®](#page-259-0) 6-[196](#page-259-0) [isfield](#page-82-0) [Bloomberg®](#page-82-0) 6-[19](#page-82-0)

#### **K**

[kx](#page-162-0) 6-[99](#page-162-0)

#### **L**

[lookup](#page-83-0) [Bloomberg®](#page-83-0) 6-[20](#page-83-0)

#### **N**

[nextinfo](#page-152-0) [Haver Analytics®](#page-152-0) 6[-89](#page-152-0)

#### **P**

[pricevol](#page-85-0) [Bloomberg®](#page-85-0) 6-[22](#page-85-0)

#### **R**

[rdth](#page-173-0) 6[-110](#page-173-0) [rdthloader](#page-190-0) 6-[127](#page-190-0) [realtime](#page-84-0) [Bloomberg®](#page-84-0) 6-[21](#page-84-0) [retrieving connection properties](#page-19-0) 2-[4](#page-19-0) [reuters](#page-193-0) 6-[130](#page-193-0) [Reuters®](#page-12-0) Reuters® [Configuration Editor](#page-12-0) 1[-5](#page-12-0) Reuters® Datascope Tick History file*. See* rdth*. See* rdthloader Reuters® Newscope*. See* rnseloader [rnseloader](#page-217-0) 6-[154](#page-217-0)

#### **S**

[Securities Lookup dialog box](#page-46-0) 4-[9](#page-46-0) [showtrades](#page-87-0) [Bloomberg®](#page-87-0) 6-[24](#page-87-0) [stockticker](#page-89-0) [Bloomberg®](#page-89-0) 6-[26](#page-89-0) [stop](#page-91-0) [Bloomberg®](#page-91-0) 6-[28](#page-91-0) [Reuters®](#page-215-0) 6[-152](#page-215-0)

#### **T**

[tables](#page-172-0) [Kx Systems®, Inc.](#page-172-0) 6[-109](#page-172-0) [timeseries](#page-93-0) [Bloomberg®](#page-93-0) 6-[30](#page-93-0)

### **Y**

[yahoo](#page-249-0) 6-[186](#page-249-0)